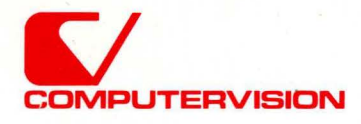

# **CGOS** CGOS 200 GNA<br>
Programmer Reference

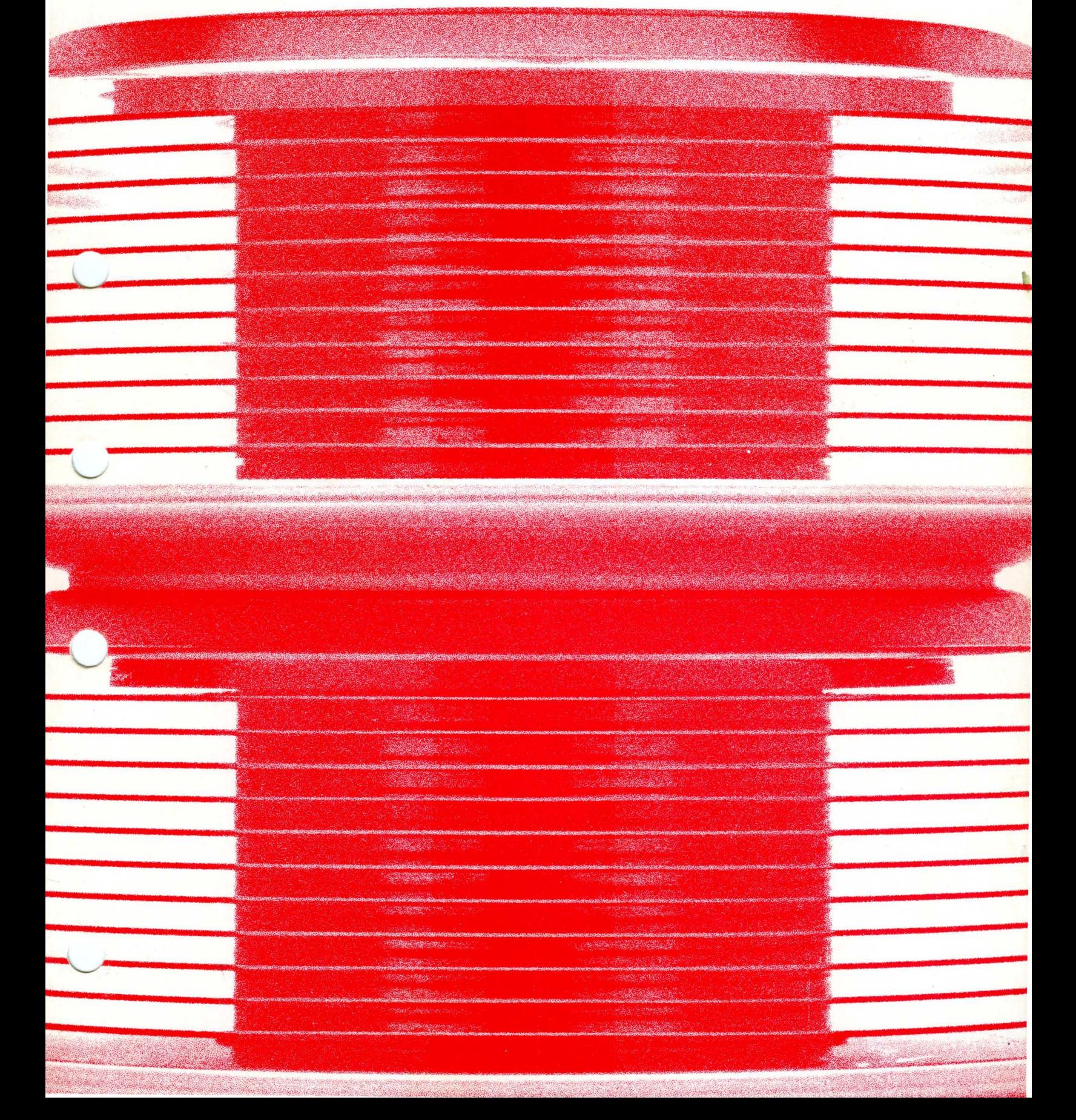

Document control number: 19- 00845

Name ~~~~~~~~~~~-

# **CGOS 200 GNA Programmer Reference**

©Copyright May 1981 -Computervision Corporation All Rights Reserved Printed in USA

Order No. 001-00019 Price \$50.00

 $\bar{\rm{1}}$ 

 $\sim$   $\sim$ 

#### **COMPANY CONFIDENTIAL**

The information and drawings contained herein are confidential and proprietary information of Computervision Corporation and shall not be divulged to any third party without the prior written consent of Computervision Corporation.

Reproduction in whole or in part is forbidden.

### **TABLE OF CONTENTS**

#### Page

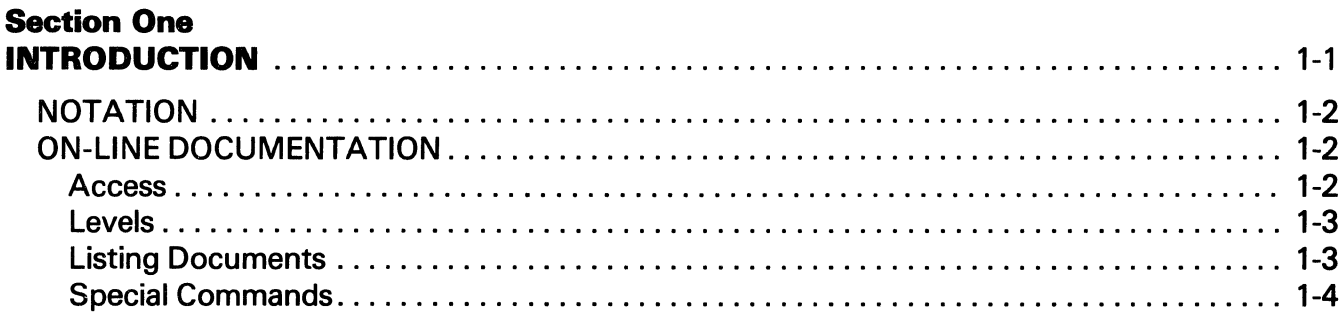

#### **SectionTwo CREATING**

 $\bar{\mathcal{A}}$ 

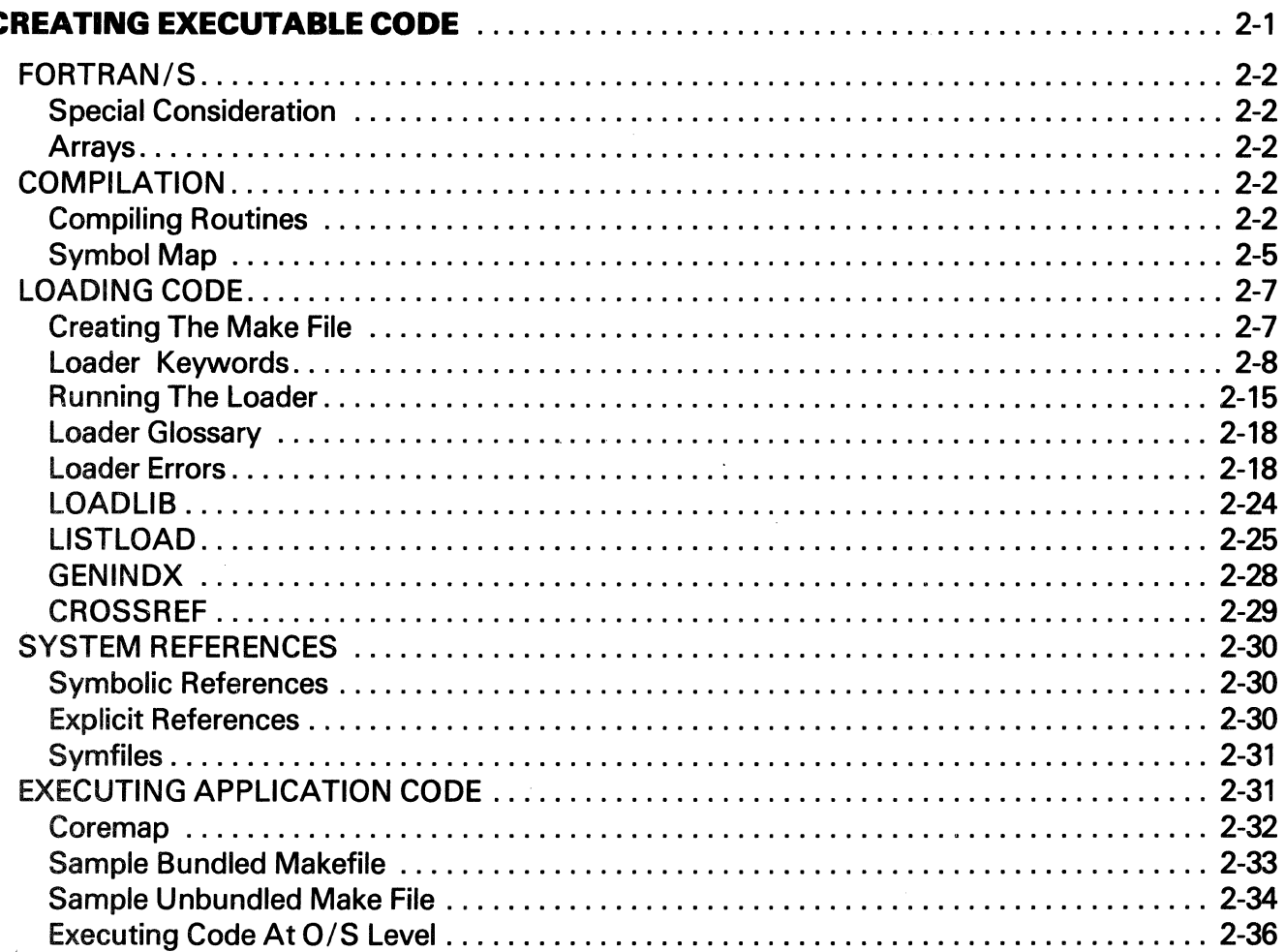

 $\sim$ 

## TABLE OF CONTENTS (Continued)

#### *Page*

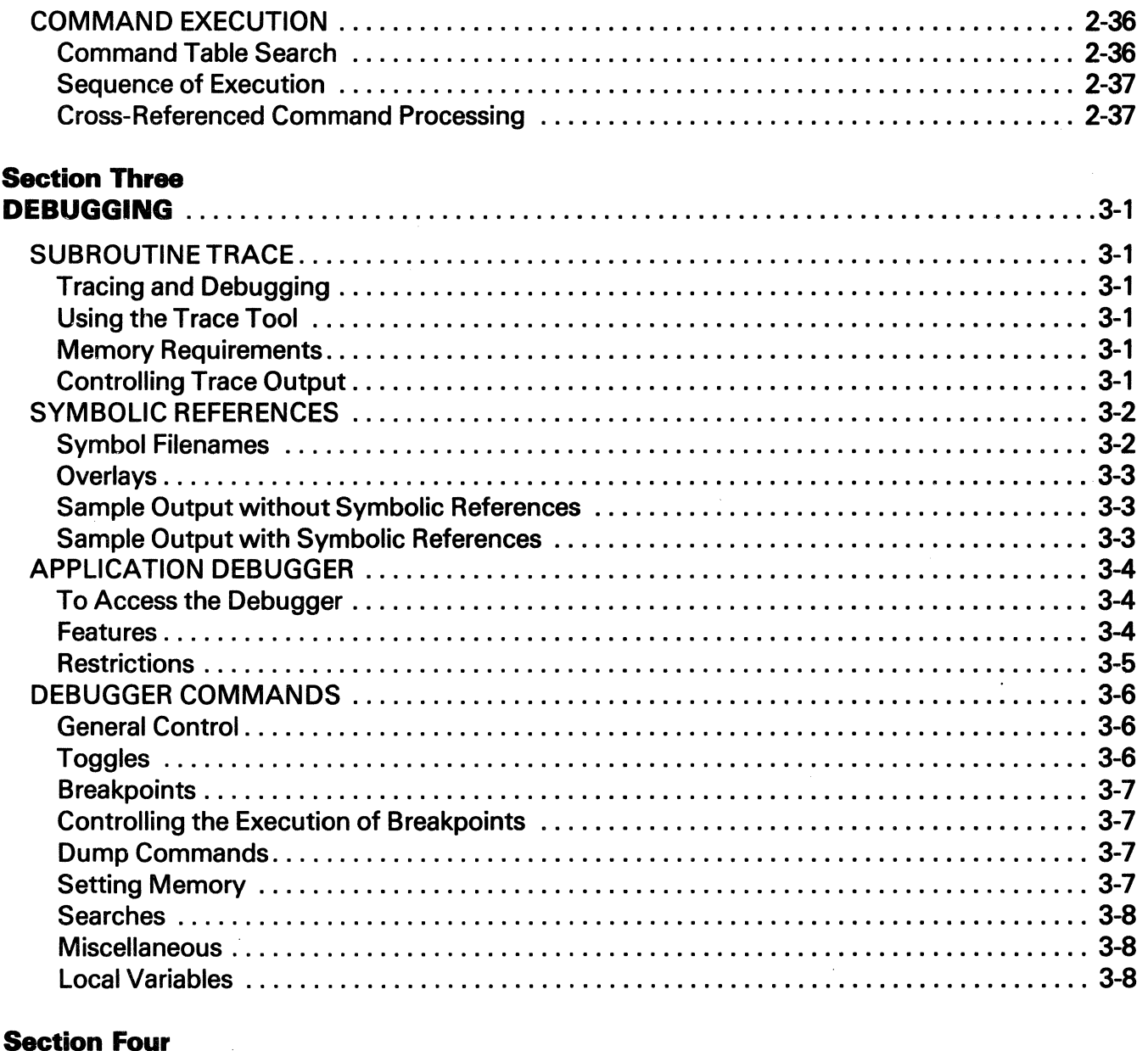

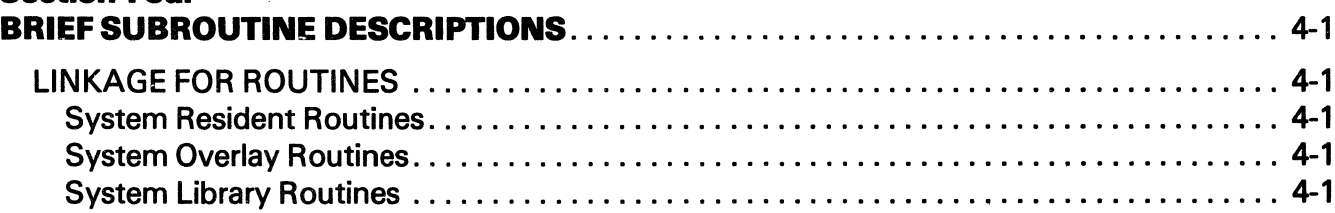

 $\sim$   $\mu$ 

# **TABLE OF CONTENTS (Continued)**

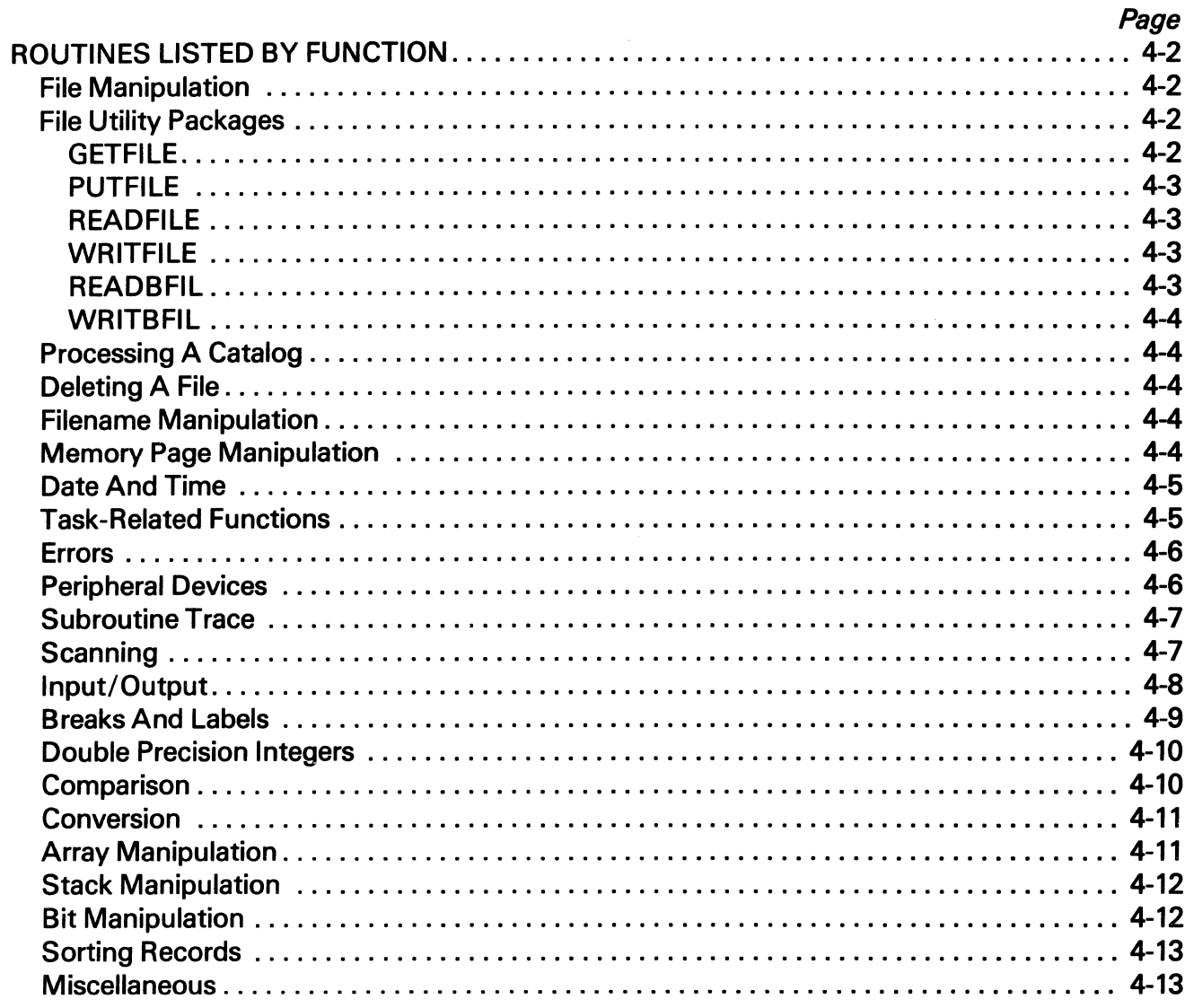

#### **Section Five SUBROUTINES**

 $\sim$ 

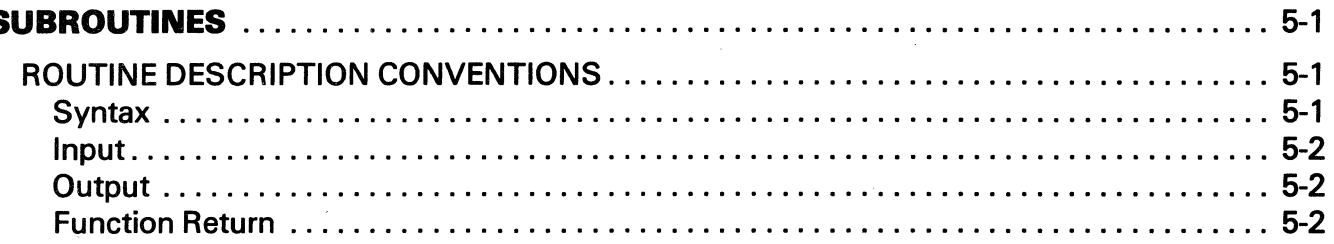

## **TABLE OF CONTENTS (Continued)**

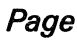

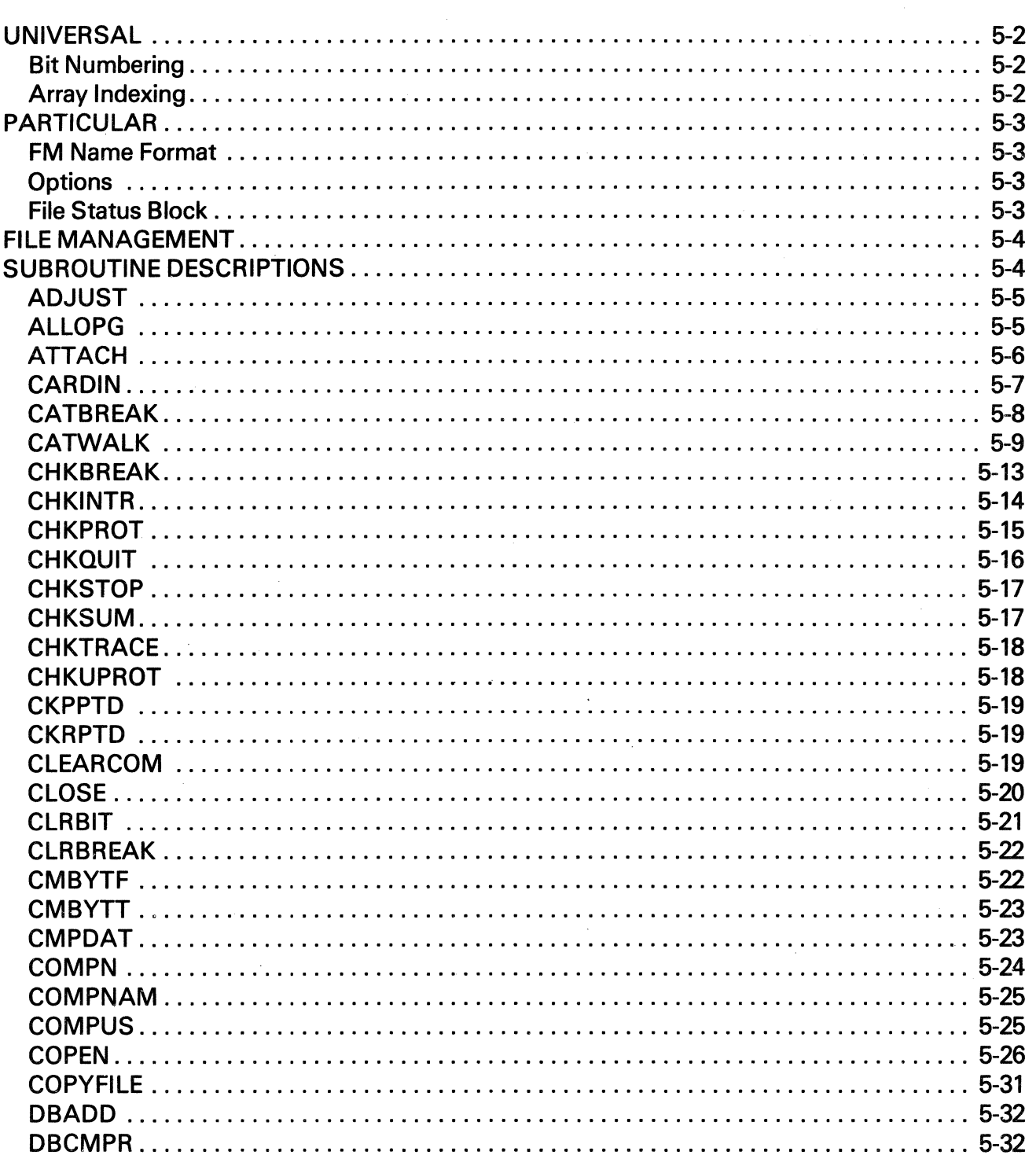

# **TABLE OF CONTENTS (Continued)**

#### Page

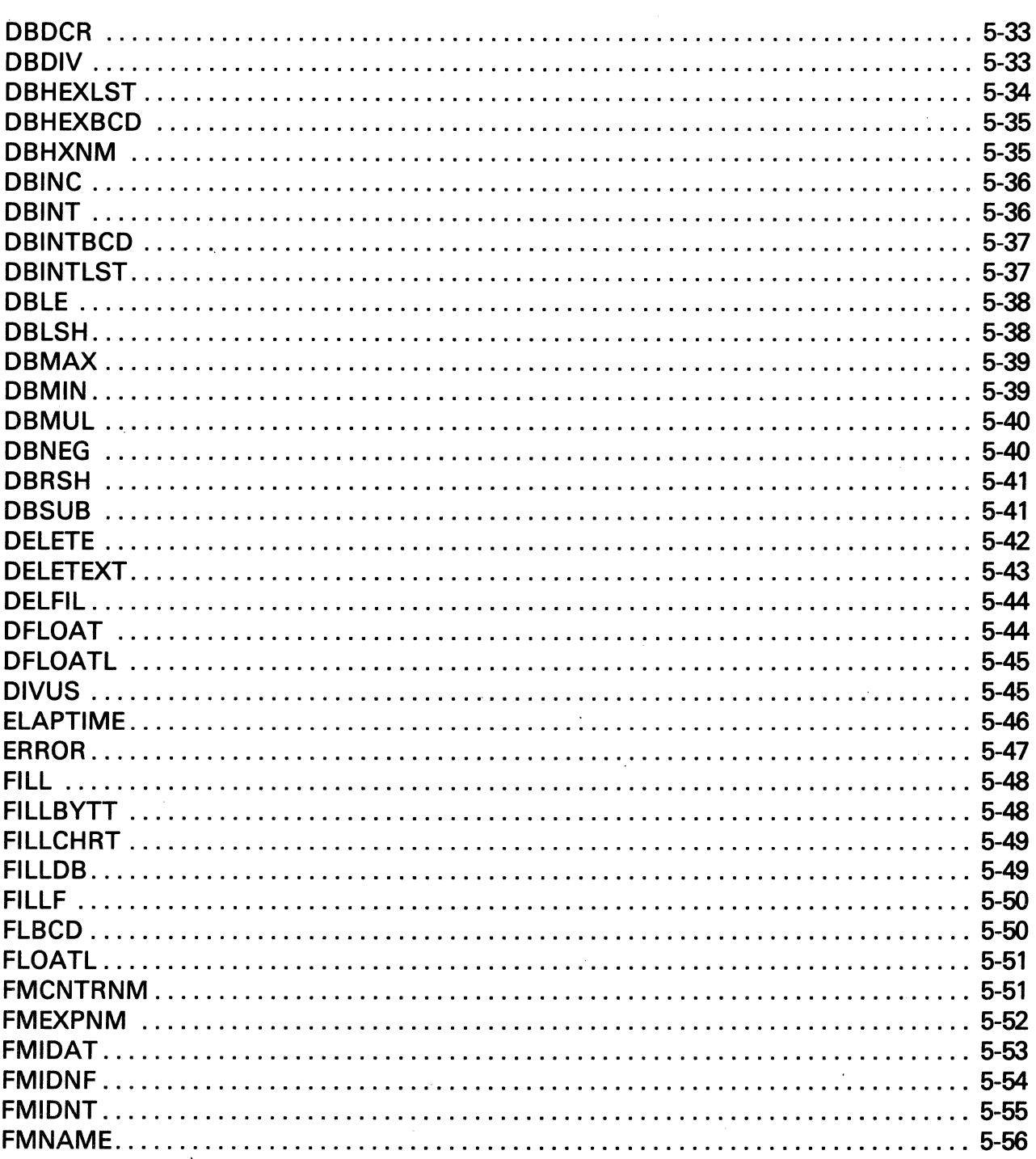

 $\mathcal{A}^{\mathcal{A}}$ 

 $\bar{z}$ 

### **TABLE OF CONTENTS (Continued)**

#### Page

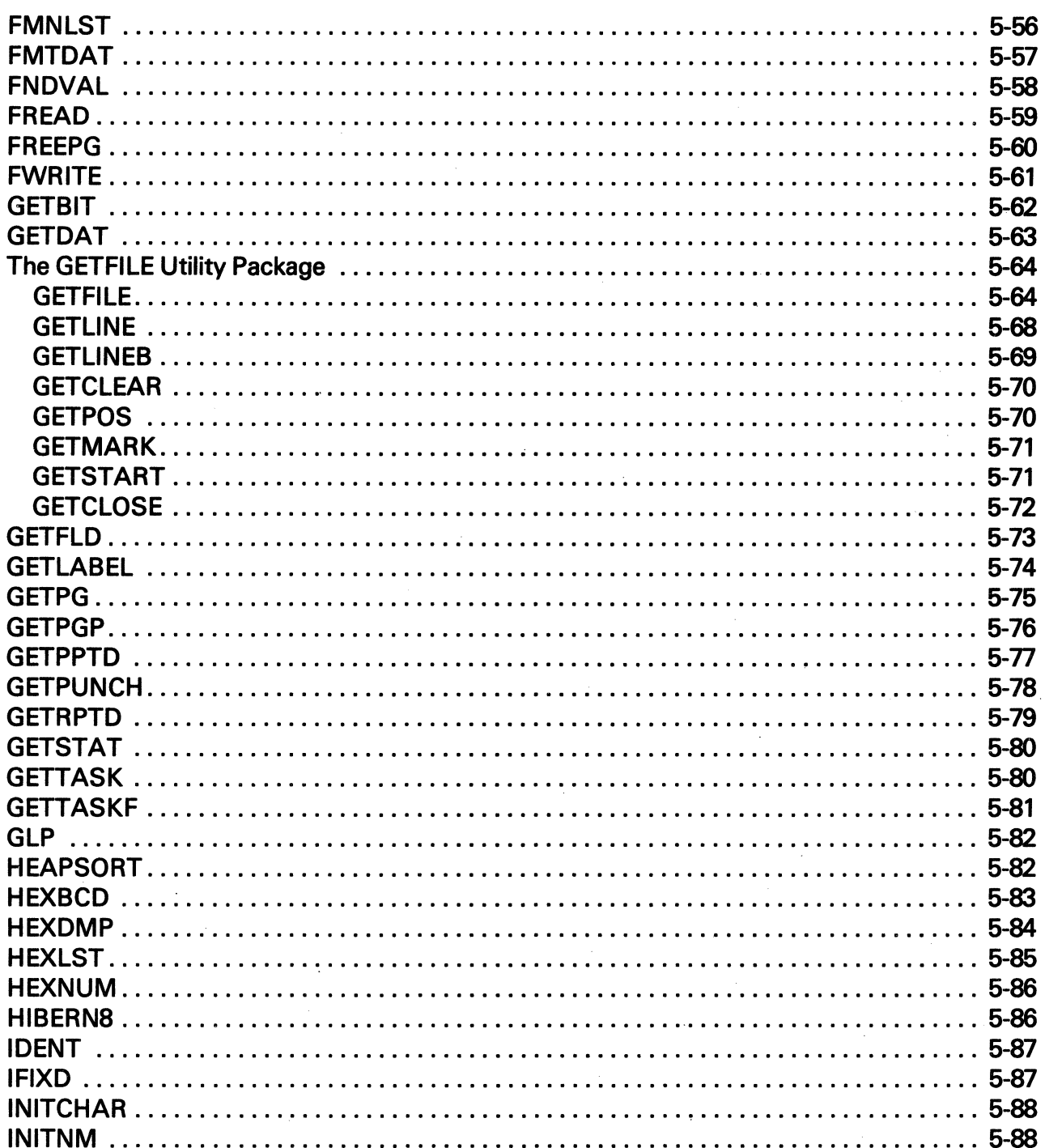

 $\Delta \sim 10$ 

### **TABLE OF CONTENTS (Continued)**

 $\mathcal{A}^{\mathcal{A}}$ 

J.

#### Page

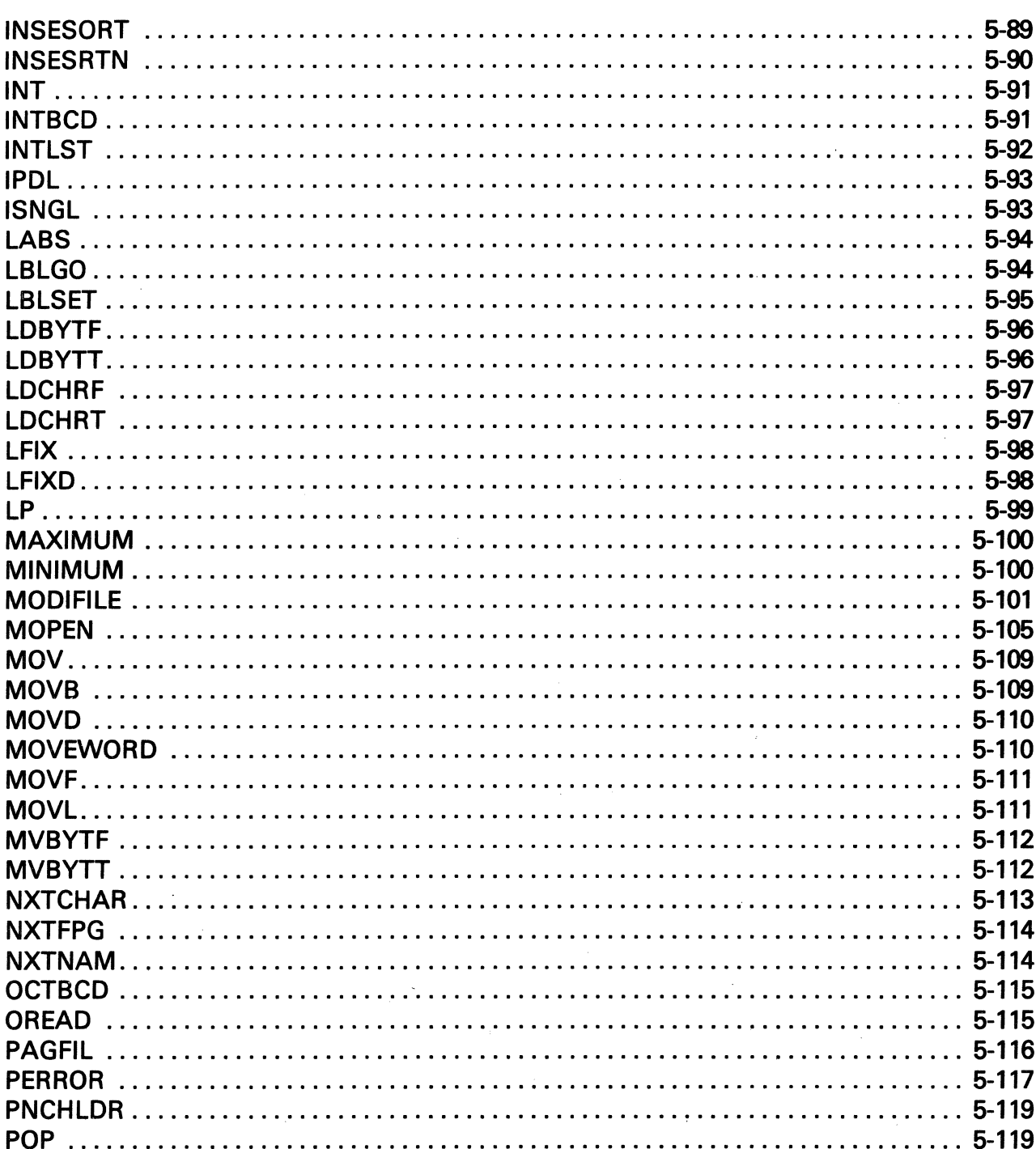

 $\hat{\boldsymbol{\epsilon}}$ 

### **TABLE OF CONTENTS (Continued)**

#### Page

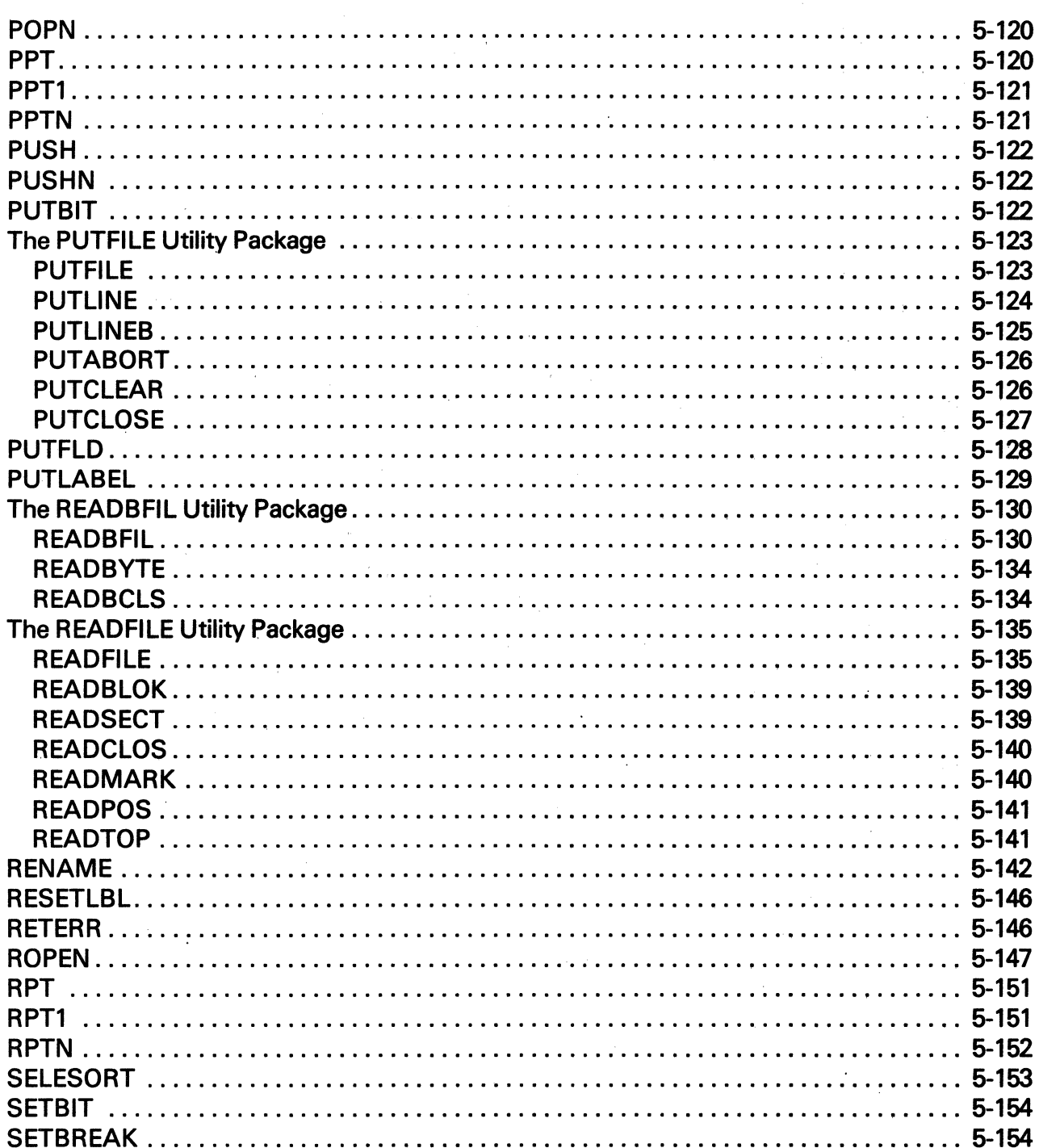

### **TABLE OF CONTENTS (Continued)**

#### Page

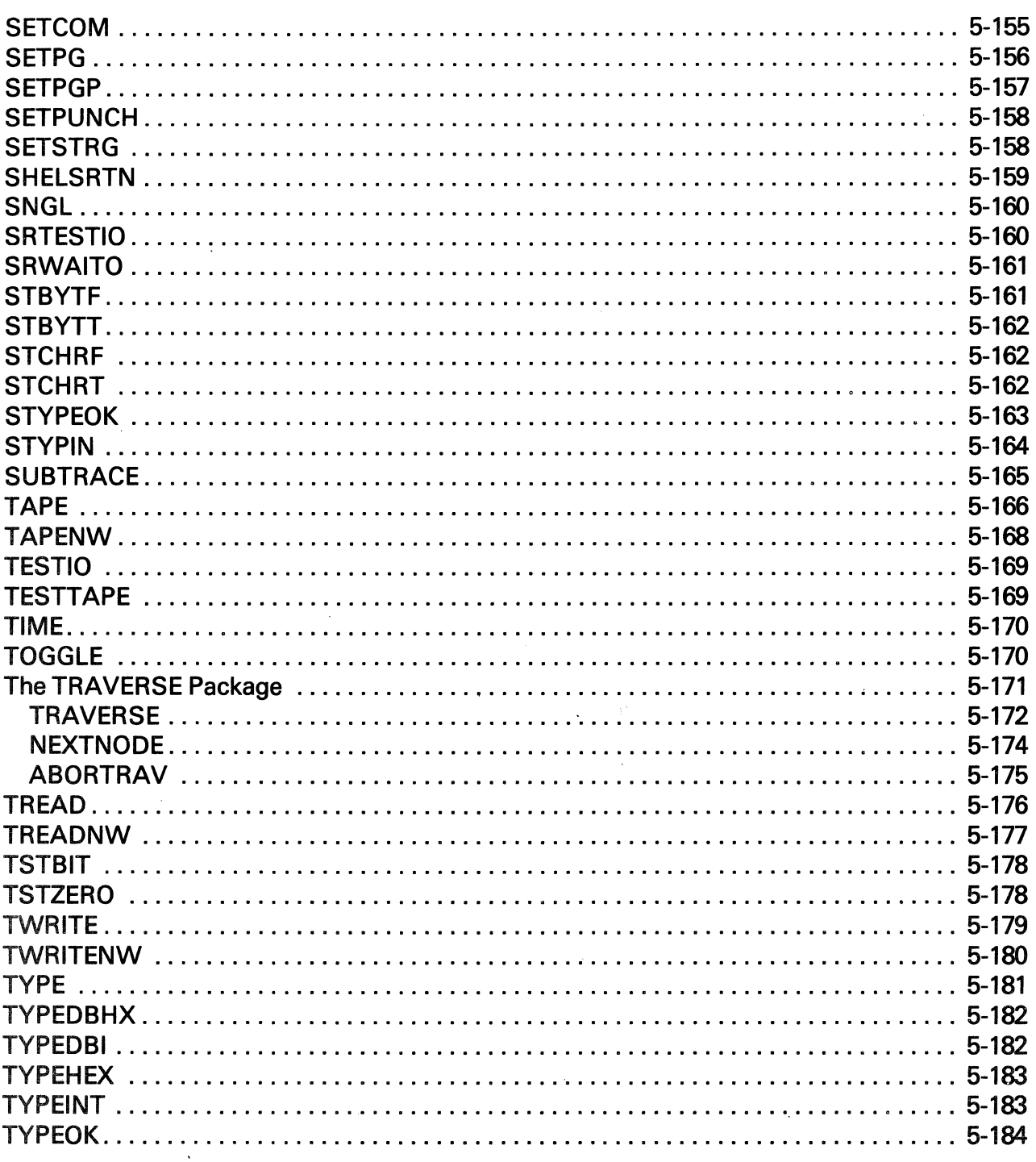

### **TABLE OF CONTENTS (Continued)**

#### Page

 $\big($ 

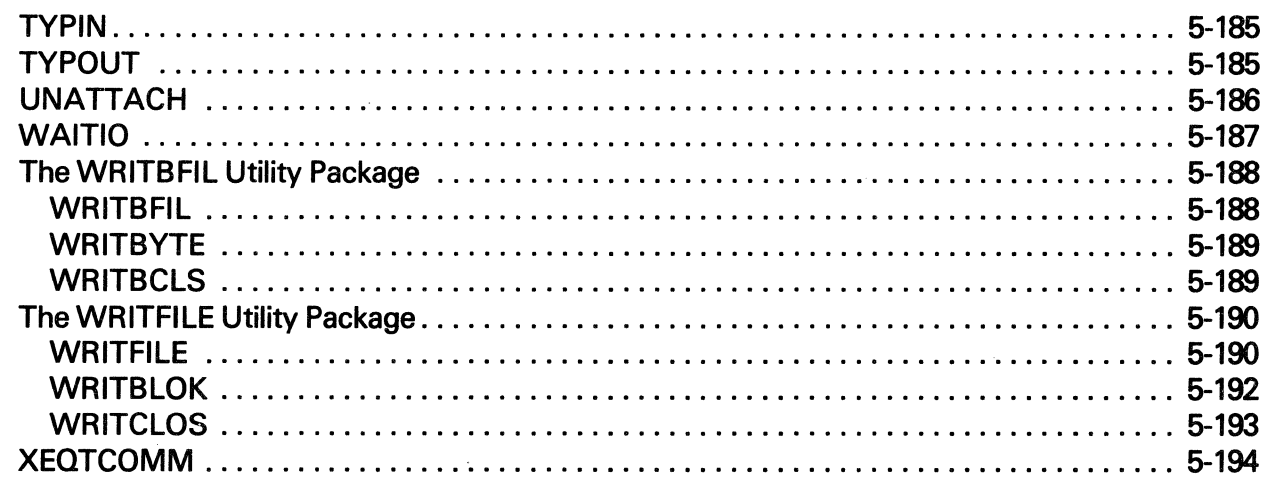

### **Section Six**

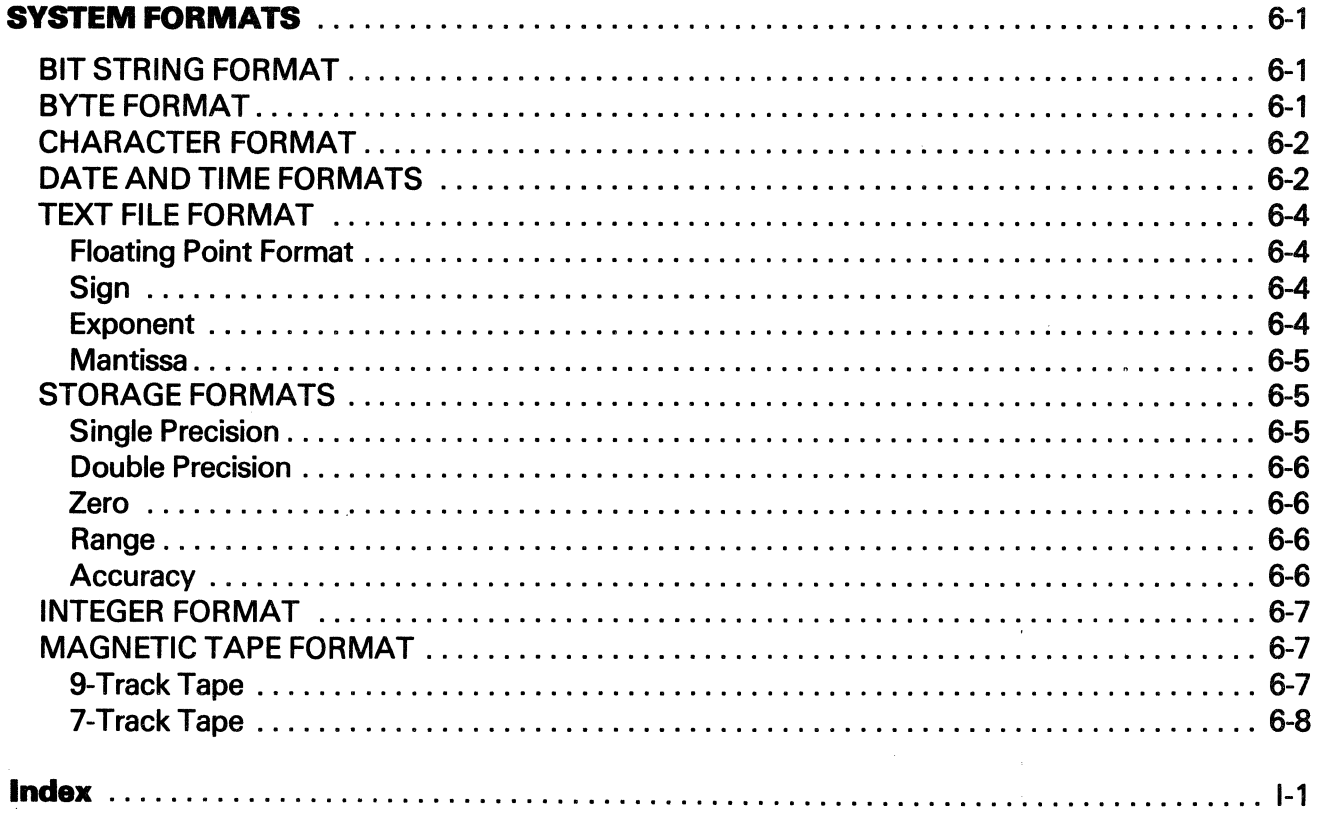

### Section 1 INTRODUCTION

The information and drawings contained herein are the sole property of Computervision Corporation. Use of this document is reserved exclusively for Computervision customers and personnel. Reproduction of this matter in whole or in part is forbidden without the express written consent of Computervision.

### **Section 1 INTRODUCTION**

Prepared as a single source reference for the application programmer, this manual covers the system features most directly related to application programming. On-line documentation, FORTRAN considerations, file management, and system references are briefly described. Sections are arranged to correspond with the sequence of creating and executing application code. The loader, compiler, subroutine trace, and application debugger are presented in depth, along with system data formats, and system subroutines.

The Table of Contents and Index provide quick reference to material. Subroutines may be referenced by name, in the Table of Contents, or by function, in the Brief Subroutine Description section (Section 4). This publication is divided into six sections:

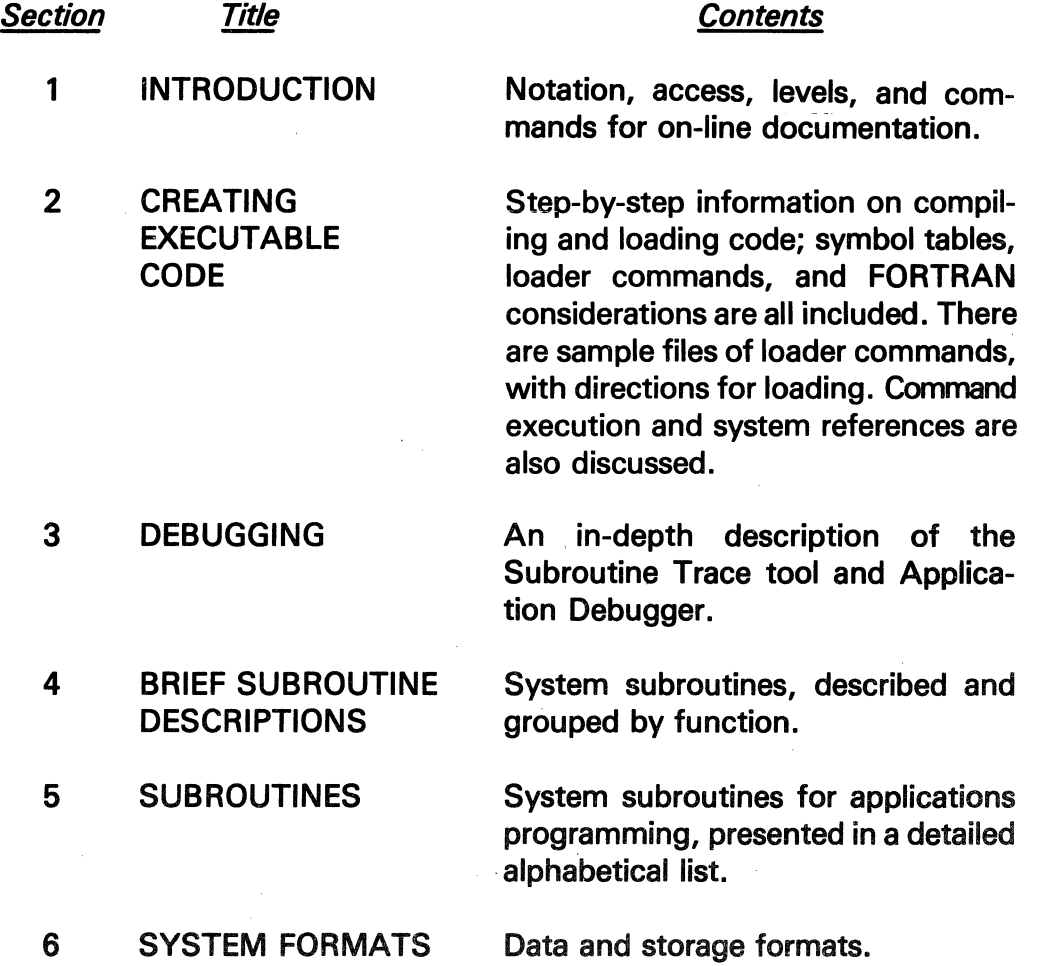

#### Introduction

The information and drawings contained herein are the sole property of Computervision Corporation. Use of this document is reserved exclusively for Computervision customers and personnel. Reproduction of this matter in whole or in part is forbidden without the express written consent of Computervision.

#### Notation

This manual contains many examples of subroutine and command syntax. Differing type sizes and faces are used to distinguish between system and user responses.

• USER INPUT

*Exact* 

ALL CAPS.

• SYSTEM OUTPUT

#### Exact

ALL CAPS, SMALL TYPE FACE.

#### Variable

Variable Upper and Lower Case.

Upper and Lower Case Small Type Face.

#### • OTHER CONVENTIONS

J Carriage return. Operating System (0/S) level  $n>$ prompt for input. [ ] Square brackets contain optional material.  $\{\}$ Braces contain two or more items, only one of which may be chosen. A subscripted lowercase x at the end x of a number enclosed in single quotation marks indicates a hexadecimal value (e.g., '8C5'x).

#### **ON-LINE DOC-UMENTATION**

The following aspects of on-line documentation are described: access, levels, listing of documents, examples, and special commands.

#### **Access**

To access on-line documentation, type the HELP command in response to a prompt at the Operating System  $(0/S)$  level  $(n)$ . Documentation will be printed on the user COMDEV. While the HELP program is running, a ?J will ask for user input. A carriage return  $\downarrow$  in response to the ?] exits HELP and returns user to O/S level.

### **Introduction**

The information and drawings contained herein are the sole property of Computervision Corporation. Use of this document is reserved exclusively for Computervision customers and personnel. Reproduction of this matter in whole or in part is forbidden without the express written consent of Computervision.

**Levels** 

HELP uses multiple levels of documentation to explain various features of the O/S:

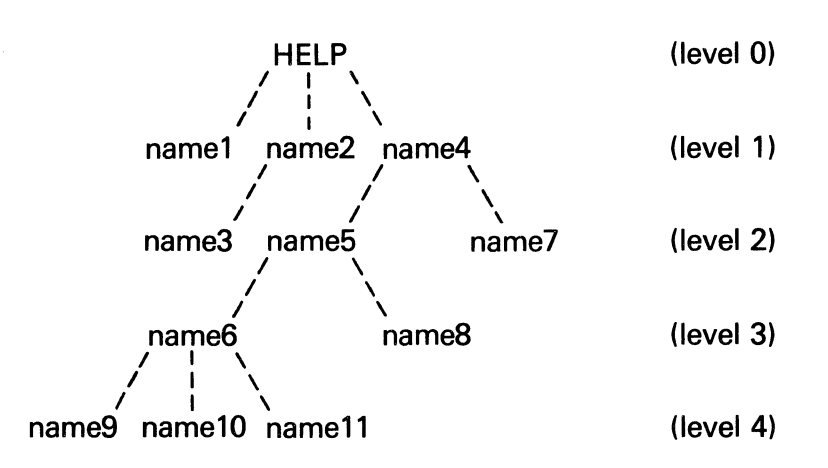

Each name (name2, name4, name5, name6) may have a text document and further sub-category levels beneath it. Terminating names (name1, name3, name7, name8, name9, name10, name11) are documents without further sub-categories.

From any level, only documentation at lower levels can be referenced. To get this documentation, type the name of the document in response to the ?]. If the name typed has further sub-categories, you are moved to the next level. If the name is a document with no further sub-categories, you remain at the same level.

From level 0 (HELP), the following commands will enable you to access the documents described.

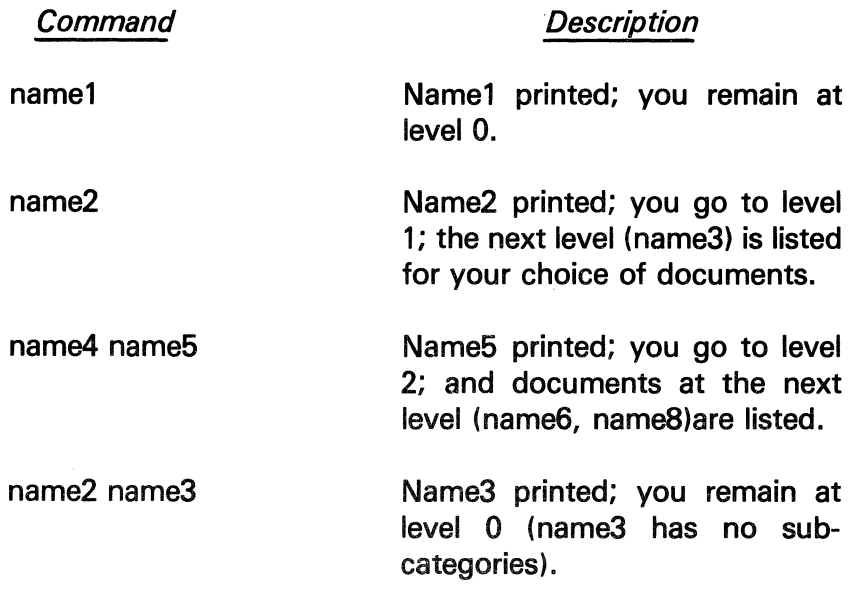

**Listing Documents** 

### Introduction

The information and drawings contained herein are the sole property of Computervision<br>Corporation, Use of this document is reserved exclusively for Computervision customers<br>and personnel, Reproduction of this matter in who

Examples

**Special Commands**  These commands, in response to the level 0 HELP prompt 7], will access the documents described.

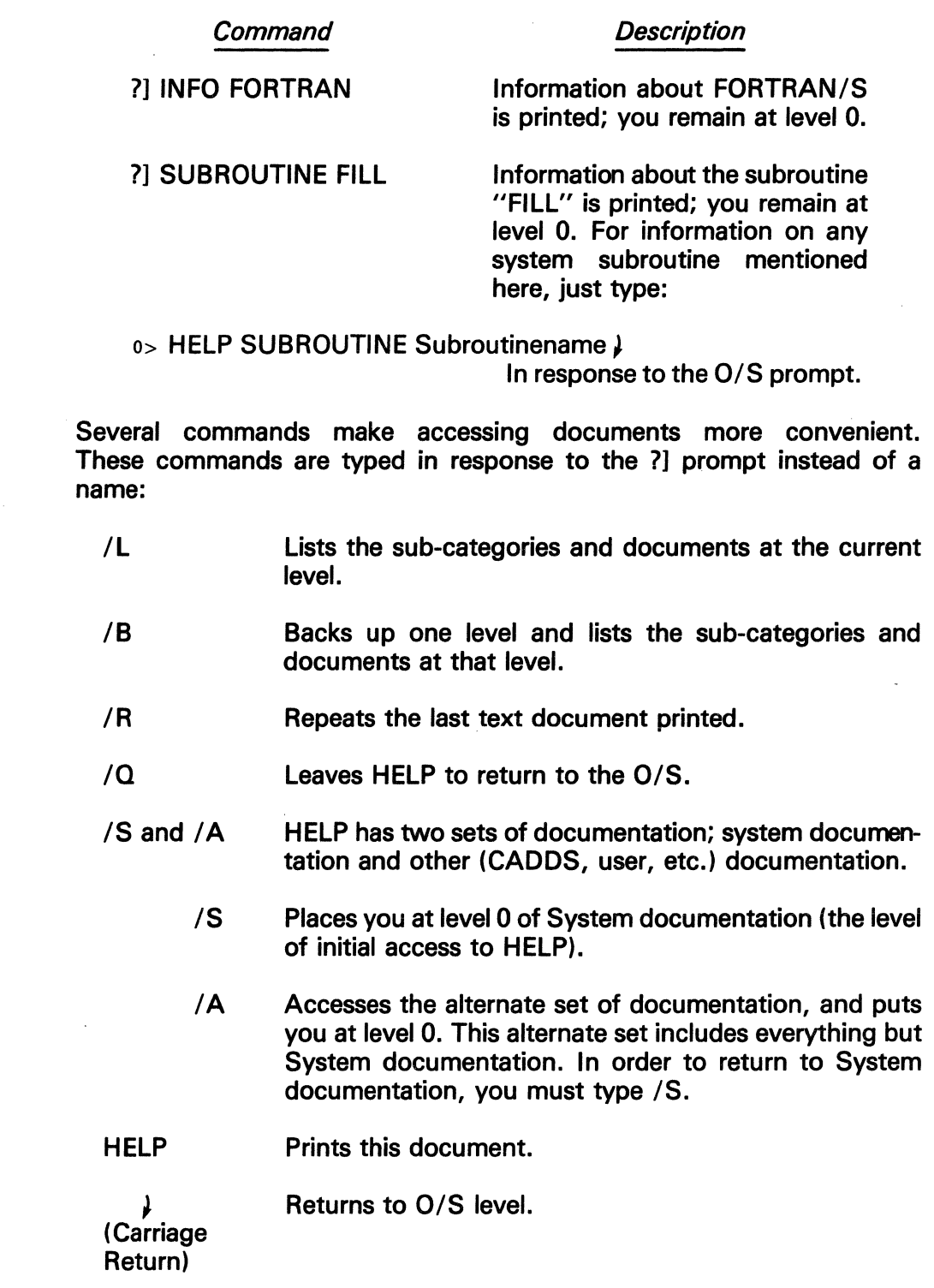

Section 2 CREATING EXECUTABLE CODE

**The** information and drawings contained herein are the sole property of Computervision Corporation. Use of this document is reserved exclusively for Computervision customers and personnel. Reproduction of this matter in whole or in part is forbidden without the express written consent of Computervision.

### **Section 2 CREATING EXECUTABLE CODE**

#### **CREATING EX-ECUTABLE CODE**

This is an overview of the steps involved in creating and executing application code on the CV Graphics Operating System (CGOS). Application code, as used in this manual, refers to any programs written to run in the graphics environment.

- Use the text editor to enter new routines onto the system (See the CGOS 200 GNA Operator Guide for text editor documentation). In general, an application program will consist of several routines. For a program stored as unbundled code, each routine should have a separate file. For bundled code, write the routine to the file CADDS.OVLY (Bundled and unbundled code are further described elsewhere in this section).
- Compile each new routine separately. One way to compile is to exit the editor with a File and Compile (FC) command. The compiler outputs a symbol map that is useful for debugging.
- Re-edit the file to eliminate any errors encountered during compilation. Repeat the editing/compilation process until each routine compiles without errors. You will now have a file of object code for each routine. These files are completely independent until loading resolves external references.
- To load a program, you must first create a text file containing loader commands (a Make file). Reference each file to be loaded by specifying the file containing its object code. Use standard load libraries to resolve references to system library routines.
- Enter the LOAD command from O/S level. Unless the NOTRACE option of the loader is used, the loader symbol tables will be saved; these tables are useful for debugging your program. The loader links each object module within the specified core area. At this point, an executable module exists.
- To execute application code on a trial basis, use the TEST command for bundled code or the RUN PROG command for unbundled code. In this example, CLD9001 is used as a sample coreload number. To execute bundled code (0/S level):

 $n >$ CADDS  $\downarrow$ #SEL DEBUG DIR Dirname ADD Dirname//NLEV } 1TEST CLD9001 <sup>~</sup>

The information and drawings contained herein are the sole property of Computervision Corporation. Use of this document is reserved exclusively for Computervision customers and personnel. Reproduction of this matter in whole or in part is forbidden without the express written consent of Computervision.

To execute unbundled code (0/S level):

n>CADDS J #RUN PROG Filename J

**FORTRAN/S**  The special considerations deal primarily with overlays, and the arrays discussion deals with numbering and referencing.

**Special Considerations**  When user-written FORTRAN routines are included in an overlay created to run on CGOS 200 GNA, the overlay should also include the routines in the load library LOADLIB.FORTLIB. These routines support the execution of FORTRAN programs. LOADLIB.FORTLIB should be included in any Make which loads FORTRAN subroutines.

**Arrays**  In this manual, array numbering follows FORTRAN conventions. Indices begin at one (instead of zero as in TPL). To reference these arrays from TPL, just subtract one from the array index (i.e., OPTIONS(1) in FOR-TRAN is referenced as OPTIONS(O) in TPL).

> Since arrays are referenced differently in TPL than in FORTRAN, use the system resident routines CMBYTT, LDBYTT, LDCHRT, MVBYTT, STBYTT, and STCHRT to manipulate bytes or characters from TPL programs. From FORTRAN programs, use CMBYTF, LDBYTF, LDCHRF, MVBYTF, STBYTF, and STCHRF.

**COMPILATION**  The method of compiling routines and the compiler symbol map are discussed.

**Compiling Routines** 

SYNTAX COMPILE filename [/OPTION1 { ,OPTION2, ... OPTIONn } ]

PURPOSE Compiles a TPL or FORTRAN source file.

OPTIONS As follows (abbreviations in parentheses):

> LIST List source program and symbol map but not insert files.

LISTIN Same as LIST but also lists insert files.

LO List object code and symbol map.

- MAPONLY (M) List symbol map only.
- NOFILE Do not file object program.

The information and drawings contained herein are the sole property of Computervision Corporation. Use of this document is reserved exclusively for Computervision customers and personnel. Reproduction of this matter in whole or in part is forbidden without the express written consent of Computervision.

CONDCOMP (C) Compiles source lines from the source program that begin with the (#) character. (Without CONDCOMP, lines that begin with  $(H)$  are not compiled.) COND-COMP is typically used for debugging.

#### **Note**

The CONDCOMP option is treated differently in each language. In FORTRAN/S, the compiler replaces the (#) character with a blank. This makes it impossible to use a five-digit statement number with the CONDCOMP option. In TPL, the compiler removes the  $(H)$ character by shifting the entire source line one character to the left.

NEWCAT (N) Ordinarily, when a source or insert file is referenced, the compiler begins its search in the highest level catalog of the tree structure (the SYSCATLG). NEWCAT designates a catalog that will be searched before the SYSCATLG.

#### **Example**

If NEWCAT  $=$  T is specified and the compiler needs a file to read, it prefixes "T." to the filename and searches for that file. The file will be used if it exists. Otherwise the compiler will try to access the file originally named (no T prefix). If neither file exists, the compiler gives an error and halts.

#### **Note**

When a user lacks access to an object file and NEWCAT is specified, the NEWCAT name will be prefixed to the object filename.

 $\sim 10$ 

 $\chi^2$ 

 $\sim 10^{-1}$ 

2000年, 100000  $\mathbf{v}(\mathbf{X},\mathbf{Y}|\mathbf{X})=\mathbf{y}^{\mathsf{T}}$  $\mathcal{D}_{\mathbf{A},\mathbf{B}}$  .

 $\mathcal{L}_{\mathcal{L}}$ 

 $\sim$   $^{\circ}$ 

The information and drawings contained herein are the sole property of Computervision Corporation. Use of this document is reserved exclusively for Computervision customers and personnel. Reproduction of this matter in whole or in part is forbidden without the express written consent of Computervision.

*FORTRAN IS* 

#### DECL

FUNC

USED

Default setting that lists all undeclared symbolic names. A symbolic name is undeclared if it is not a subroutine name or a statement label and is not defined in any of the following kinds of statements:

TPL

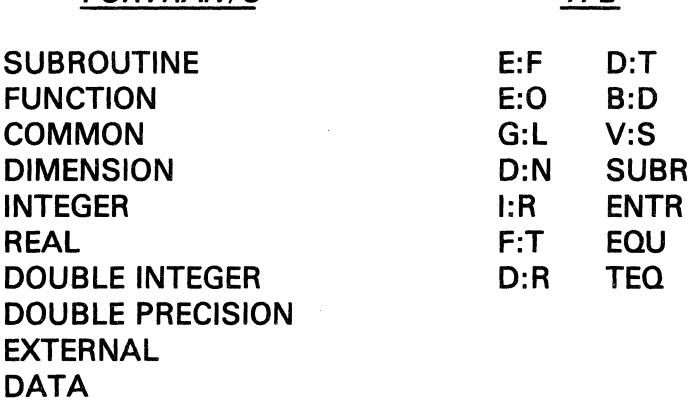

Lists all undeclared symbolic names in the source program (including external functions and subroutines).

Default setting for listing any unused symbolic names that do not appear in executable code or as TPL symbolic constants.

#### **Note**

DECL and USED are debugging aids for uncovering typographical errors that might otherwise go unnoticed. The compiler defaults to these two options.

BRIEF (B)

Minimizes compiler output messages by suppressing messages generated by the DECL and USED options

The information and drawings contained herein are the sole property of Computervision Corporation. Use of this document is reserved exclusively for Computervision customers and personnel. Reproduction of this matter in whole or in part is forbidden without the express written consent of Computervision.

**Symbol Map**  The compiler outputs a symbol map as part of the compilation process. Where applicable, the symbol map lists a location, a mode, a reference type, a dimension, and an equivalence for symbolic names used in the source program or insert file. These are output to the COMDEV in columns, under the headings LOC, MOD, REF, DIM, and EQUIV.

#### **Table** 2-1 **Elements of a Symbol Map**

#### Heading

#### **Description**

- LOC Location is based on six different characteristics and depending on the type of symbolic name. Each is listed and described briefly below:
	- $\bullet$  Local variables  $-$  the offset from 0 in the low data area.
	- Global variables and external subroutines (External Symbols)  $-$  The value is a two-digit hex index assigned by the compiler, which assumes that External Symbol is defined somewhere outside the source program. During compilation, the first External Symbol is assigned the value of 'FF'x, the second is assigned 'FE'x, the third 'FD'x, and so on. The loader uses the index values to resolve all references to External Symbols.
	- TPL statement labels, internal subroutines, or subroutine entry point names  $-$  the offset from the start of the code.
	- FORTRAN equivalenced variables  $-$  the offset from the start of the base symbol listed under EQUIV.
	- TPL based variables  $-$  pointer location is listed.
	- $\bullet$  TPL symbolic constants  $-$  lists value of constant instead of its location.

Abbreviations, in the column under MOD and the row of a symbolic name, are as follows:

- $\mathbf{I}$ Integer variable.
- F Floating point variable.
- 12 Double integer (32-bit) variable.
- F2 Double precision floating point variable.

#### MOD

The information and drawings contained herein are the sole property of Computervision Corporation. Use of this document is reserved exclusively for Computervision customers<br>and personnel. Reproduction of this matter in whole or in part is forbidden without the express written consent of Computervision.

#### Table 2-1 Elements of a Symbol Map (Continued)

#### **Heading**

#### **Description**

REF Abbreviations under REF refer to the following types of symbolic names:

L Local variable.

A Dummy argument.

B TPL based variable.

G Global variable.

XS External subroutine.

SE Subroutine entry point.

FE FORTRAN function entry point.

IS Internal subroutine.

IF FORTRAN internal function.

LB TPL statement label.

c TPL symbolic constant.

DIM

Refers to the dimension of a variable, where applicable:

• Array variables - DIM is the number of elements in the array. For a TPL array dimensioned with an asterisk(\*), however, DIM is  $-1$ . DIM will be one less for a TPL array than for a FORTRAN array.

EXAMPLE (For an array of 19 elements):

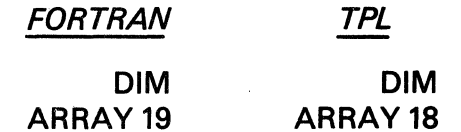

The information and drawings contained herein are the sole property of Computervision Corporation. Use of this document is reserved exclusively for Computervision customers and personnel. Reproduction of this matter in whole or in part is forbidden without the express written consent of Computervision.

#### Table 2-1 Elements of a Symbol Map (Continued)

#### **Heading**

#### **Description**

- Scalar variables  $-$  there is no dimension.
- $\bullet$  FORTRAN COMMON block  $-$  the total number of words in the block.
- **EQUIV** Base symbol used in calculating the location of a FORTRAN equivalenced variable.

LOADING CODE Object code is linked and loaded according to commands in a text file. The CGOS loader processes this text file (called a Make file) to tie together each file of code and all external references.

> The O/S command LOAD activates the linking loader. LOAD references a Make file containing loader commands that designate:

- Files containing subroutines and functions to be loaded.
- The overlay into which object code is loaded.
- Linkage for system references in the object code.
- Global areas.

These commands map out an area of core along with the code and data to be put in this area.

When LOAD is successfully executed, object files are linked together to form an overlay (coreload) stored on disc. The overlay is composed of binary code in an executable form.

The following general rules apply in the creation of a Make file:

- Lines beginning with an asterisk(\*) in column 1 are ignored by the loader as comment lines.
- No blank lines are allowed.
- FORTRAN common blocks are indicated by a C& and the common block name.

#### Creating the Maka Fila

The information and drawings contained herein are the sole property of Computervision Corporation. Use of this document is reserved ex elusively for Computervision customers and personnel. Reproduction of this matter in whole or in part is forbidden without the express written consent of Computervision.

- All values (Val1, Val2,etc.) in the Make file are hexadecimal numbers.
- Prefix a zero to hexadecimal values with a first significant digit of A-F (i.e., F57C must appear as OF57C).
- Alphabetic values are in "quotes". They are always packed two to a word and are left-justified.

**Loader Keywords** The following loader keywords are valid commands for the Make file:

BLOCK BLOCK Val1, Val2

Declares a region of core allotted to code and data from loader commands that follow:

エネー しょうか かいぬう ガラ

- Val1 Lower bound of the block (inclusive).
- Val2 Upper bound of the block (exclusive).

BLOCK causes an END-OF-BLOCK condition on the previous block.

Under an end-of-block condition, the loader compares the amount of core left in block to the block size. One of two messages is printed:

XXXX WORDS AVAILABLE IN BLOCK

denotes adequate space. If inadequate space remains for code and data, the message:

OVERFLOWED BLOCK BY XXXX WORDS

will be printed as soon as the overflow is detected. When a block has overflowed during loading, WRITE, OVWRITE, CWRITE, and EXECUTE commands are not processed.

CORORG CORORG Vall [,Val2]

> Allocates internal buffer space to the overlay created by the Make. Val1 is the lowest address available to the Make. That is, no BLOCK command may define a block that starts below Vall. Val2 may be omitted and will default to the value  $8000 -$  Valix. Val1 + Val2 is the highest address that my be set by the Make. That is, no BLOCK command may define a flock that ends above Val1  $+$  Val2.

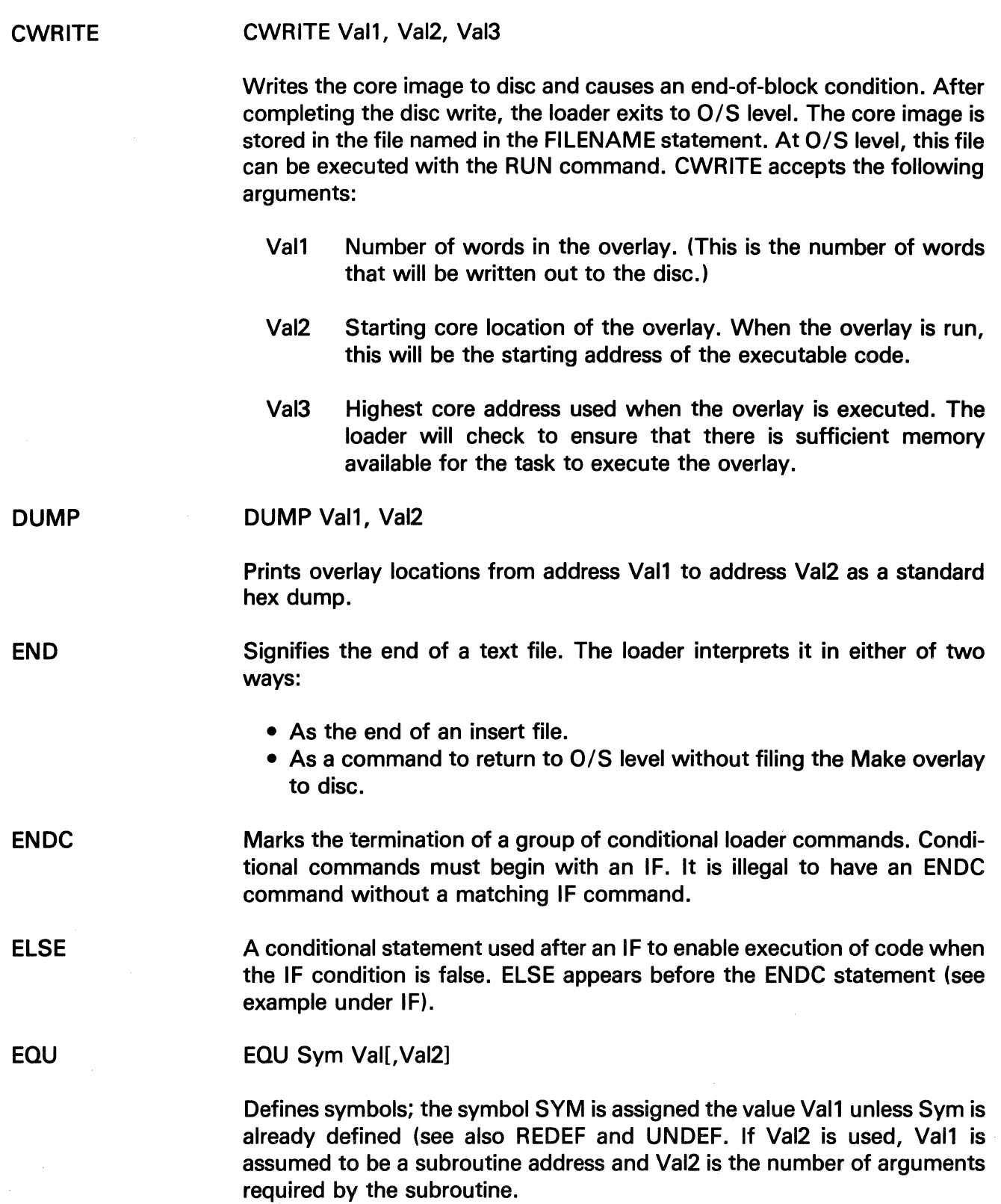

 $\sim$   $\sim$ 

The information and drawings contained herein are the sole property of Computervision Corporation. Use of this document is reserved exclusively for Computervision customers and personnel. Reproduction of this matter in whole or in part is forbidden without the express written consent of Computervision.

FILENAME FILL IF **FILENAME Filename** Specifies the overlay file to be used by WRITE, OVWRITE, or CWRITE. This overlay file may be overridden by another FILENAME command, or by the PRIMARY, OVCAT, or DEBUG loader options. If FILENAME is omitted, the overlay filename will default to the Make filename. FILL Symbol= Value Sets initial values for an array of memory locations within the overlay being loaded. The array defined by Symbol will be set to Value for each word assigned to the array by a GLOBAL statement. IF Condition In conjunction with ENDC, IF controls processing of other loader commands. Commands between the IF and ENDC delimiters are processed only if Condition is true. If Condition is false, no subsequent loader commands will be processed until a matching ENDC or an ELSE is found. CONDITION may be any combination of BOOLEAN EXPRESSIONS and OPERATORS.

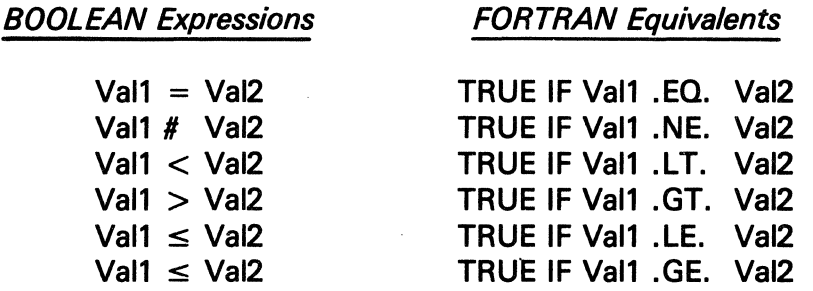

FORTRAN Equivalents

#### OPERATORS:

Several operators are available for loader Make files. They are classified as Integer or Boolean depending on the type of value they return. Boolean operators are AND, NOT, OR, UNDEFP, and UNUSEDP. Integer operators are SIZE, LAND, and MAX.

The syntax for operators is:

[Operator Arg1, Arg2, ... Argn]

Square brackets and the first argument are mandatory. Other arguments may be optional, depending on the operator. Use commas with multiple arguments.

The information and drawings contained herein are the sole property of Computervision Corporation. Use of this document is reserved exclusively for Computervision customers and personnel. Reproduction of this matter in whole or in part is forbidden without the express written consent of Computervision.

- Boolean
	- AND True when each of the following arguments is true, otherwise false.
	- NOT Takes one argument and returns its logical negation.
	- OR True when any of the following arguments is true, otherwise false.
	- UNDEFP Takes one symbol name and returns true if the symbol has been defined and false otherwise.
	- UNUSEDP Takes one symbol name and returns true if the symbol has been used and false otherwise.
- Integer
	- LAND Takes an arbitrary number of integer arguments and does a bitwise AND, returning the result.
	- **MAX** Returns the largest of an arbitrary number of integer arguments. Two's complement signed comparisons are used.
	- **SIZE** Returns the number of words of storage occupied by one symbol.

#### EXAMPLE:

IF [OR [UNDEFP Label1],[SIZE Label2] = 2]

**FLSE** 

 $\overline{a}$ 

#### ENDC

#### INSERT

INSERT Filename

Designates an additional file to include in the Make. The loader stops processing the original Make file to process the entire insert file of loader commands. When an END command is encountered in the insert file, the loader resumes processing the original Make file.

The information and drawings contained herein are the sole property of Computervision Corporation. Use of this document is reserved exclusively for Computervision customers and personnel. Reproduction of this matter in whole or in part is forbidden without the express written consent of Computervision.

**GLOBAL** GLOBAL Sym1 (Val1), . . . , Symn (Valn)

> Defines and allocates global variables. Sym is the name of each global variable and the corresponding Val is the length in bytes (dimension) of the block of core to allocate for Sym. Val must appear; even a value of 1 must be stated explicity (see the SEP and NOSEP commands).

#### **Note**

Use a value of zero to allocate a global of zero words. For example: GLOBAL X(O) is the same as EQU X for the last core location used for a global, or for code allocation.

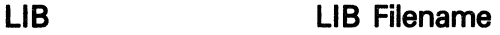

Searches a load library (specified by Filename) for unresolved subroutine references. Only unresolved references will be loaded from the library.

- LISTSYM Default setting for listing symbols in a table as they are created. LISTSYM and NLISTSYM drive a counter that is initially set to zero. Whenever symbols are created and the counter is less than one, those symbols are listed in the table. When the counter is greater than or equal to one, symbols are not listed. NLISTSYM adds one to the counter; LISTSYM subtracts one from the counter.
- LOAD LOAD Catalog/File1, . . . , Filen

Loads object code from a list of object files in the same catalog. The resulting absolute binary code is placed into the current block. The name of the file and the addresses of the code and data sections from that file are added to the listing in this format:

Catalog.File1 XXXX XXXX XXXX

(See the SEP and NOSEP commands.)

**LOADLIB** LOADLIB Filename/Subr1, Subr2....

Loads specific routines from the load library specified by Filename.

The information and drawings contained herein are the sole property of Computervision<br>Corporation. Use of this document is reserved exclusively for Computervision customers<br>and personnel. Reproduction of this matter in who

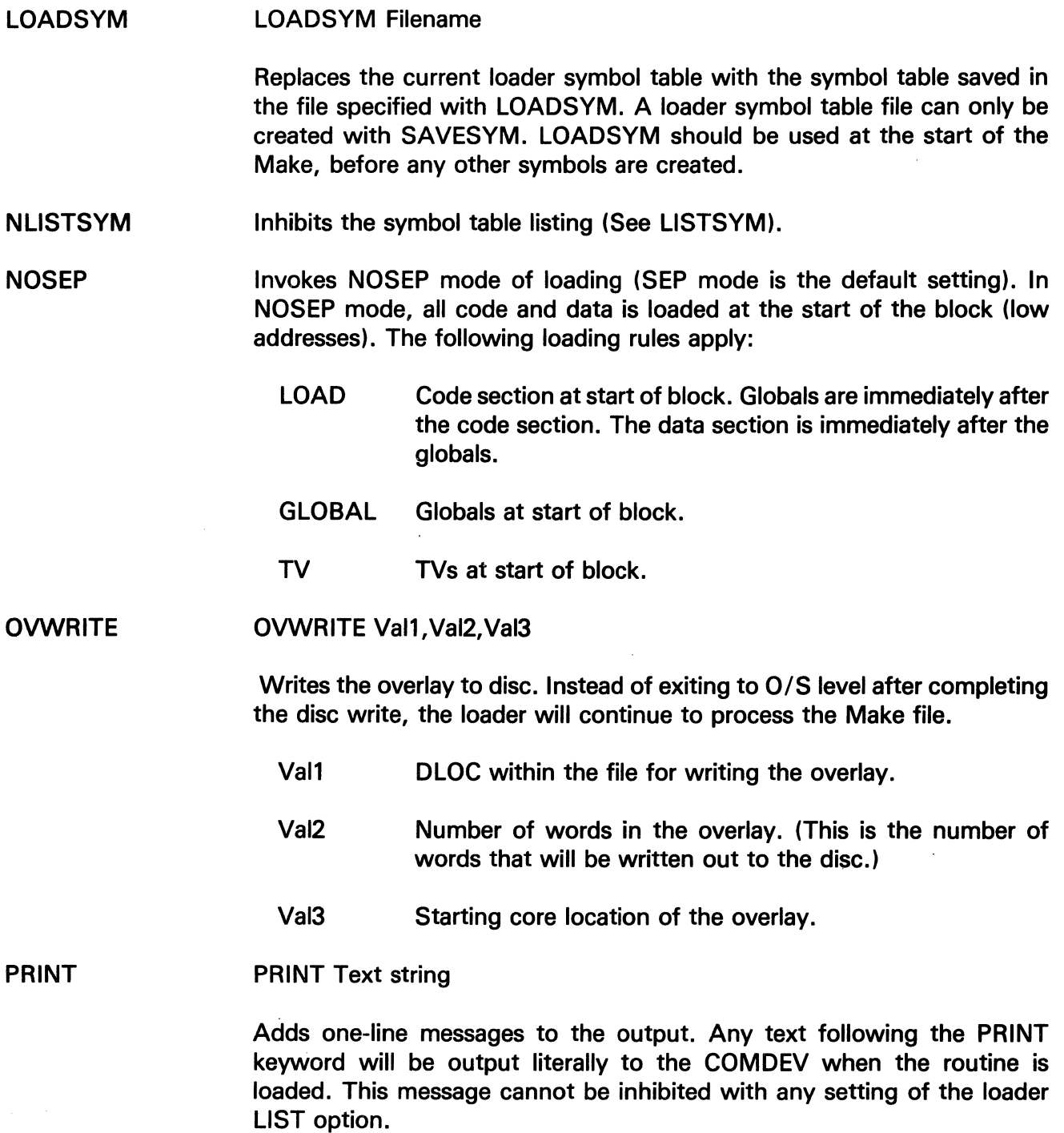

 $\sim$ 

 $\sim 10^7$ 

The information and drawings contained herein are the sole property of Computervision<br>Corporation. Use of this document is reserved exclusively for Computervision customers<br>and personnel. Reproduction of this matter in who

 $\frac{f}{\chi}$ 

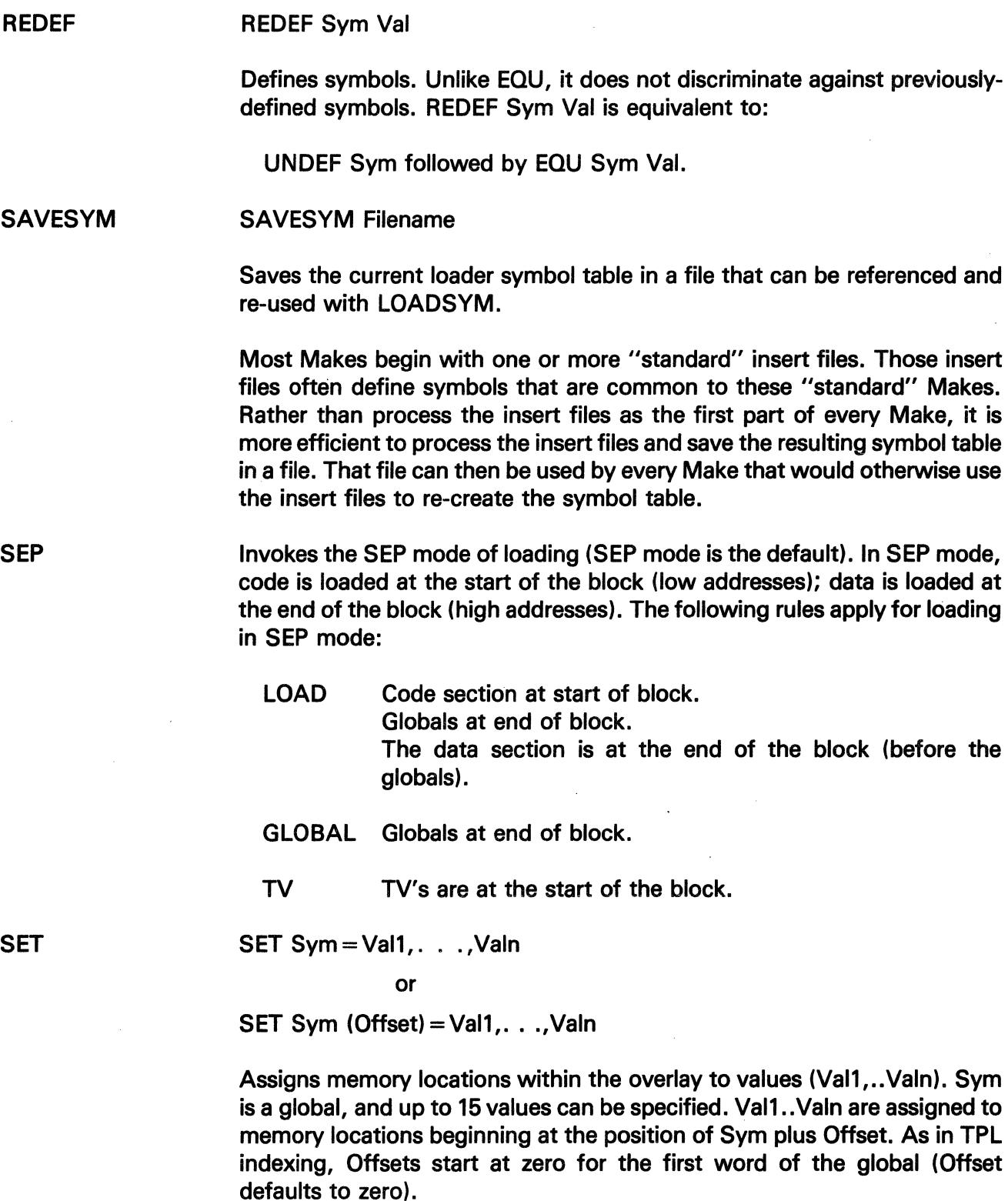

l,

 $\bar{z}$ 

The information and drawings contained herein are the sole property of Computervision Corporation. Use of this document is reserved exclusively for Computervision customers and personnel. Reproduction of this matter in whole or in part is forbidden without the express written consent of Computervision.

#### TV Sym1, . . . ,Symn

UNDEF Sym1, ... Symn

Allocates transfer vectors (see Loader Glossary). The TV command is unusual in that it allows references to symbols that are not yet defined. One two-word TV is allocated for each symbol in the list.

TVs are generally used to reserve entry points to overlay routines, and are therefore defined immediately following a BLOCK command. The TV command allows the programmer to reference a routine without knowing in advance where it will be loaded into memory.

**UNDEF** 

TV

Ensures that symbols in the argument list are undefined. Any undefined symbols are created, and existing symbols lose their definitions so that they may be redefined.

**WRITE** WRITE Val1, Val2, Val3, Val4, Val5

> Writes the overlay to disc and causes an end-of-block condition. On completion of the disc write, the loader exits to 0/5 level. The core image is stored in the file named in the FILENAME statement. At 0/5 level, this file can be executed with the RUN command. WRITE accepts the following arguments:

Val1 The DLOC within the file that the overlay will be written out to.

- Val2 (Not used)
- Val3 (Not used)
- Val4 Number of words in the overlay. (This is the number of words that will be written out to the disc.)
- Va15 Starting core location of the overlay.

**Running the**  To activate the loader, use the O/S command LOAD.

SYNTAX

**Loader** 

LOAD [Make file[/OPTIONS]]

Make file Text file containing loader commands.

To enter loader commands from the COMDEV instead of a MAKE file, just type:  $LOAD$  ) and then type them in.

The information and drawings contained herein are the sole property of Computervision Corporation. Use of this document is reserved exclusively for Computervision customers and personnel. Reproduction of this matter in whole or in part is forbidden without the express written consent of Computervision.

OPTIONS

Options must be preceded by a slash. When more than one option is entered, each option must be separated by a comma. OPTIONS are as follows:

NEWCAT Format:

 $NEWCAT =$  Catname

or

#### $N =$  Catname

Ordinarily, when a file is referenced, the loader begins its search in the SYSCATLG. This option specifies the name of a catalog to search before SYSCATLG.

#### EXAMPLE:

LOAD Makefile/NEWCAT = Catname

• Reading

The statements:

LOAD Filename. INSERT Filename. LIB Filename. LOADLIB Filename. LOADSYM Filename.

cause the loader to read a file. With  $NEWCAT = Cat$ name, the loader will search for the file: Catname. Filename. If that file does not exist, the loader will try to read the file Filename. If neither file exists, the loader gives an error and returns to the O/S.

• Writing

The loader writes to a file when it encounters one of the following statements:

WRITE Filename. CWRITE Filename. OVWRITE Filename. SAVESYM Filename.

The information and drawings contained herein are the sole property of Computervision Corporation. Use of this document is reserved exclusively for Computervision customers and personnel. Reproduction of this matter in whole or in part is forbidden without the express written consent of Computervision.

> If NEWCAT  $=$  Catname is specified and the file Catname.Filename exists, it will be overwritten by a new file. Otherwise, the file Filename is created and written.

#### **OVCAT** Format:

 $OVCAT =$  Catname

Activates a special mode of loading, used for debugging CADDS. Filenames specified within the Make are ignored. The overlay is always written to the file named "Catname.Make filename" at disc address zero. The CADDS overlay manager is equipped to handle overlays written using the OVCAT option.

#### **DEBUG** Format:

 $DEBUG =$  Catname

DEBUG is a combination of the NEWCAT and OVCAT options (i.e., DEBUG = T is equivalent to NEWCAT = T,  $OVCAT = T$ ).

RESTRICTION: Only one of these options (NEWCAT, OVCAT or DEBUG) may be specified.

NOFILE Loads and tests an overlay without writing it to disc. The message:

\*\*TEST RUN\*\*

is printed when loading is completed.

- NOTRACE Disables saving of the loader symbol file. Symbolic entry point names will not be available for access by the DEBUG and TRACE commands. (For Trace and Debug information, see Section 3.)
- LIST Activates listing of the Make file and loader symbol  $map -$  useful for finding typing mistakes in the Make file.

BRIEF Suppresses listing of available block space, along with output from any DUMP keywords in the Make file.
The information and drawings contained herein are the sole property of Computervision<br>Corporation. Use of this document is reserved exclusively for Computervision customers<br>and personnel. Reproduction of this matter in who

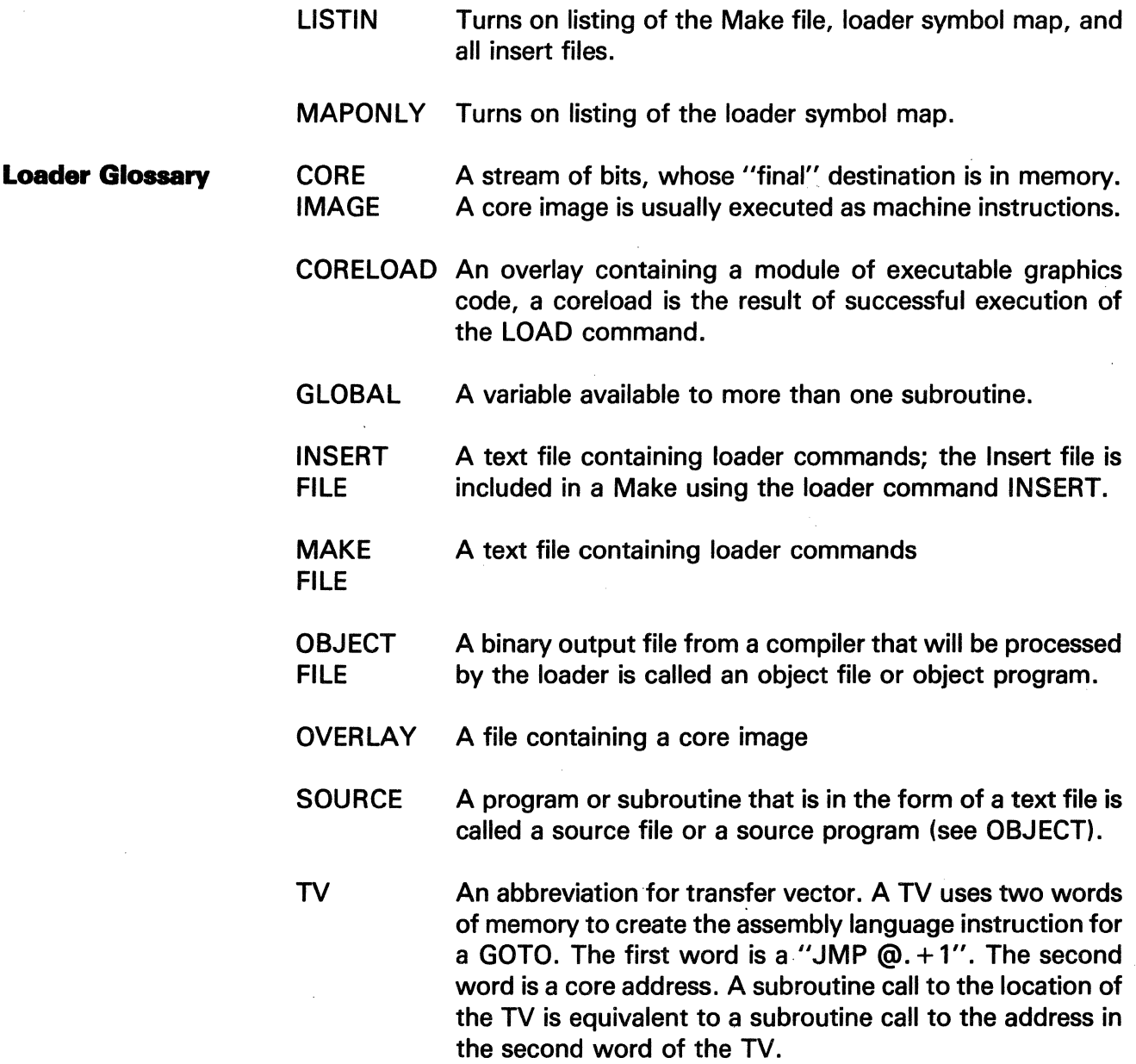

**Loader Errors**  Loader error messages are contained in three files listed below. These files divide the errors into three categories. Diagnostic errors are the least serious, Minor errors are more serious, and Major errors cause the Loader to abort processing of the current Make and return to O/S level. Please refer to on-line documentation if there is any question regarding codes and messages.

#### Message File

### Error Range

SYSNEWS.ERROR.LOADER.MAJOR SYSNEWS.ERROR.LOADER.MINOR SYSNEWS.ERROR.LOADER.DIAGNOSTICS (8001-8052) (8080-9092) (80D1-80D5) The information and drawings contained herein are the sole property of Computervision Corporation. Use of this document is reserved exclusively for Computervision customers and personnel. Reproduction of this matter in whole or in part is forbidden without the express written consent of Computervision.

The following list contains error numbers and associated error messages. All error numbers are hexadecimal values.

- Loader Diagnostic Errors
	- 8002 An external reference fill-in chain starts at location zero. This occurs when an external reference must be loaded into a block starting at 0000.
	- 8004 Object file references a GLOBAL that was not defined as a GLOBAL. A GLOBAL must be defined using a Loader GLOBAL command or allocated when an object file is loaded.
	- 8005 A subroutine call or definition has the wrong number of arguments. There are three frequent causes:
		- The subroutine was previously defined and a call uses a different number of arguments.
		- The subroutine was previously called and a call uses a different number of arguments.
		- The subroutine was previously called and a definition specifies a different number of arguments.
- Loader Minor Errors
	- 8080 Attempt to change the mode of a symbol.
	- 8081 Attempt to set ESI to a value greater than 'FF'.
	- 8086 Object file entry point is already defined.
	- 8088 Format error in object file: last word is not the end-of-file flag ('FFFF').
	- 808A Internal checksum error in object file.
	- 808B External checksum error in object file.
	- 808C the object file being loaded is referring to a global that is smaller than the declaration in the source file.
	- 8080 Bad character where a slash is expected in a LOAD or LOAOLIB command.
	- 808E Load library file is not a loader data file.
	- 808F Load library file is a loader data file but does not contain a load library.
	- 8090 Load library file is in an old format that cannot be used by the current version of the loader.
	- 8091 File to be loaded is not a TYPE 2 (object) file.
	- 8092 Extra characters at the end of a Loader command line.

The information and drawings contained herein are the sole property of Computervision Corporation. Use of this document is reserved exclusively for Computervision customers and personnel. Reproduction of this matter in whole or in part is forbidden without the express written consent of Computervision.

- Loader Major Errors
	- 8001 Attempt to read the size of a symbol that is not a global.
	- 8002 Attempt to execute when a block has overflowed.
	- 8005 Attempt to store a word at an address outside of internal buffer space allocated in the CORORG command. This error is due to an attempt to load a program or initialize a global at a bad address.
	- 8006 Attempt to read a word from an illegal address  $-$  this indicates that the current block or an earlier block has overflowed.
	- $800D$  Format error in object file  $-$  data block has a bad count.
	- BOOE Set location block in object file trying to set location at a symbol that is not yet defined. This error occurs when TPL source code tries to data initialize (vector values) a global of indefinite length (dimensioned with a \*) and the location of that global is not yet defined.
	- 8010 Internal error in object file.
	- 8011 Bad character where a slash (/) is expected in the Loader (0/S) command line.
	- 8012 CORORG command specifies a block outside the range 0000-8000.
	- 8013 INSERT command in an insert file (it is illegal to use nested INSERTs).
	- 8015 Bad character where an equal sign  $( = )$  is expected in a FILL command.
	- 8016 Symbol in a global command is already defined.
	- 8017 Bad character where a parenthesis [) or (] is expected in a global command.
	- 8018 Bad character where a comma (,) is expected in any of the following commands: GLOBAL, SYM, TV, or UNOEF.
	- 8019 Illegal function.
	- 801A Attempt to execute when a symbol is not defined.
	- 801B Bad character where a right square bracket (1) is expected in a function expression.
	- 801C Symbol specified in a SET command has an undefined location.
	- 8010 Bad character where a right parenthesis [)] is expected in a SET command.

The information and drawings contained herein are the sole property of Computervision Corporation. Use of this document is reserved exclusively for Computervision customers and personnel. Reproduction of this matter in whole or in part is forbidden without the express written consent of Computervision.

- 801E Bad character where an equal sign  $(=)$  is expected in a SET command.
- 801F Attempt to define a symbol that already has a definition using an EOU command.
- 8021 Bad loader command: keyword not recognized.
- 8022 Illegal option on LOADER (0/S) command line.
- 8023 Overlay file will be bigger than 'FFFF' sectors.
- 8024 Internal loader error, attempt to define a symbol that is already defined.
- 8028 Symbol table overflow: too many symbols have been created.
- 8029 XRWAD table overflow.
- 802A Too many total entry points, called subroutines and globals referenced from an object file.
- 802B Attempt to execute with low end of CORORG buffer below 2000x or high end above 8000x. Low end of CORORG buffer is the address following the 'CORORG' keyword in the Make file. The high end defaults to.
- 8000x unless specified in the CORORG command line.
- 802C Start address specified in an execute command has an address outside the overlay that was created.
- 8020 NEWCAT was specified in the Loader command line, but the overlay file cannot be modified because it is in use.
- 802E Block to be written to disc overlaps the overlay as defined in CORORG command.
- 802F Left parenthesis [(] in an expression does not have a matching right parenthesis [)].
- 8030 Symbol referenced in an expression is not defined.
- 8031 Two operators or two operands in a row in an expression.
- 8032 Null strings are illegal.
- 8033 Command does not have enough numerical arguments.
- 8034 Command has too many numerical arguments.
- 8035 First operand of a Boolean expression is a string longer than two characters.
- 8036 Illegal Boolean operator.
- 8037 Second operand of a Boolean expression is a string longer than two characters.

The information and drawings contained herein are the sole property of Computervision Corporation. Use of this document is reserved exclusively for Computervision customers and personnel. Reproduction of this matter in whole or in part is forbidden without the express written consent of Computervision.

- 8038 Entry point not found in load library.
- 803C Internal loader error.
- 803E Attempt to data-initialize a global using a SET command exceeds the limits of the global.
- 803F ESI jump instruction address falls outside of address range  $(-128 \text{ to } +27 \text{ words}).$
- 8040 Low data section of object file has exceeded 100x. The loader will expand the low data section of an object file in order to create linkages to other subroutines and to globals. The resulting size after expansion cannot be larger than 100x. This error condition can usually be satisfied by moving local integer arrays into a common area (FORTRAN) or converting them to globals (TPL), then recompiling the object file and reloading.
- 8042 Overlay filename not specified.
- 8043 Overlay file is larger than 'FFFF' sectors long.
- 8044 An object file created from a TPL source file has referred to a global of indefinite length (using a \* declaration), but the global is undefined when the object file is loaded.
- 8046 Attempt to save a symbol table containing an undefined symbol.
- 8046 Filename not specified in LOADSYM or SAVESYM command.
- 8047 File specified for a LOADSYM command is not a loader data file.
- 8048 File specified for a LOADSYM command is not a saved symbol table.
- 8049 Symbol table in the file specified for a LOADSYM command is in an old format and cannot be used by the current version of the loader.
- 804A File specified for a LOADSYM command has a bad checksum.
- 804B Arguments to BLOCK command are in the wrong order  $-$  the starting address of the block is larger than the ending address of the block.

The information and drawings contained herein are the sole property of Computervision Corporation. Use of this document is reserved exclusively for Computervision customers and personnel. Reproduction of this matter in whole or in part is forbidden without the express written consent of Computervision.

- 804C No more lines in input file  $-$  this can happen when there is no END command to terminate an insert file, or when a Make file is not terminated by a CWRITE, END, EXECUTE, or WRITE command.
- 804E BLOCK command specifies a block outside of addressable memory.
- 804F Attempt to allocate a negative number of words - GLOBAL command may have specified a bad global size.
- 8050 FILL statement is data initializing a symbol that is not a GLOBAL.
- 8051 SET statement is data initializing a symbol that is not a GLOBAL.
- 8052 Function value is not an integer.
- 8083 Object file is incompatible with the current version of the loader because it was compiled with an old version of the compiler.

The information and drawings contained herein are the sole property of Computervision Corporation. Use of this document is reserved exclusively for Computervision customers and personnel. Reproduction of this matter in whole or in part is forbidden without the express written consent of Computervision.

## LOADLIB

- COMMAND LOADLIB
- PURPOSE Creates a load library.
- **SYNTAX** LOADLIB Filename [/options]

**COMMENTS** A load library is a collection of object files merged into one and indexed by entry point name. There are three reasons for grouping object files in this way:

- Speed  $-$  using the LOADLIB command in a Make, object files can be loaded directly from the load library. This speeds up the loading process by reducing access to the file manager.
- $\bullet$  Ease of use  $-$  in a Make, the LIB command accesses the load library created with LOADLIB. LIB is also used to access the standard load libraries:

CADDSLIB FORTLIB OSLIB

These standard libraries should always be referenced in this order, otherwise some subroutine references may remain undefined. LIB directs the loader to resolve undefined subroutine references by loading necessary object files from a load library.

• One file replaces many files  $-$  packing many small files into one big file reduces the amount of disc space needed for libraries of object files. It also reduces the time required to save (or restore) those object files on tape.

Before calling LOADLIB, create a text file containing the LOADLIB commands:

ADD Catalog/Filename1 [, Filename2. ..]

Adds the object files Catalog.Filename1, Catalog.Filename2 (etc.) to the new load library.

#### ADDCAT Catalog

Adds the entire catalog to the load library.

FILENAME

# **Creating Executable File**

The information and drawings contained herein are the sole property of Computervision Corporation. Use of this document is reserved exclusively for Computervision customers and personnel. Reproduction of this matter in whole or in part is forbidden without the express written consent of Computervision.

## FILENAME Filename

Names the load library file. In the Make, Filename is the name used to reference the load library. Use the FILENAME command exactly once in each load library. If there is more than one FILENAME command, the last one wins. The default filename is the name of the LOADLIB text file.

OPTIONS LIST [ = Hexnum]

Controls the type of listing produced by LOADLIB. The hex number is a bit mask; each bit designates items to be added to the listing.

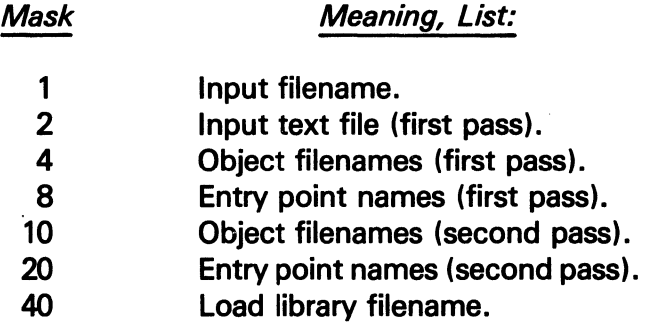

If list is specified without a value:

LOADLIB Filename/LIST

LOADLIB defaults to listing the Input filename and the Load library filename.

#### **LISTLOAD**

#### COMMAND LISTLOAD

PURPOSE Searches a text file for commands that reference other files. From these command references, a list of files is created and output to a file or the COMDEV. Optionally, LISTLOAD can generate a system command for each file referenced.

COMMENTS LISTLOAD searches a text file for keywords. These keywords are loader (Make) commands that reference other files. Generally the text file is a MAKE file, but LISTLOAD can also search a source file for the /INCLUDE compiler command. Optional arguments control which commands will be searched for. LOAD, INSERT, LOADSYM, and LIB are all commands that tell the loader to access a file or set of files. They are also arguments to LISTLOAD.

The information and drawings contained herein are the sole property of Computervision Corporation. Use of this document is reserved exclusively for Computervision customers and personnel. Reproduction of this matter in whole or in part is forbidden without the express written consent of Computervision.

#### **SYNTAX** LISTLOAD Output filename/KEYWORDS[,OPTIONS]

- KEYWORDS Separate multiple keywords with a comma. There are no default keywords. Keywords are:
	- LOAD Include files referenced in LOAD commands.
	- INSERT Include files referenced in INSERT commands.
	- LOADSYM Include files referenced in LOADSYM commands.
	- LIB Include files referenced in LIB commands.
	- LILL Process all types of files specified in the above options.
	- INCLUDE INCLUDE files from source code referenced by /INCLUDE statements.

OPTIONS Control the output of LISTLOAD:

- COMDEV Output list of files to COMDEV, may not be used as a single option or with GENCOM.
- GENCOM Generate a system command for each file referenced, may not be used as a single option or with COMDEV.

OUTPUT

LISTLOAD will respond to the initial command line with a prompt:

This prompt indicates that the user should type a catalog name.

EXAMPLE:

I

1> LISTLOAD CAB.TEST.LIST/COMDEV,LOAD INCLUDE 1CAB.TEST

• COMDEV

When the COMDEV option is declared, LISTLOAD prints out names of appropriate files in the catalog.

The information and drawings contained herein are the sole property of Computervision Corporation. Use of this document is reserved exclusively for Computervision customers and personnel. Reproduction of this matter in whole or in part is forbidden without the express written consent of Computervision.

#### EXAMPLE:

- 1> LISTLOAD LL.TEST.LIST/GENCOM,LOAD ENTER COMMAND SKELETON  $PRINTER$   $$$   $($ )
- #> MAKE.COMMAND.LOAD'
- $\mathbf{I}$  $\pmb{x}$
- $1 \geq$

#### • GENCOM

In response to the GENCOM option, LISTLOAD prints:

ENTER COMMAND SKELETON

Enter the desired command followed by at least one space and one or two pairs of dollar signs. If two pairs are used, commands will be generated in the following format:

MOVE\$\$, CAB.\$\$

After a carriage return, LISTLOAD prompts the user for a catalog name.

Once the preceding example is executed, the first few lines of LL. TEST will look like:

PRINTLP COMMAND.LOAD.ALLOC PRINTLP COMMAND.LOAD.DIAGERR PRINTLP COMMAND.LOAD.DOINDEX PRINTLP COMMAND.LOAD.GETADDR

In the output file, LOADLIST replaces the GENCOM command "\$\$" with each filename.

• Mulltiple Catalogs

#

When LOADLIST is finished processing the original catalog, it will prompt for another catalog with:

A carriage return, will invoke the output phase of LISTLOAD. When output is complete, LISTLOAD will return to O/S level.

The information and drawings contained herein are the sole property of Computervision Corporation. Use of this document is reserved exclusively for Computervision customers and personnel. Reproduction of this matter in whole or in part is forbidden without the express written consent of Computervision.

#### **GENIN DX**

- PURPOSE Scans a source file or catalog to generate an index of entry points, globals, or subroutines.
- SYNTAX GENINDX {ENTPNTS, GLOBALS, SUBRS } [/OPTIONS]
	- ENTPNTS Files associated with each entry point.
	- GLOBALS GLOBALS and files that reference them.
	- **SUBRS** Subroutines referenced by each file.

OPTIONS One or more of the following entries, separated by commas:

- NOSORT After generating file, do not sort generated entries.
- PRINT Print each line as it is added to the file.
- NOFILE . Do not generate an output file. No operation will be performed if NOFILE is chosen without PRINT.
- UTIL Effective only with index type SUBRS. Include subroutines that have the final level of names begin with  $\&$ . (This includes compiler-generated calls to run-time library in file).
- MRGCOPY If SORT pass generates multiple lines with identical sort fields, blank out sortfield in all except the first line.
- PSTAT Print status information during sort pass, if sort pass is included.
- SINGLE SORT pass suppresses listing of multiple entries with identical sort fields.
- MULTIPLE Only SORT pass generated multiple entries with identical sort fields are included in output listing.
- INPUT After scanning the command line, the system will prompt for the output filename (unless NOFILE is chosen). Next, it will prompt for the name of a catalog in the file manager system (SYSCATLG is a valid choice).
- **OUTPUT** GENINDX will search the catalog to generate the type of index specified in the command line. After processing the catalog, GENINDX will continue to prompt for additional catalogs until the user responds to the (#) prompt with a carriage return.

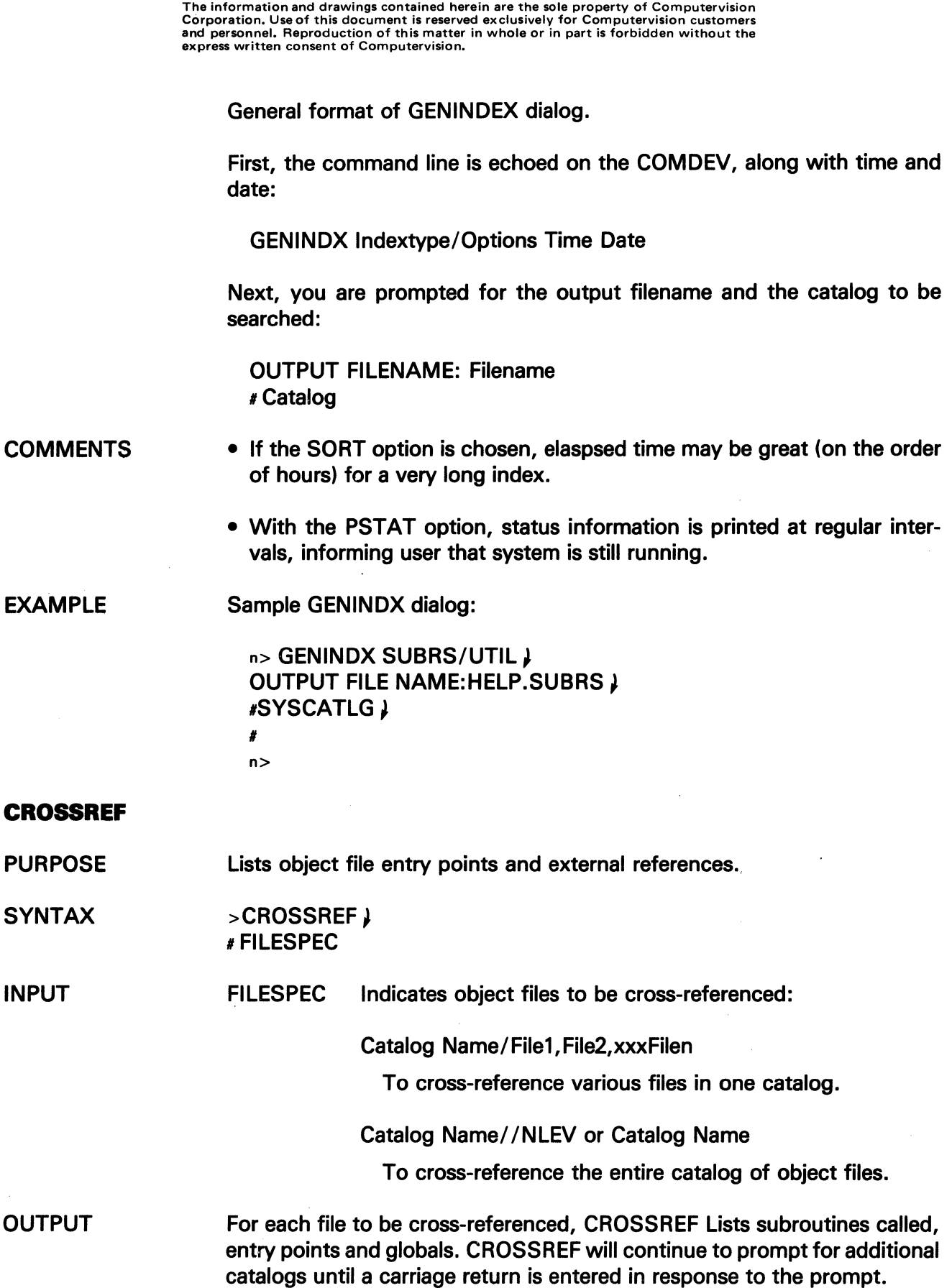

The information and drawings contained herein are the sole property of Computervision Corporation. Use of this document is reserved exclusively for Computervision customers and personnel. Reproduction of this matter in whole or in part is forbidden without the express written consent of Computervision.

EXAMPLE

Sample CROSSREF dialog:

## n> CROSSREF

# SYS.FM/FMSETDN

\*\*\*\*\*\*\*\*\*\*\*\*\*\*\*\*\*\*\*\*\*\*\*\*\*\*\*\*\*\*\*\*\*\*\*\*\*\*\*\*

CODE SIZE: 0040 DATA SIZE: OOOA

ENTRY POINTS: FMSETDN

GLOBALS: TSKODATA TSKOLIST TSKERR

SUBROUTINES: &SETUP &SETDWN MOV

 $#$ n>

**SYSTEM REFERENCES** 

**Symbolic References** 

References to Operating System (0/S) globals and subroutines may be defined with the following commands for referencing loader INSERTs:

For O/S level commands:

INSERT JANMAKE.SYM.BASIC INSERT JANMAKE.SYM.SYS INSERT JANMAKE.SYM.SYSOV

System references may be either symbolic or explicit.

(disc and memory areas) (resident system references) (system overlay references)·

And, if desired:

INSERT JANMAKE.SYM.DBLINT INSERT JANMAKE.SYM.FLPT INSERT JANMAKE.SYM.FMSYS

(long integer utilities) (floating point utilities) (file management references)

#### **Note**

SYMFILEs will define these references more efficiently. There is also a standard SYMFILE for defining CADDS references.

## **Explicit References**

Avoid using explicitly defined references in a loader source file. Numeric values and offsets are subject to change with each O/S revision. A loader source file with explicit references may need modification to run on a revised O/S. To avoid this problem, use the symbolic references in the preceding INSERTs or the SYMFILEs listed below.

The information and drawings contained herein are the sole property of Computervision Corporation. Use of this document is reserved exclusively for Computervision customers and personnel. Reproduction of this matter in whole or in part is forbidden without the express written consent of Computervision.

**Symfiles** Symfiles define O/S references and CADDS references.

O/S REFERENCES References to O/S globals and subroutines may be defined with the following SYMFILEs. These SYMFILEs contain all the references from one or more system INSERT files. Only one SYMFILE may be used, and it must appear in a LOADSYM statement before any loader source file references are defined. The standard SYMFILEs and their contents are:

#### **SYMFILE**

#### INSERT File References

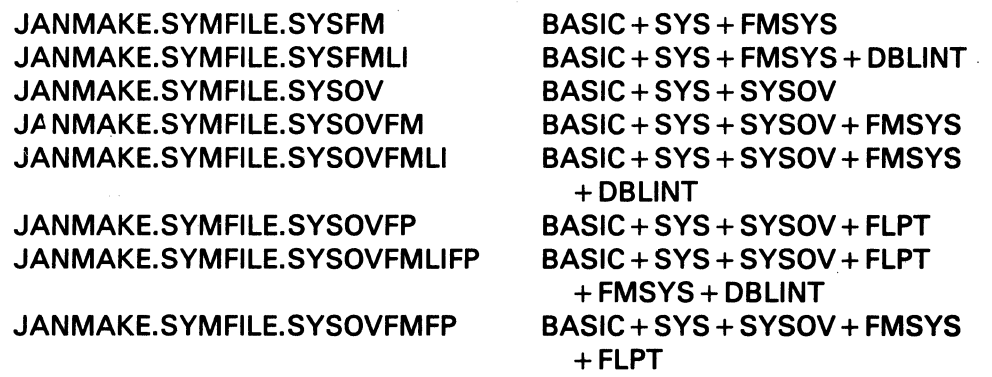

To load system library routines, include LIB statements for LOADLIB.OSLIB and LOADLIB.FORTLIB in your loader source file.

**CADDS REFERENCES**  There is a standard SYMFILE for defining CADDs references:

### INSERT.SYMFILE.STANDARD

## **EXECUTING APPLICATION CODE**

Most application code is written to be executed within CADDS; this code is divided into two categories; bundled and unbundled. Bundled code and unbundled code differ in storage location and· mode of access.

## • Bundled

All bundled code is written to one disc file  $-$  CADDS.OVLY. CADDS.OVLY is made up of fixed-length blocks (overlays). Each overlay, created when a Make is processed, is written to a different offset in CADDS.OVLY. These overlays are referenced by "coreload numbers" that address a portion of the CADDS.OVLY file. Even within CADDS.OVLY, one overlay has no relationship to another except through references within code.

The information and drawings contained harein are the sole property of Computervision Corporation. Use of this document is reserved exclusively for Computervision customers and personnel. Reproduction of this matter in whole or in part is forbidden without the express written consent of Computervision.

• Unbundled

Each unbundled command is housed in its own disc file. For CADDS commands, these files are named CADDSAUX.Verb.Noun. Each unbundled CADDS command consists of one or more overlays in a CADDSAUX disc file. These overlays are assigned negative coreload numbers. The first overlay in a CADDSAUX file is  $-1$ , the second is  $-2$ , and so on.

• Referencing Code

Unbundled coreloads can reference all bundled coreloads. They can also reference other coreloads in their CADDSAUX file. They may not, however, reference other CADDSAUX files, nor can bundled coreloads reference unbundled code. Since unbundled code cannot be referenced from outside its own file, utilities should not be written as unbundled code.

When a task is logged-in, it is allocated 32K words of address space, Of this space, 10K is shared and 22K is unique to the task.

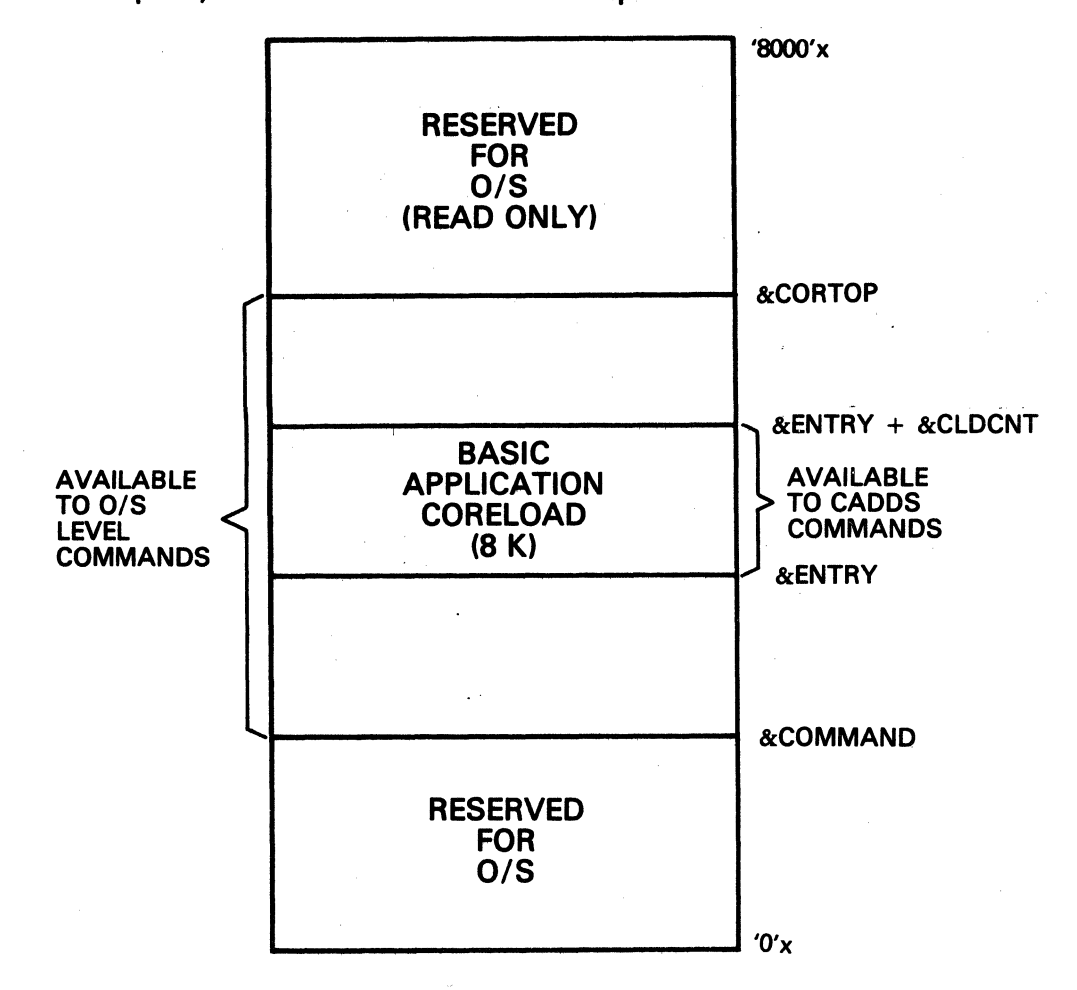

#### **Coremap**

The information and drawings contained herein are the sole property of Computervision Corporation. Use of this document is reserved exclusively for Computervision customers and personnel. Reproduction of this matter in whole or in part is forbidden without the express written consent of Computervision.

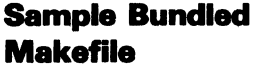

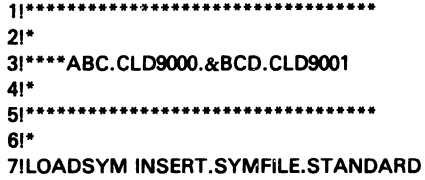

Replaces the current loader symbol table with symbols defined in INSERT.SYMFILE.STANDARD. Use this insert to reference standard application symbols in every CADDS Make.

BIEQU &MYCLD 01

Sets the symbol &MYCLD equal to 01 (the last three digits of the coreload number converted to hex).

91\*

101CORORG &ENTRY

Defines the lowest address in core where data will be written to. The symbol &ENTRY was given a value in: INSERT.SYMFILE.STANDARD.

111\*

121BLOCK &ENTRY,&ENTRY + &CLDCNT

Symbolic definition of address areas

131\* 141LOAD ABC.CLX9000/CLX9001 15ILOAD (Your routines) 161LIB LOADLIB.CADDSLIB 171LIB LOADLIB.FORTLIB

181LIB LOADLIB.OSLIB

These LIB statements are used with CADDS 4 to reference load libraries containing standard routines. With CADDS 3, use the following load libraries instead:

**161\*\*\*\*\*\*\*\*\*\*\*\*\*\*\*\*\*\*\*\*\*\*\*\*\*\***  171LIB LOADLIB.FORTLIB 181LIB LOADLIB.OSLIB3 **191\*\*\*\*\*\*\*\*\*\*\*\*\*\*\*\*\*\*\*\*\*\*\*\*\*\***  201FILENAME CADDS.OVLY

ICADDS 3 Load Libraries)

All bundled code is written to the file CADDS.OVLY.

The information and drawings contained herein are the sole property of Computervision<br>Corporation, Use of this document is reserved exclusively for Computervision customers and personnel. Reproduction of this matter in whole or in part is forbidden without the express written consent of Computervision.

21!WRITE &MYCLD\*NSCL + &DLB9, &ESICNT, &ESILOC, &CLDCNT, &ENTRY

Tells the loader to write to a disc file, giving the location, the offset, and the starting core location

• Executing Bundled Code

To access the Makefile (0/S level), type:

 $n >$ LOAD CLD9000.CLD9001/DEBUG = ABC  $\downarrow$ 

DEBUG= ABC tells the loader to look for the ABC version. This should be used in the initial debugging phase to prevent the loader from writing to CADDS.OVLY. When the program is successfully loaded:

Hexnum WORDS AVAILABLE IN BLOCK

WRITE val1,val2, ... val5 PERFORMED ON FILE CLD9000.CLD9001

SYMBOL TABLE SAVED IN FILE CLD9000.&SYM.CLD9001hexnum

is output. Next, enter CADDS:

 $n >$ CADDS  $\downarrow$ 1SEL DEBUG DIR ABC ADD ABC/ /NLEV'

Sets up debugging overlays. To test the code:

#TEST CLO 9001 '

**Sample Unbundled Make File** 

**1!\*\*\*\*\*\*\*\*\*\*\*\*\*\*\*\*\*\*\*\*\*\*\*\*\*\*\*\*\*\*\*\*\*\*\*\*\*\*\***  21\* 31\*\*\*\* ABC.CLDAUX. TRYONE.&BCD.CLDA01 41\* 61\*\*\*\*\*\*\*\*\*\*\*\*\*\*\*\*\*\*\*\*\*\*\*\*\*\*\*\*\*\*\*\*\*\*\*\*\*\*\* 61\* 71LOADSYM INSERT.SYMFILE.STANDARD BIEQU &MYCLD 00

> Sets the symbol &MTCLD equal to 00, meaning this is the first module in the file CADDSAUX.

91\* 101CORORG &ENTRY 111\* 121BLOCK &ENTRY,&ENTRY + &CLDCNT 131\* 141LOAD ABC.CLXAUX.TRYONE/CLXA01

> TRYONE is a verb-noun combination to describe the function of the routine. It should be unique to the catalog CLXAUX.

The information and drawings contained herein are the sole property of Computervision Corporation. Use of this document is reserved exclusively for Computervision customers and personnel. Reproduction of this matter in whole or in part is forbidden without the express written consent of Computervision.

151LOAD 161\* (Your routinesl (Order not importantl 17!LIB LOADLIB.CADDSLIB 181LIB LOADLIB.FORTLIB 19!LIB LOADLIB.OSLIB

> With CADDS 4, these standard load libraries should always be specified in this order. For CADDS 3, use the following load libraries (order is important):

**161\*\*\*\*\*\*\*\*\*\*\*\*\*\*\*\*\*\*\*\*\*\*\*\*\*\***  171LIB LOADLIB.FORTLIB 181LIB LOADLIB.OSLIB3 **191\*\*\*\*\*\*\*\*\*\*\*\*\*\*\*\*\*\*\*\*\*\*\*\*\*\***  201\* (CADDS 3 Load Libraries) 211FILENAME CADDSAUX.TRYONE 221WRITE &MYCLD\*NSCL,&ESICNT,&ESILOC,&CLDCNT,&ENTRY

Tells the loader to write to a disc file, giving the location, the offset, and the starting core location

• Executing Unbundle Code

At system level, type:

#### n>LOAD ABC.CLDAUX.TRYONE.CLDA01 }

The message:

Hexnum WORDS AVAILABLE IN BLOCK

WRITE val1,val2, ... val5 PERFORMED ON FILE ABC.CLDAUX.TRYONE.CLDA01

SYMBOL TABLE SAVE IN FILE ABC.CLDAUX.TRYONE.&SYM.CLDA01

indicates success. To test the routine:

 $n >$ CADDS  $\}$ 1RUN PROG CADDSAUX. TRYONE <sup>~</sup>

The information and drawings contained herein are the sole property of Computervision Corporation. Use of this document is reserved exclusively for Computervision customers and personnel. Reproduction of this matter in whole or in part is forbidden without the express written consent of Computervision.

**Executing Coda at O/S Laval** 

For 0/S level commands, the basic coreload begins at &COMMAND and extends to &CORTOP. (Refer to the coremap description elsewhere in this section.) O/S level commands should not be loaded with the DEBUG or OVCAT options of the loader.

To execute an O/S level command:

n> LOAD Overlayname J

where Overlayname is the name of the overlay containing the command and its affiliated routines.

The message:

Hexnum WORDS AVAILABLE IN BLOCK

WRITE val1,val2, ... val5 PERFORMED ON FILE Overlayname

SYMBOL TABLE SAVED IN FILE Overlay.&SYM.name .

indicates success. To execute the routine:

n>CADDS J 1RUN PROG CADDSAUX.TRYONE J

## **COMMAND EXECUTION**

**Command Table**  Search When the user enters a command at system level, command tables are searched in the following order:

- 1. SYSUSERCMTBXXXX (if activated by the USERCMTB command).
- 2. SYSCMTB (is added to by the SYSCMTB or EDITCMTB command).
- 3. The system command table.
- 4. The SYSCOMMAND catalog is searched for an overlay file.
- 5. The CVSCOMMAND catalog is searched for an overlay file.
- 6. If the command string is a filename, the system will attempt to run the DD command with the file as input.
- 7. If the DD command fails and the file is an overlay created with the loader CWRITE command, the system will attempt to RUN the command.

A command listed in more than one COMMTAB is defined by the first entry found.

The information and drawings contained herein are the sole property of Computervision<br>Corporation, Use of this document is reserved exclusively for Computervision customers<br>and personnel, Reproduction of this matter in who

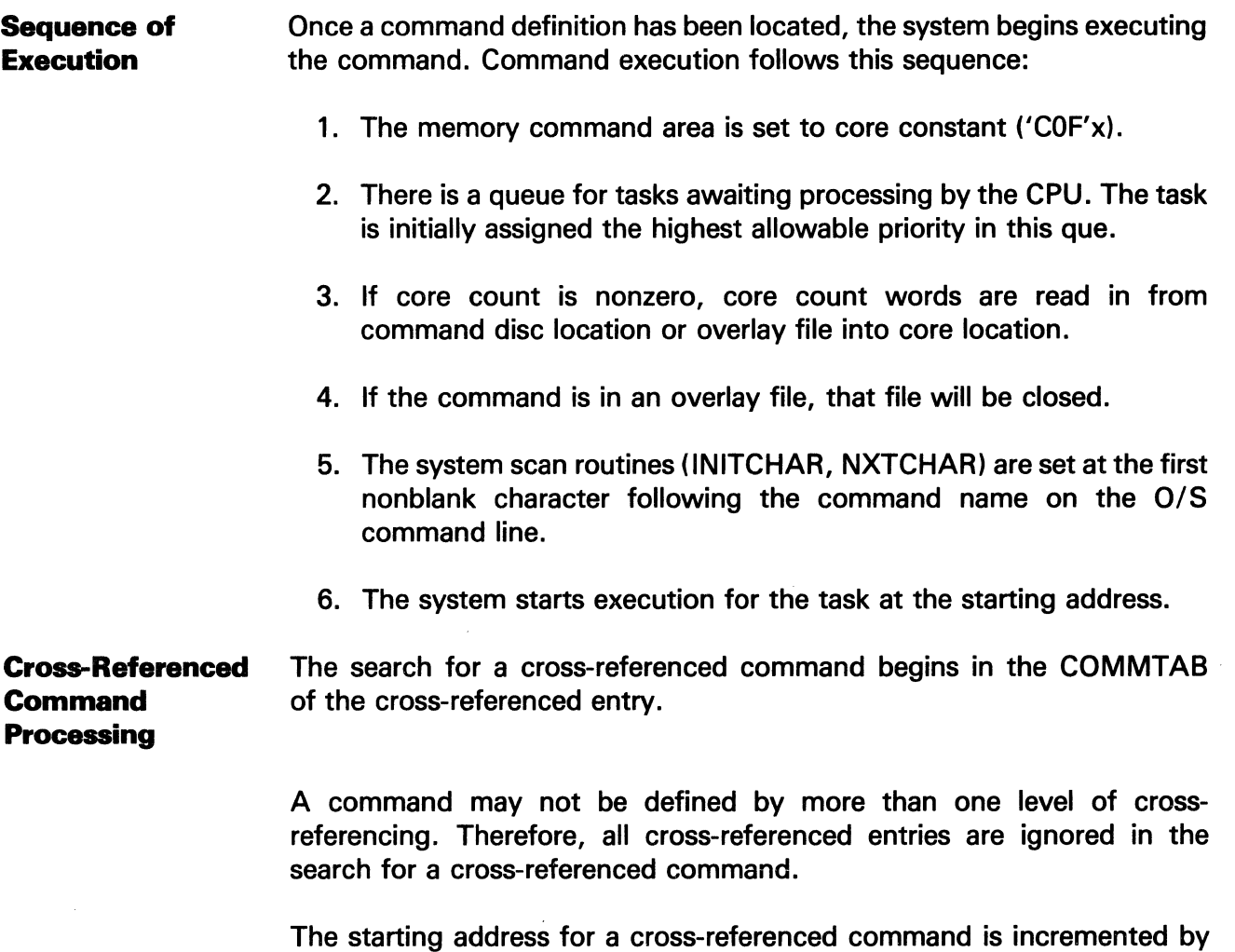

the relative start location.

 $\sim$ 

 $\mathcal{L}^{\text{max}}_{\text{max}}$ 

 $\hat{\mathcal{A}}$ 

# Section 3 DEBUGGING

 $\hat{\boldsymbol{\beta}}$ 

 $\mathcal{A}^{\text{max}}_{\text{max}}$ 

 $\Delta\sim 10^4$ 

 $\sim 10$ 

 $\bar{\mathcal{A}}$ 

The information and drawings contained herein are the sole property of Computervision<br>Corporation. Use of this document is reserved exclusively for Computervision customers<br>and personnel. Reproduction of this matter in who

# Section 3 DEBUGGING

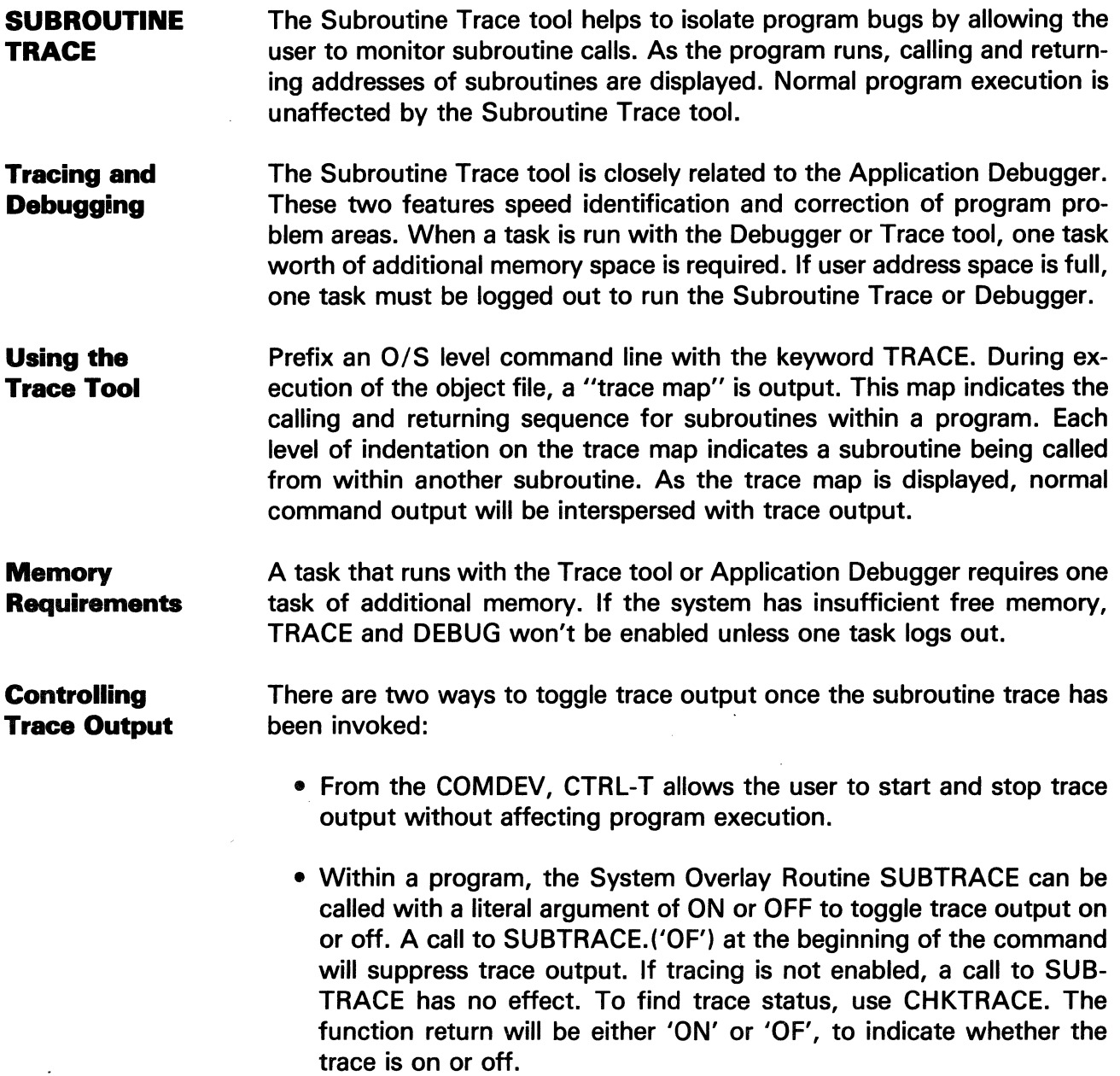

 $\mathcal{A}$ 

 $\hat{\boldsymbol{\beta}}$ 

# **Debugging**

The information and drawings contained herein are the sole property of Computervision Corporation. Use of this document is reserved exclusively for Computervision customers and personnel. Reproduction of this matter in whole or in part is forbidden without the express written consent of Computervision.

SYMBOLIC REFERENCES Unless the NOTRACE option is used, the loader will automatically save the symbol file for access by the Subroutine Trace tool and the Application Debugger. This enables the trace map to include symbolic entry point names alongside subroutine calling addresses.

Symbol **Filenames**  Symbol files from the TRACE or DEBUG options of the loader are stored by the file manager under the following naming conventions:

- Symbol filenames are derived from the name associated with the loader keyword FILENAME.
- &SYM is inserted as the second to last level of the symbol filename.
- Either VAL1 from the loader WRITE and OVWRITE commands, or 0000 from the loader CWRITE command is appended to the last level of the complete filename.

EXAMPLES

• Loader contains:

FILENAME RENUM WRITE OOE9,0,0,2000,6000

Symbol filename:

&SYM.RENUMOOE9

• Loader contains:

FILENAME SYSCOMMAND.COMPARE CWRITE 4000,2000,5000

Symbol filename:

SYSCOMMAND.&SYM.COMPAREOOOO

#### **Note**

See LOADER documentation for additional information.

The information and drawings contained herein are the sole property of Computervision and personnel. Reproduction of this matter in whole or in part is forbidden without the express written consent of Computervision.

**Overlays** 

Programs that are divided into memory overlays must be modified for tracing. This requires two new calls:

- Instead of FREAD, use OREAD.
- The Make file must use LIB LOADLIB.OSLIB.

Neither of these changes will effect performance.

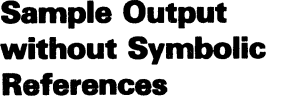

#### **Commands**

LOAD MAKE.COMMAND.COMPARE/NOTRACE

TRACE COMPARE TEST1,TEST2

CALLING TO 2000 CALLING TO 21F3

> RETURN TO 200D **CALLING TO 21F3** RETURN TO 2016 CALLING TO 27D2

> > CALLING TO 2A42

RETURN TO 27E5

RETURN TO 2024 CALLING TO 27D2 CALLING TO 2A42 RETURN TO 27E5 RETURN TO 2032

**Sample Output with Symbolic References** 

#### **Commands**

LOAD MAKE.COMMAND.COMPARE

TRACE COMPARE TEST1,TEST2

CALLING TO 2000 COMPARE CALLING TO 21F3 RETURN TO 200D CALLING TO 21F3 RETURN TO 2016

**Comments** 

Load for command

- Prefix TRACE to
- command line
- Main routine
- Call to a routine
- l loaded at 21F3
- Return to main routine  $\mathbf{I}$
- Calls routine loaded at 2702
- Calls routine loaded at 2A42
- ! Return to location 27E5
- Return to main routine

#### **Comments**

- Load for command
- Prefix TRACE to  $\mathbf{I}$ command line
- $\mathbf{L}$ Main routine Internal subroutine L
- Internal subroutine

# **Debugging**

The information and drawings contained herein are the sole property of Computervision Corporation. Use of this document is reserved exclusively for Computervision customers and personnel. Reproduction of this matter in whole or in part is forbidden without the express written consent of Computervision.

Sample Output with Symbolic **References** (Continued)

Commands

CALLING TO 2702 GETFIL CALLING TO 2A42 FMEXPNM RETURN TO 27E5

RETURN TO 2024 CALLING TO 2702 GETFIL CALLING TO 2A42 FMEXPNM RETURN TO 27E5 RETURN TO 2032

**Comments** 

Return from FMEXPNM to GETFIL

Return from GETFIL L

 $\mathbf{I}$ to COMPARE

#### APPLICATION DEBUGGER

A debugger helps to isolate program bugs by allowing the user to monitor and change program execution. By setting breakpoints, the programmer can divide a program into segments and process one segment at a time. When a breakpoint is reached, all processing halts. Values of program variables may be examined and reset at any breakpoint.

The Application Debugger is closely related to another system feature, the Subroutine Trace tool. These two features speed identification and correction of program problem areas.

To Access the Debugger The debugger is invoked by prefixing any system command with the keyword DEBUG, this gets the user to debugger command level. On initial entrance, the debugger displays special notes as to command changes or new features. The prompt "DBG]" indicates that the debugger is at command level, ready to accept commands.

Features The features included apply variously to syntax, toggles, following a break, and to local variables.

• Syntax

Terminate commands with a carriage return or a semicolon. The semicolon allows several commands to be strung together on one line. Most commands accept multiple arguments separated by commas and then process each argument or group of arguments individually. In this example:

BS GETLINE,PUTLINE,GETCLOSE

sets a breakpoint at the address of each subroutine name.

The information and drawings contained herein are the sole property of Computervision Corporation. Use of this document is reserved exclusively for Computervision customers and personnel. Reproduction of this matter in whole or in part is forbidden without the express written consent of Computervision.

• Toggles

CTRL Tis used to enable and disable Subroutine Trace output. When a program is executing and the user would like to return to the debugger prompt, a CTRL D will force a break to debugger command level at the next subroutine entry or exit.

• Following a Break

After issuing debugger commands, the user may resume program execution with one of three commands: "BX" forces a break at the next subroutine entry or exit. P means proceed, or PN for proceed, not checking. P checks for subroutine breakpoints during program execution and returns to command level when one is found. PN disables the debugger and continues normal execution; breakpoints are ignored. CTRL D will re-enable the debugger and return to debugger command level at any time.

• Local Variables

Local variables can only be accessed from the subroutine containing the current breakpoint. To examine a local variable, compile the subroutine using the TRACE option. If the routine was loaded with the NO TRACE option, reload. Then activate the full filename using the AF command (See Debugger Commands). Prefix local variable symbol names with a period.

#### **Restrictions** Restrictions apply as indicated below.

• Hexadecimal Numbers

Use hex numbers to represent addresses and values. A hex number whose first digit is A-F must be preceded by a zero. For example, 'FFFF'x should be entered as 'OFFFF'x.

• Breakpoints

Only breakpoints set at a subroutine entry or exit point will cause an actual break in program execution.

• Address Space

Breakpoints may not be set outside of application address space. System Resident Routines and System Overlay Routines are outside of application address space. Breaks may not be set within these routines.

# Debugging

The information and drawings contained herein are the sole property of Computervision<br>Corporation. Use of this document is reserved exclusively for Computervision customers<br>and personnel. Reproduction of this matter in who

• No-Wait 1/0

The Debugger automatically resets no-wait 1/0 to wait 1/0.

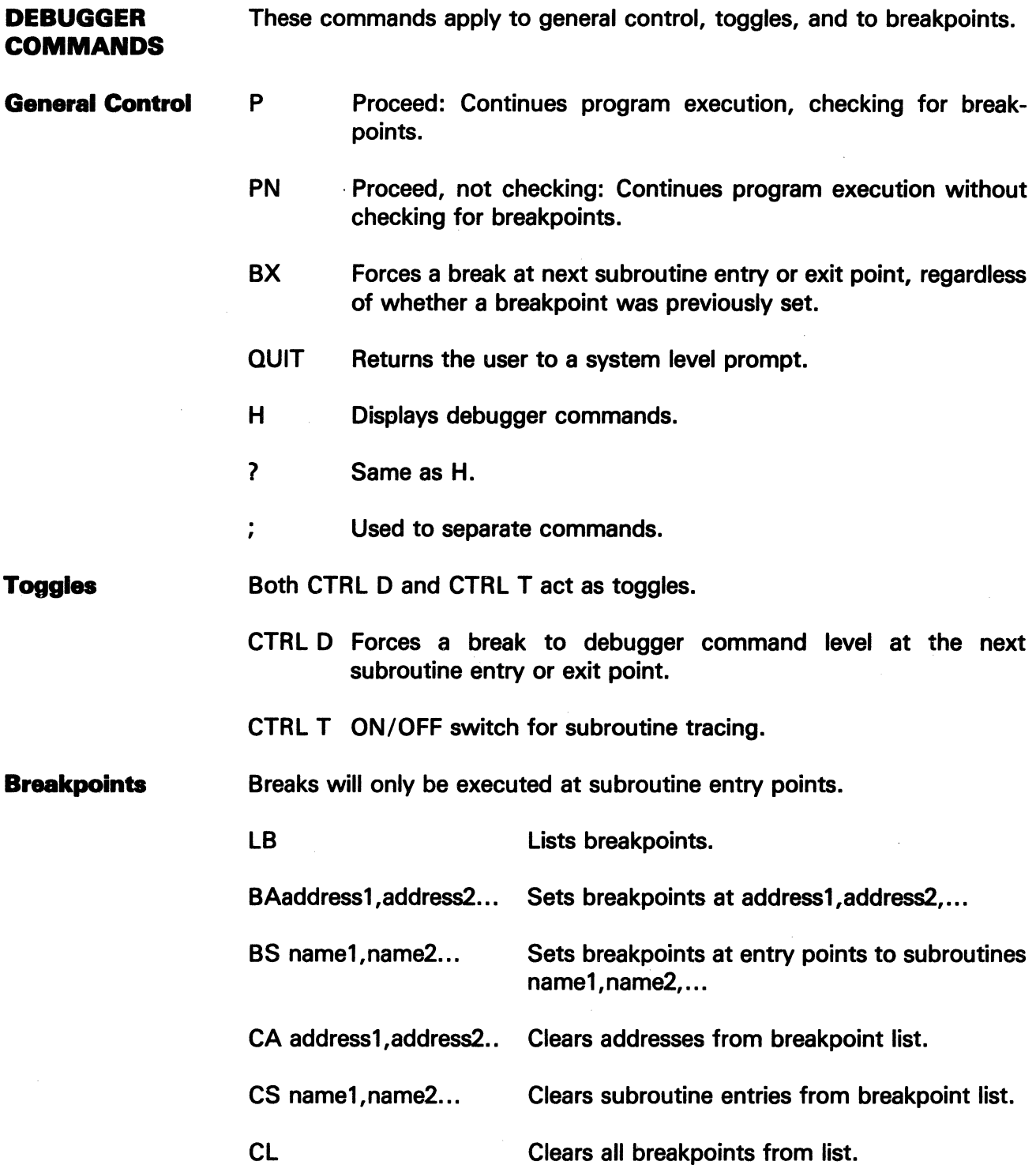

 $\bar{z}$ 

The information and drawings contained herein are the sole property of Computervision<br>Corporation. Use of this document is reserved exclusively for Computervision customers<br>and personnel. Reproduction of this matter in who

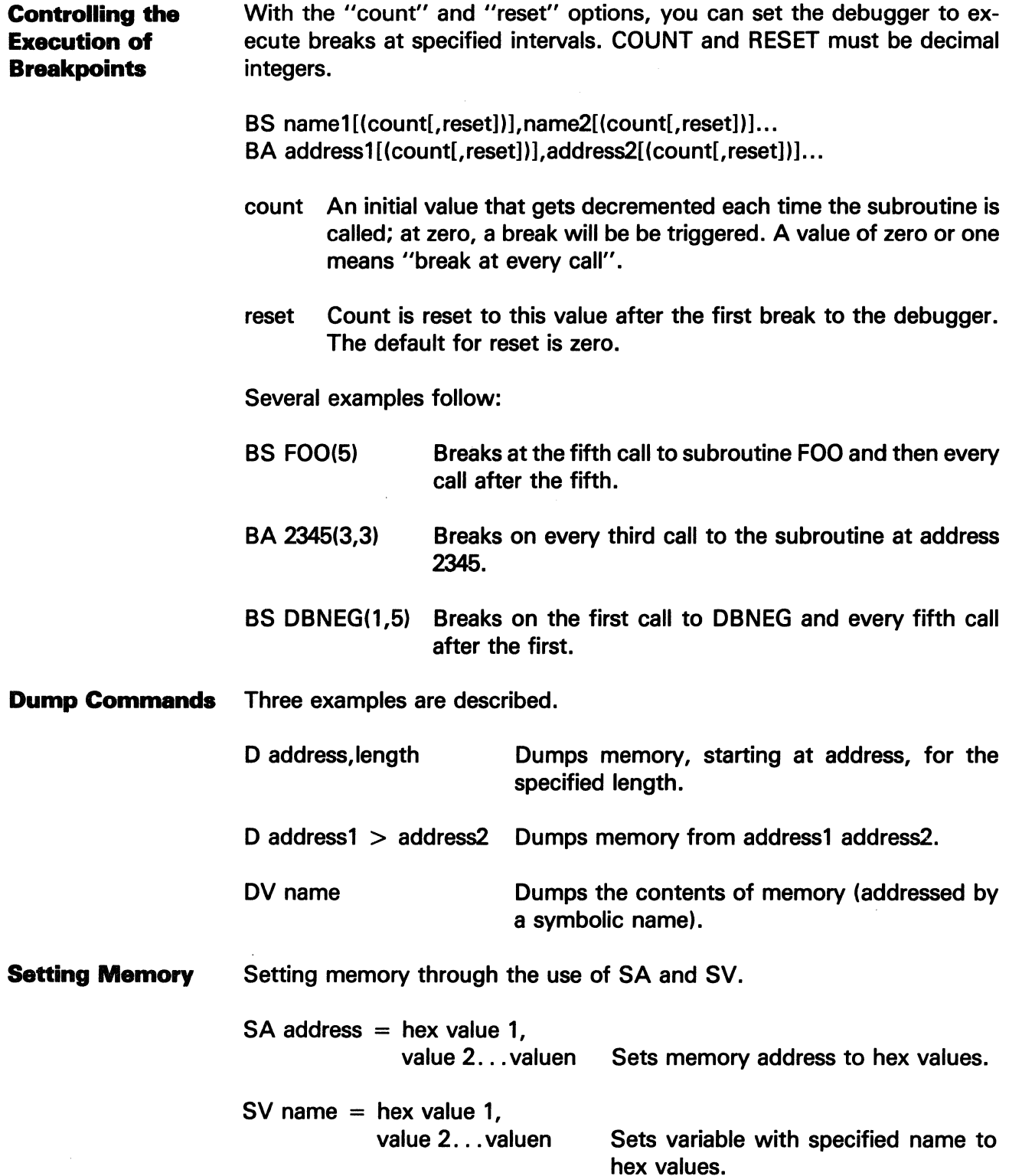

 $\hat{\boldsymbol{\beta}}$ 

 $\frac{1}{2}$ 

# Debugging

The information and drawings contained herein are the sole propeny of Computervision Corporation. Use of this document is reserved exclusively for Computervision customers and personnel. Reproduction of this matter in wJiole or in part is forbidden without the express written consent of Computervision.

**Searches** Miscellaneous Local Variables Searches for a hex value within the address bounds: SR value IN address,length. SR value IN address1 address2. AV name Returns address of variable. AC command1:command2 Initiates automatic command mode: This string of commands will be executed at each breakpoint. AC with no arguments resets the command. If looping occurs, CTRL D will force a return to the debugger prompt. Local variable names must be prefixed with a period. AF filename PF Filename is the routine's full filename. Use the trace option for compiling the routine. Print activated filename.

Section 4 BRIEF SUBROUTINE DESCRIPTIONS

 $\bigcap$ 

The information and drawings contained herein are the sole property of Computervision Corporation. Use of this document is reserved exclusively for Computervision customers and personnel. Reproduction of this matter in whole or in part is forbidden without the express written consent of Computervision.

# Section 4 BRIEF SUBROUTINE DESCRIPTIONS

This section contains a brief description of subroutines and subroutine utility packages available to the application programmer. Each subroutine is described with a brief summary of its purpose. Subroutines are primarily grouped as to function, and secondarily, sorted alphabetically. More complete descriptions are listed alphabetically in Section 5.

LINKAGE FOR ROUTINES A reference to a system routine can be resolved by referencing one of three places in the operating system. To ensure complete linkage for your code, reference each of these places every time you load a program. Instead of explicitly loading a system routine, use the inserts and libraries mentioned below to resolve any references to the routine.

#### **Note**

User-written routines should be explicitly loaded in the Make.

System Resident **Routines** System Resident routines are permanently resident in core and available to all tasks. They are frequently used routines that often require access to system utilities. Several tasks may access a System Resident routine at the same time: System Resident routines are called explicitly or implicitly from within user code (for loader inserts, see Section 2).

System Overlay **Routines** These routines are referenced in the System Overlays (SYSOVLY). Overlay Routines are automatically read in from disc when not in memory.

These routines are defined in the standard system inserts (see Section 2).

System Library Routines These routines do not have to be explicitly loaded by the programmer. They do take up space in the user task area, however. Before terminating a block in the Make, specify:

> LIB LOADLIB.FORTLIB LIB LOADLIB.OSLIB

or, for CADDS 3,

LIB LOADLIB.OSLIB3

These commands, included in this order, should resolve any unresolved references in the program.

The information and drawings contained herein are the sole property of Computervision Corporation. Use of this document is reserved exclusively for Computervision customers and personnel. Reproduction of this matter in whole or in part is forbidden without the express written consent of Computervision •.

**ROUTINES LISTED BY FUNCTION**  Changes to these routines will be reflected in the on-line documentation. To access on-line documentation from O/S level type: HELP SUBROUTINE or HELP SYSROUTINE **File Manipulation** The following are low-level file manager routines. **COPEN MOPEN ROPEN** FREAD OREAD FWRITE CLOSE **DELETE** CHKPROT CHKUPROT RENAME Opens a file for create or create with supersede. Opens a file for modification. Opens a file for reading. Reads an open file. Reads an overlay into memory (Used with Subroutine Trace and Application Debugger, See Section 3). Writes to an open file. Closes a file. Low-level FM routine to delete a file. Validates access rights to a file or command. Verifies caller's default protection group for access to a file or command. General file manager utility routine.

## **File Utility Packages**

#### **GETFILE**

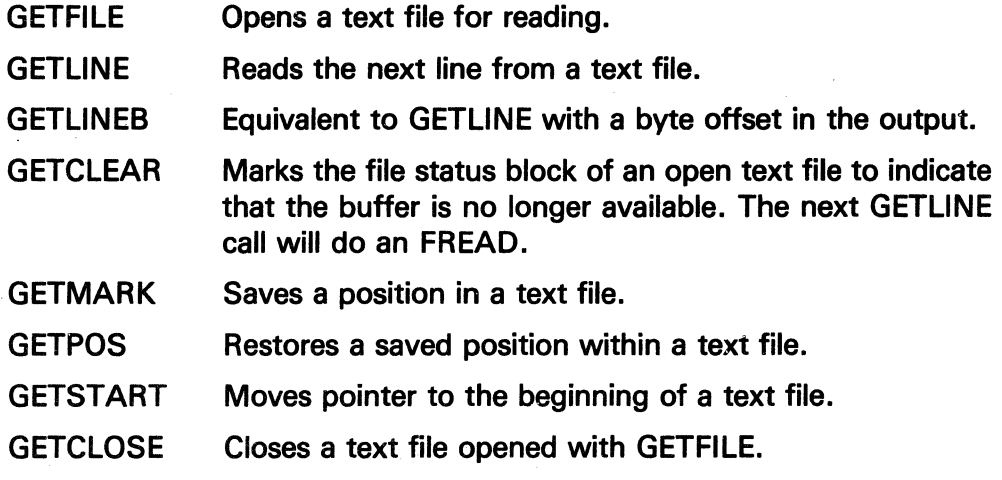

The information and drawings contained herein are the sole property of Computervision<br>Corporation, Use of this document is reserved exclusively for Computervision customers<br>and personnel. Reproduction of this matter in who

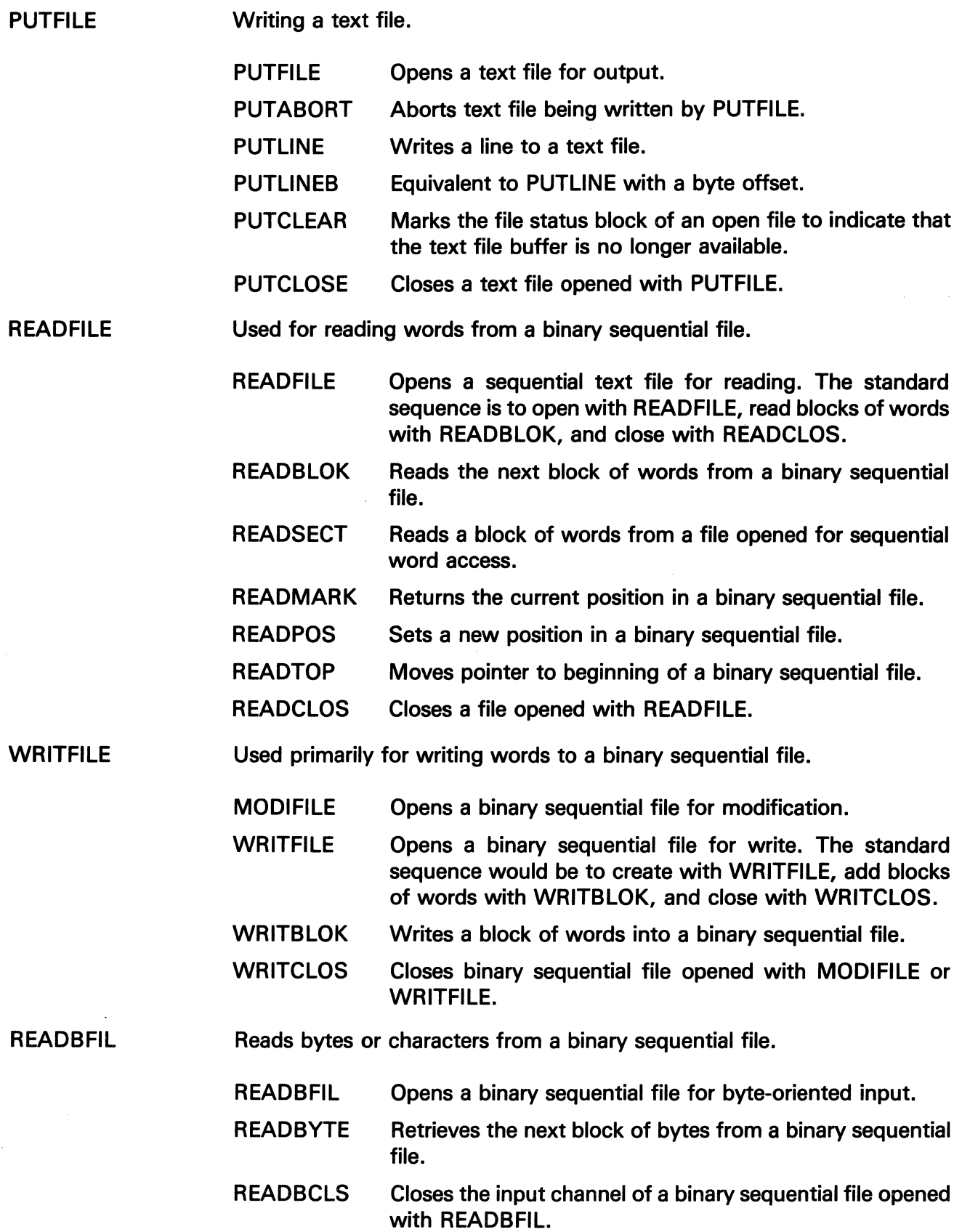

The information and drawings contained herein are the sole property of Computervision<br>Corporation, Use of this document is reserved exclusively for Computervision customers<br>and personnel. Reproduction of this matter in who

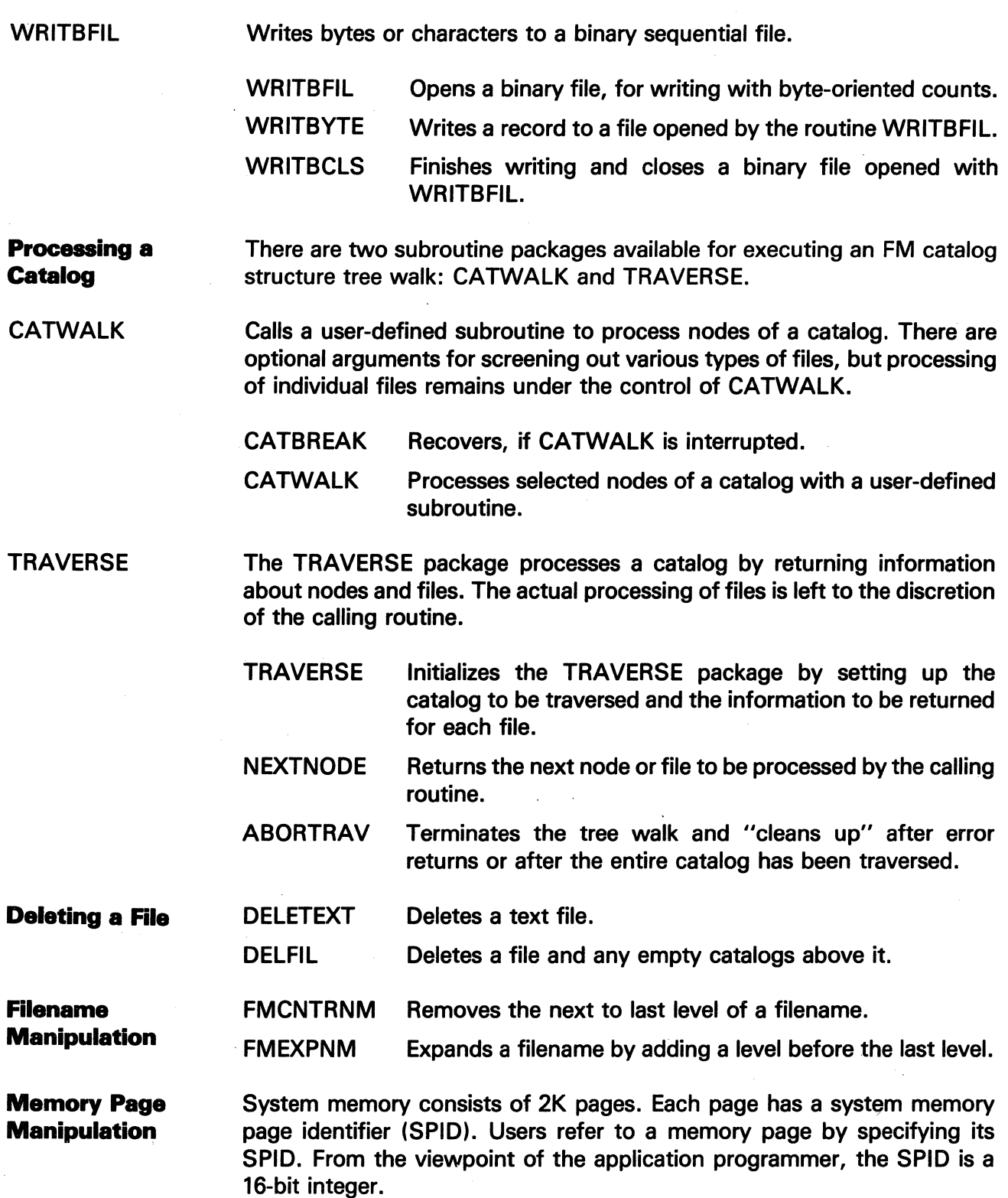

 $\mathcal{A}$ 

The information and drawings contained herein are the sole property of Computervision<br>Corporation, Use of this document is reserved exclusively for Computervision customers<br>and personnel. Reproduction of this matter in who

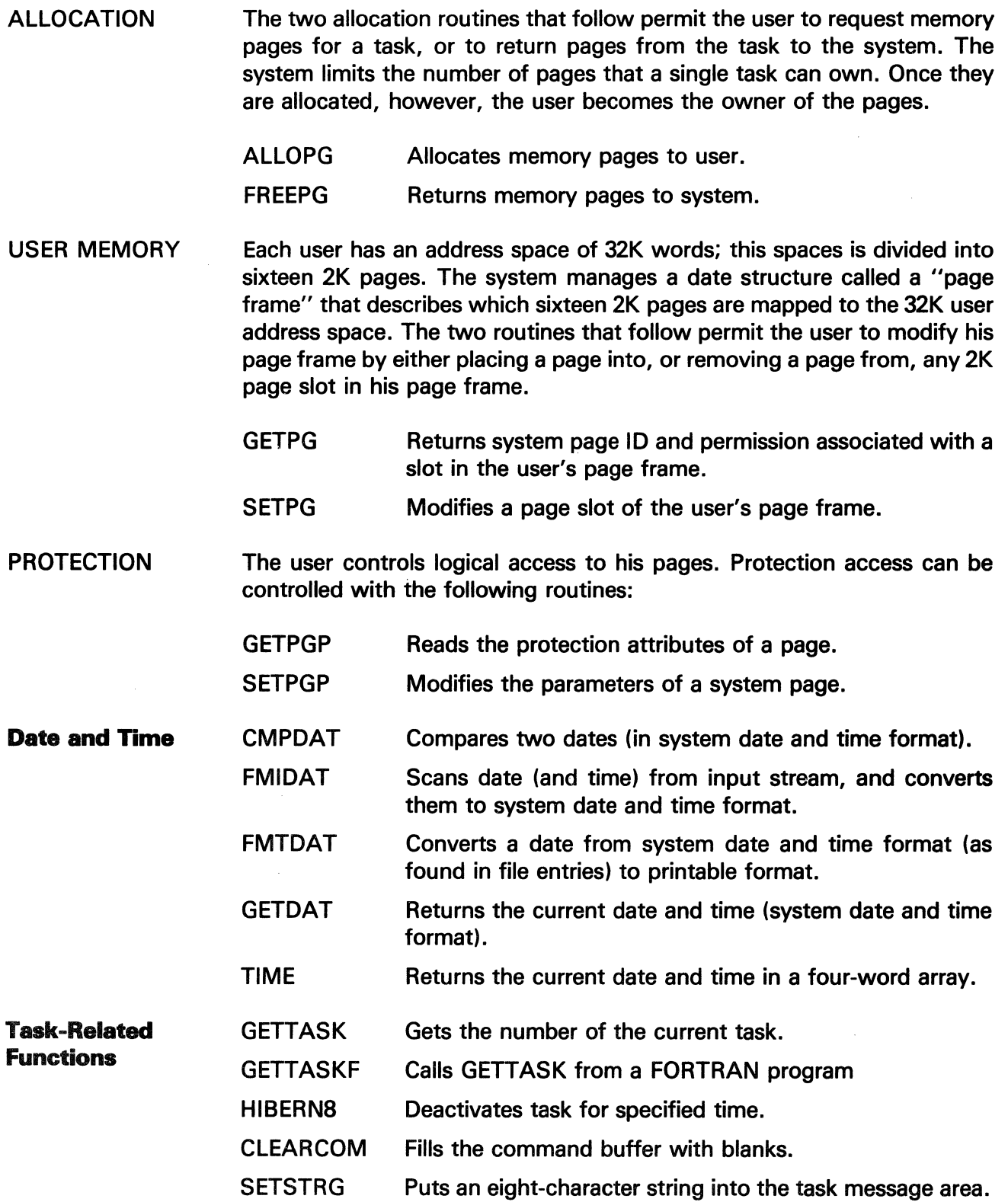

 $\sim$ 

The information and drawings contained herein are the sole property of Computervision<br>Corporation, Use of this document is reserved exclusively for Computervision customers<br>and personnel, Reproduction of this matter in who

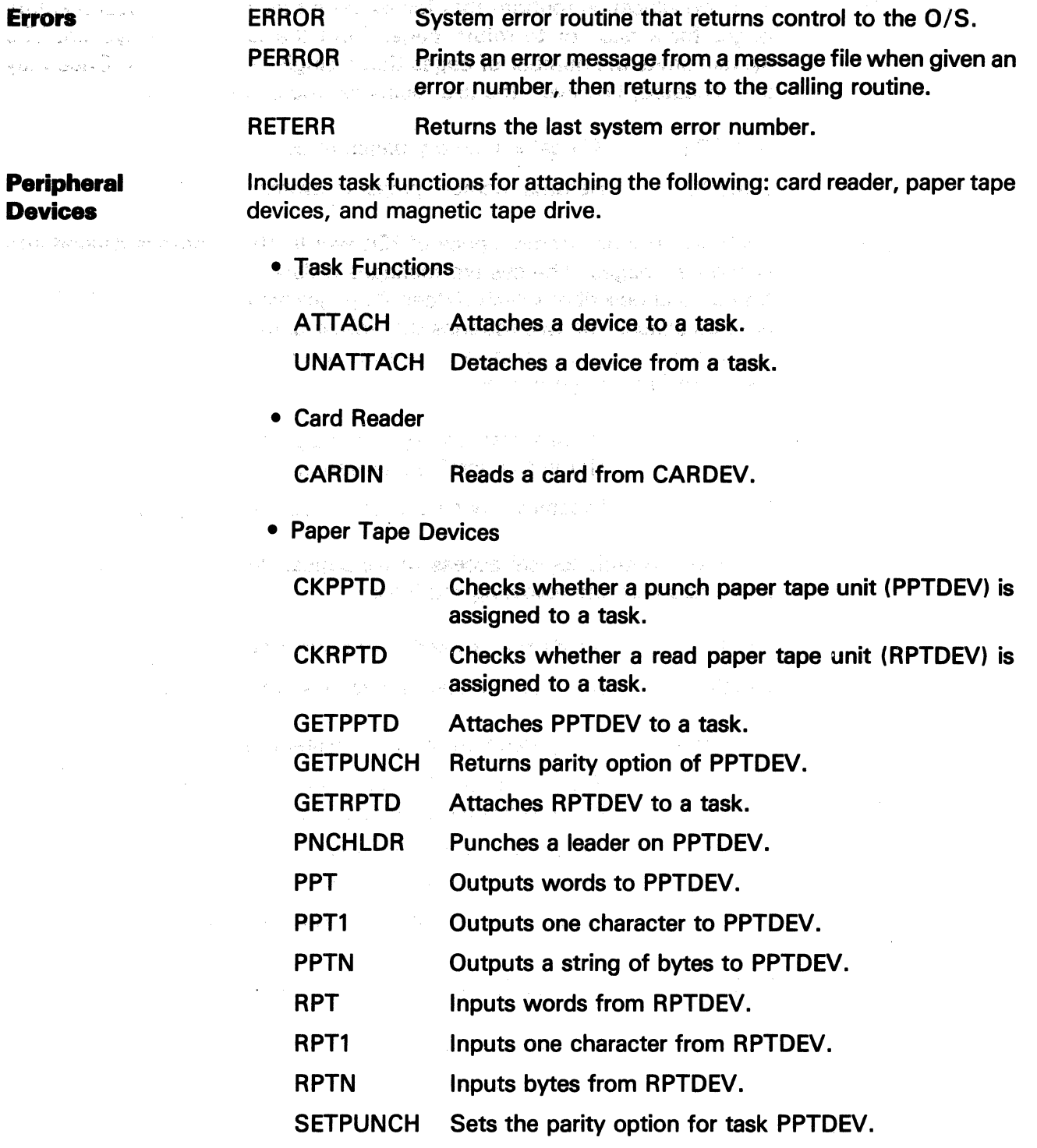
The information and drawings contained herein are the sole property of Computervision<br>Corporation. Use of this document is reserved exclusively for Computervision customers<br>and personnel. Reproduction of this matter in who

• Magnetic Tape Drive

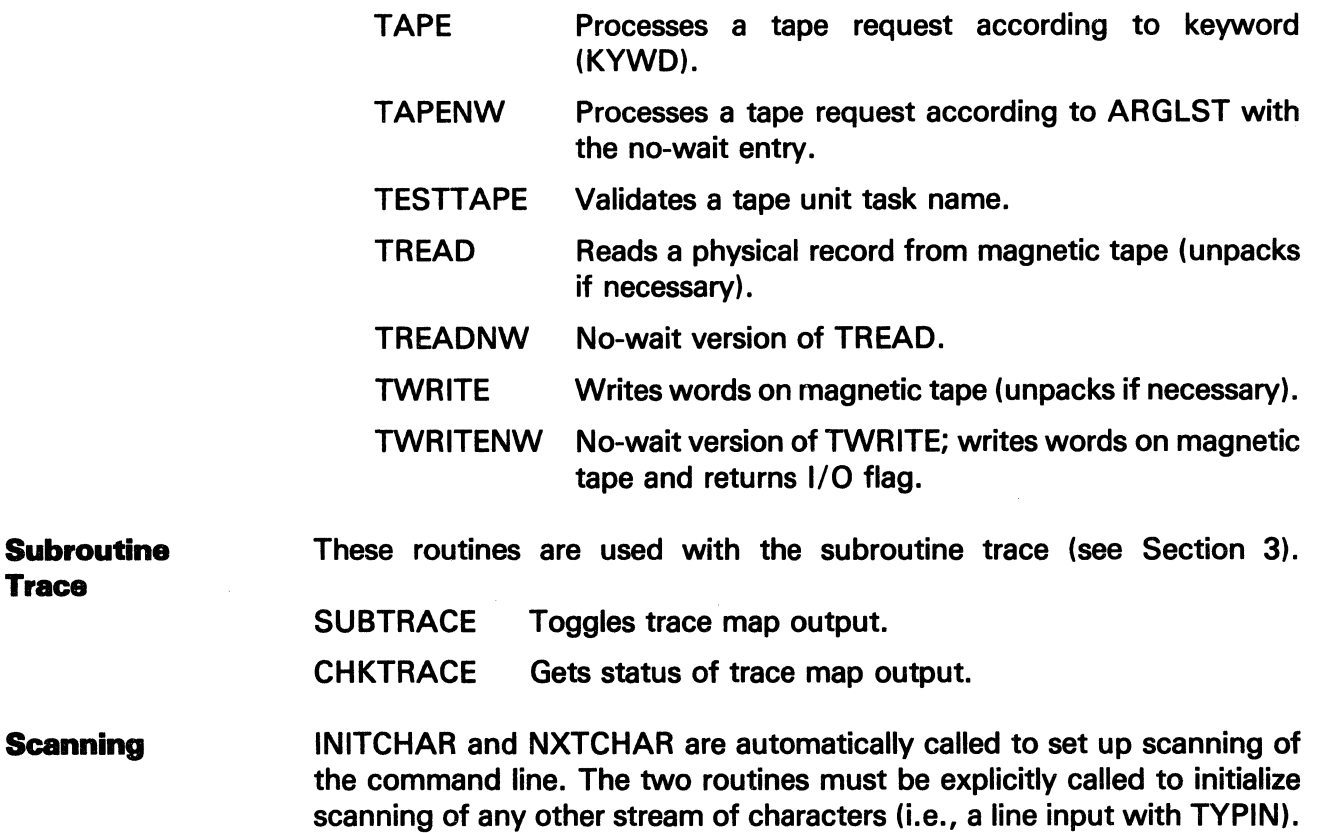

#### **Note**

All scan routines call ERROR when an error is detected.

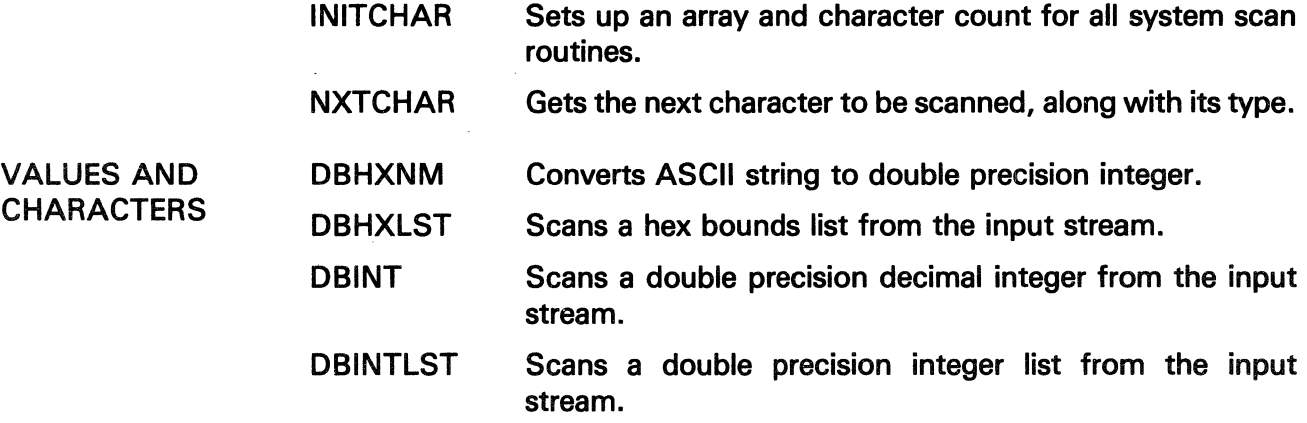

The information and drawings contained herein are the sole property of Computervision<br>Corporation. Use of this document is reserved exclusively for Computervision customers<br>and personnel. Reproduction of this matter in who

 $\mathcal{L}^{\mathcal{L}}$ 

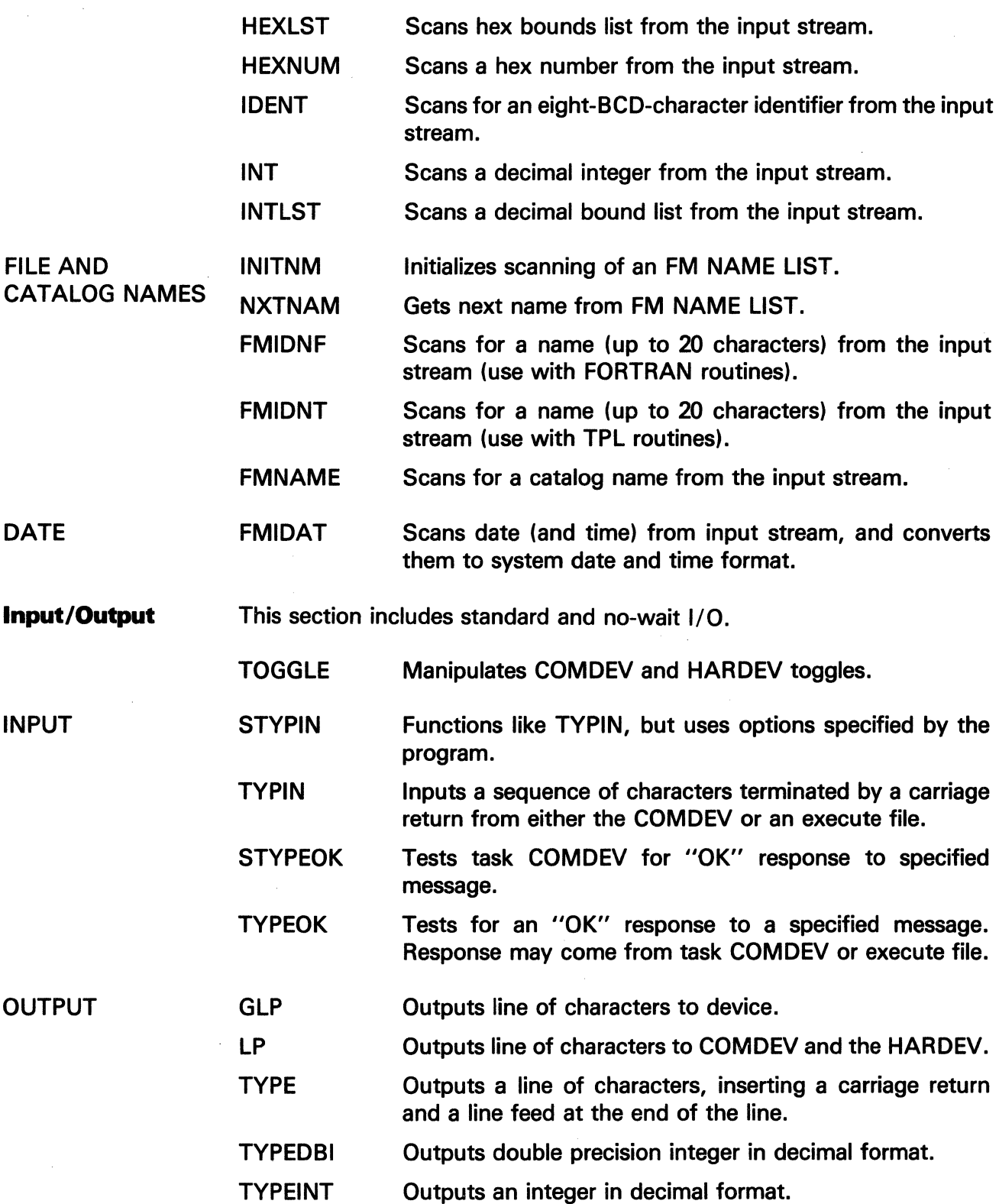

The information and drawings contained herein are the sole property of Computervision<br>Corporation. Use of this document is reserved exclusively for Computervision customers<br>and personnel. Reproduction of this matter in who

i,

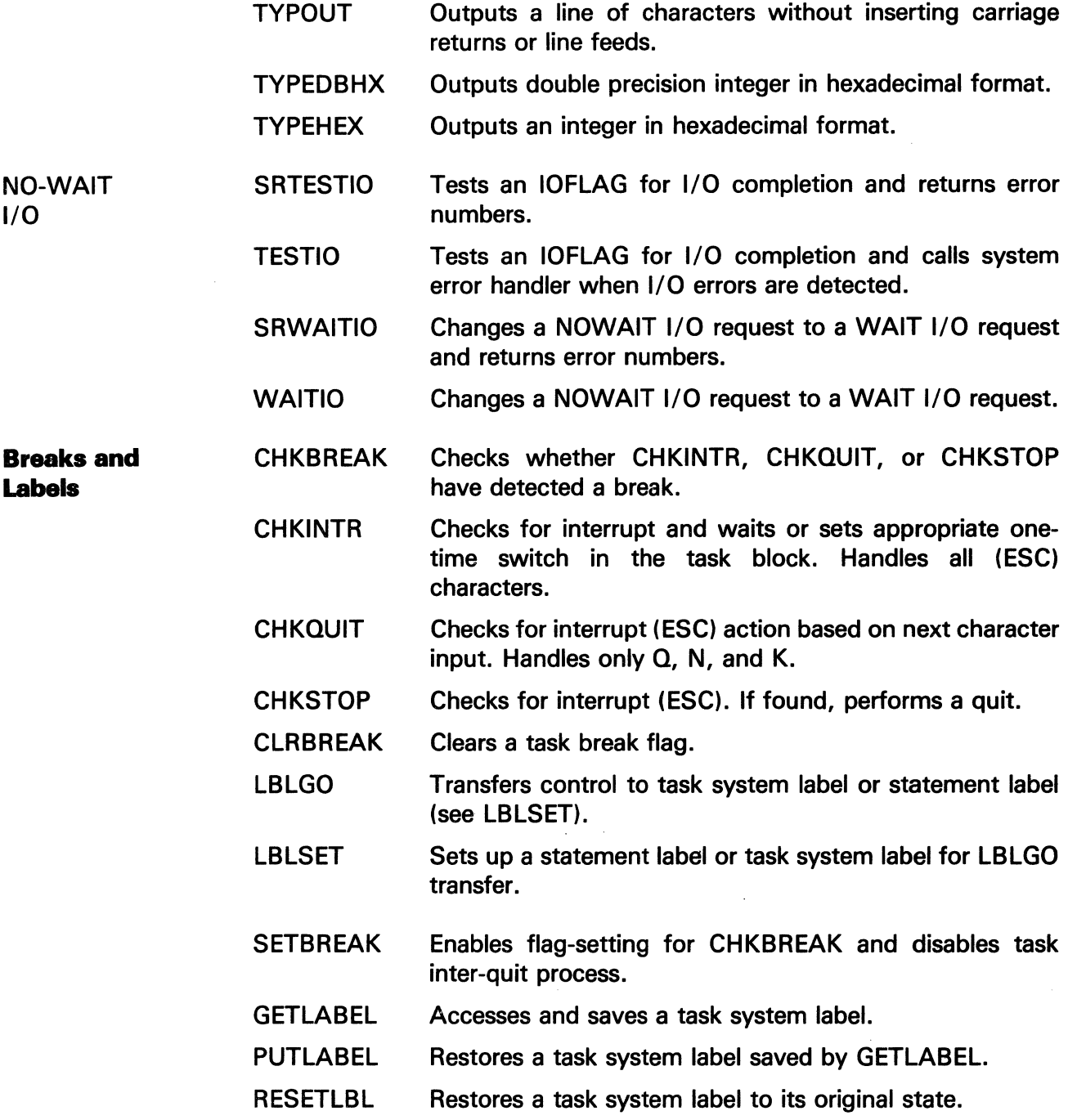

 $\bar{z}$ 

The information and drawings contained herein are the sole property of Computervision Corporation. Use of this document is reserved exclusively for Computervision customers and personnel. Reproduction of this matter in whole or in part is forbidden without the express written consent of Computervision.

Double Precision Integers This section discusses subroutines for manipulating and comparing double precision integers.

- Addition and Subtraction
- ADJUST DBADD **DBDCR** Increments a double word integer by a single word integer. Adds two double word integers. Decrements a double precision integer.
	- DBINC Increments a double precision integer.
	- DBSUB Subtracts two double word integers.
- Division And Multiplication

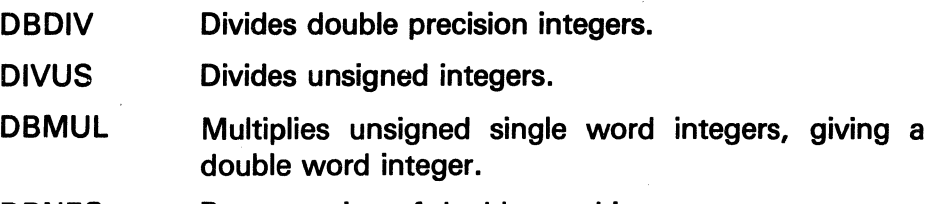

- **DBNEG** Reverses sign of double word integer.
- LABS Finds absolute value of a double integer.
- Manipulation and Comparison

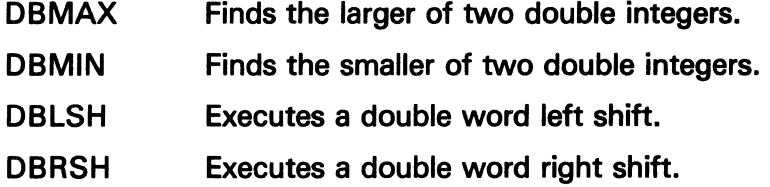

### **Comparison**

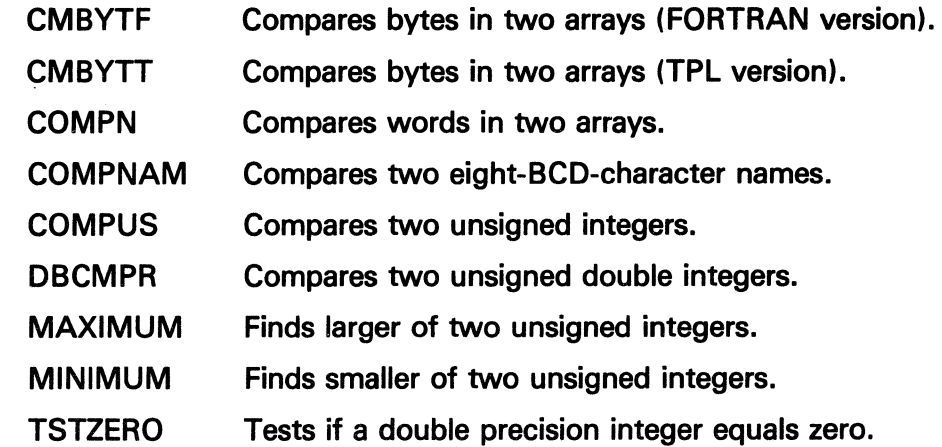

The information and drawings contained herein are the sole property of Computervision<br>Corporation, Use of this document is reserved exclusively for Computervision customers<br>and personnel. Reproduction of this matter in who

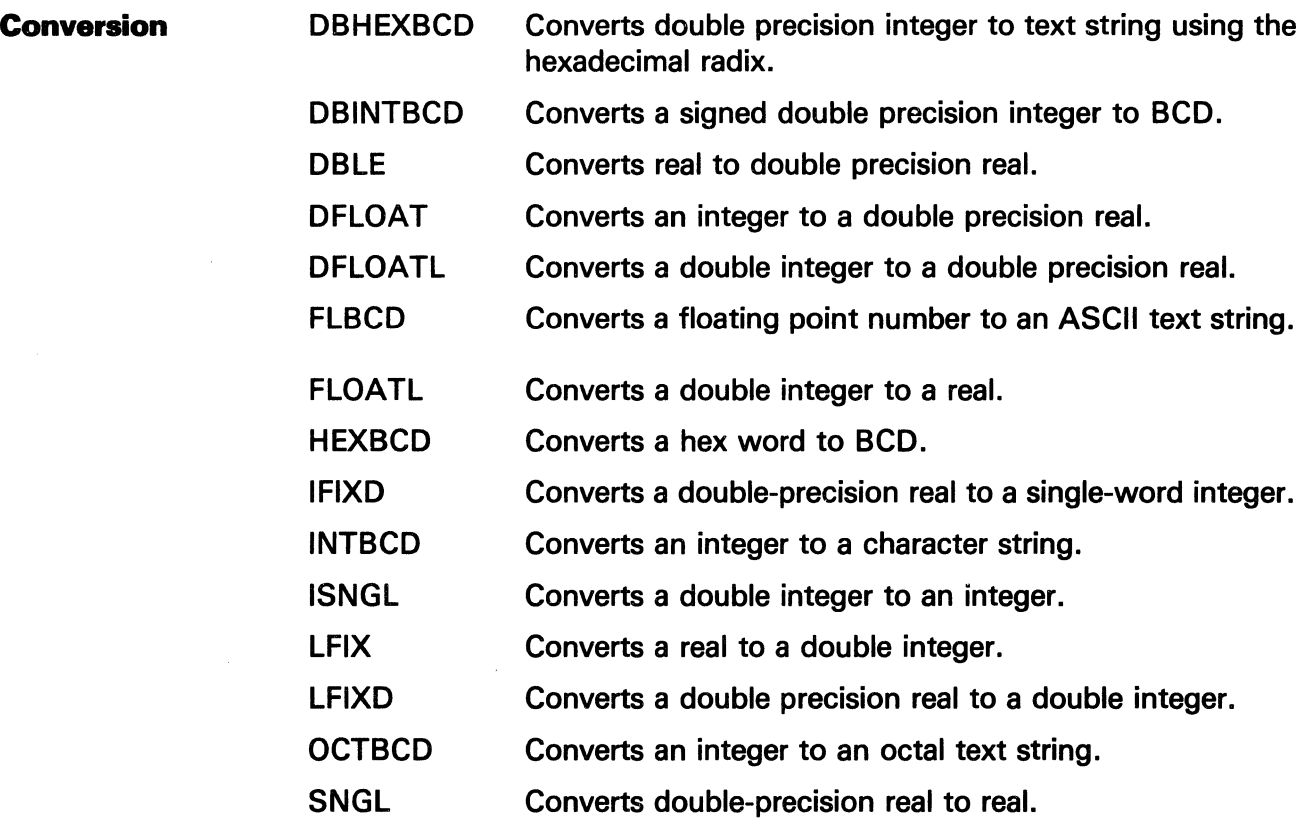

### Array Manipulation

The functions of filling an array, byte and character manipulation, and the moving of data between arrays are included.

• Filling An Array

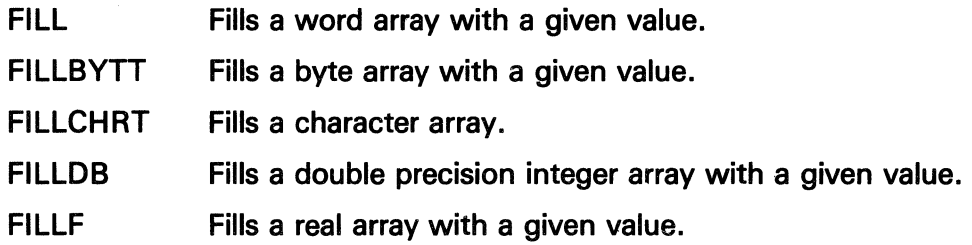

• Bytes and Characters

÷.

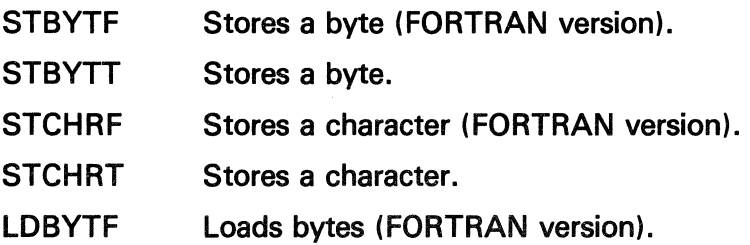

The information and drawings contained herein are the sole property of Computervision<br>Corporation, Use of this document is reserved exclusively for Computervision customers<br>and personnel. Reproduction of this matter in who

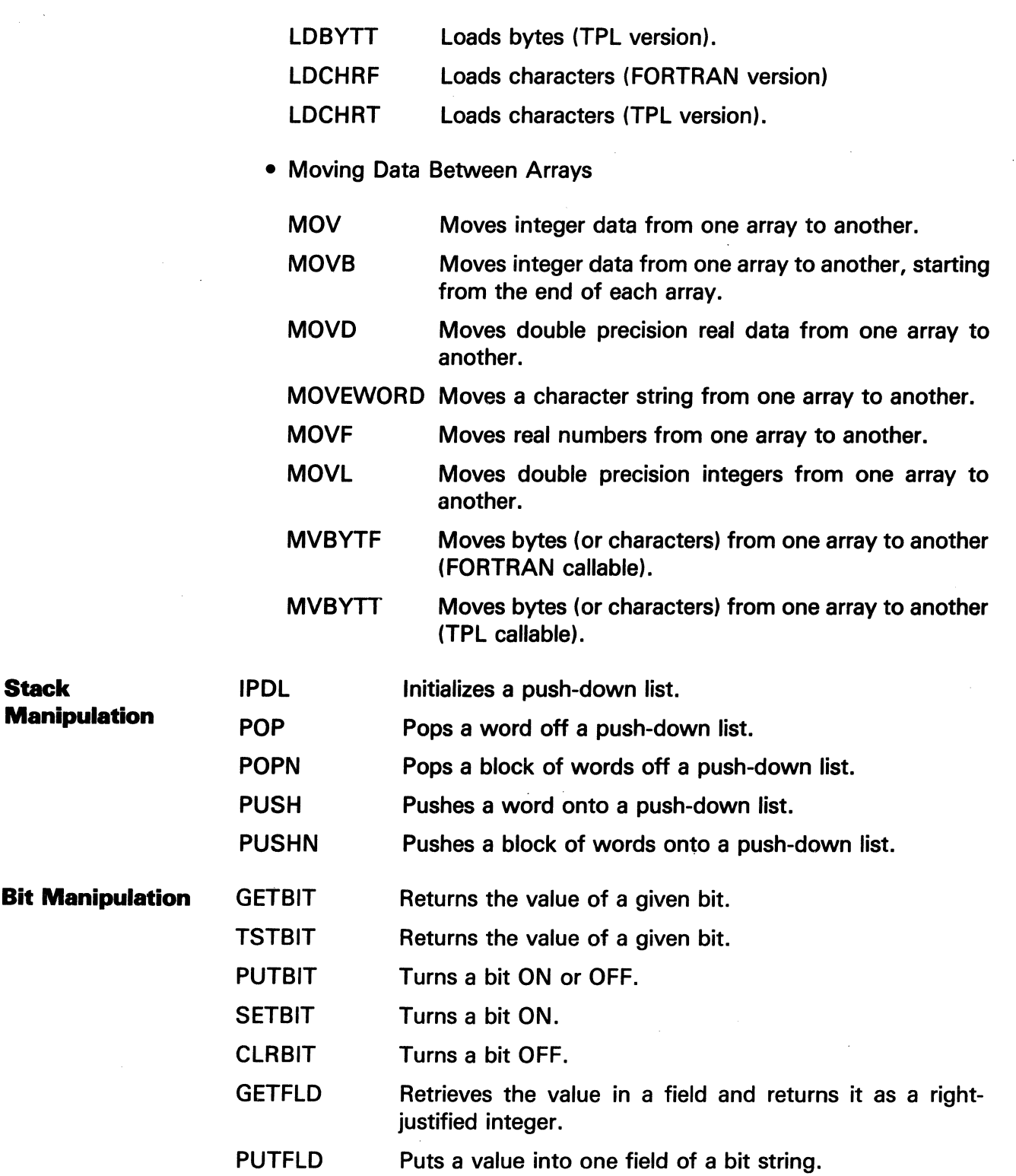

 $\left\{\rule{0pt}{12pt}\right.$ 

The information and drawings contained herein are the sole property of Computervision<br>Corporation, Use of this document is reserved exclusively for Computervision customers<br>and personnel, Reproduction of this matter in who express written consent of Computervision.

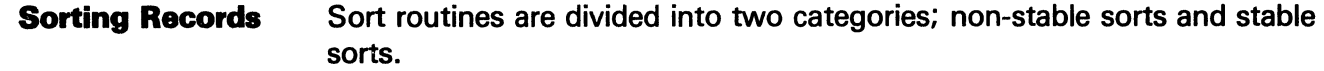

- Non-stable sorts (heap,shell) are generally faster, but they may change the original order of records with identical sort keys.
- Stable sorts (straight insertion, selection) are generally slower, but they maintain the order of records with identical sort keys.
- HEAPSORT Sorts an internal file of single word records using a heap sort.
- INSESORT Sorts an internal file of single word records using a straight insertion sort.
- INSESRTN Sorts records using a straight insertion sort.
- **SELESORT** Sorts an internal file of single-word records using a selection sort.
- **SHELSRTN** Sorts records using a shell sort.

Miscellaneous

- **GETSTAT** Reads task or system statistics blocks.
- XEQTCOMM Executes a system command passed as a subroutine argument.
- CHKSUM Computes CHECKSUM for an array.
- HEXDMP Debugging aid that dumps hex words from an array.

# Section 5 SUBROUTINES

The information and drawings contained herein are the sole property of Computervision Corporation. Use of this document is reserved exclusively for Computervision customers and personnel. Reproduction of this matter in whole or in part is forbidden without the express written consent of Computervision.

# Section 5 SUBROUTINES

This section describes the conventions used and an alphabetic presentation of subroutines.

ROUTINE DESCRIPTION CONVENTIONS There are several headings for each subroutine description. The most common types are: SYNTAX, INPUT, OUTPUT, and FUNCTION RETURN. These headings have the following meanings:

**Syntax** In relation to the calling code, the subroutines mentioned in this manual can be treated as either functions or external routines.

To call an external routine:

FORTRAN

CALL Subroutinename (Arg1, Arg2,..Argn)

TPL

E: E Subroutinename. (Arg1, Arg2, .. Argn)

To call a function:

FORTRAN

Variable = Functionname(Arg1 ,Arg2, .. Argn)

TPL

Variable = Functionname.(Arg1,Arg2, .. Argn)

TPL can call a function with no arguments but FORTRAN cannot. Arguments (Arg1,Arg2, .. Argn) are mandatory to the function or subroutine call. The given call sequence is also mandatory, since the designation of arguments as either INPUT, OUTPUT, or both, cannot change.

# **SUBROUTINES**

The information and drawings contained herein are the sole property of Computervision Corporation. Use of this document is reserved exclusively for Computervision customers end personnel. Reproduction of this matter in whole or in part is forbidden without the express written consent of Computervision.

**Input** 

INPUT refers to arguments that accept values for processing by the routine. All routines treat input arguments as constants and output arguments as variables. If no input arguments are mentioned, the subroutine does not accept input.

**Output** 

OUTPUT can assume one of two forms:

- Subroutine arguments can receive values as output. These arguments are processed by the subroutine
- Some subroutines output data to the COMDEV; this output may also be routed to a HARDEV or another device by setting the appropriate toggle.

OUTPUT should not be confused with FUNCTION RETURN. If no output arguments are specified, then the only way to pass values from the called subroutine to the calling routine is via the function return. Some arguments may be both INPUT and OUTPUT.

**Function Return**  If the routine is called as a function, then this value will be passed to the variable on the left side of the assignment statement within the calling code. In FORTRAN, it is important that Variable be of the same type (i.e., integer) as the function.

For Example:

TASKNUM = GETTASKF(INUM)

**UNIVERSAL**  Apply to all the routines in this manual.

**Bit Numbering**  In system subroutines, bits are numbered from left to right, beginning at zero (See Section 6.)

#### **Note**

In CADDS application routines, bits are numbered from right to left.

**Array Indexing**  In this manual, array indices follow FORTRAN conventions. Indexing begins at one, rather than zero as in TPL. To convert indices to TPL, subtract one.

The information and drawings contained herein are the sole property of Computervision Corporation. Use of this document is reserved exclusively for Computervision customers and personnel. Reproduction of this matter in whole or in part is forbidden without the express written consent of Computervision.

**PARTICULAR**  Apply to some, but not all, routines.

**FM Name Format**  File or catalog names are generally passed to subroutines in in FM Name format, as follows (Word positions are in parentheses):

- **Word** *Contents* 
	- (1) Count of bytes in name (including delimiters and terminating character).
- (2-n) Characters in name, terminated by an exclamation point (!), with a period (.) as delimiter between components.

Routines with file manager entry points (ROPEN, COPEN, RENAME, etc.) DO NOT accept a byte count in Word 1 of the filename.

#### **Note**

No component of the name can exceed 20 characters, and the entire name, including the (!), must not exceed 80 characters.

- **Options**  OPTIONS refers to an array of one or more words. Some words may contain bit set flags; other full words or blocks of words may contain data. The exact format depends on the subroutine. In the syntax of this manual, words are enclosed in parentheses and bits are listed under the "bit" column heading (for more information, see SYSTEM FORMATS, Section 6).
- **File Status Block** The File Status Block (FSB) is an array that displays the status of a file opened with one of the file utility packages (GETFILE, PUTFILE, READ-FILE, etc.). Whenever the file is accessed with a subroutine from the package the FSB is modified to appropriately reflect changes to the file.

The GETFILE and PUTFILE utility packages, have an FSB of 8 words. For the READBFIL, WRITBFIL, READFILE, and WRITFILE utilities, FSB is 12 words. In every package FSB(1) must be set to one when the file is opened.

### SUBROUTINES

The information and drawings contained herein are the sole property of Computervision Corporation. Use of this document is reserved exclusively for Computervision customers<br>and personnel. Reproduction of this matter in whole or in part is forbidden without the express written consent of Computervision.

#### **Note**

To avoid errors and ensure sequential file operations, preserve the integrity of the FSB.

FILE MANAGEMENT This information applies to programming under the file management facility on CGOS 200.

• The following routines invoke the file management facility:

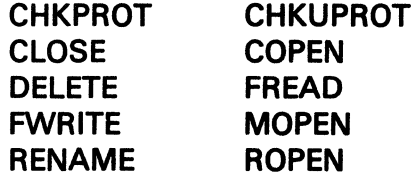

Link these routines using JANMAKE.SYM.FMSYS, or any SYMFILE that includes the references in JANMAKE.SYM.FMSYS (See Section 2).

#### **Note**

Avoid these low-level file management routines whenever possible. Instead, use the high-level file manipulation packages (see Section 4).

- File management system calls follow standard FM file naming conventions except for one important difference. Word 1 of the filename should be the beginning of the characters in the name, not the byte count of the name.
- A full file name cannot exceed 80 characters. The character count includes catalog levels, delimiters and the terminating exclamation point.
- All file management errors are in the hexadecimal range COOO to CFFF. (See SYSNEWS.ERROR.FM.)

The following subroutines are listed in alphabetical order and described in some detail.

### SUBROUTINE DESCRIPTIONS

The information and drawings contained herein are the sole property of Computervision<br>Corporation, Use of this document is reserved exclusively for Computervision customers<br>and personnel. Reproduction of this matter in who

 $\bar{z}$ 

### **ADJUST**

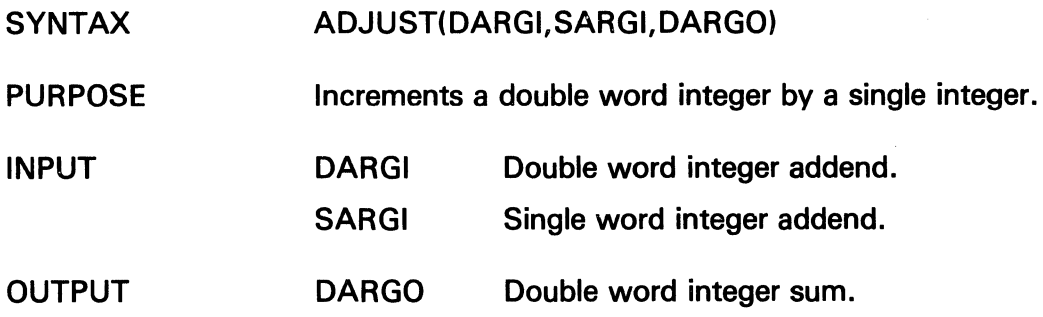

### **ALLOPG**

 $\sim$ 

 $\bar{z}$ 

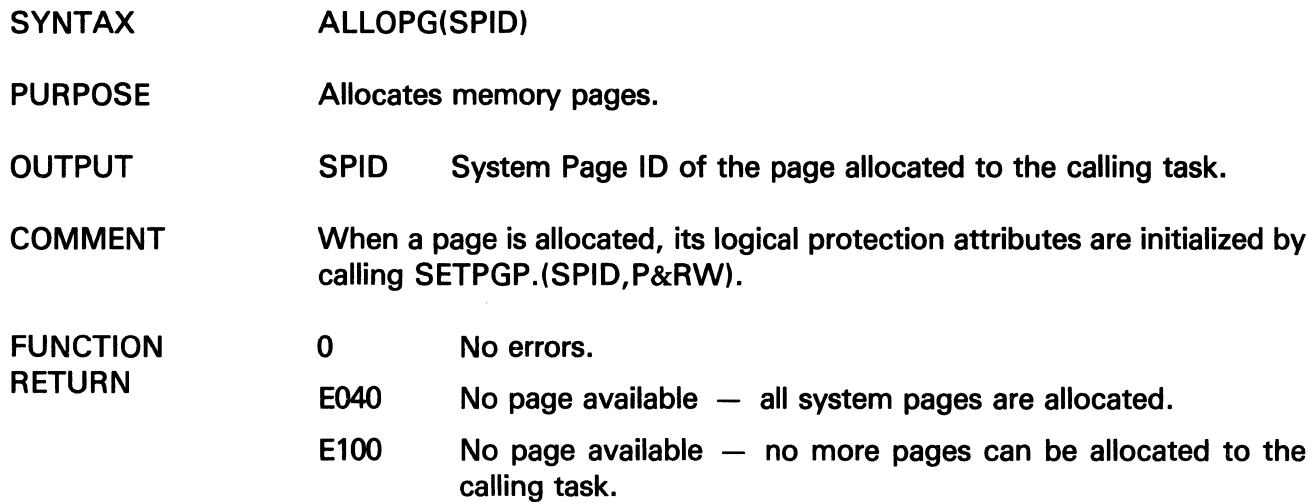

Š.

# **ATTACH**

The information and drawings contained herein are the sole property of Computervision<br>Corporation, Use of this document is reserved exclusively for Computervision customers<br>and personnel, Reproduction of this matter in who express written consent of Computervision.

### **ATTACH**

- SYNTAX ATTACH(NAME, TYPE).
- PURPOSE Attaches a unit to a task.
- INPUT NAME Two character (one word) name assigned to the unit.
	- TYPE One of the following:
		- Four character (2 word) generic unit name.
		- $\bullet$  1 preceding a specific unit number.
		- $\bullet$  -2 (attaches the default HARDEV).
		- -3 (attaches the first COMDEV)

### FUNCTION **RETURN**

- 0 Either NAME is already in use, NAME is 'CM', or NAME is a bad type.
- 1 No units of TYPE available.
	- 1 Attach successful.

The information and drawings contained herein are the sole property of Computervision<br>Corporation, Use of this document is reserved exclusively for Computervision customers<br>and personnel. Reproduction of this matter in who

### CARDIN

 $\bar{z}$ 

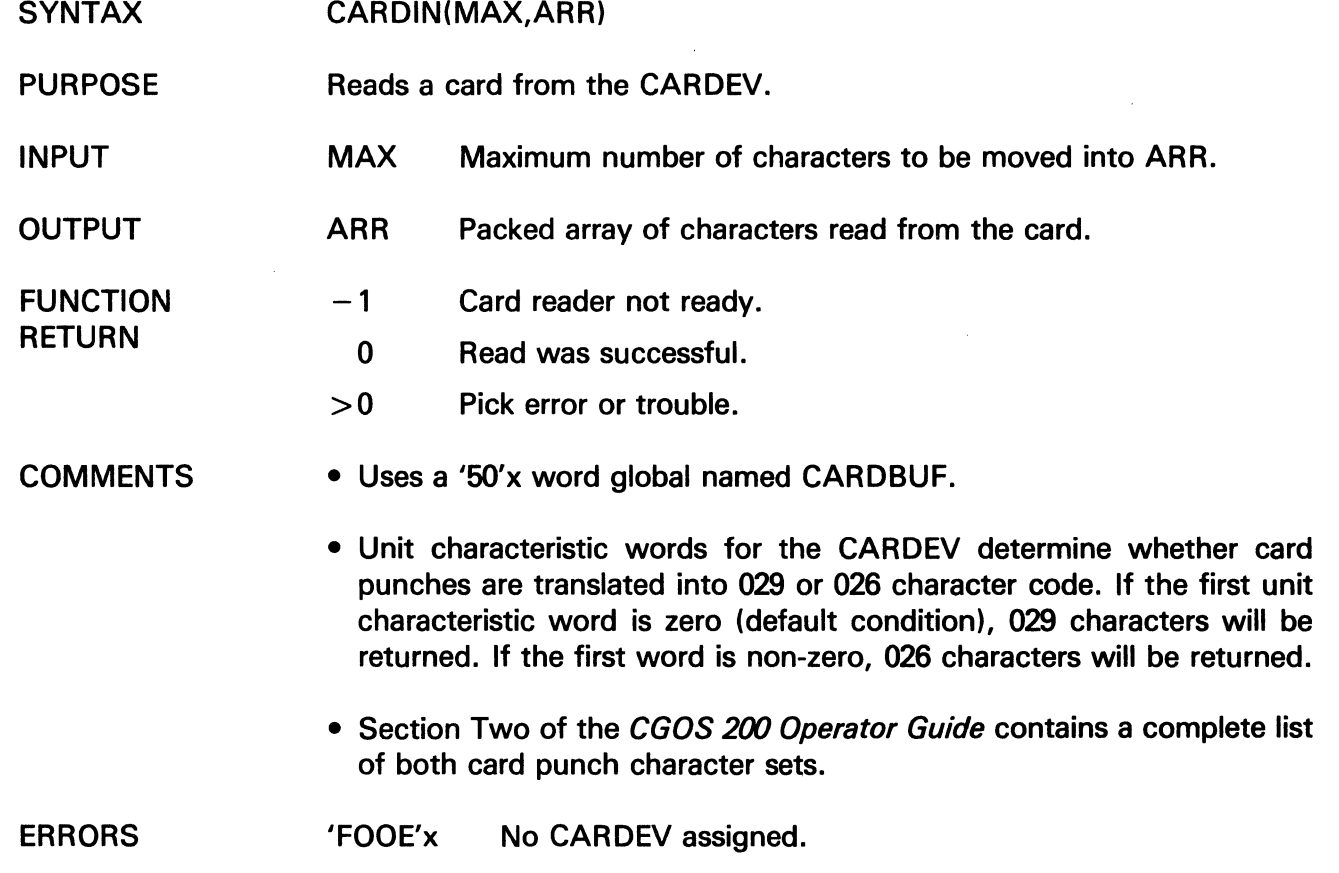

 $\label{eq:2} \frac{1}{2}\sum_{i=1}^n\frac{1}{2}\sum_{j=1}^n\frac{1}{2}\sum_{j=1}^n\frac{1}{2}\sum_{j=1}^n\frac{1}{2}\sum_{j=1}^n\frac{1}{2}\sum_{j=1}^n\frac{1}{2}\sum_{j=1}^n\frac{1}{2}\sum_{j=1}^n\frac{1}{2}\sum_{j=1}^n\frac{1}{2}\sum_{j=1}^n\frac{1}{2}\sum_{j=1}^n\frac{1}{2}\sum_{j=1}^n\frac{1}{2}\sum_{j=1}^n\frac{1}{2}\sum_{j=1}^n\frac{$ 

 $\bar{\tau}$ 

 $\ddot{\phantom{a}}$ 

 $\sim$ 

# CATBREAK

The information and drawings contained herein are the sole property of Computervision<br>Corporation, Use of this document is reserved exclusively for Computervision customers<br>and personnel, Reproduction of this matter in who

### CATBREAK

**SYNTAX** CATBREAK(PDL)

PURPOSE Resets CATWALK globals and closes open files when the execution of CATWALK has been interrupted.

INPUT PDL Push-down stack used in the call to CATWALK.

l,

**NOTE** CATBREAK should never be called unless the execution of CATWALK has been interrupted.

The information and drawings contained herein are the sole property of Computervision Corporation. Use of this document is reserved exclusively for Computervision customers and personnel. Reproduction of this matter in whole or in part is forbidden without the express written consent of Computervision.

### CATWALK

#### SYNTAX CATWALK(CATNAM,OPTIONS,SUBR,PDL,PDLSIZ,DATES)

Calls a user-defined subroutine with the following syntax:

SUBR(IND,NAME,ARRAY)

PURPOSE Uses a user-defined subroutine (SUBR) to process selected nodes of a catalog. File-screening is optional. If  $IND = 2$ , the node has met filescreening criteria.

INPUT CATNAM Catalog name, preceded by the character count and terminated by an exclamation mark (!).

### OPTIONS(1)

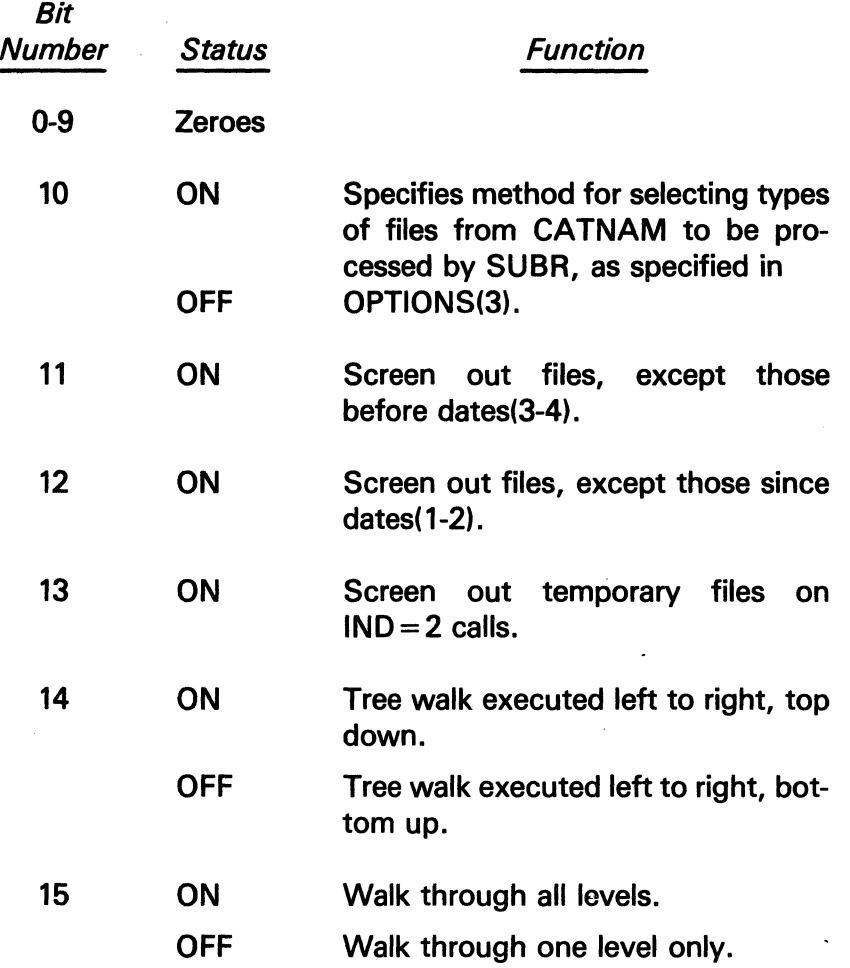

# **CATWALK**

The information and drawings contained herein are the sole property of Computervision<br>Corporation, Use of this document is reserved exclusively for Computervision customers<br>and personnel, Reproduction of this matter in who express written consent of Computervision.

INPUT (Continued) OPTIONS(2)

OPTIONS(1), BIT 10 OFF:

- $= 0$  Includes all types.
- NE 0 Exclude files which do not meet the file-screening criteria, (i.e., IND  $\neq$  2); type N is specified by setting bit M in this word where  $M = 15 - N$ ; type 1 means catalogs.

OPTIONS(1), BIT 10 ON:

 $= N$  Where N is the number of words (N  $\neq$  16) in the following bit array. The bit should equal the type of file to be processed by SUBR i.e., bit:

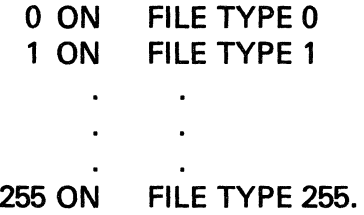

This bit array must follow immediately after the options input array.

- SUBR Subroutine to be called for each node.
- PDL Push-down stack to be used by CATWALK of size equal to maximum number of levels \* 12.
- PDLSIZ Size of push-down stack.

DATES System date and time format:

- $(1-2)$  Since date and time  $-$  options bit 12 must be ON.
- $(3-4)$  Before date and time  $-$  options bit 11 must be ON.

The information and drawings contained herein are the sole property of Computervision Corporation. Use of this document is reserved exclusively for Computervision customers and personnel. Reproduction of this matter in whole or in part is forbidden without the express written consent of Computervision.

**OUTPUT** 

Calls SUBR in this format:

CALL SUBR(IND,NAME,ARRAY)

All arguments are given by CATWALK. SUBR is a user-defined routine that CATWALK invokes for each node in CATNAM. If  $IND = 2$ , the file has met screening criteria.

It is the responsibility of SUBR to examine the value of IND and determine how the node will be processed.

IND

0: Start of CATWALK

NAME: ARRAY: Dummy. Dummy.

1: Node is "left parent" (there are "child-nodes" beneath it in the catalog structure).

NAME: Node name in the same form as CATNAM; zero implies SYSCATLG. Extended array from ROPEN for this node.

#### 2: Process this node

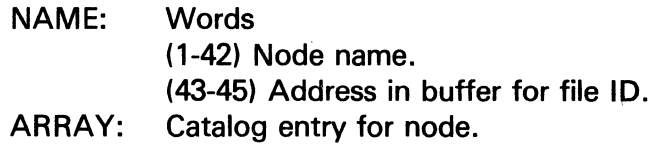

3: Node is right parent

NAME: ARRAY: Node name. Dummy.

-1: End of CATWALK

NAME: ARRAY: Dummy. Dummy.

# **CATWALK**

The information and drawings contained herein are the sole property of Computervision<br>Corporation. Use of this document is reserved exclusively for Computervision customers<br>and personnel. Reproduction of this matter in who express written consent of Computervision.

OUTPUT (Continued) -2: Node is search catalog. Search not performed due to protection or modification. (Replaces 1 and 3 calls for node, and all calls in between.)

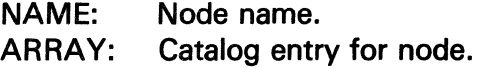

FUNCTION RETURN

 $\Omega$ 

'COXX'x Normal completion. File management error, where XX represents two hex digits.

COMMENTS

A system overlay containing CATWALK may be loaded by user defined overlays. To use the CATWALK overlay:

- The object code 'LIB.CATWALK.LOADCATWALK' must exist in the task file area.
- The user overlay must begin at &FCTWKCM instead of &COMMAND (both are defined in the loader symbol file JANMAKE.SYM.BASIC).
- The file 'SYM.SYS.CATWALK' must be inserted within the code section of the user overlay.
- Before any call to CATWALK, the user code must call 'LDFCTWLK' (see LIB.CATWALK.LOADCATWALK) to load the CATWALK overlay. The overlay need not be loaded explicitly.
- The system CATWALK overlay also includes the following routines required by CATWALK:

LIB.CMPDAT LIB.COMPARE LIB.DB/DBADD,DBCMPR,DBSUB,TSTZERO LIB.GETTASK UTIL.FM/BNDSCHK,SEPVOL,SOZSCT

The information and drawings contained herein are the sole property of Computervision<br>Corporation, Use of this document is reserved exclusively for Computervision customers<br>and personnel. Reproduction of this matter in who

### **CHKBREAK**

**SYNTAX** CHKBREAK

PURPOSE Checks whether a break has been detected by CHKINTR, CHKOUIT, or CHKSTOP since SETBREAK or CHKBREAK was called.

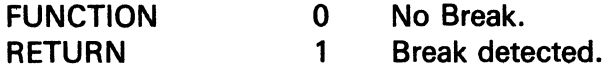

NOTE See SETBREAK.

# CHKINTR

The inforrrnition and drawings contained harein are the sole property of Computervision Corporation. Use.of this document is reserved exclusively for Computervision customers and personnel. Reproduction of this matter in whole or in part is forbidden without the express written consent of Computervision.

### CHKINTR

- SYNTAX CHKINTR
- PURPOSE Checks for interrupt (ESC) or (CTRL-B), and waits for the next character from the task information stream (TIS).

**OUTPUT** After the interrupt, CHKINTR reads the next character from the TIS and does one of the following:

- Q Performs a quit (see CHKSTOP).
- N Terminates any EXECUTE file in progress and performs a quit (see CHKSTOP).

ka kacamatan Ing

- K Performs a quit and returns to O/S command level regardless of any previous LBLSETs.
- 1 Prints one line and waits.
- 2 Prints two lines and waits.
- 9 Prints nine lines and waits.
	- P Prints a page and waits.

FUNCTION RETURN

K Return to O/S.

- N Terminates execute file and Quits.
- Q Quit.
- Other Character from TIS (byte format).

**COMMENTS** All characters are cleared from the TIS when the interrupt is detected. The information and drawings contained herein are the sole property of Computervision Corporation. Use of this document is reserved exclusively for Computervision customers<br>and personnel. Reproduction of this matter in whole or in part is forbidden without the express written consent of Computervision.

### **CHKPROT**

SYNTAX CHKPROT(PROTGP, ACTMASK)

0

- PURPOSE Validates access to a file or command, given a protection group and desired type of access.
- INPUT PROTGP Protection group to be validated.

ACTMASK Integer mask indicating access:

- Bit (Leftmost bit is 0):<br>0-7 Reserved.
	- Reserved.
- 8 Model.<br>9 Read.
- Read.
- 10 Write.
- 11 Execute.
- 12 Change.
- 13 Delete.
- 14 Reserved (must be zero).
- 15 Type of match.
	- ON Subset match of access.
	- OFF Exact match of access

 $\mathcal{L}$ 

FUNCTION **RETURN** 

- Protection group valid for desired access.
- C012 Protection group invalid for desired access.

# **CHKQUIT**

The information and drawings contained herein are the sole property of Computervision<br>Corporation, Use of this document is reserved exclusively for Computervision customers<br>and personnel, Reproduction of this matter in who express written consent of Computervision.

### **CHKQUIT**

- SYNTAX **CHKQUIT**
- PURPOSE Checks for interrupt (ESC) or (CTRL-B), and waits for the next character from the task information stream (TIS).

**OUTPUT** Accesses the next character from the TIS. That character determines the action to be taken:

- Q Performs a quit (see CHKSTOP).
- N Terminates any EXECUTE file in progress and performs a quit (see CHKSTOP).
- K Performs a quit and returns to O/S command level regardless of any previous LBLSETs.

### FUNCTION **RETURN**

No break detected.

0

- K Returns to O/S level.
- N Terminates execute file and performs a QUIT.
- $\Omega$ Performs a QUIT.
- **Other** Character from TIS (byte format).
- COMMENTS CHKQUIT functions like CHKINTR, but only the characters Q, K, and N are valid for determining the action to be taken.

The information and drawings contained herein are the sole property of Computervision<br>Corporation, Use of this document is reserved exclusively for Computervision customers<br>and personnel, Reproduction of this matter in who express written consent of Computervision.

### **CHKSTOP**

- SYNTAX **CHKSTOP**
- PURPOSE Searches for an interrupt key. If the search is successful, it performs a QUIT and clears the TIS.
- **COMMENTS** A QUIT does the following:
	- If the current command has called SETBREAK, it sets a flag in the task and returns. This flag may be tested by calling CHECKBREAK.

 $\bar{\gamma}$ 

• It calls LBLGO(INTRQUIT).

### **CHKSUM**

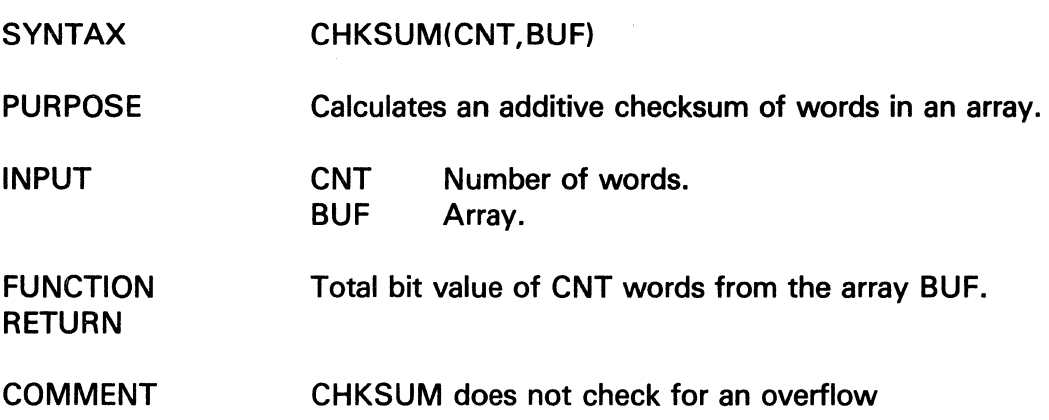

# **CHKTRACE**

The information and drawings contained herein are the sole property of Computervision<br>Corporation. Use of this document is reserved exclusively for Computervision customers<br>and personnel. Reproduction of this matter in who

### **CHKTRACE**

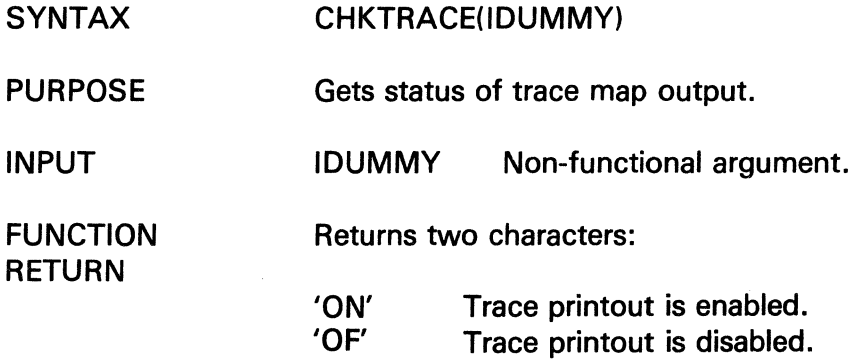

### **CHKUPROT**

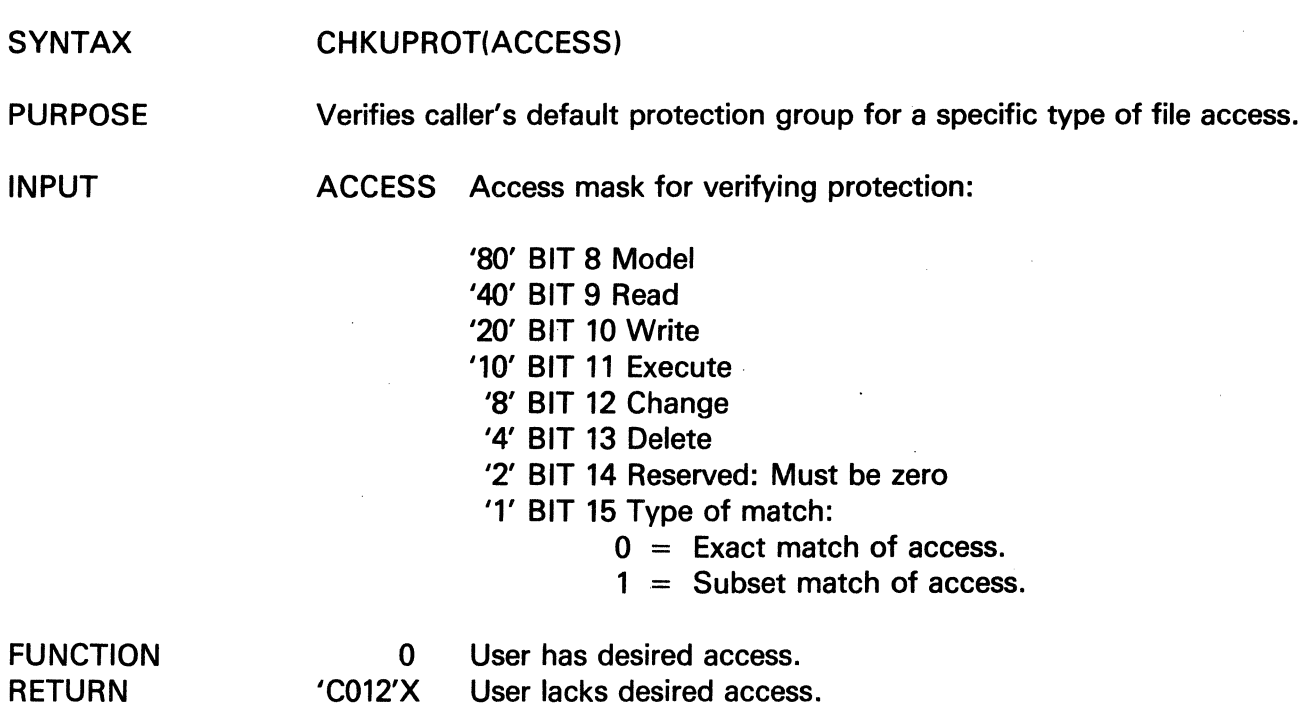

 $\mathcal{L}$ 

The information and drawings contained herein are the sole property of Computervision<br>Corporation. Use of this document is reserved exclusively for Computervision customers<br>and personnel. Reproduction of this matter in who

### **CKPPTD**

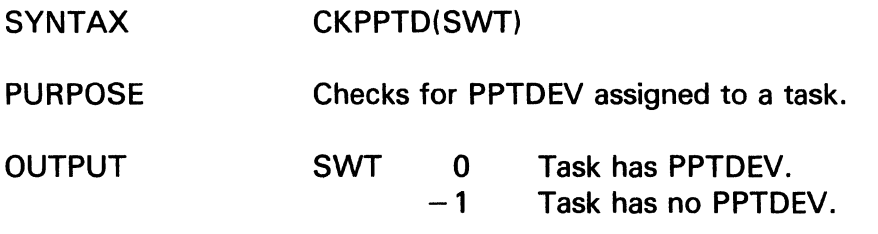

### **CKRPTD**

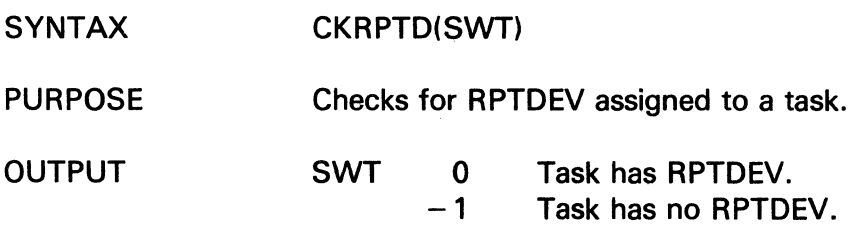

### CLEAR **COM**

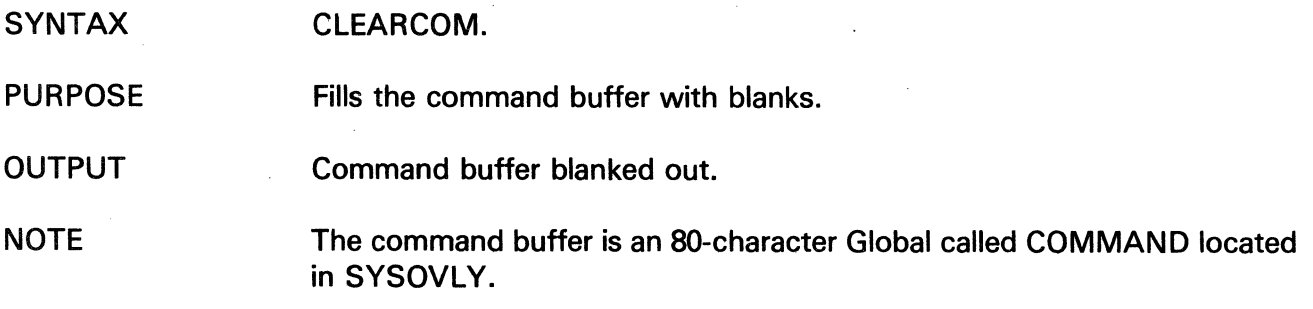

# CLOSE

The information and drawings contained herein are the sole property of Computervision Corporation. Use of this document is reserved exclusively for Computervision customers and personnel. Reproduction of this matter in whole or in part is forbidden without the express written consent of Computervision.

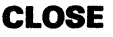

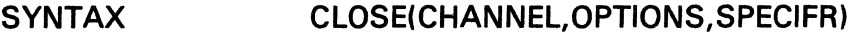

- PURPOSE Closes a file. Can also change file size or delete the file entirely.
- INPUT **CHANNEL** File channel number.

OPTIONS(1)

- Bit (Leftmost bit is 0.)
- 0 ON Bit 0 is ignored unless the file was opened for create. If opened for create, the file is deleted. The previous file will not be superseded.
	- OFF Normal.
- 1 ON User attribute values are set to SPECIFR(1-2). Bit 1 is ignored if:
	- Channel was used to open file for short or regular read.
	- File was open for create with supersede and bit 0 is ON.
- 2 ON Do not update access date.
- 3 ON Change file size to value in SPECIFR(3-4). Ignored under same conditions as bit 1.
- 4 ON Use creation date from SPECIFR(5-6).
- 5 ON Set CHKSUM and filetype words as indicated in SPECIFR(7-8).
- 6-12 Reserved (must be zero).
	- 13 ON OPTIONS(3) contains additional option data.
	- 14 Reserved (must be zero).
	- 15 ON Error FLAG will be returned as a function name in an error condition.
		- OFF ERROR.FLAG will be called in an error condition.

The information and drawings contained herein are the sole property of Computervision<br>Corporation, Use of this document is reserved exclusively for Computervision customers<br>and personnel. Reproduction of this matter in who

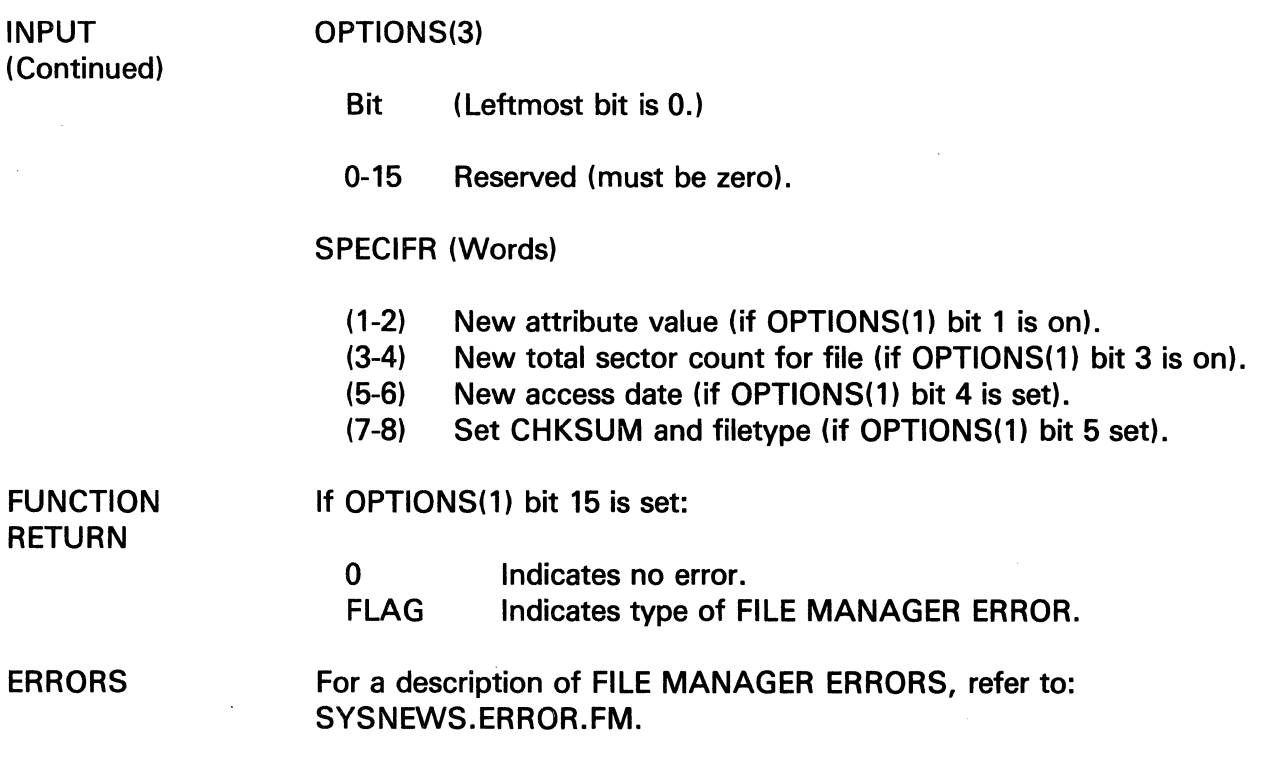

### CLRBIT

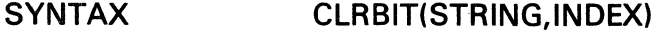

PURPOSE Turns off a specific bit in a bit string.

INPUT STRING Bit string array.

INDEX Index of the bit (leftmost bit is 0).

 $\sim$ 

# **CLRBREAK**

 $\bar{z}$ 

The information and drawings contained herein are the sole property of Computervision<br>Corporation. Use of this document is reserved exclusively for Computervision customers<br>and personnel. Reproduction of this matter in who

### **CLRBREAK**

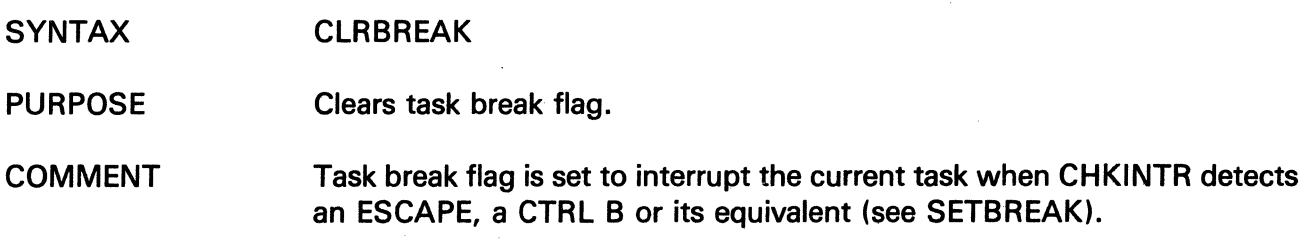

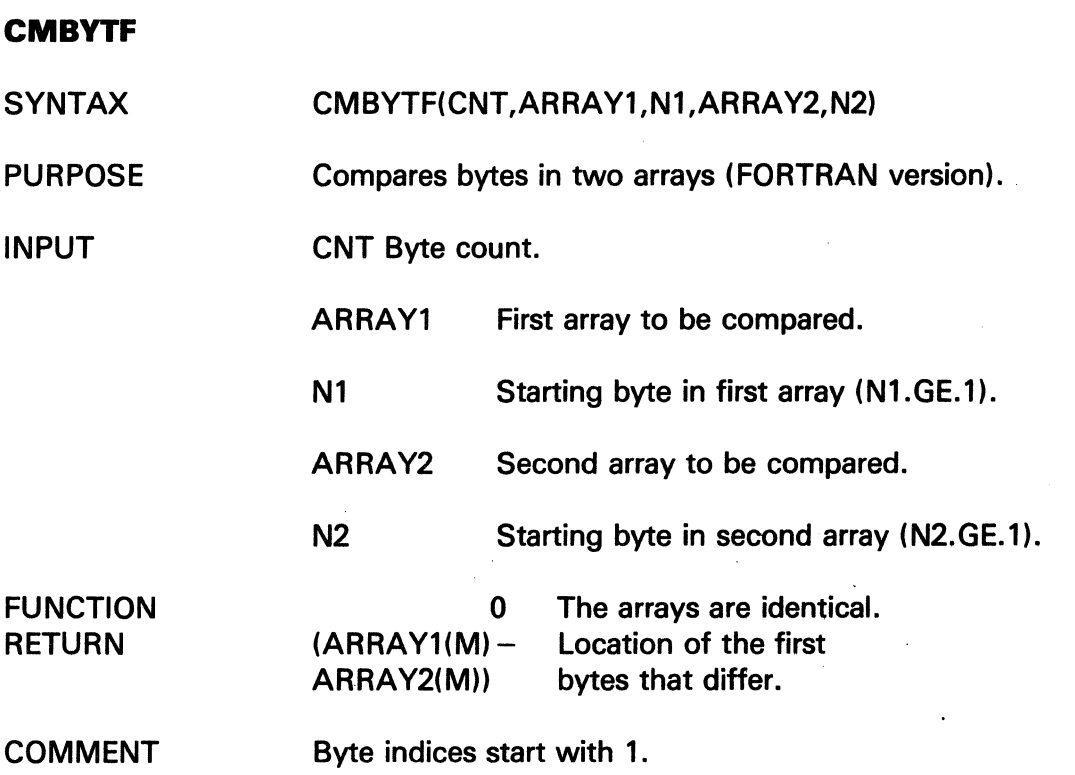

(

 $\ddot{\phantom{a}}$ 

 $\sim$ 

The information and drawings contained herein are the sole property of Computervision<br>Corporation, Use of this document is reserved exclusively for Computervision customers<br>and personnel. Reproduction of this matter in who

**CMBYTT** 

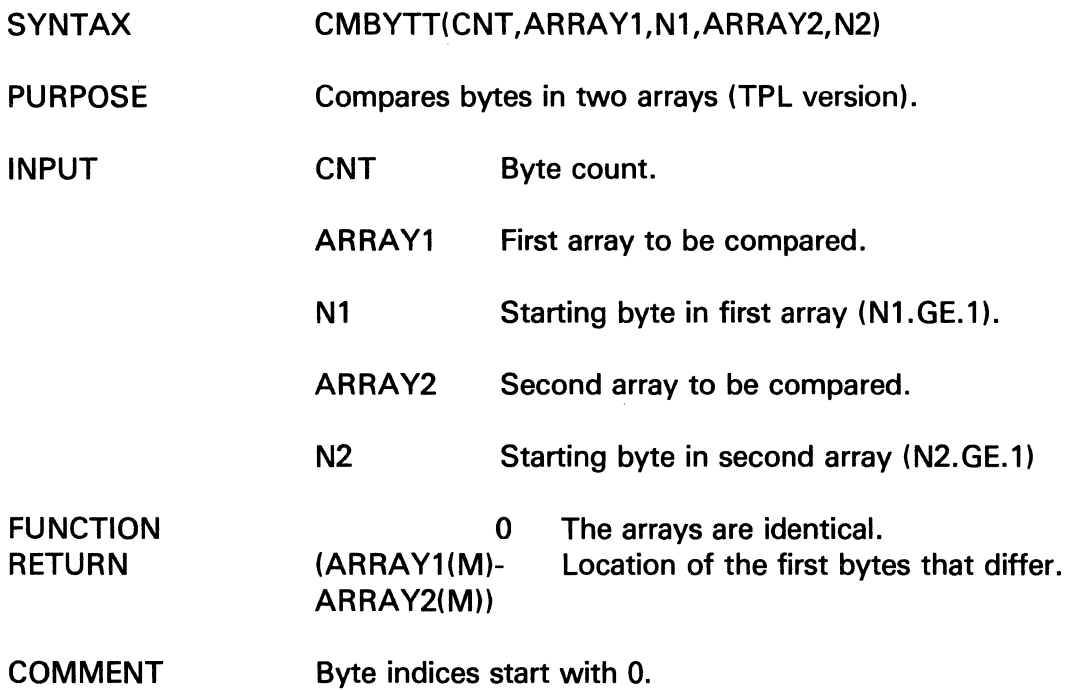

### **CMPDAT**

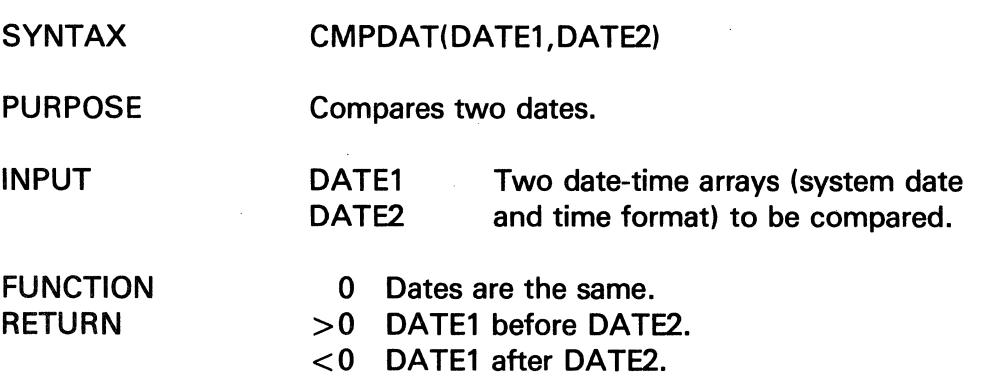

 $\sim$ 

 $\sim$ 

# **COMPN**

The information and drawings contained herein are the sole property of Computervision<br>Corporation, Use of this document is reserved exclusively for Computervision customers<br>and personnel. Reproduction of this matter in who

### **COMPN**

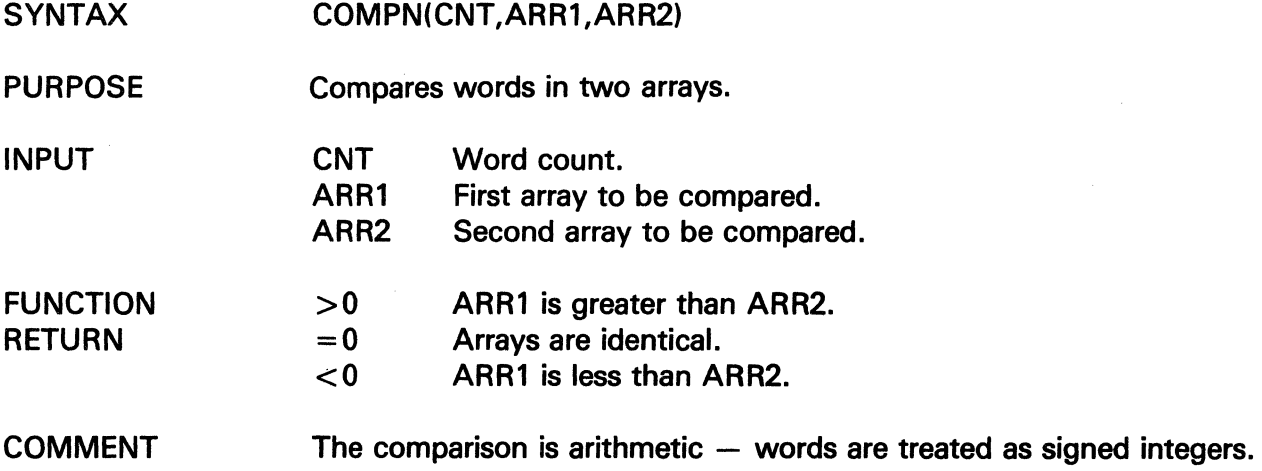

The information and drawings contained herein are the sole property of Computervision<br>Corporation. Use of this document is reserved exclusively for Computervision customers<br>and personnel. Reproduction of this matter in who

### **COMPNAM**

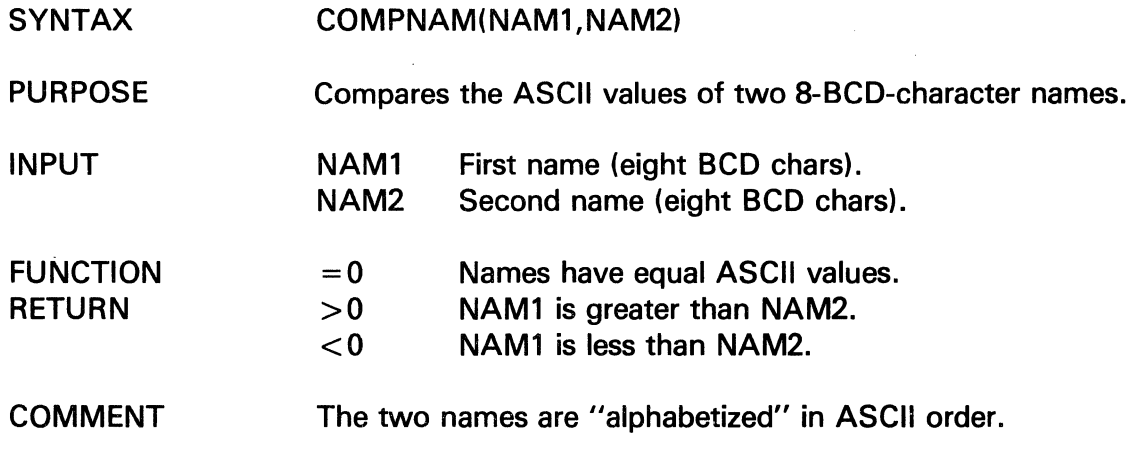

### **COM PUS**

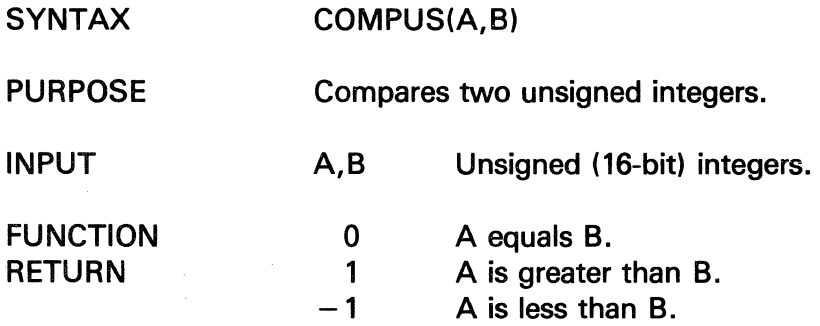

 $\sim 10$ 

## **COPEN**

The information and drawings contained herein are the sole property of Computervision Corporation. Use of this document is reserved exclusively for Computervision customers and personnel. Reproduction of this matter in whole or in part is forbidden without the express written consent of Computervision.

### **COPEN**

SYNTAX COPEN(CHANNEL,FILENAME,OPTIONS,SPECIFR,ARRAY)

PURPOSE Opens a non-catalog file for create or create with supersede.

### **Restrictions**

If open for create with supersede, file cannot be write protected, opened for modify, or opened for create.

#### INPUT FILENAME(1-41)

Full ASCII filename with a period (.) as the delimiter between components and an exclamation mark (!) following the last character. No component may exceed 20 characters.

OPTIONS(1)

Bit (Leftmost bit is 0.)

- 0 ON Returns extended array.
	- OFF Returns normal array.
- 1 ON Creates new file unless file exists (with bit 7 ON, new catalogs are created as needed). Generates an error if the file exists.
	- OFF Creates to supersede an existing file; new space will be allocated. An error is generated if the file does not exist.
- 2 ON Allocates initial number of file sectors from SPECIFR(1-2)
	- OFF With bit 1 OFF, new file size is taken as original file size. With bit 1 ON, new file size is taken as task default size.
- 3 ON Returns error code 'C020'x as function name if contiguous sectors cannot be allocated.
	- OFF Allows non-contiguous sectors to be allocated, if necessary.

The information and drawings contained herein are the sole property of Computervision<br>Corporation. Use of this document is reserved exclusively for Computervision customers<br>and personnel. Reproduction of this matter in who

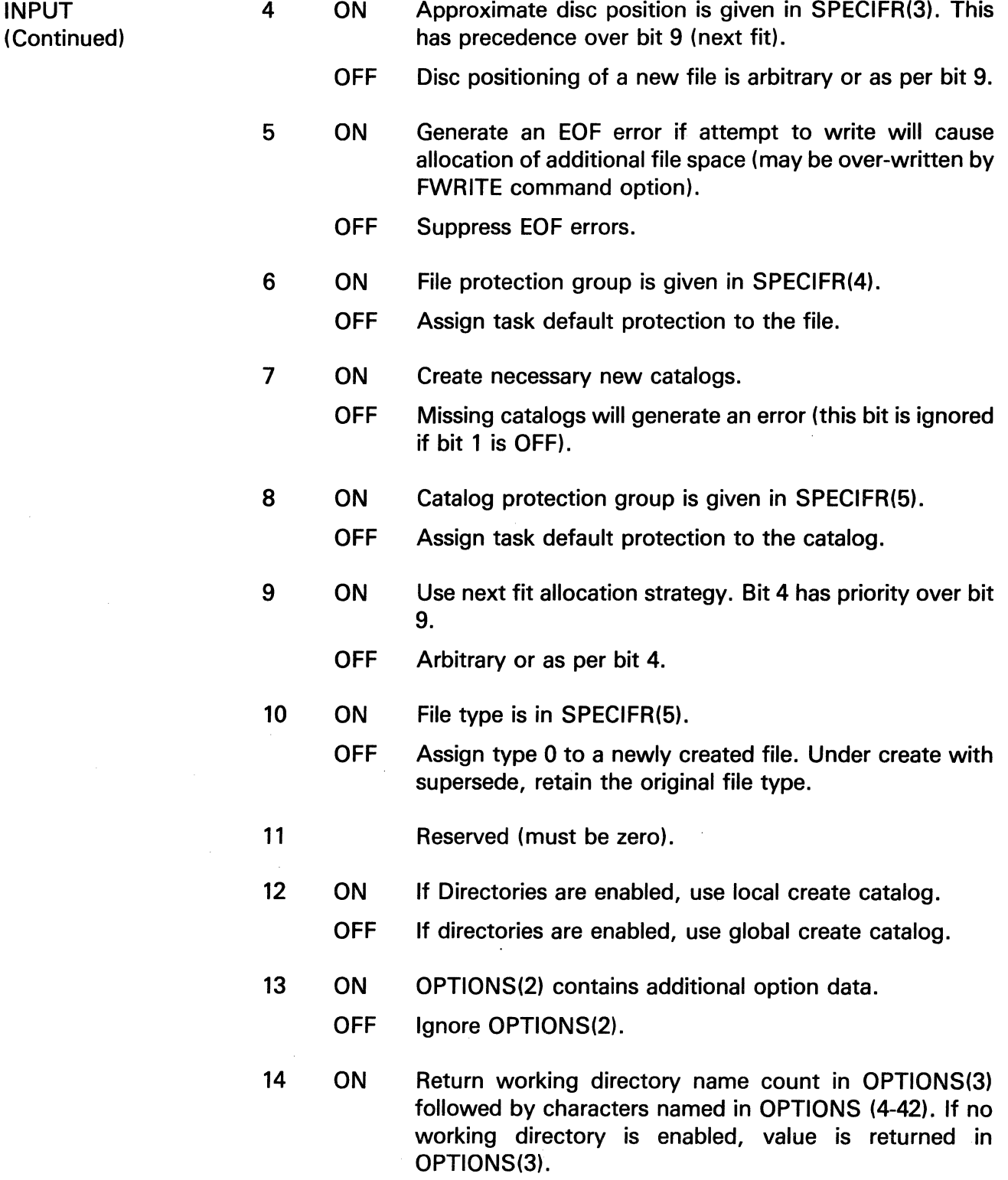

 $\bar{\mathcal{A}}$ 

# **COPEN**

The information and drawings contained herein are the sole property of Computervision<br>Corporation. Use of this document is reserved exclusively for Computervision customers<br>and personnel. Reproduction of this matter in who

f

 $\ddot{\phantom{a}}$ 

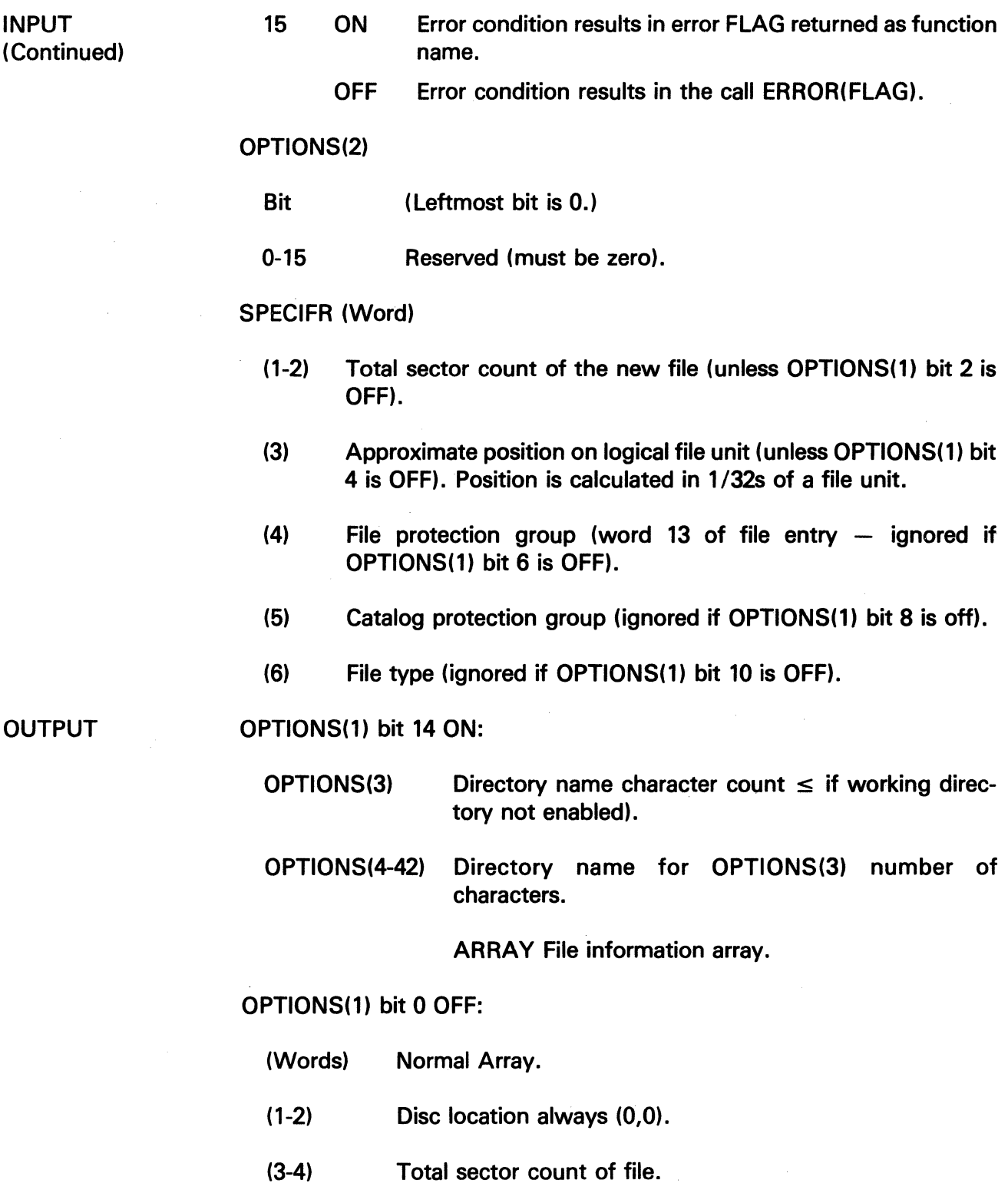

 $\mathcal{L}^{\mathcal{L}}$
The information and drawings contained herein are the sole property of Computervision<br>Corporation, Use of this document is reserved exclusively for Computervision customers<br>and personnel. Reproduction of this matter in who

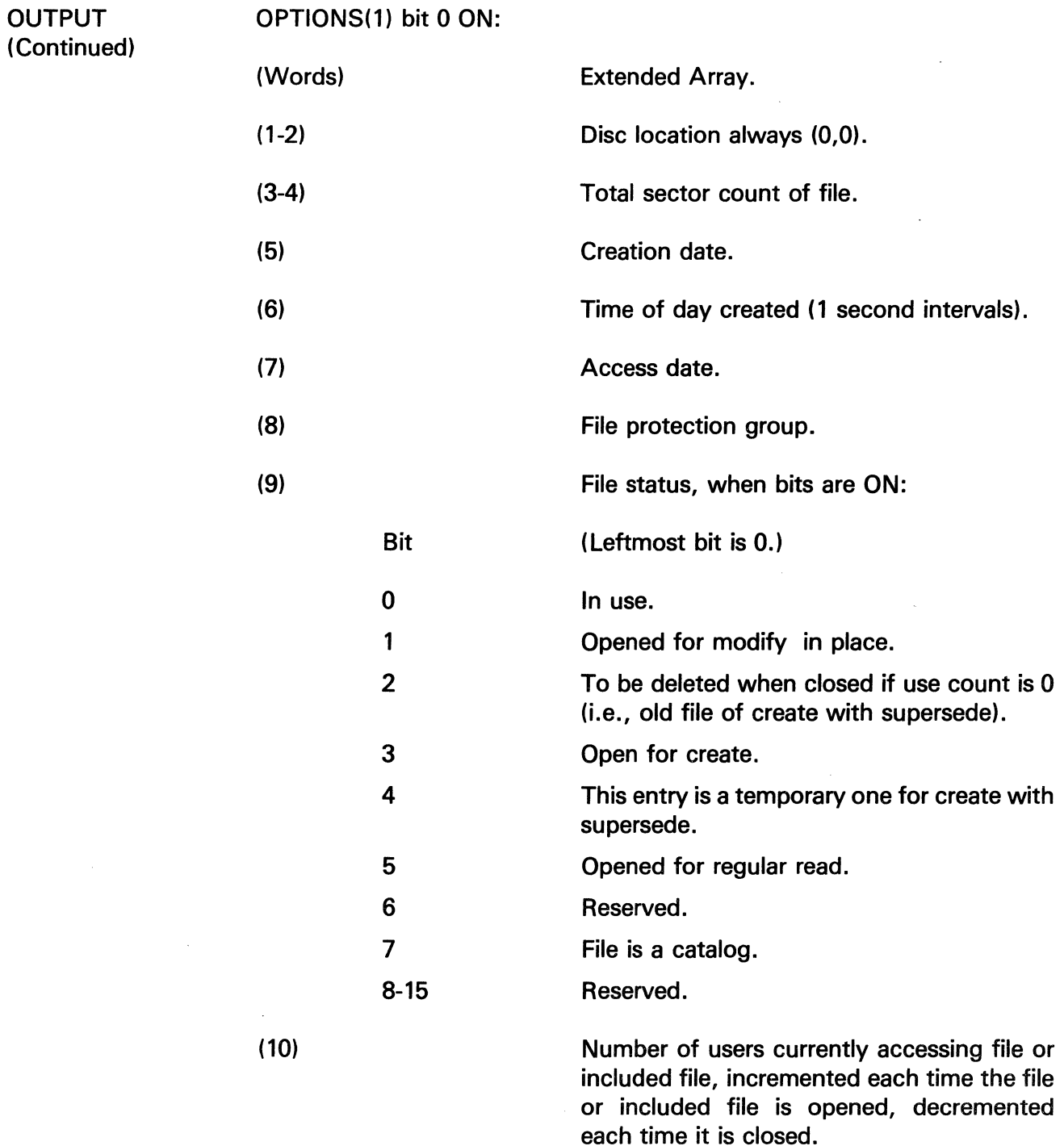

 $\mathcal{A}^{\mathcal{A}}$ 

# **COPEN**

The information and drawings contained herein are the sole property of Computervision<br>Corporation, Use of this document is reserved exclusively for Computervision customers<br>and personnel, Reproduction of this matter in who

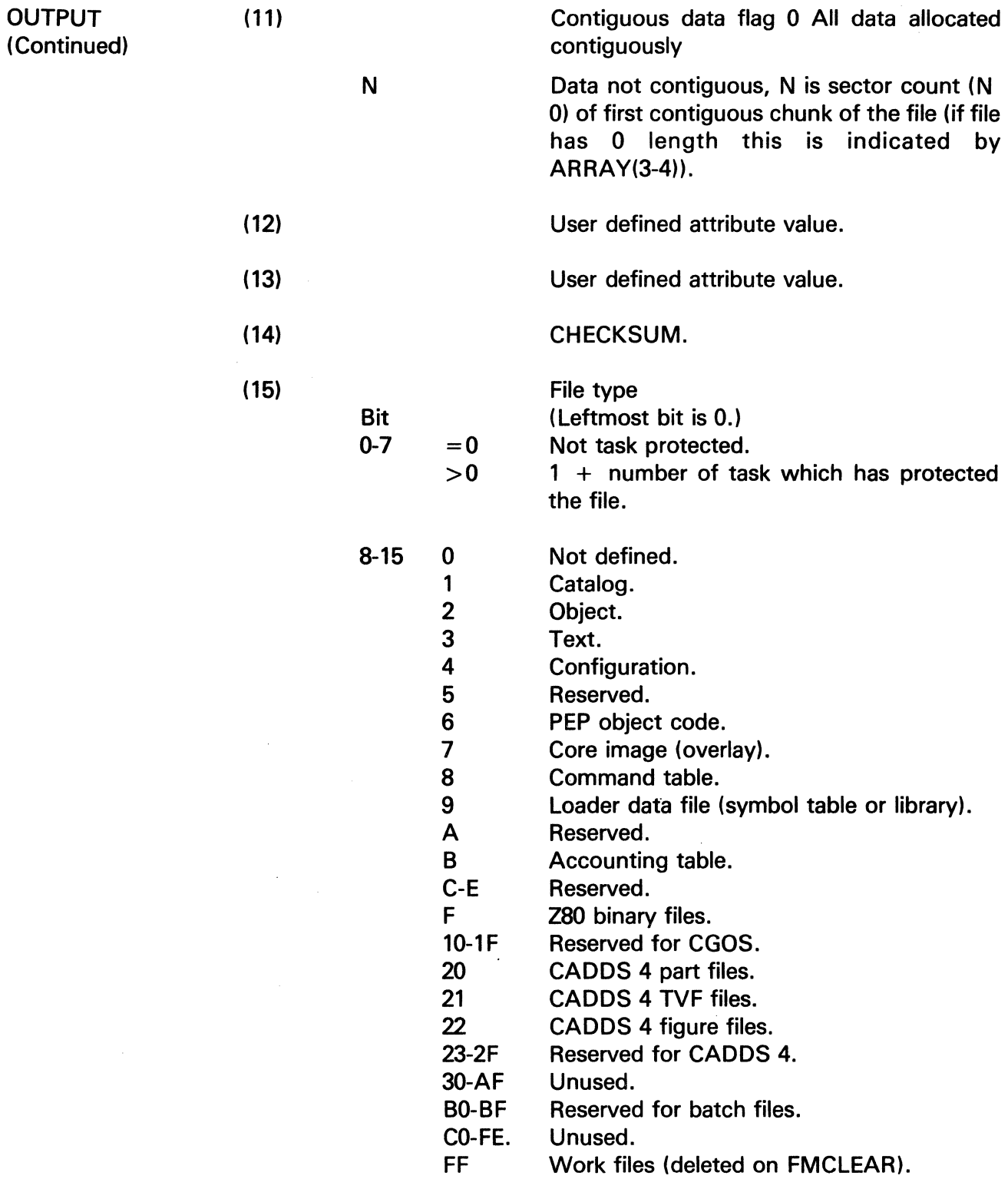

 $\langle \cdot \rangle$ 

 $\bar{\mathcal{A}}$ 

The information and drawings contained herein are the sole property of Computervision<br>Corporation. Use of this document is reserved exclusively for Computervision customers<br>and personnel. Reproduction of this matter in who

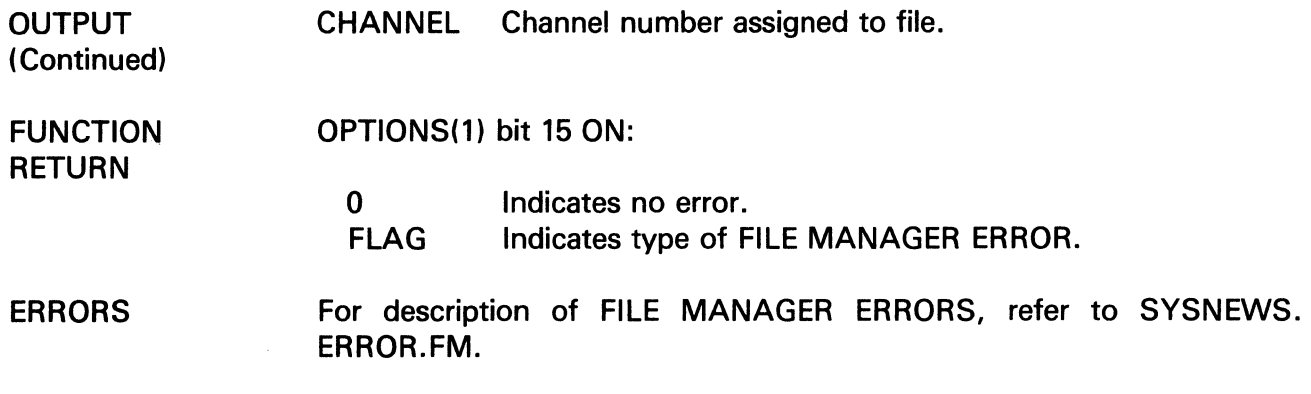

### COPYFILE

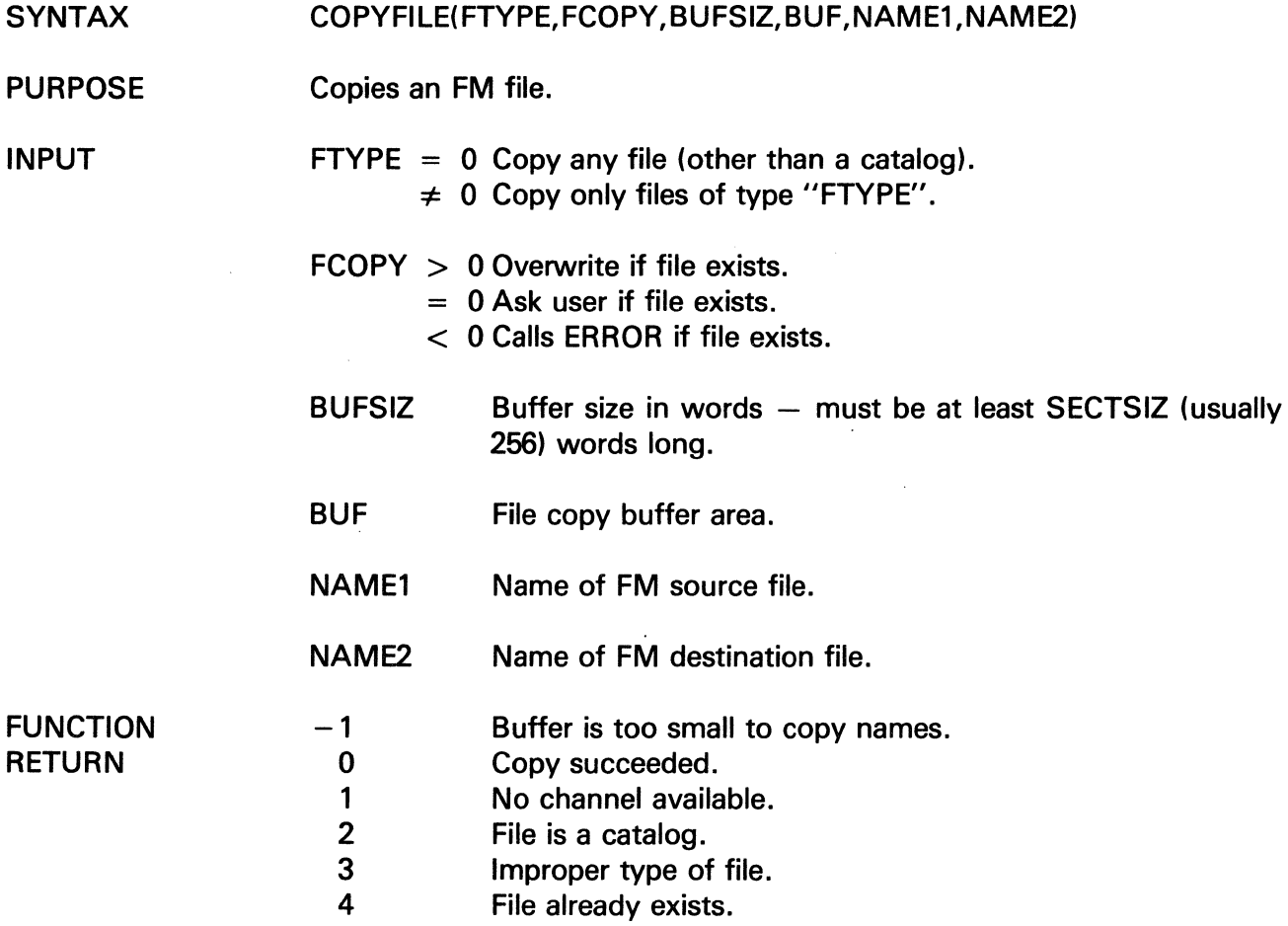

# **DBADD**

The information and drawings contained herein are the sole property of Computervision<br>Corporation, Use of this document is reserved exclusively for Computervision customers<br>and personnel. Reproduction of this matter in who

#### **DBADD**

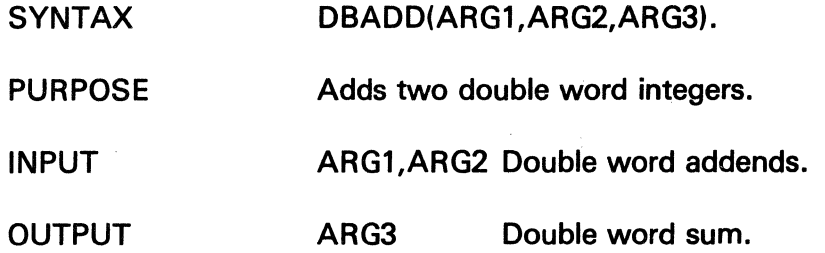

#### **DBCMPR**

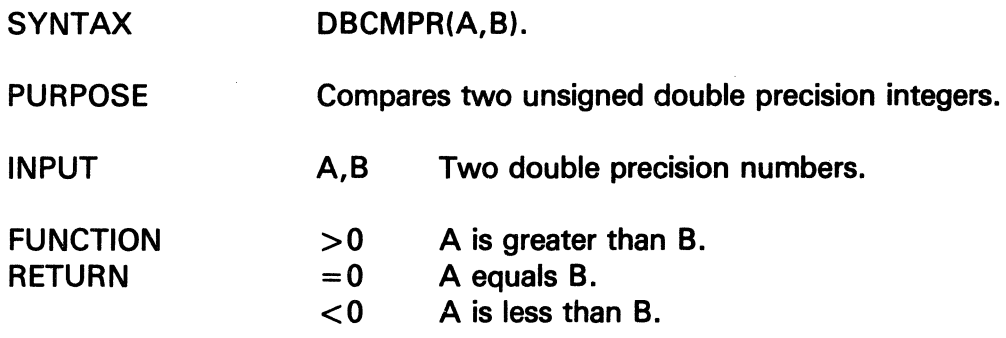

The information and drawings contained herein are the sole property of Computervision<br>Corporation, Use of this document is reserved exclusively for Computervision customers<br>and personnel, Reproduction of this matter in who

## DBDCR

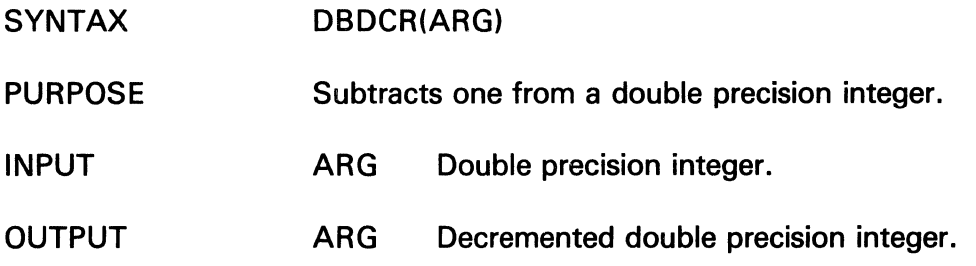

#### DBDIV

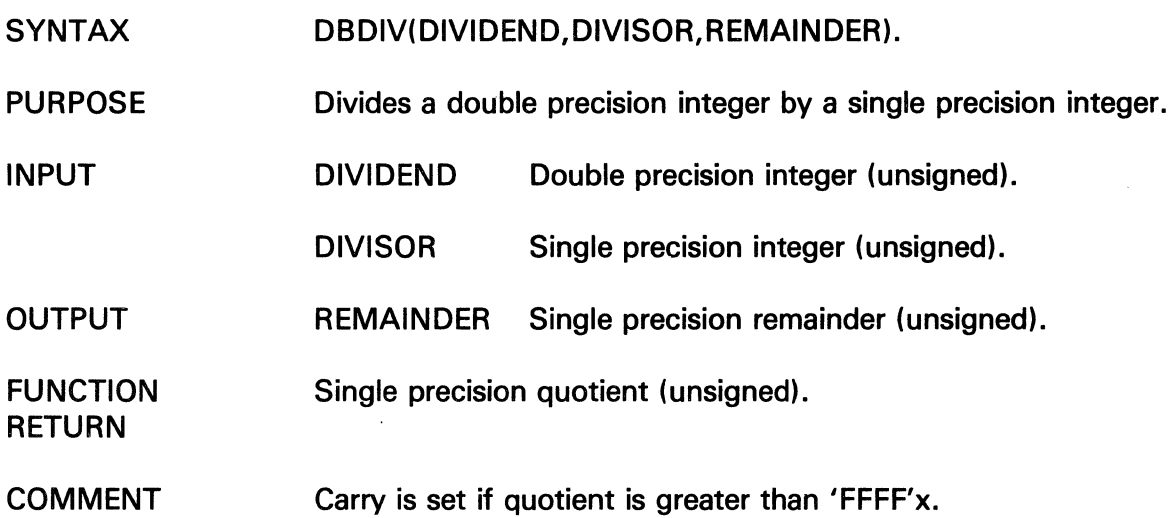

 $\mathcal{A}^{\mathcal{A}}$ 

 $\sim 10^{-1}$ 

## DBHEXLST

The information and drawings contained herein are the sole property of Computervision Corporation. Use of this document is reserved exclusively for Computervision customers and personnel. Reproduction of this matter in whole or in part is forbidden without the express written consent of Computervision.

#### DBHEXLST

**SYNTAX** DBHEXLST(LIST)

PURPOSE Scans a hex bounds list from the input stream.

#### **OUTPUT**

LIST Double word integer array containing:

- (1) Count of numbers in list (all hex integers).
- $(X)$   $XXX1$
- (3) YYYY<sub>1</sub> (or XXXX<sub>1</sub>, if YYYY<sub>1</sub> omitted)
- $(n^*2)$  XXXX<sub>n</sub> ( $n^*2+1$ ) YYYY<sub>n</sub> (or XXXX<sub>n</sub>, if YYYY<sub>n</sub> omitted)

**COMMENTS** 

• The text being scanned has the form:

 $XXX_1$  (-YYYY<sub>1</sub>) , ... ,  $XXX_1$  (-YYYY<sub>m</sub>)

- INITCHAR and NXTCHAR set up BCD string and system overlay globals for DBHEXLST. The two routines are automatically called to set up scanning of the command line. They must be explicitly called to initialize scanning of any other stream of characters (i.e., a line input with TYPIN).
- DBHEXLST will push past blank characters upon termination.
- See HEXLST, INTLST, and HEXNUM.

The information and drawings contained herein are the sole property of Computervision<br>Corporation. Use of this document is reserved exclusively for Computervision customers<br>and personnel. Reproduction of this matter in who

## **DBHEXBCD**

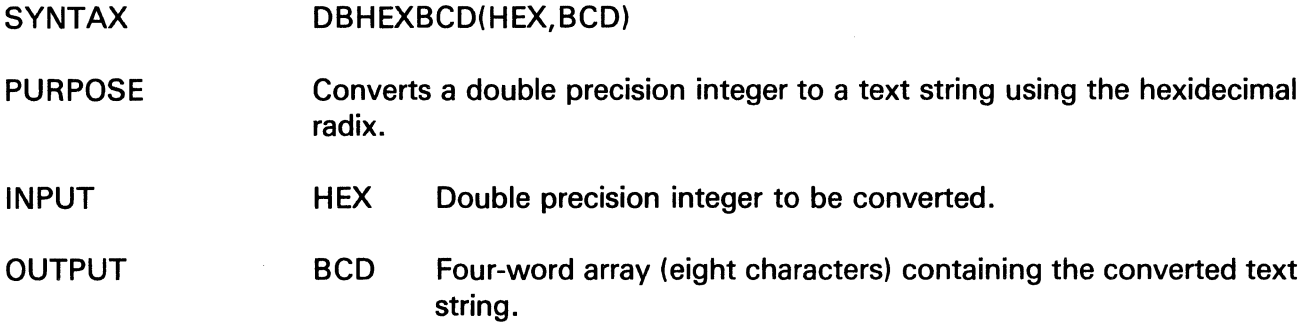

#### **DBHXNM**

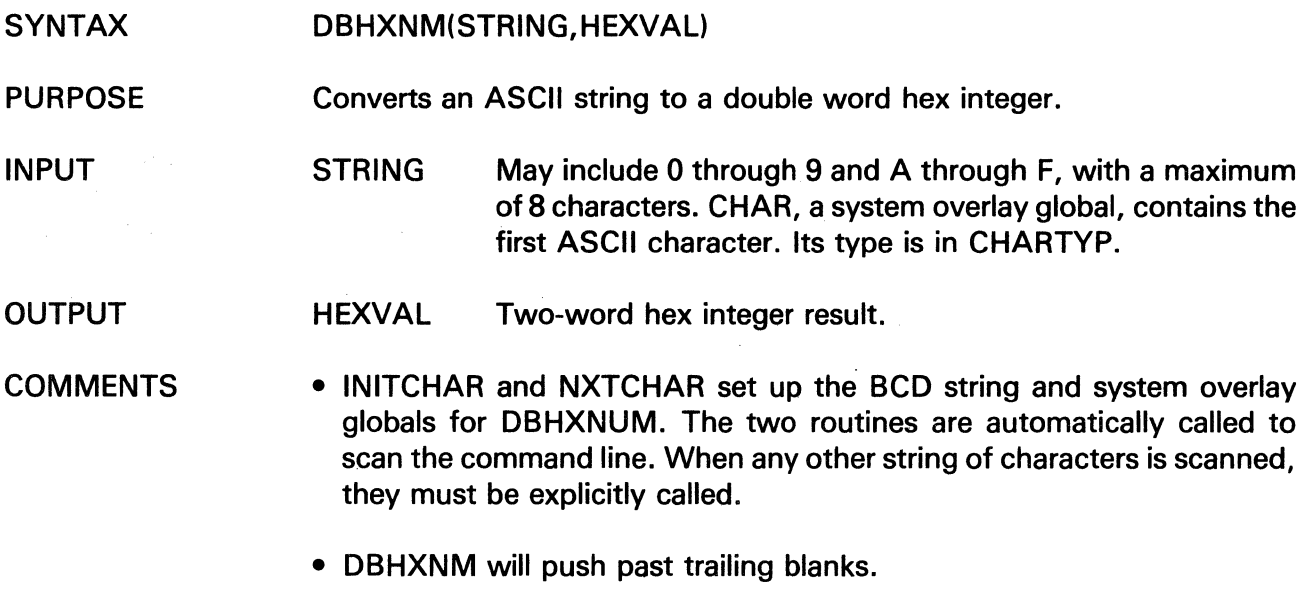

• Routines LIB.DBLSH and LIB.DBADD must be loaded.

# DBINC

The information and drawings contained herein are the sole property of Computervision<br>Corporation, Use of this document is reserved exclusively for Computervision customers<br>and personnel. Reproduction of this matter in who

#### DBINC

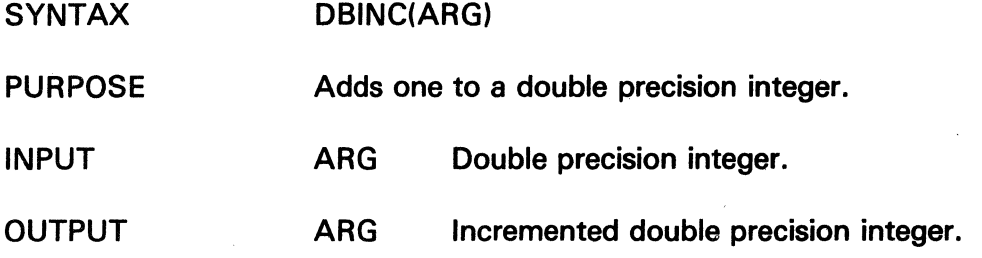

#### DBINT

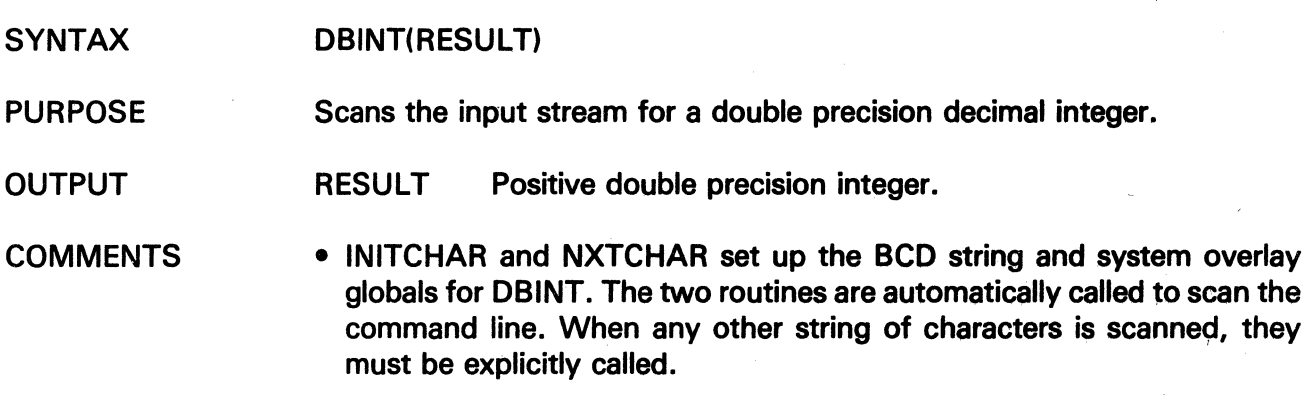

• DBINT will push past trailing blanks on termination.

The information and drawings contained herein are the sole property of Computervision<br>Corporation, Use of this document is reserved exclusively for Computervision customers<br>and personnel. Reproduction of this matter in who

## **DBINTBCD**

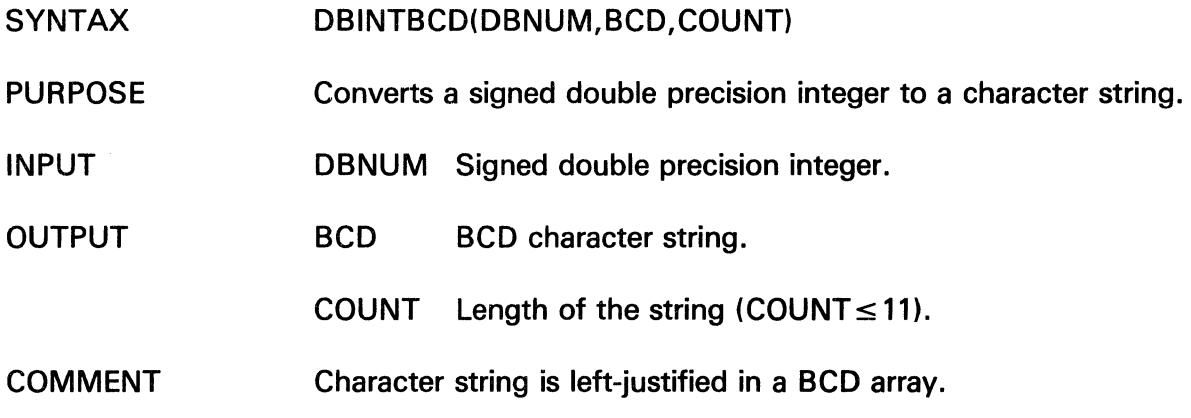

## **DBINTLST**

 $\frac{\lambda}{2}$ 

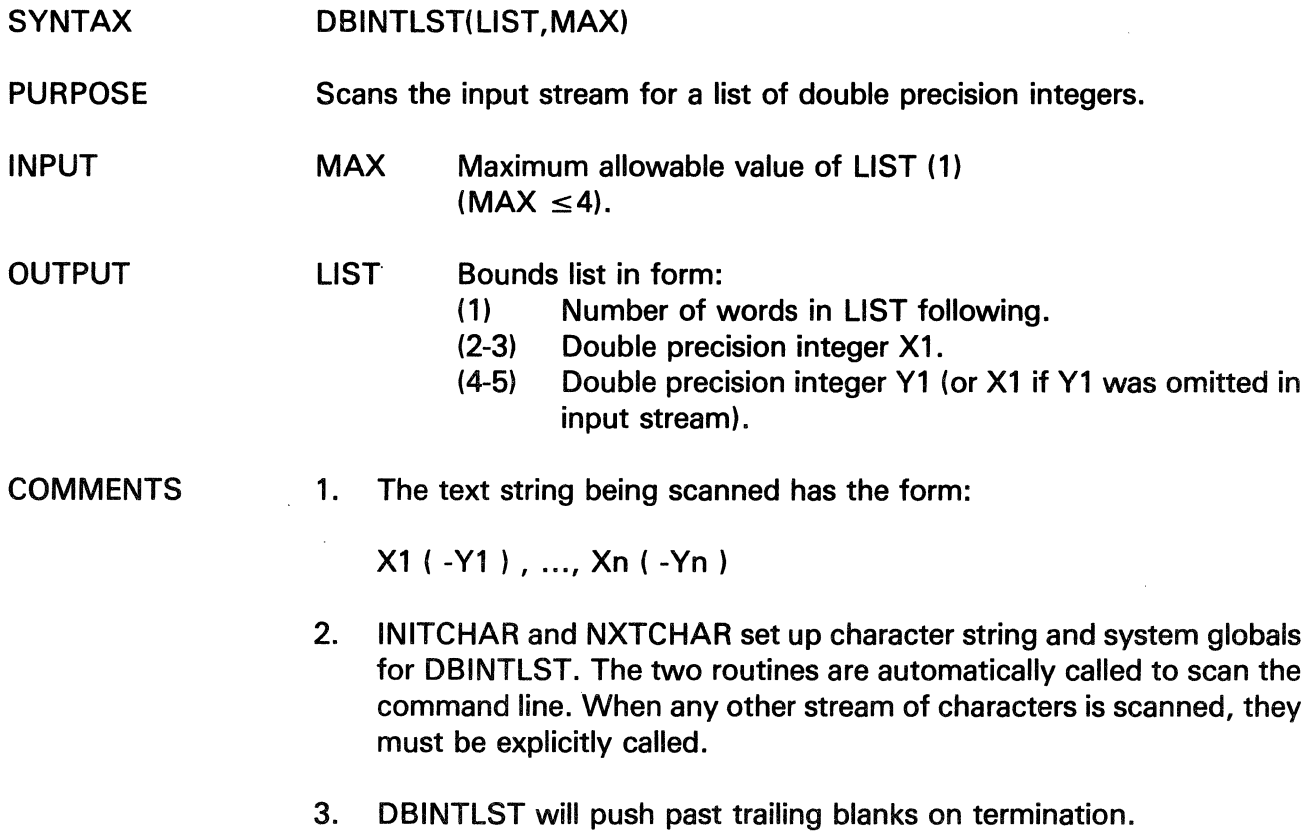

 $\bar{z}$ 

# **DBLE**

The information and drawings contained herein are the sole property of Computervision<br>Corporation. Use of this document is reserved exclusively for Computervision customers<br>and personnel. Reproduction of this matter in who

#### **DBLE**

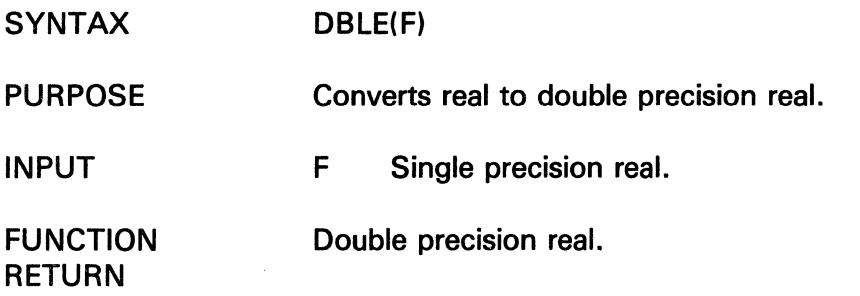

 $\sim$   $\sim$ 

### **DBLSH**

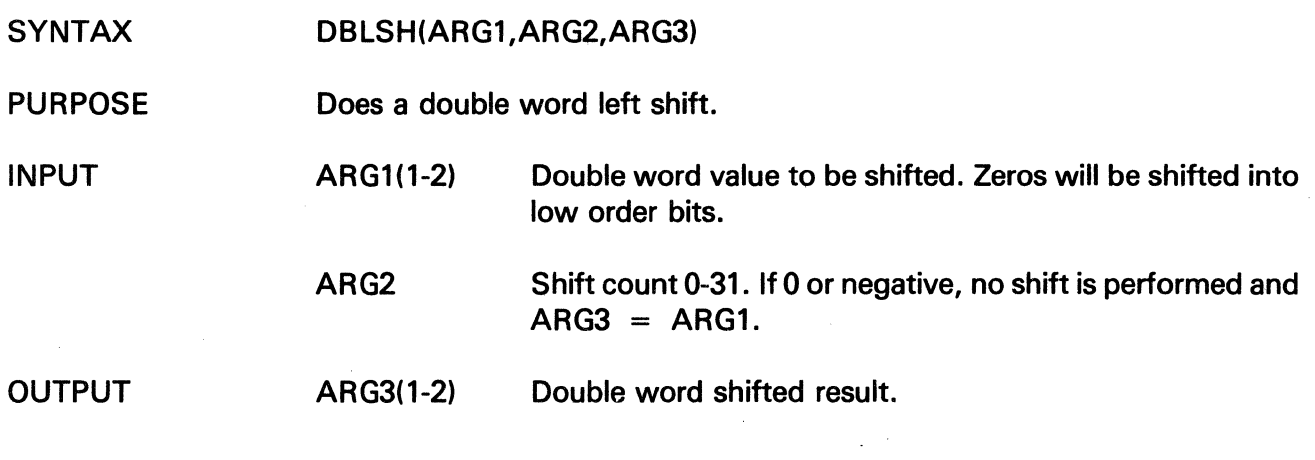

 $\bar{z}$ 

 $\mathcal{A}^{\mathcal{A}}$ 

 $\mathcal{L}$ 

The information and drawings contained herein are the sole property of Computervision<br>Corporation. Use of this document is reserved exclusively for Computervision customers<br>and personnel. Reproduction of this matter in who

#### **DBMAX**

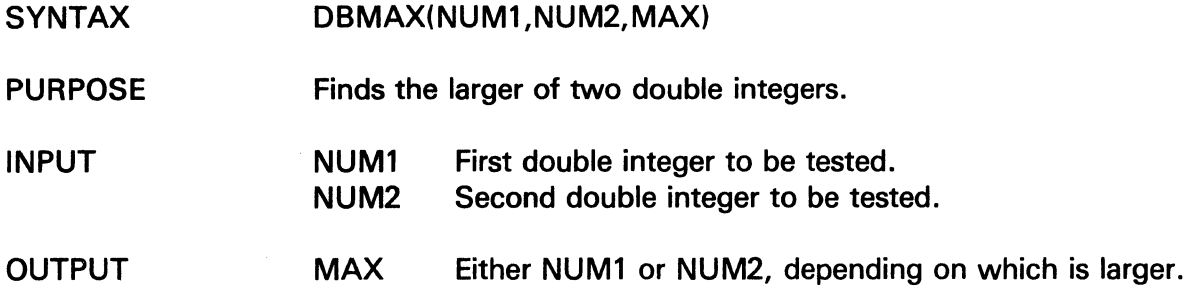

 $\label{eq:2.1} \frac{d\mathbf{y}}{dt} = \frac{1}{2} \sum_{i=1}^n \frac{d\mathbf{y}}{dt} \mathbf{y}_i \mathbf{y}_i$ 

 $\sim 10^7$ 

#### DBMIN

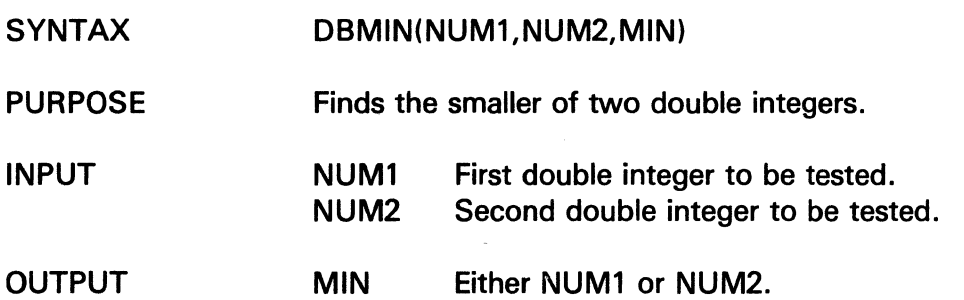

 $\sim$ 

# **DBM UL**

The information and drawings contained herein are the sole property of Computervision<br>Corporation, Use of this document is reserved exclusively for Computervision customers<br>and personnel, Reproduction of this matter in who

## **DBMUL**

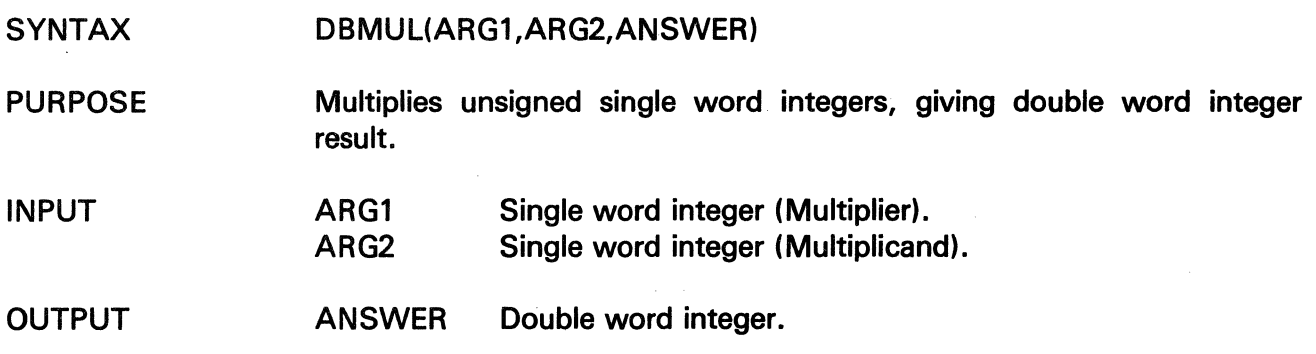

#### **DBNEG**

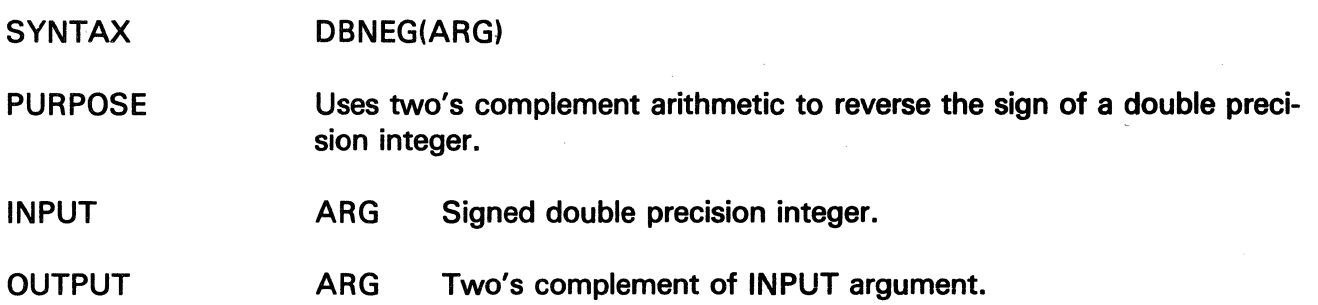

 $\langle$ 

 $\sim$ 

 $\bar{z}$ 

The information and drawings contained herein are the sole property of Computervision<br>Corporation. Use of this document is reserved exclusively for Computervision customers<br>and personnel. Reproduction of this matter in who

## **DBRSH**

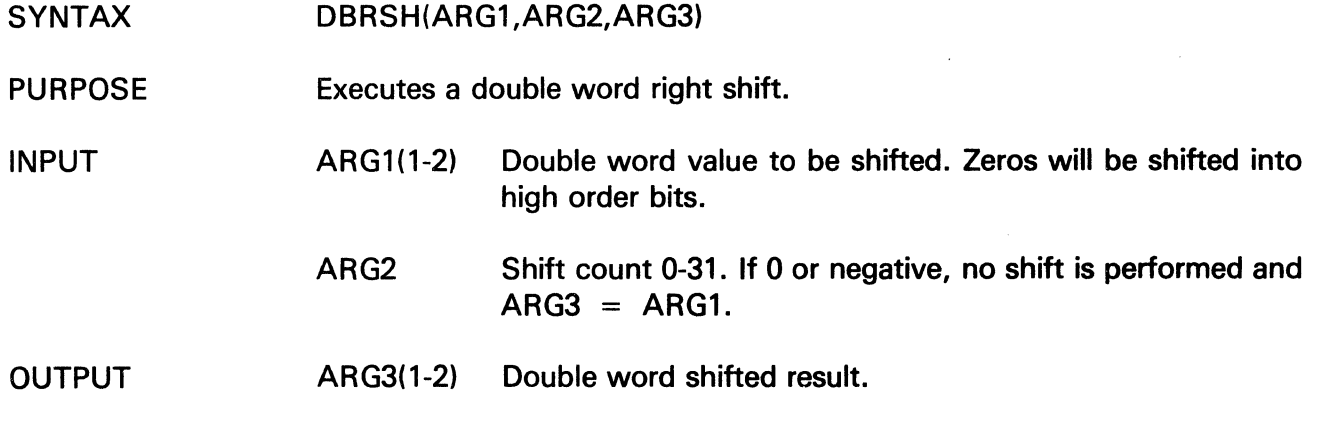

## **DBSUB**

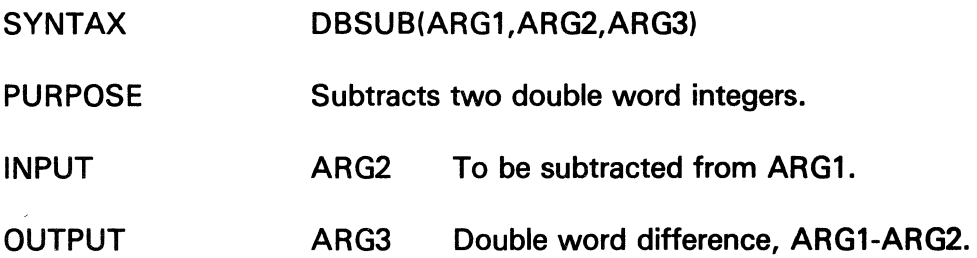

 $\sim$ 

## **DELETE**

The information and drawings contained herein are the sole property of Computervision Corporation. Use of this document is reserved exclusively for Computervision customers and personnel. Reproduction of this matter in whole or in part is forbidden without the express written consent of Computervision.

#### **DELETE**

- SYNTAX DELETE(FILENAME, OPTIONS)
- PURPOSE Deletes an unused file or catalog.

INPUT FILENAME Full ASCII filename with a period as the delimiter between components and an exclamation mark following the last character. Each component of the filename must be 20 characters or less.

#### OPTIONS(1)

- Bit (Leftmost bit is 0.)
- $0 12$ Reserved (must be zero).
- 13 ON OFF OPTIONS(2) contains additional option data. OPTIONS(2) ignored.
	-
- 14 ON Return working directory name count in OPTIONS(3), followed by name characters in OPTIONS (4-42). Unless a working directory is enabled, value is returned in OPTIONS(3).
- 15 ON Error FLAG returned as function name.
	- OFF Error condition results in the call ERROR(FLAG).

#### OPTIONS(2)

- Bit (Leftmost bit is 0.)
- 0-15 Reserved (must be zero)

**OUTPUT** 

#### OPTIONS(1) bit 14 ON:

- OPTIONS(3) Directory name character count  $\leq 0$  if working directory not enabled).
- OPTIONS(4-42) Directory name for OPTIONS(3) number of chars.

The information and drawings contained herein are the sole property of Computervision<br>Corporation. Use of this document is reserved exclusively for Computervision customers<br>and personnel. Reproduction of this matter in who

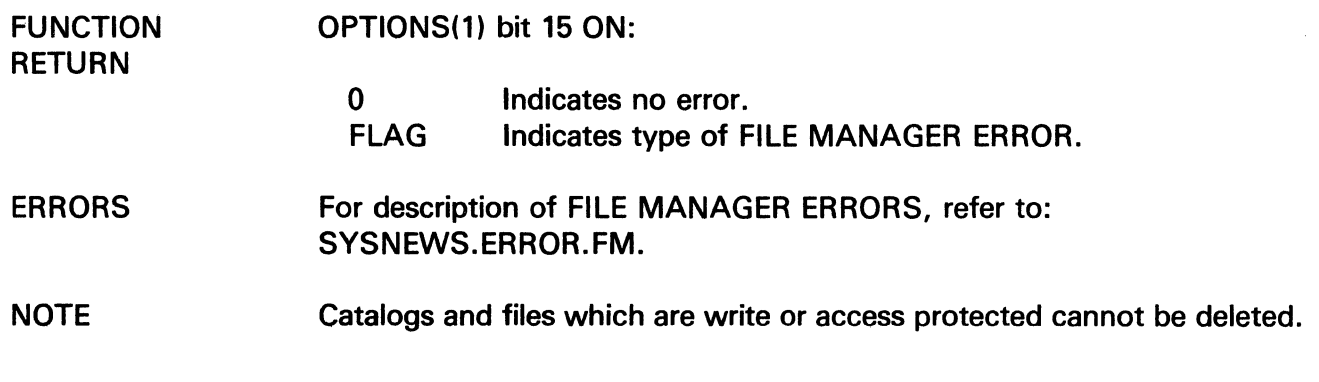

### **DELETEXT**

 $\mathcal{A}$ 

 $\sim$ 

 $\mathcal{A}_\text{c} = \mathcal{A}_\text{c}$ 

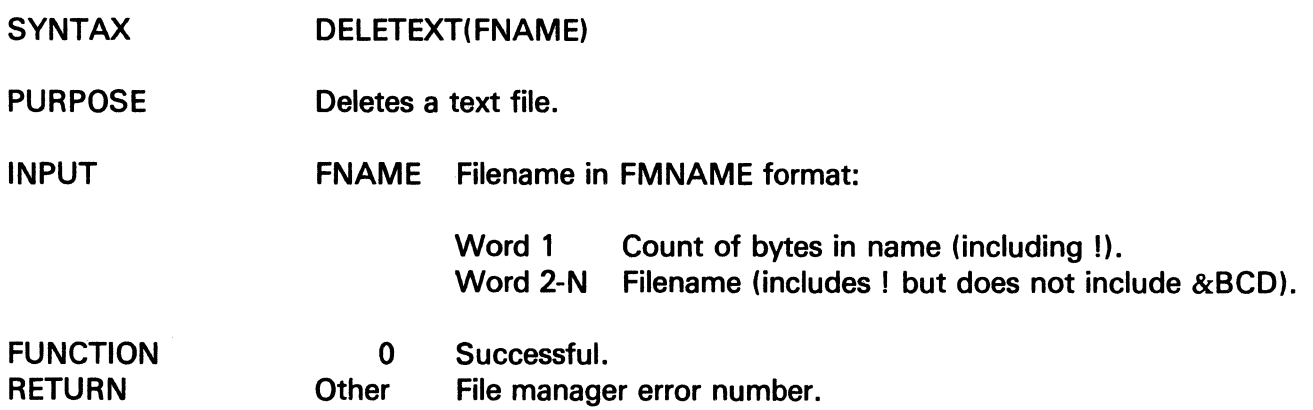

 $\sim 10$ 

 $\mathcal{A}^{\mathcal{A}}$ 

# **DELFIL**

The information and drawings contained herein are the sole property of Computervision<br>Corporation. Use of this document is reserved exclusively for Computervision customers<br>and personnel. Reproduction of this matter in who express written consent of Computervision.

#### **DELFIL**

**SYNTAX** DELFIL(FILENAME,OPTIONS)

PURPOSE Deletes the last catalog level or file specified in the filename. Also deletes any previous catalog levels, provided they contain no other catalogs or files.

INPUT FILENAME(1-41)

> Full filename character string with a period (.) as delimiter between components and an exclamation mark (!) following the last character. Each component of the name must be 20 characters or less.

#### OPTIONS(1)

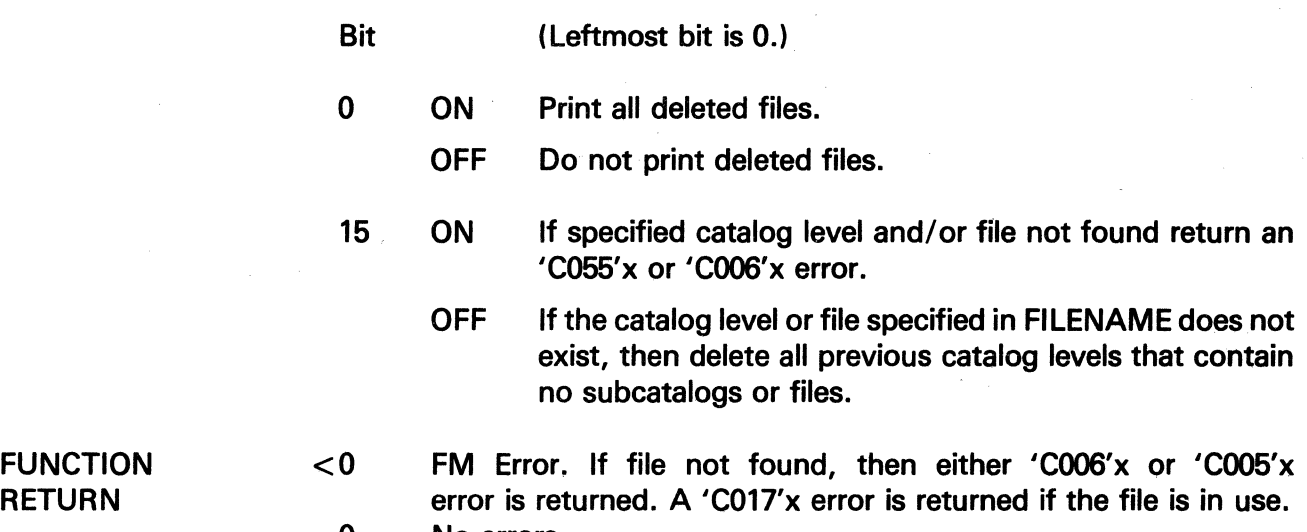

 $= 0$  No errors.

### **DFLOAT**

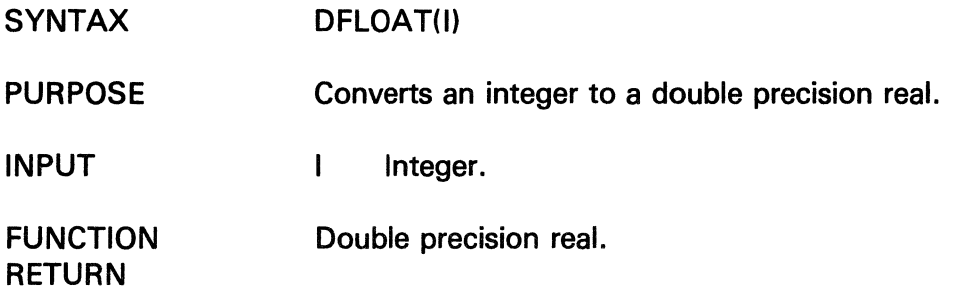

# DFLOATL

The information and drawings contained herein are the sole property of Computervision<br>Corporation, Use of this document is reserved exclusively for Computervision customers<br>and personnel, Reproduction of this matter in who

## DFLOATL

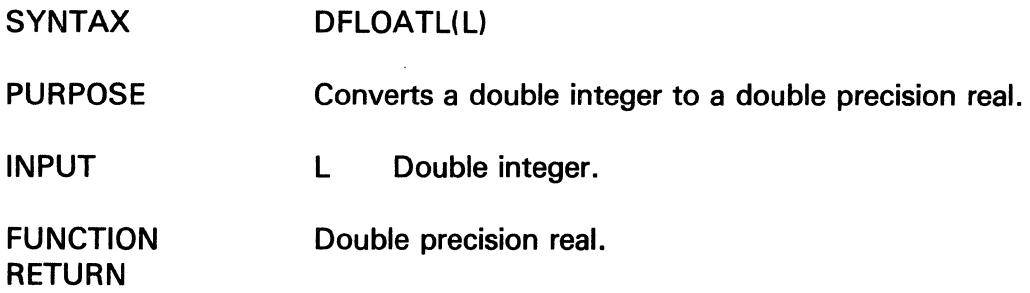

#### DIVUS

 $\hat{\boldsymbol{\beta}}$ 

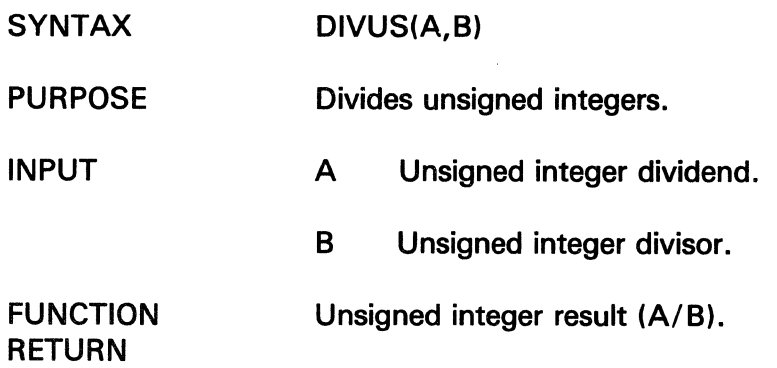

 $\sim 10$ 

 $\sim$ 

# **ELAPTIME**

The information and drawings contained herein are the sole property of Computervision<br>Corporation, Use of this document is reserved exclusively for Computervision customers<br>and personnel, Reproduction of this matter in who express written consent of Computervision.

#### **ELAPTIME**

- SYNTAX ELAPTIME(ARR,RARR)
- PURPOSE Calculates elapsed time.
- INPUT
- ARR Base time:
	- $0 -$  Year (right two digits).
	- $1 -$  Day of year (starting at one).
	- $2 -$  Minutes of day.
	- $3 -$  Tenths of seconds.

OUTPUT

- RARR Elapsed time since base time
	- $0 -$  Year (right two digits).
	- $1 Day$  of Year.
	- $2 -$  Minutes of day.
	- $3 -$  Tenths of seconds.
- FUNCTION RETURN
- 1 Elapsed time is positive.
	- -1 Elapsed time is negative.

The information and drawings contained herein are the sole property of Computervision<br>Corporation. Use of this document is reserved exclusively for Computervision customers<br>and personnel. Reproduction of this matter in who express written consent of Computervision.

#### **ERROR**

- **SYNTAX** ERROR(VAL)
- PURPOSE System error routine.
- INPUT VAL Four-digit hex value.

**OUTPUT** Based on the type of error call, ERROR will store information in various memory locations (hex values):

*Absolute* 

*Location Contents* 

- 18 Memory violation address for: 'FF04'x and 'FF05'x.
- 19 Error code for 'FF01'x. PC at time of memory violation for: 'FF04'x through 'FF07'x.

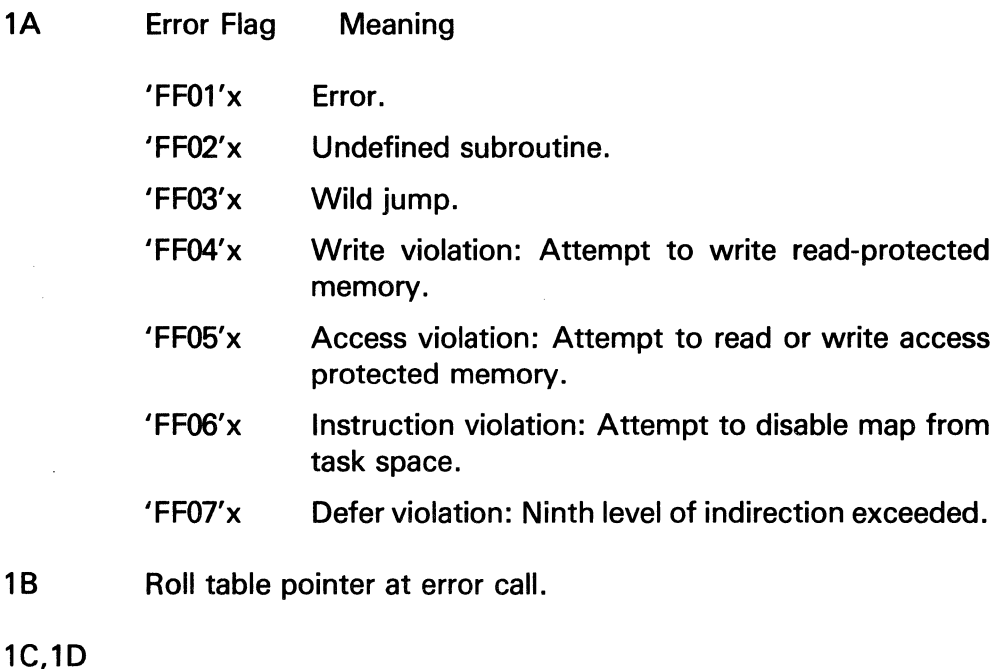

1E,1F AC0, AC1, AC2, AC3 at error call.

NOTE

When ERROR is called, its argument, error cause flag, roll table pointer, and index registers are saved. If SYSERLBL has been set and it has positive value, a LBLGO(SYSERLBL) is executed. Otherwise, control is returned to the system.

# FILL

The information and drawings contained herein are the sole property of Computervision<br>Corporation. Use of this document is reserved exclusively for Computervision customers<br>and personnel. Reproduction of this matter in who

## FILL

SYNTAX PURPOSE INPUT OUTPUT FILL(CNT,VALUE,ARR) Fills an integer array with a given value. **CNT** VALUE ARR ARR Count of words to fill. The given value to fill them with. The array to fill. The filled array.

### FILLBYTT

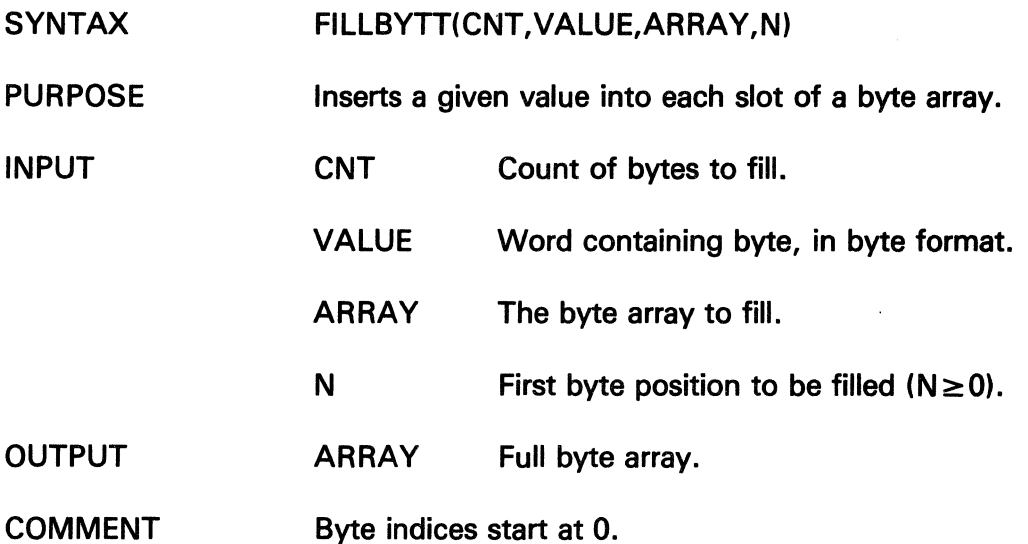

 $\hat{\mathcal{A}}$ 

The information and drawings contained herein are the sole property of Computervision<br>Corporation, Use of this document is reserved exclusively for Computervision customers<br>and personnel. Reproduction of this matter in who

## **FILLCHRT**

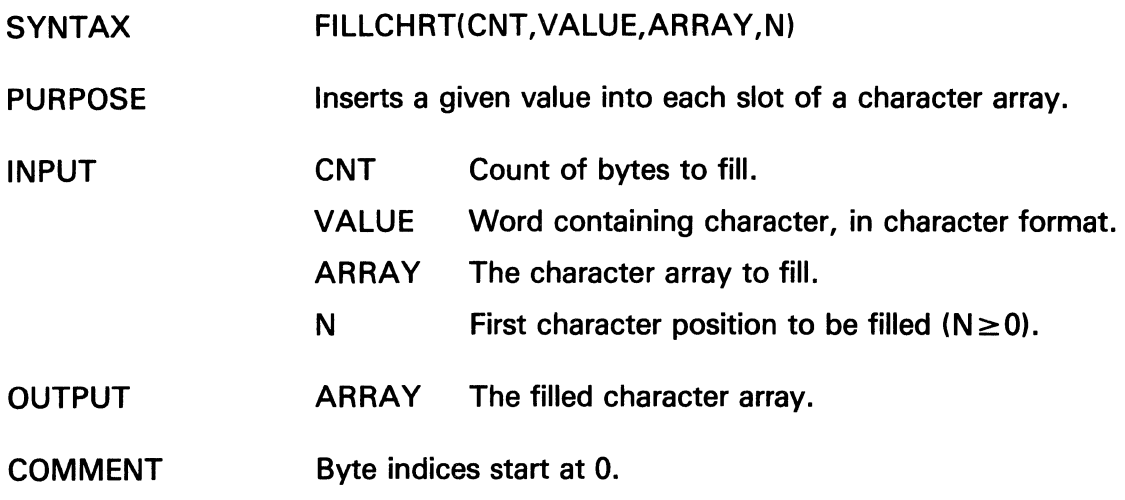

#### **FILLDB**

 $\sim$   $\sim$ 

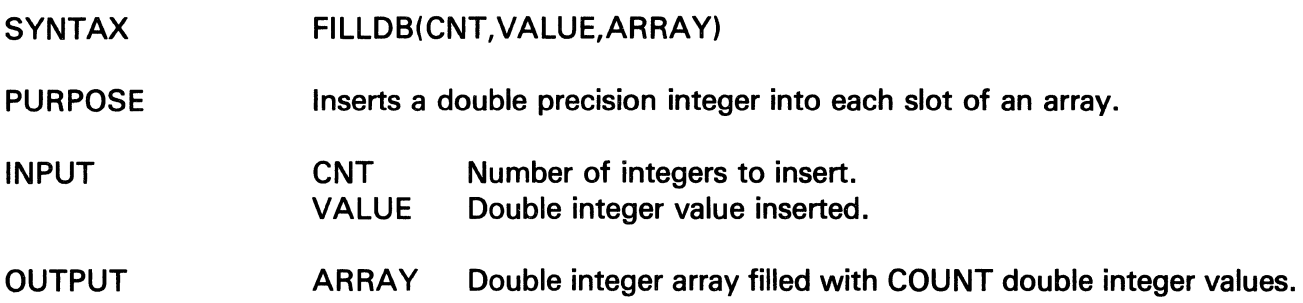

 $\sim$ 

 $\sim 10$ 

# FILLF

÷,

The information and drawings contained herein are the sole property of Computervision<br>Corporation, Use of this document is reserved exclusively for Computervision customers<br>and personnel, Reproduction of this matter in who

### **FlllF**

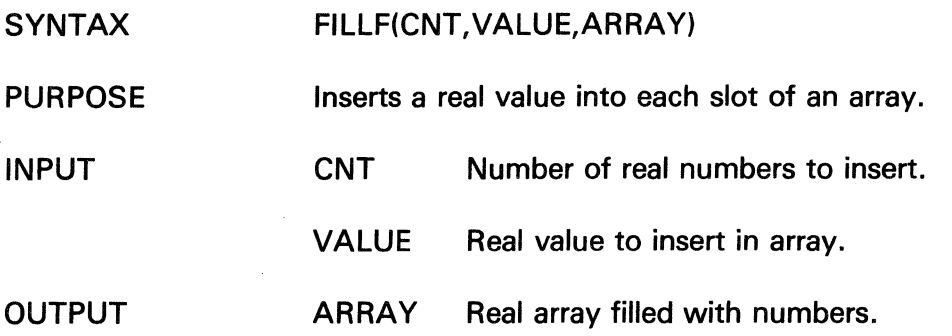

## **Fl BCD**

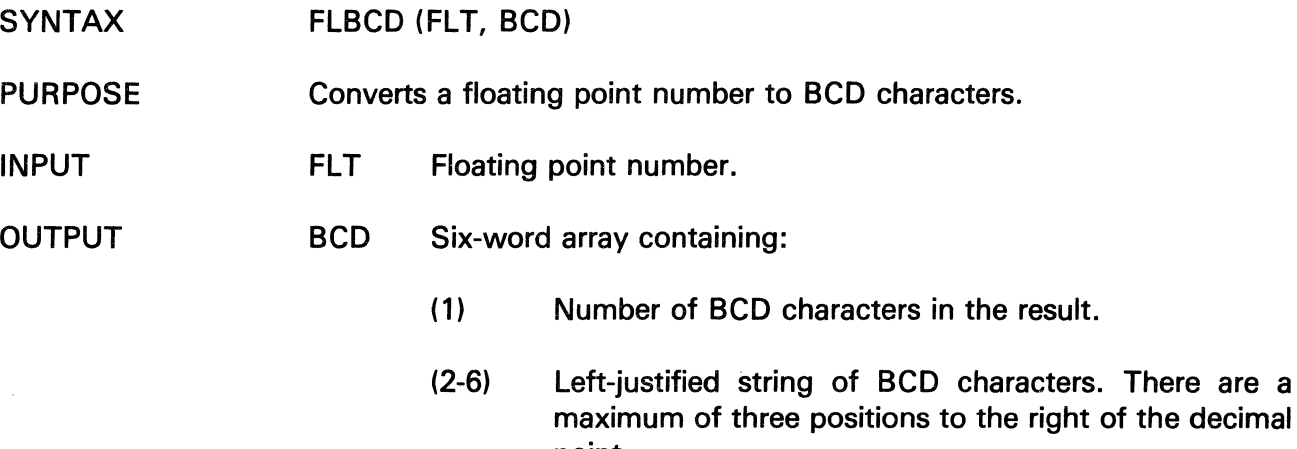

point.

 $\sim$ 

# **FLOATL**

The information and drawings contained herein are the sole property of Computervision<br>Corporation, Use of this document is reserved exclusively for Computervision customers<br>and personnel. Reproduction of this matter in who

## **FLOATL**

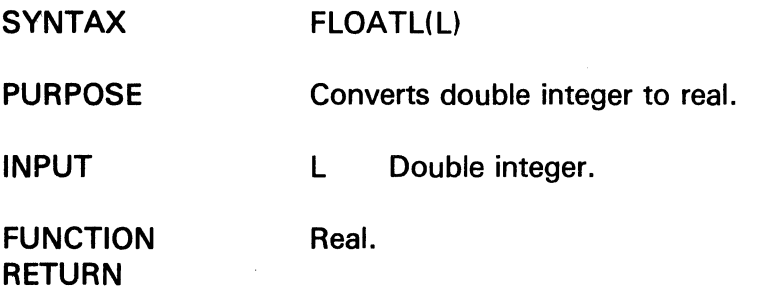

### **FMCNTRNM**

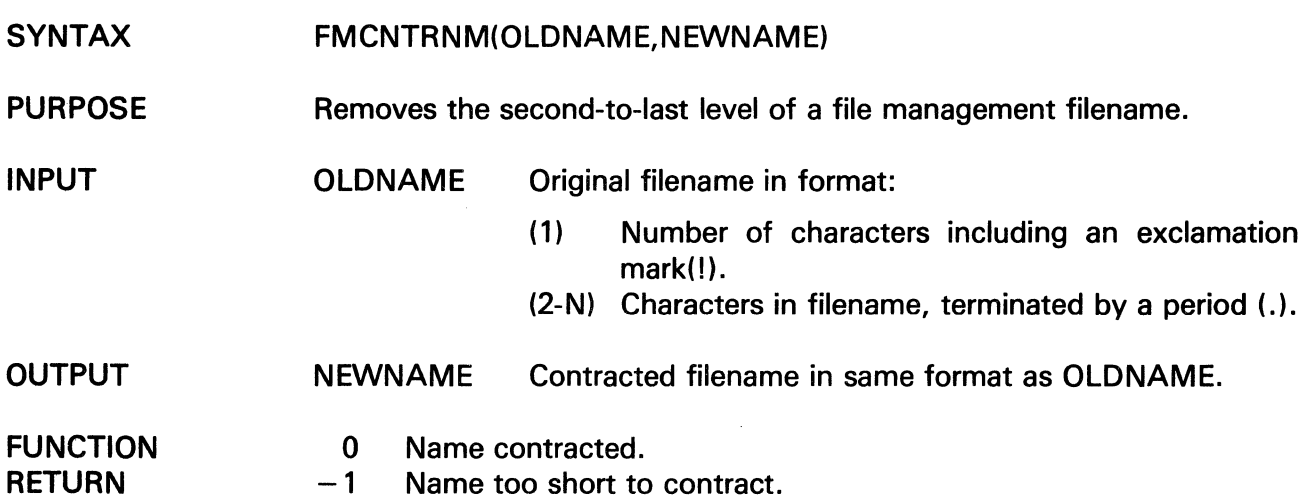

 $\sim 10^6$ 

# **FMEXPNM**

 $\ddot{\phantom{a}}$ 

The information and drawings contained herein are the sole property of Computervision<br>Corporation, Use of this document is reserved exclusively for Computervision customers<br>and personnel. Reproduction of this matter in who

#### **FMEXPNM**

 $\bar{z}$ 

l,

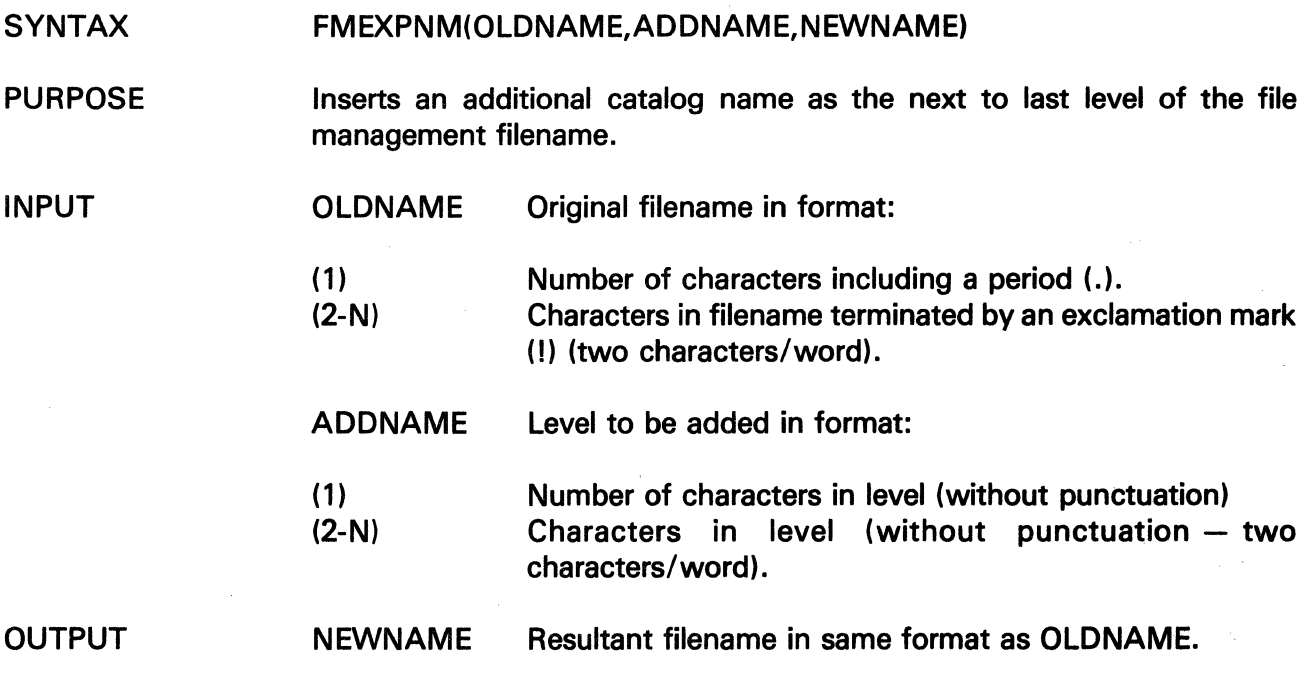

 $\langle$ 

 $\hat{\mathcal{A}}$ 

The information and drawings contained herein are the sole property of Computervision Corporation. Use of this document Is reserved exclusively for Computervision customers and personnel. Reproduction of this matter in whole or in part is forbidden without the express written consent of Computervision.

**FMIDAT** 

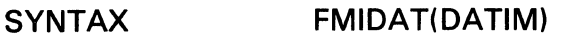

PURPOSE Scans date (and time) from input stream, where date (and time) are in the following format:

MM-DD-VY (:HH:MM:SS)

and converts to system date and time format.

**OUTPUT** DATIM Two-word date and time array.

FUNCTION 0 Date and time correct.

- **RETURN**  $-1$  Bad date and time.
- **COMMENTS** • INITCHAR and NXTCHAR set up the BCD string and system overlay globals for FMIDAT. The two routines are automaticlly called to scan the command line. When any other string of characters is scanned, they must be explicitly called.
	- FMIDAT will push past blank characters after completing the scan.

• See also, FMTDAT, GETDAT.

## FMIDNF

The information and drawings contained herein are the sole property of Computervision Corporation. Use of this document is reserved exclusively for Computervision customers and personnel. Reproduction of this matter in whole or in part is forbidden without the express written consent of Computervision.

#### FMIDNF

- SYNTAX FMIDNF(SUB,LIST,CNT)
- PURPOSE Scans a name (up to 20 characters) from the input stream (FORTRAN version).
- INPUT SUB Byte position at which name storage is to begin in array  $LIST(SUB \ge 1)$ .

**OUTPUT** LIST Name that has been scanned off.

**COMMENTS** • INITCHAR and NXTCHAR set up the BCD string and system overlay globals for DBHXNUM. The two routines are automatically called to scan the command line. When any other string of characters is scanned, they must be explicitly called.

• The name scan will terminate on any of the following characters:

 $\Box$ , / Blank ! \  $\Lambda$  Rubout

- FMIDNF will push past trailing blanks on termination.
- Byte indices start at 1.
- This routine intended for use with FORTRAN routines.

The information and drawings contained herein are the sole property of Computervision<br>Corporation. Use of this document is reserved exclusively for Computervision customers<br>and personnel. Reproduction of this matter in who

 $\mathcal{L}$ 

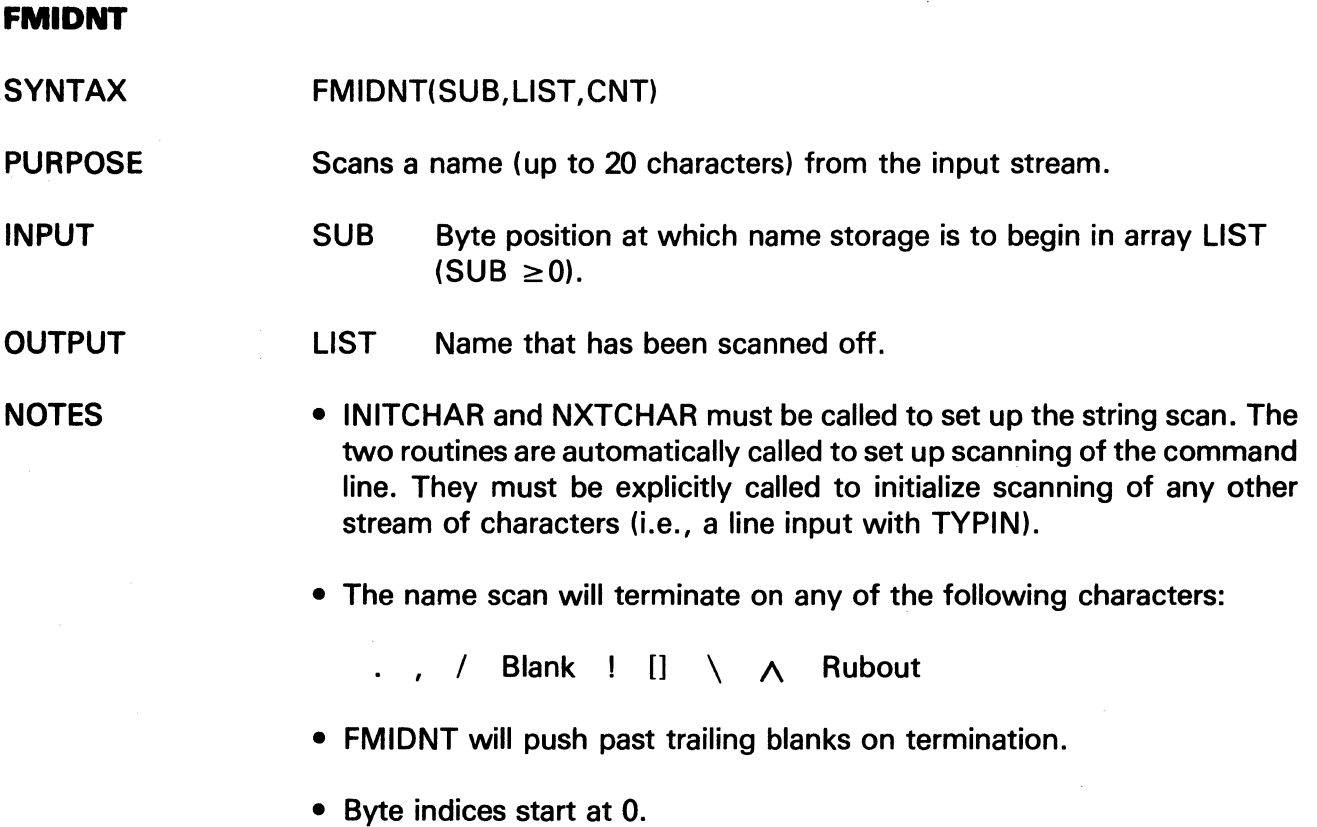

• This routine is intended for use with TPL routines.

 $\omega \rightarrow \omega$ 

 $\bar{z}$ 

## **FM NAME**

The information and drawings contained herein are the sole property of Computervision Corporation. Use of this document is reserved exclusively for Computervision customers and personnel. Reproduction of this matter in whole or in part is forbidden without the express written consent of Computervision.

#### **FM NAME**

SYNTAX FMNAME(LIST)

PURPOSE Scans a catalog name from the input stream.

- OUTPUT LIST Catalog name as follows:
	- Word 1 Number of bytes in name (including "!").
	- Word 2-n Catalog name with a period(.) between each component and a "I" following the last character.

lia de

COMMENT INITCHAR and NXTCHAR initialize the scan for FMNAME. The two routines are automatically called to scan the command line. They must be explicitly called to initialize scanning of any other stream of characters (i.e., a line input with TYPIN).

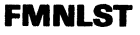

**OUTPUT** 

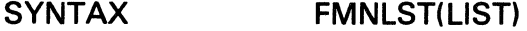

- PURPOSE Scans the input stream for a list of comma-separated names. The list is defined by FMIDNT.
	- LIST List of names in the following format:

Word 1 Number of names.

Word 2-n  $M + 1$  bytes for each name as follows:

> Byte 0: Bytes: Number of characters in name. Characters in name.

- **COMMENTS** • ITCHAR and NXTCHAR initialize the scan for FMNLST. When the command line is scanned, the two routines are automatically called. They must be explicitly called to initialize scanning of any other stream of characters (i.e., a line input with TYPIN).
	- FMNLST is part of a package that includes INITNM and NXTNAM. Call FMNLST to get the list of names, and then call INITNM and NXTAM to get individual names from the list.

 $\ddot{\phantom{a}}$ 

The information and drawings contained herein are the sole property of Computervision<br>Corporation, Use of this document is reserved exclusively for Computervision customers<br>and personnel. Reproduction of this matter in who

**FMTDAT** 

 $\frac{1}{2} \sum_{i=1}^n \frac{1}{2} \sum_{j=1}^n \frac{1}{2} \sum_{j=1}^n \frac{1}{2} \sum_{j=1}^n \frac{1}{2} \sum_{j=1}^n \frac{1}{2} \sum_{j=1}^n \frac{1}{2} \sum_{j=1}^n \frac{1}{2} \sum_{j=1}^n \frac{1}{2} \sum_{j=1}^n \frac{1}{2} \sum_{j=1}^n \frac{1}{2} \sum_{j=1}^n \frac{1}{2} \sum_{j=1}^n \frac{1}{2} \sum_{j=1}^n \frac{1}{2} \sum_{j=$ 

- SYNTAX FMTDAT(INSWT,ARRAY,DATE,TIME)
- PURPOSE Converts a date from system date and time format (as found in file entries) to printable format.

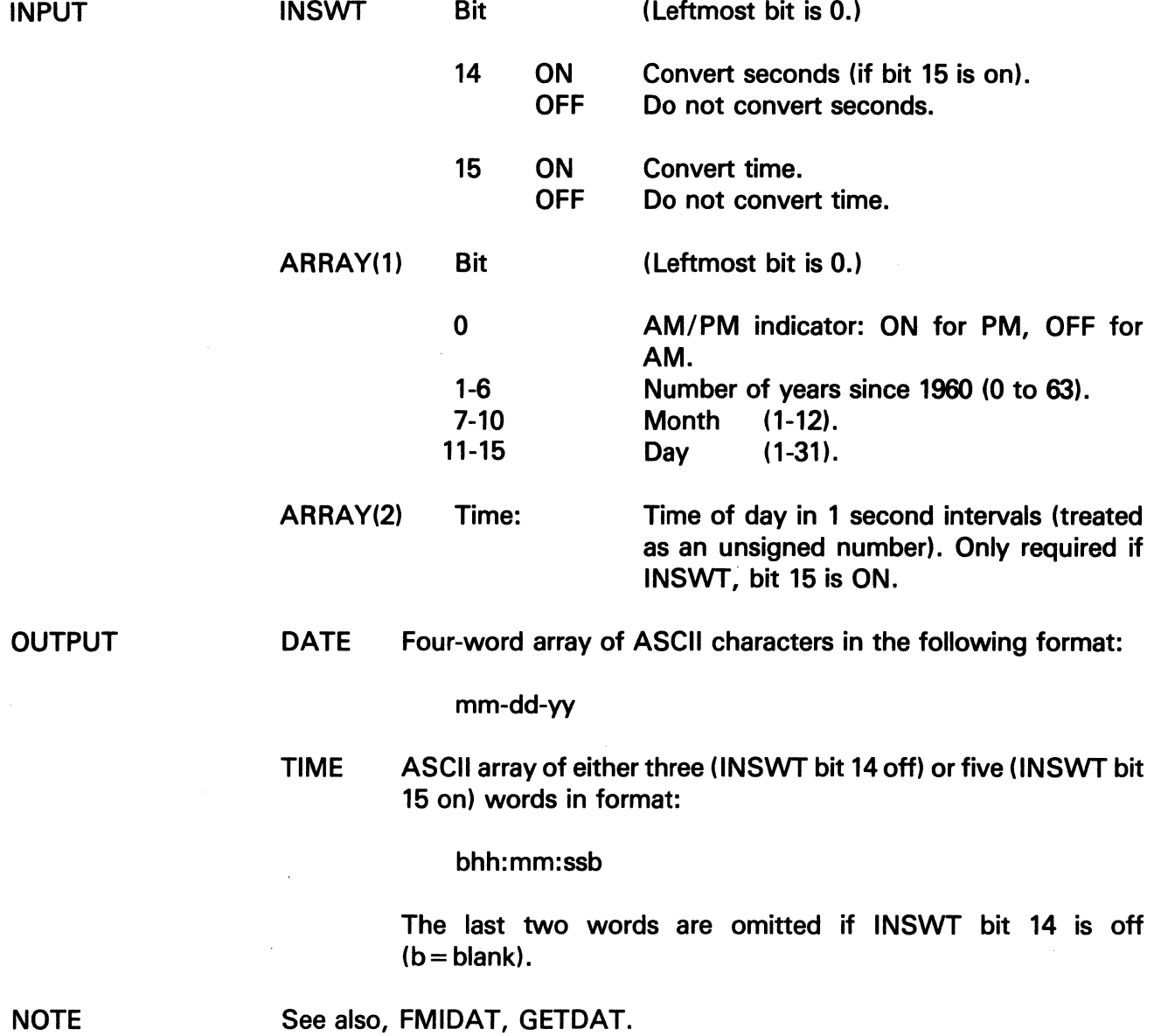

## **FNDVAL**

The information and drawings contained herein are the sole property of Computervision<br>Corporation. Use of this document is reserved exclusively for Computervision customers<br>and personnel. Reproduction of this matter in who

## **FNDVAL**

- SYNTAX FNDVAL(VALUE,SIZE,ARRAY)
- PURPOSE Searches an array for the integer value specified.
- INPUT VALUE Value to search for.

SIZE Number of elements in array  $( \ge 0)$ .

ARRAY Array of integers to be searched.

FUNCTION RETURN

- $=0$  VALUE not in array.
- >0 Array index for location of integer equal to VALUE.
- < 0 Illegal, should not be returned.

The information and drawings contained herein are the sole property of Computervision<br>Corporation, Use of this document is reserved exclusively for Computervision customers<br>and personnel, Reproduction of this matter in who

**FREAD** 

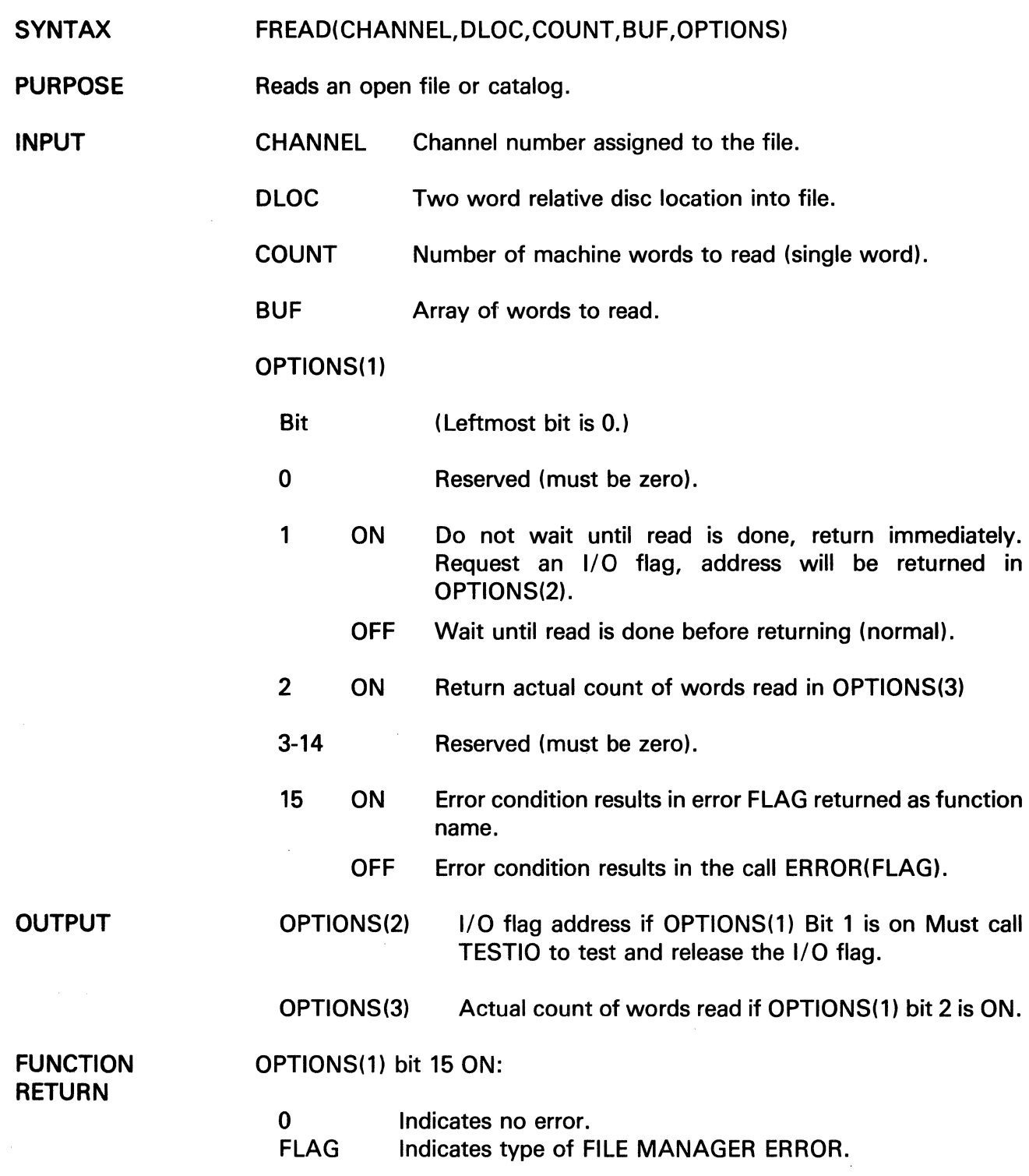

# **FREAD**

The information and drawings contained herein are the sole property of Computervision Corporation. Use of this document is reserved exclusively for Computervision customers and personnel. Reproduction of this matter in whole or in part is forbidden without the express written consent of Computervision.

#### ERRORS For a description of FILE MANAGER ERRORS, refer to: SYSNEWS.ERROR.FM.

COMMENTS

- The file or catalog must be open for read, modify, or create.
	- If the file is not contiguous, the requested disc read may result in several physical disc reads. If so, the function return will not be immediate. Instead, the value will be returned after the last physical disc read is initiated.
	- The size of OPTIONS is determined by the bit pattern of OPTIONS(1). If no values are to be returned in OPTIONS(2-3) the argument OPTIONS need only be one word long.

#### **FREE PG**

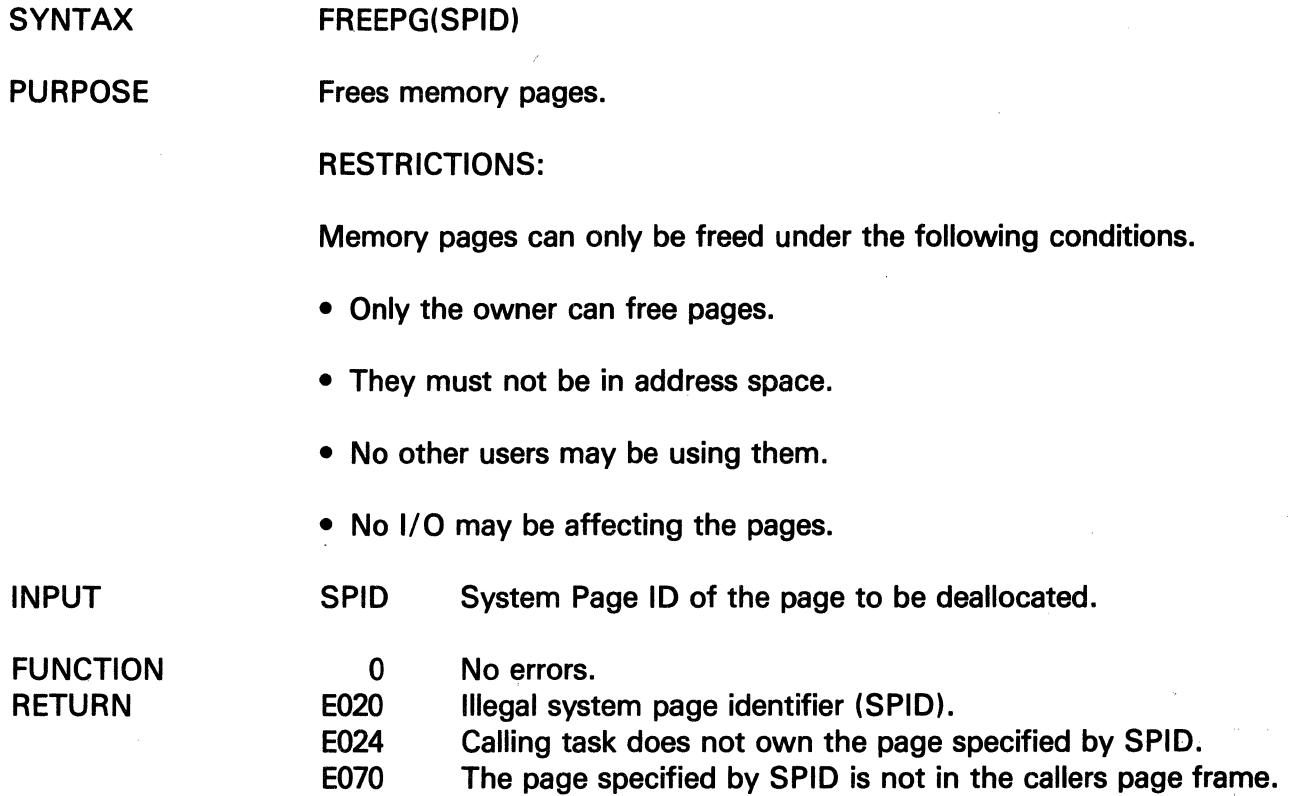

The information and drawings contained herein are the sole property of Computervision<br>Corporation, Use of this document is reserved exclusively for Computervision customers<br>and personnel. Reproduction of this matter in who

#### **FWRITE**

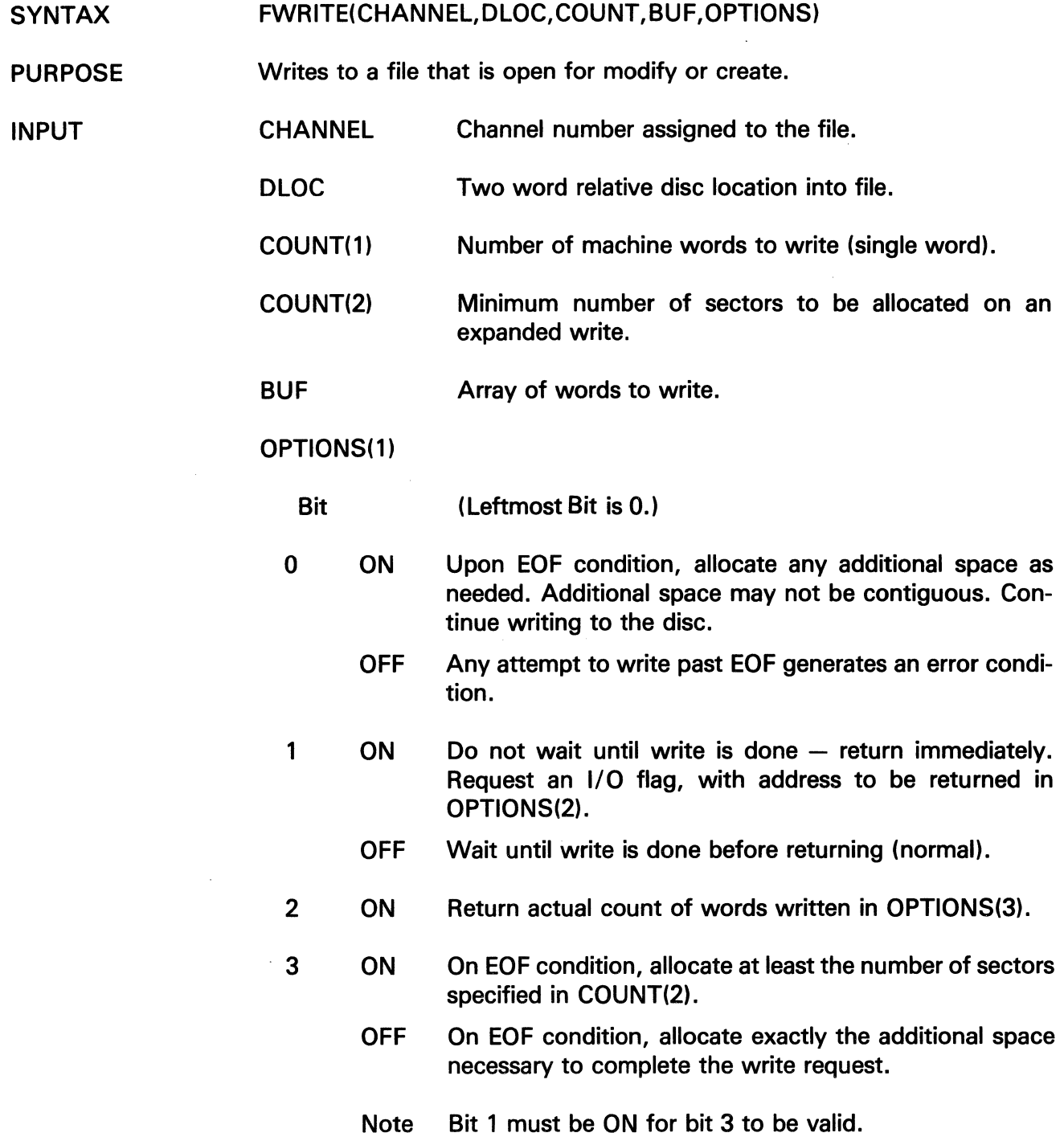

# FWRITE

The information and drawings contained herein are the sole property of Computervision<br>Corporation, Use of this document is reserved exclusively for Computervision customers<br>and personnel, Reproduction of this matter in who

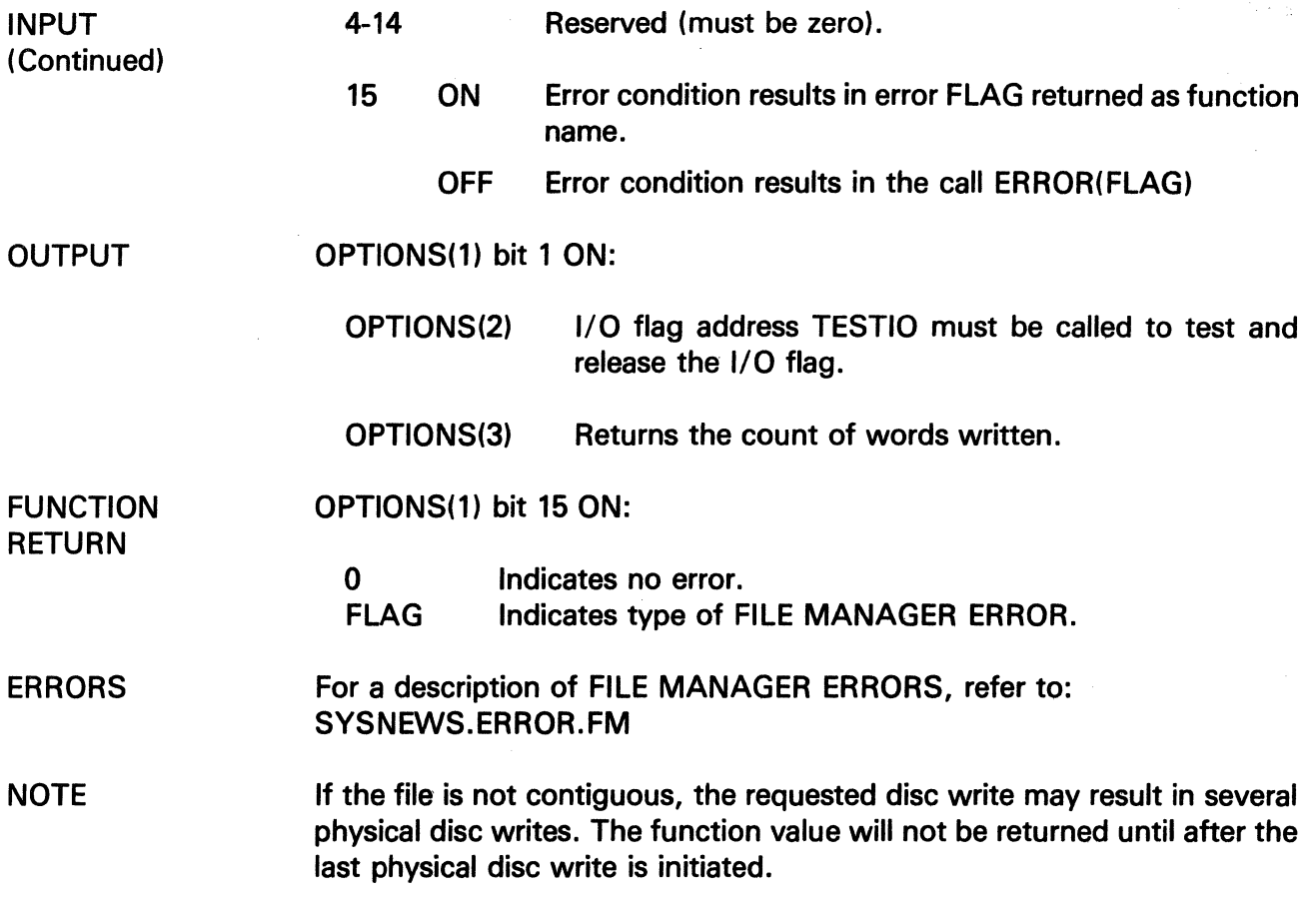

 $\sim$ 

 $\Delta \phi$ 

 $\hat{\mathcal{A}}$ 

The information and drawings contained herein are the sole property of Computervision<br>Corporation, Use of this document is reserved exclusively for Computervision customers<br>and personnel, Reproduction of this matter in who

## **GETBIT**

 $\mathcal{L}_{\mathcal{L}}$ 

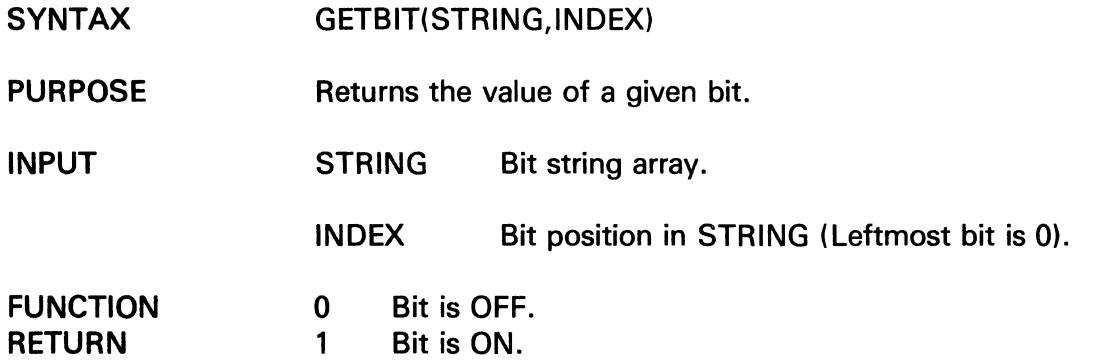

### **GETDAT**

 $\sim$ 

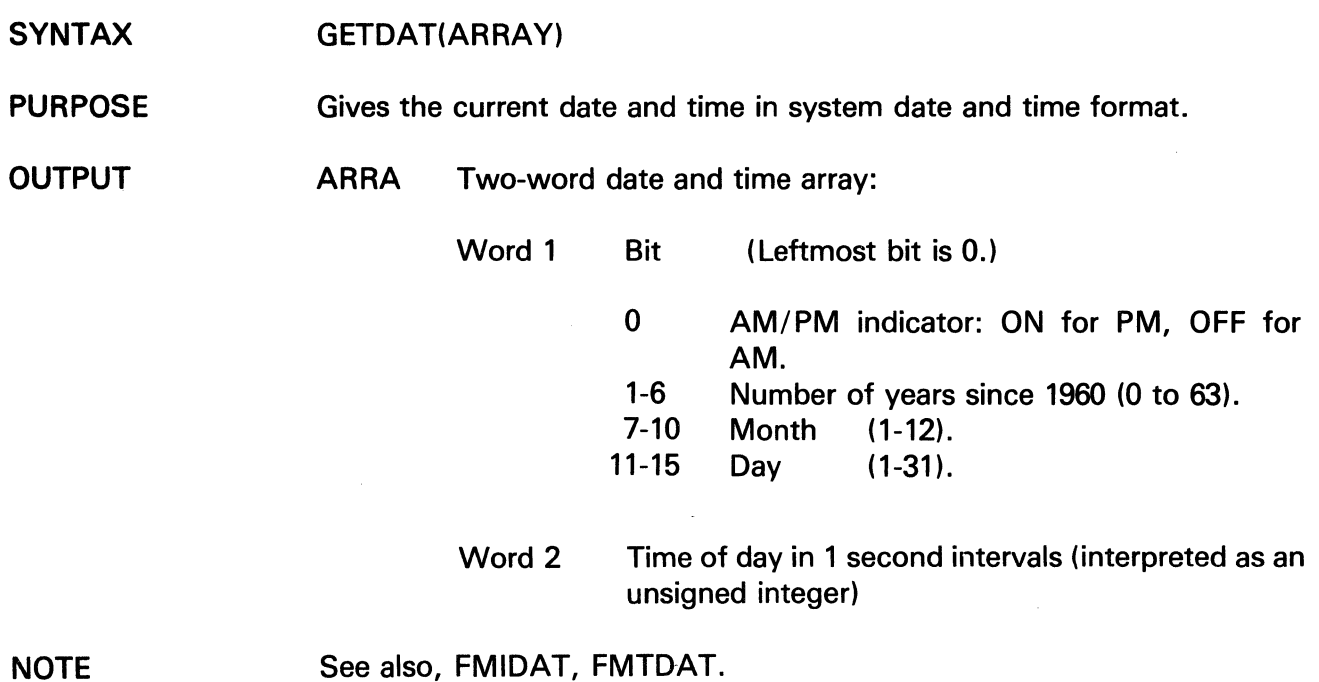

 $\hat{\mathcal{A}}$ 

# GETFILE

The information and drawings contained herein are the sole property of Computervision<br>Corporation, Use of this document is reserved exclusively for Computervision customers<br>and personnel, Reproduction of this matter in who

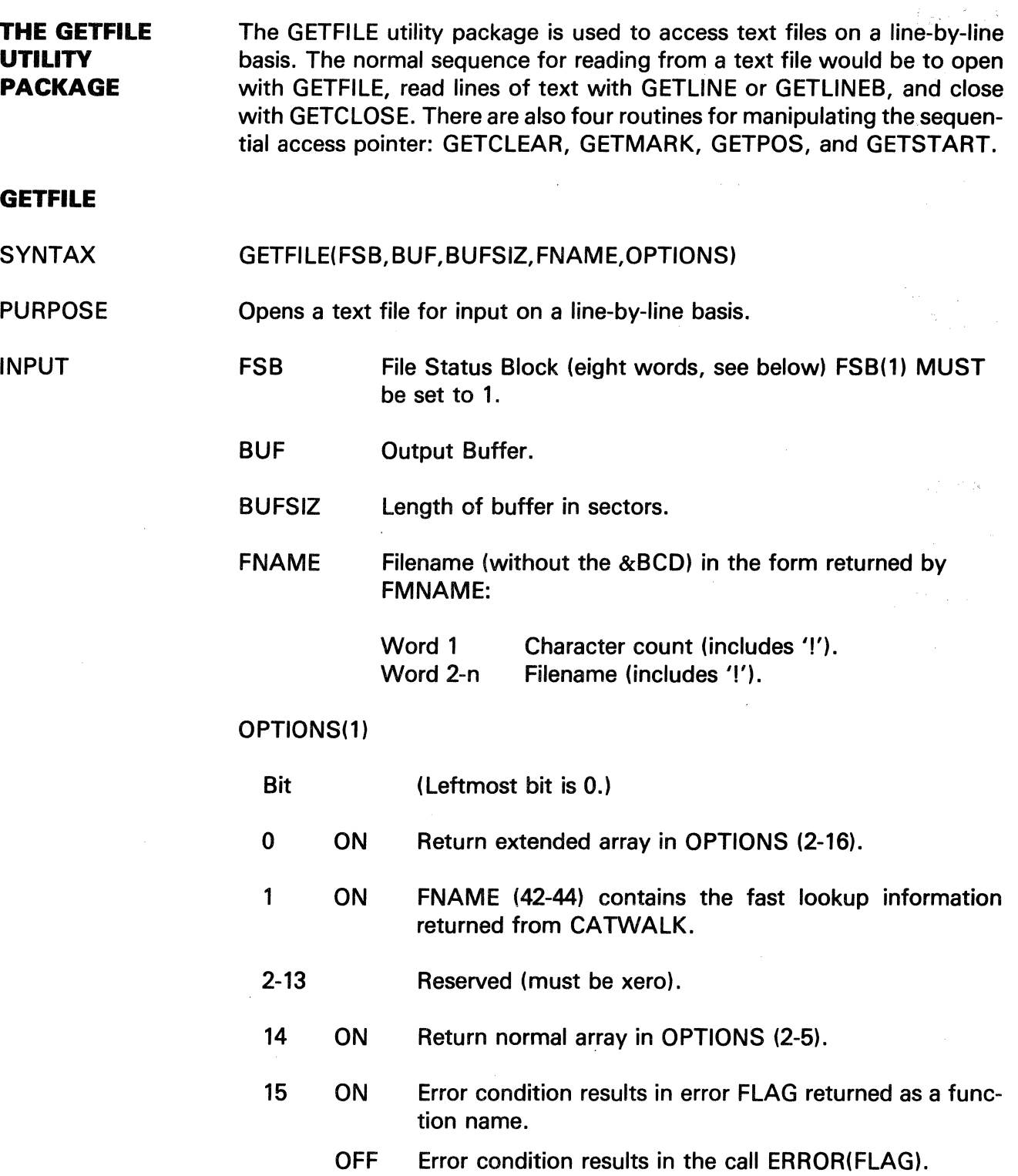

 $\bar{z}$
## **GETFILE**

The information and drawings contained herein are the sole property of Computervision<br>Corporation, Use of this document is reserved exclusively for Computervision customers<br>and personnel, Reproduction of this matter in who

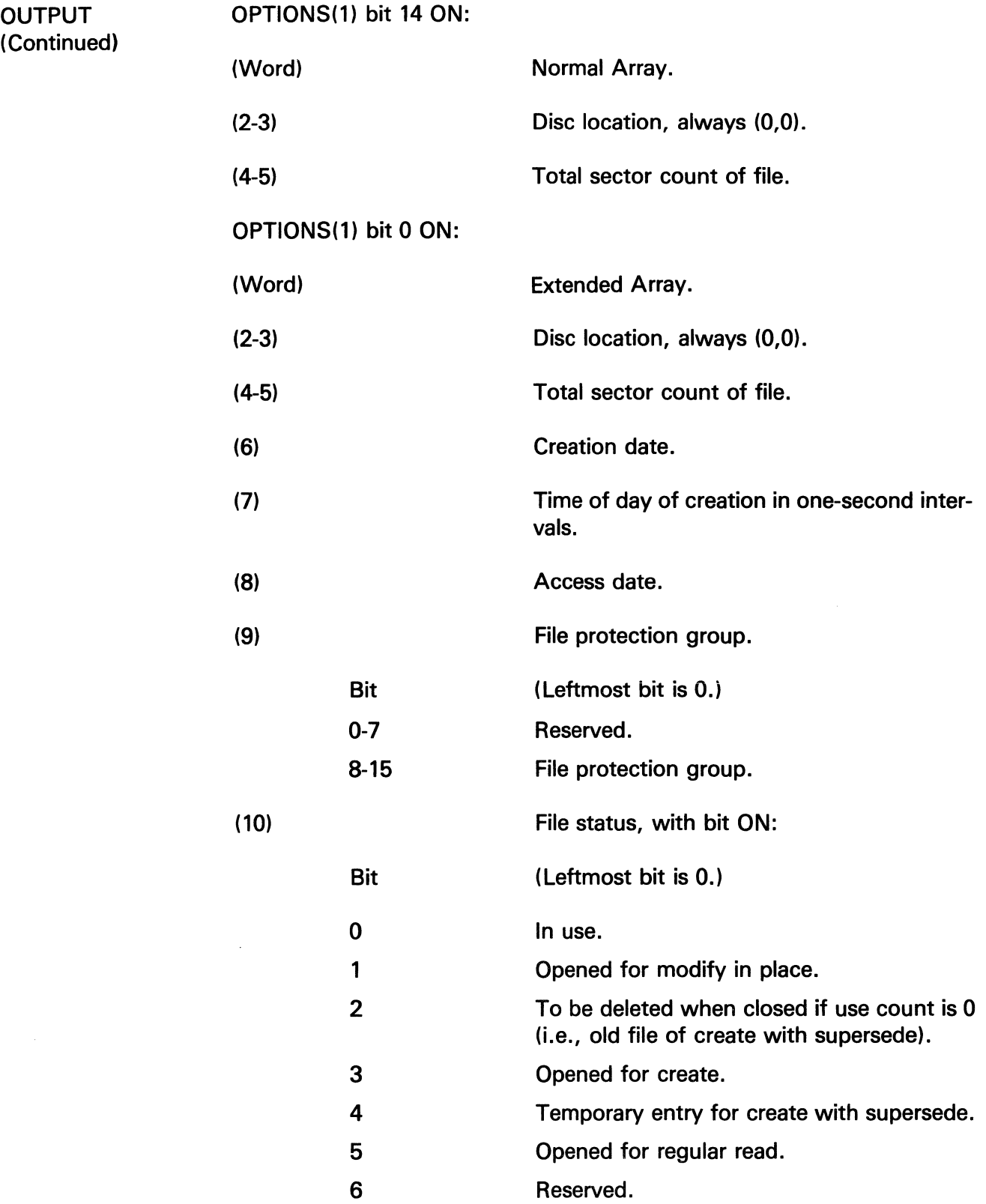

# GETFILE

The information and drawings contained herein are the sole property of Computervision<br>Corporation. Use of this document is reserved exclusively for Computervision customers<br>and personnel. Reproduction of this matter in who

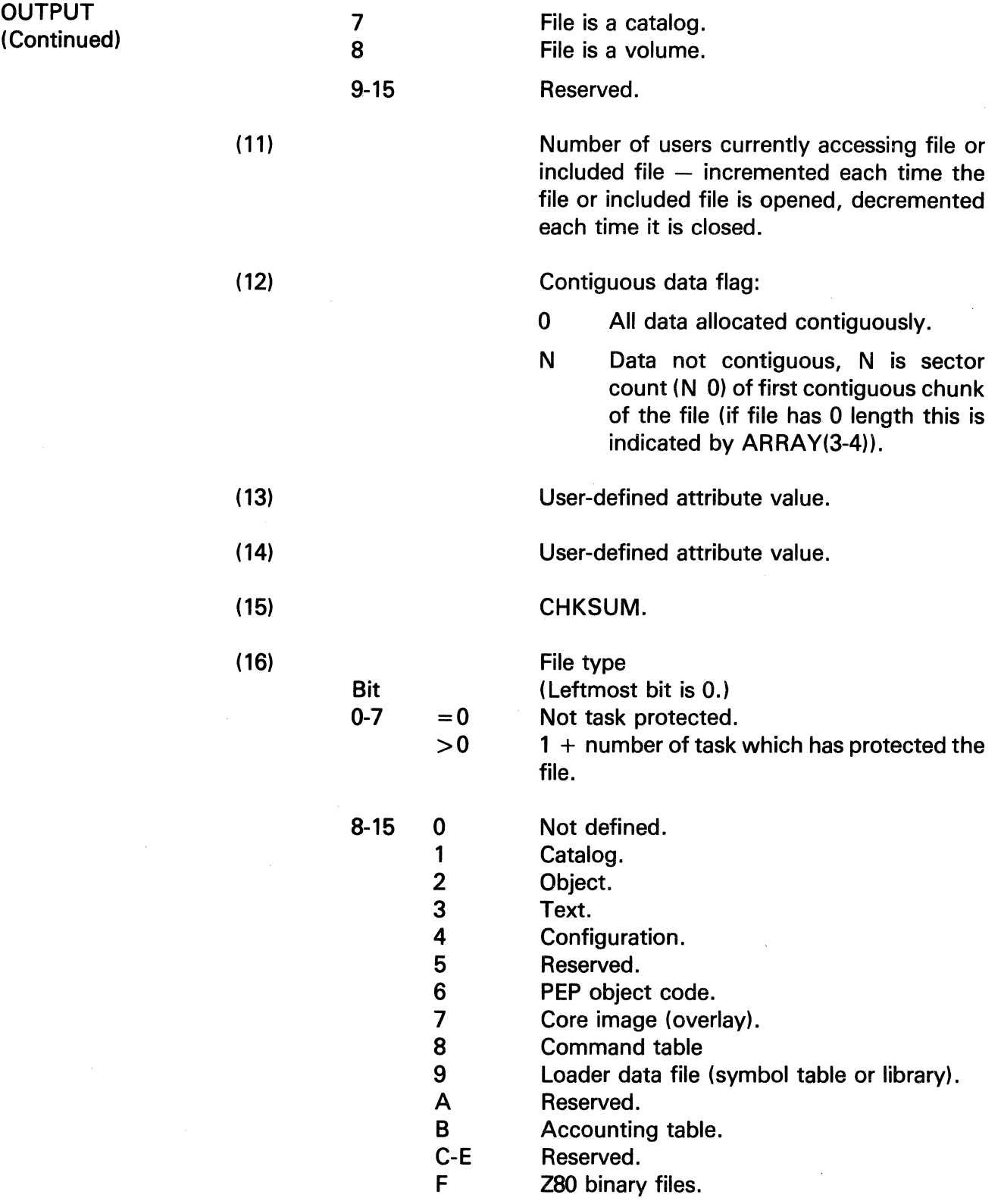

 $\sim 10^{-1}$ 

 $\Bigl($ 

The information and drawings contained herein are the sole property of Computervision Corporation. Use of this document is reserved exclusively for Computervision customers and personnel. Reproduction of this matter in whole or in part is forbidden without the express written consent of Computervision.

**OUTPUT** (Continued)

 $10-1 F$ 20 21 22 23-2 30-AF BO-BF CO-FE FF Reserved for CGOS. CADDS 4 part files. CADDS 4 TVF files. CADDS 4 figure files. Reserved for CADDS 4. Unused. Reserved for batch files. Unused. Work files (detected on FMCLEAR).

Description of FSB (File Status Block)

FSB(1)

- Status: 1. No file open.
	- 2. Reading file.
	- 3. At end-of-file.
	- 4. Reading without BUF in memory.
	- 5. At EOF without BUF in memory.
- FSB(2) FSB(3-4) FSB(5-6) FSB(7) FSB(8) Input channel number. Relative DLOC in file. Bytes remaining in file. Byte pointer. Size of user's disc buffer in words.

FUNCTION RETURN·

OPTIONS(1) bit 15 ON:

0 Indicates no error.

FLAG Indicates type of FILE MANAGER ERROR.

ERRORS

Refer to ERROR. For description of FILE MANAGER ERRORS.

NOTES

- Routines in the GETFILE family have no local variables to maintain. Only the integrity of FSB and BUF is important.
	- BUFSIZ must be a multiple of SECTSIZ that is less than 32K bytes ( 16384 words).

## GETFILE GETLINE

The information and drawings contained herein are the sole property of Computervision<br>Corporation, Use of this document is reserved exclusively for Computervision customers<br>and personnel. Reproduction of this matter in who

### GETLINE

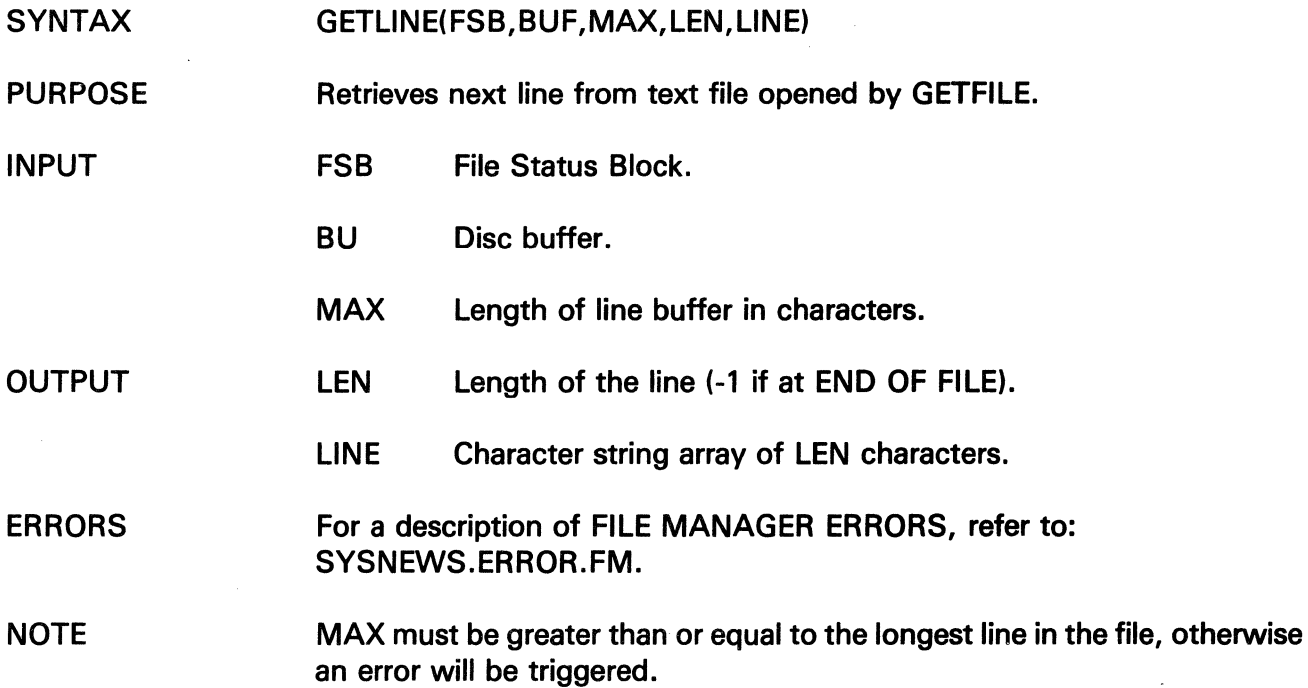

 $\mathcal{A}$ 

 $\bar{z}$ 

 $\overline{\mathcal{L}}$ 

 $\sim$ 

The information and drawings contained herein are the sole property of Computervision<br>Corporation, Use of this document is reserved exclusively for Computervision customers<br>and personnel, Reproduction of this matter in who

 $\bar{z}$ 

GETLINEB

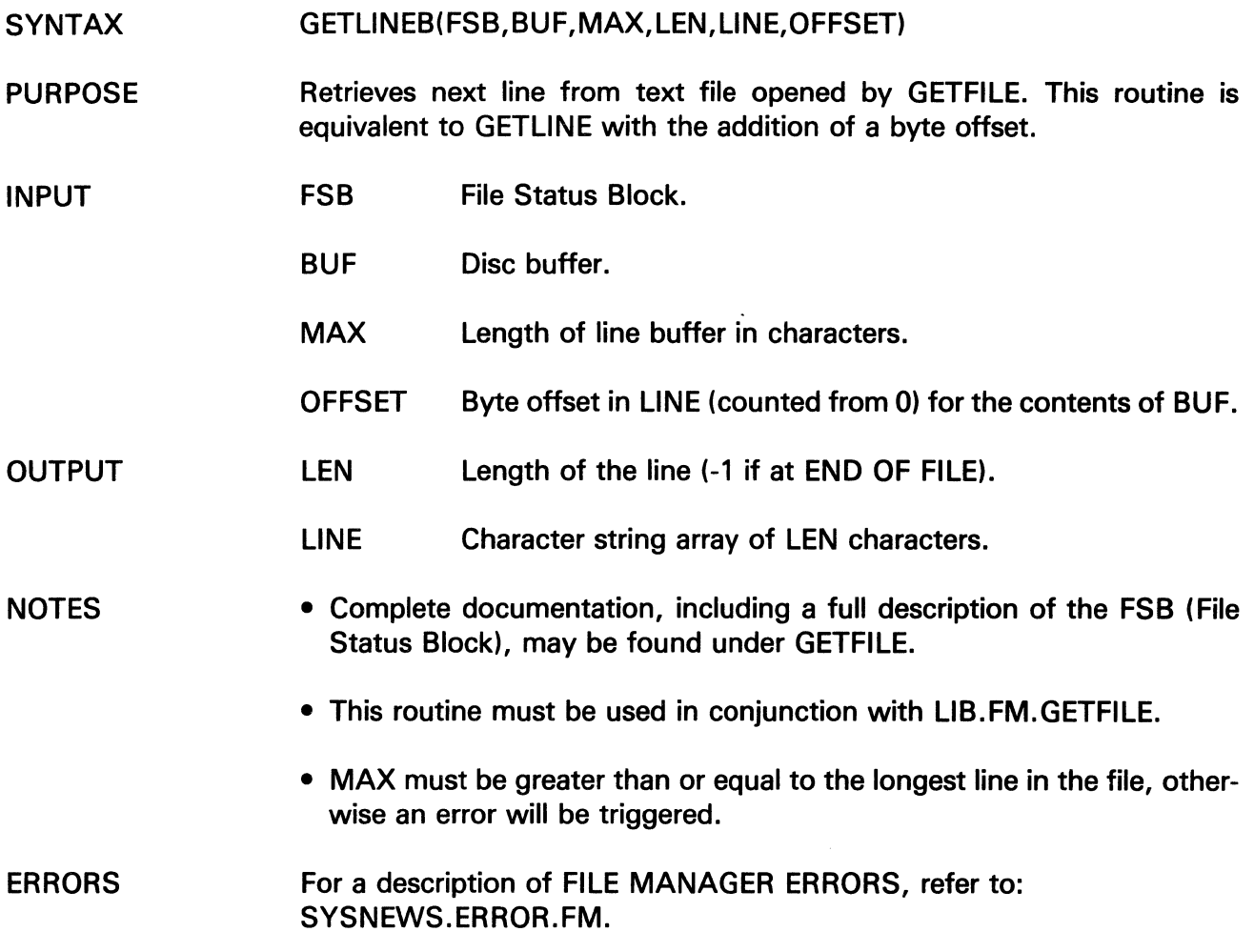

 $\mathcal{A}^{\mathcal{A}}$ 

## **GETFILE GETCLEAR**

The information and drawings contained herein are the sole property of Computervision Corporation. Use of this document Is reserved exclusively for Computervision customers and personnel. Reproduction of this matter in whole or in part is forbidden without the express written consent of Computervision.

### **GETCLEAR**

- SYNTAX GETCLEAR(FSB)
- PURPOSE Marks the FSB (File Status Block) of an open file to indicate that the text file buffer is no longer available and must be loaded into memory the next time that the routine GETLINE is called.
- INPUT FSB File Status Block.
	- Additional documentation, including a description of the FSB (File Status Block), may be found under LIB.FM.GETFILE.
		- This routine must be used in conjunction with LIB.FM.GETFILE.

ERRORS For a description of FILE MANAGER ERRORS, refer to: SYSNEWS.ERROR.FM

### **GETPOS**

NOTES

**NOTE** 

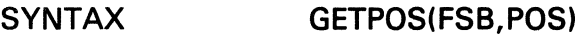

- PURPOSE Used with textfiles, restores a position marked by GETMARK.
- INPUT FSB File Status Block.
- OUTPUT POS(7) Saved position from GETMARK.
	- Complete documentation, including a full description of the FSB (File Status Block), may be found under GETFILE.
		- This routine must be used in conjunction with LIB.FM.GETFILE.
- ERRORS For a description of FILE MANAGER ERRORS, refer to: SYSNEWS.ERROR.FM

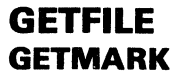

The information and drawings contained herein are the sole property of Computervision<br>Corporation. Use of this document is reserved exclusively for Computervision customers and personnel, Reproduction of this matter in whole or in part is forbidden without the express written consent of Computervision.

## **GETMARK**

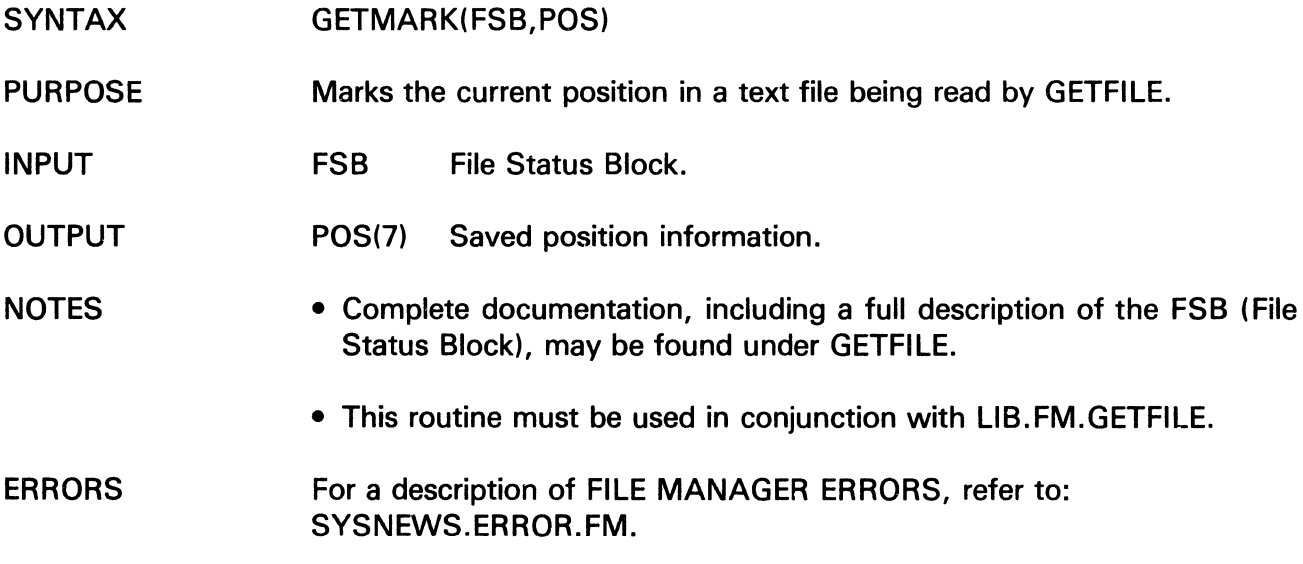

## **GETSTART**

- SYNTAX GETSTART(FSB,BUF)
- PURPOSE Moves the pointer to the top of a text file opened by GETFILE.
- INPUT FSB File Status Block.
	- BUF Disc buffer.
- **NOTES** • Complete documentation, including a full description of the FSB (File Status Block), may be found under GETFILE.
	- This routine must be used in conjunction with LIB.FM.GETFILE.
- ERRORS For a description of FILE MANAGER ERRORS, refer to: SYSNEWS.ERROR.FM.

## GETFILE **GETCLOSE**

The information and drawings contained herein are the sole property of Computervision<br>Corporation, Use of this document is reserved exclusively for Computervision customers<br>and personnel, Reproduction of this matter in who

### **GETCLOSE**

 $\bar{\mathcal{A}}$ 

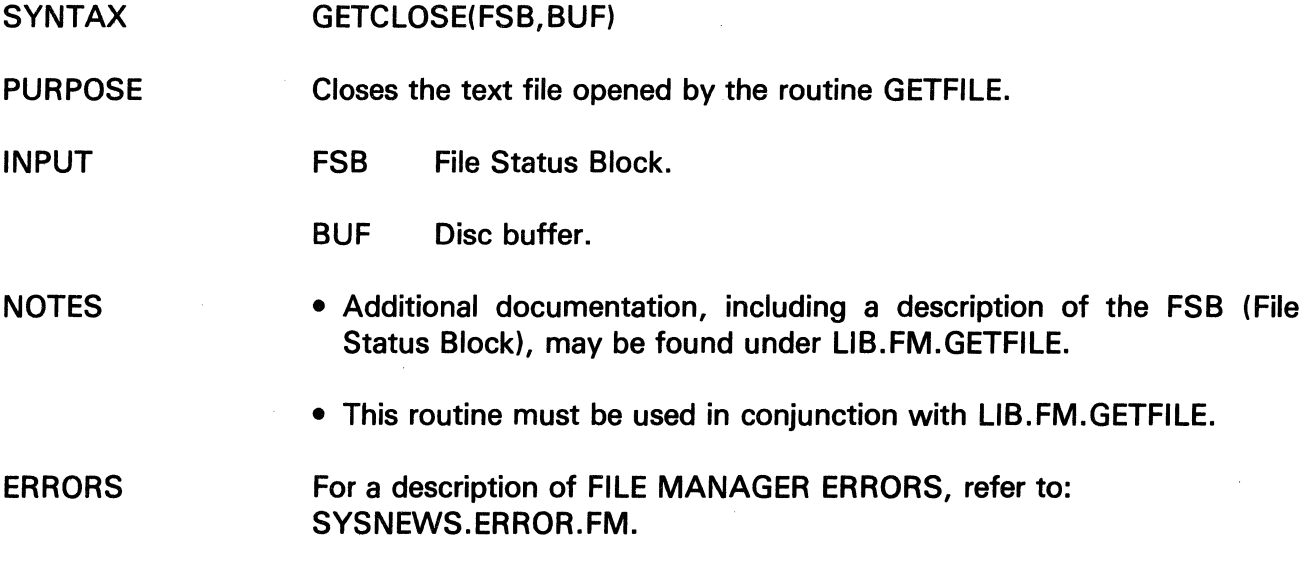

 $\sim$ 

 $\label{eq:1} \frac{1}{\sqrt{2\pi}}\int_{0}^{\infty}\frac{1}{\sqrt{2\pi}}\left(\frac{1}{\sqrt{2\pi}}\right)^{2}d\theta.$ 

 $\sim$ 

The information and drawings contained herein are the sole property of Computervision<br>Corporation, Use of this document is reserved exclusively for Computervision customers<br>and personnel. Reproduction of this matter in who

## **GETFLD**

 $\mathcal{L}^{\text{max}}_{\text{max}}$ 

 $\langle \rangle$ 

 $\mathcal{A}^{\mathcal{A}}$ 

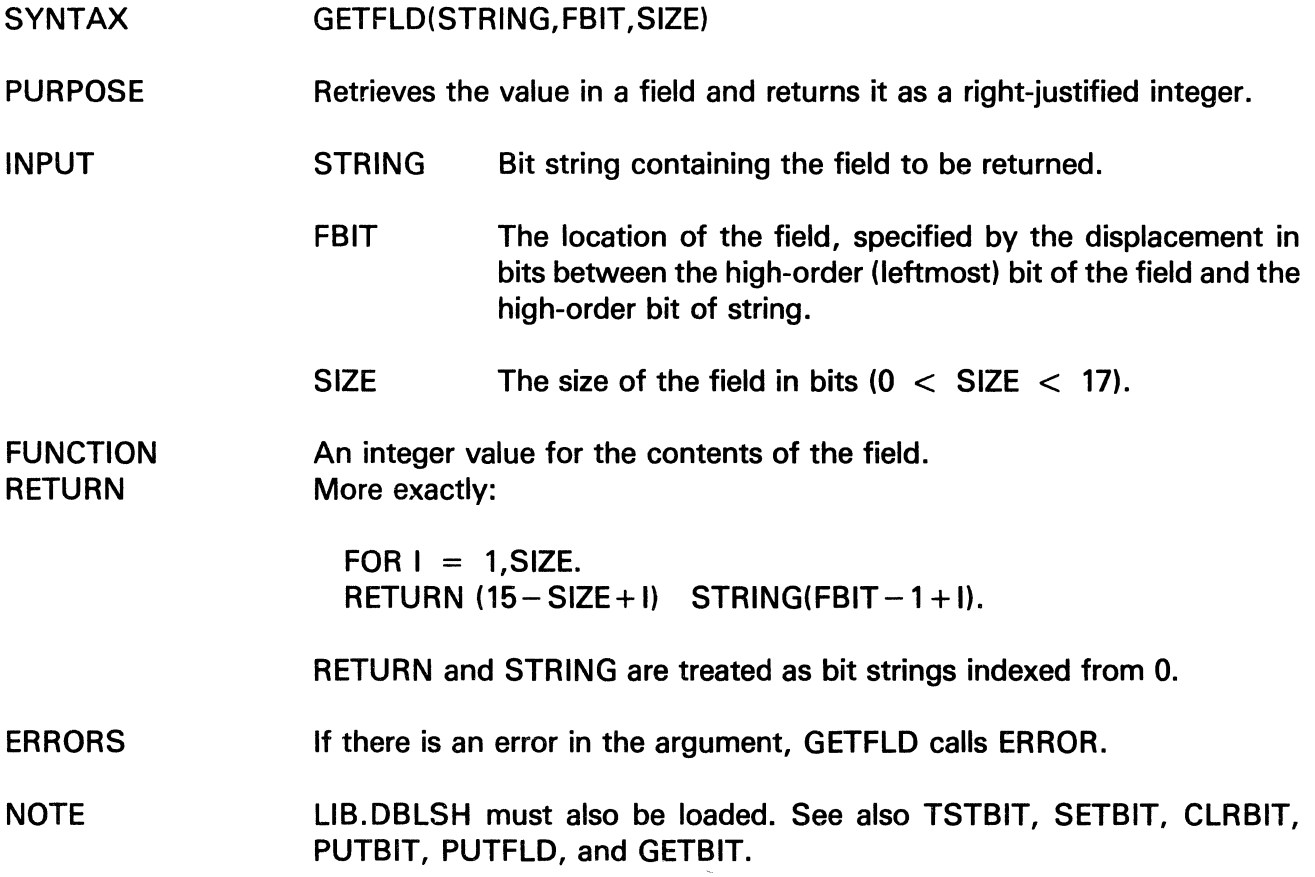

## **GETLABEL**

The information and drawings contained herein are the sole property of Computervision<br>Corporation, Use of this document is reserved exclusively for Computervision customers<br>and personnel. Reproduction of this matter in who express written consent of Computervision.

### **GETLABEL**

- SYNTAX GETLABEL(TBLABEL,SAVLABEL)
- PURPOSE Accesses a system label from the TASKBLOCK and saves it in: SAVLABEL.

INPUT TBLABEL Identifies the desired system label from the TASKBLOCK:

> -1 TAPERLBL<br>-2 SYSERLBL -2 SYSERLBL<br>-3 INTRQUIT **INTRQUIT**

**OUTPUT** SAVLABEL Destination of the label (2-word array).

NOTES

• For safety, GETLABEL should only be used in user address space.

• System label values and references are the same as LBLSET and LBLGO.

ERRORS

 $'F00D'x - TBLABEL$  specified is illegal (bad arg).

The information and drawings contained herein are the sole property of Computervision<br>Corporation, Use of this document is reserved exclusively for Computervision customers<br>and personnel. Reproduction of this matter in who

**GETPG** 

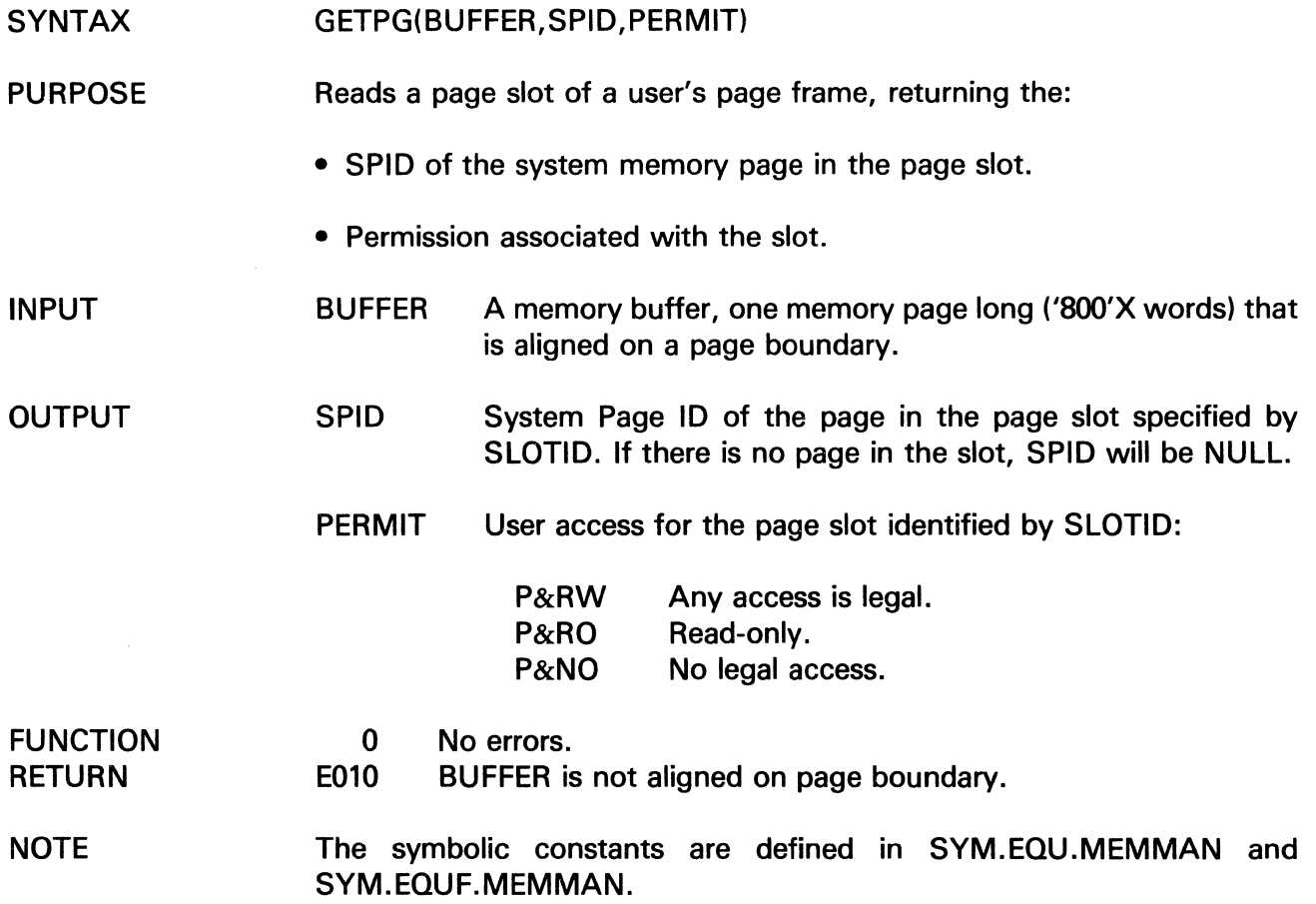

 $\sim$   $\pm$   $\sim$ 

 $\sim$   $\sim$ 

 $\sim 10^{11}$ 

## **GETPGP**

The information and drawings contained herein are the sole property of Computervision<br>Corporation, Use of this document is reserved exclusively for Computervision customers<br>and personnel. Reproduction of this matter in who

 $\frac{1}{\sqrt{2}}$ 

### **GETPGP**

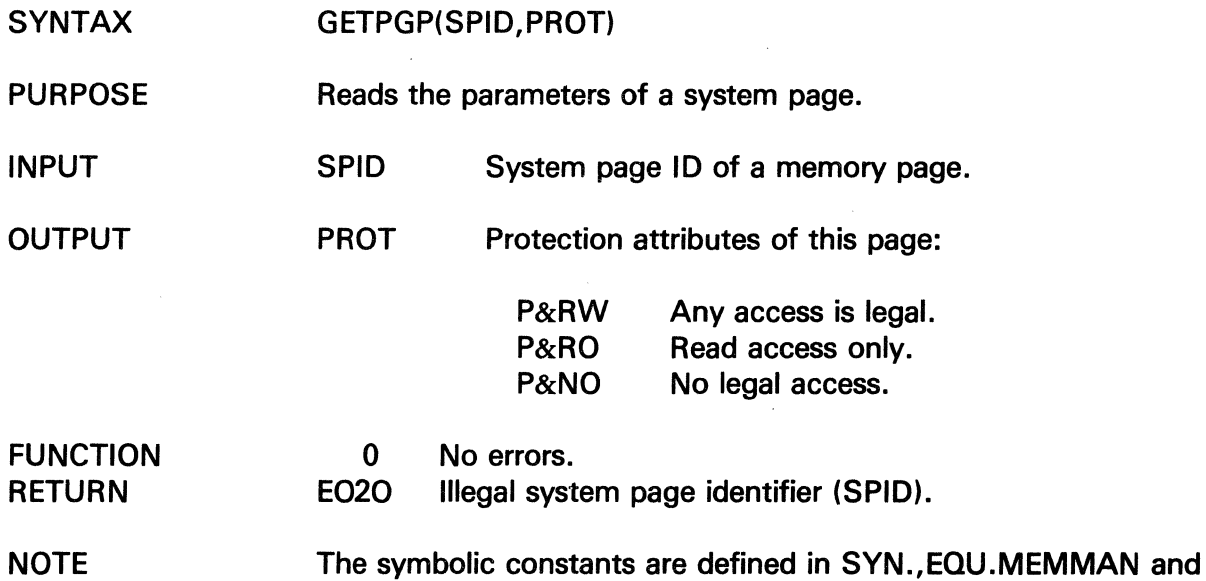

SYM.EQUF.MEMMAN.

The information and drawings contained herein are the sole property of Computervision<br>Corporation. Use of this document is reserved exclusively for Computervision customers<br>and personnel. Reproduction of this matter in who

### **GETPPTD**

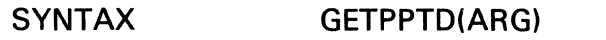

 $\mathcal{L}$ 

PURPOSE Attaches punch paper tape unit (PPTDEV) to a task.

OUTPUT ARG Set as follows:

ARG

 $\sim$ 

If PPTDEV is already attached,  $ARG = 0$ .

If no PPTDEV is attached, prompts for a task unit name, unique name, or unit type to be typed in at the COMDEV:

- No name typed in, ARG  $=$  -1.
- Name typed in:

Two-character name, attempts to declare unit as PPTDEV.

Four-character name, attempts to attach a unit with this unique name, or of this type as 'PP', and attach it as PPTDEV

If attaching or declaration is unsuccessful, asks for another name. Otherwise  $ARG = 0$ .

FUNCTION RETURN

 $\sim$   $\omega$ 

## **GETPUNCH**

The information and drawings contained herein are the sole property of Computervision<br>Corporation, Use of this document is reserved exclusively for Computervision customers<br>and personnel, Reproduction of this matter in who

### **GETPUNCH**

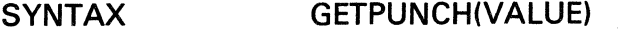

PURPOSE Gets the parity option for the PPTDEV.

 $\Omega$ 

**OUTPUT** 

VALUE parity option for task PPTDEV, where:

0: no parity, transparent data transfer.

1: odd parity.

2: even parity.

3: marked parity, MSB of byte set to 1.

4: spaced parity, MSB of byte set to 0.

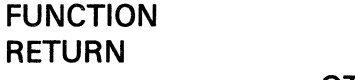

No error detected.

 $-1$ No PPTDEV for task.

OTHER Error return from GETDEV routine.

The information and drawings contained herein are the sole property of Computervision Corporation. Use of this document is reserved exclusively for Computervision customers and personnel. Reproduction of this matter in whole or in part is forbidden without the express written consent of Computervision.

### **GETRPTD**

SYNTAX GETRPTD(ARG)

PURPOSE Attaches read paper tape unit (RPTDEV) to a task.

OUTPUT ARG Set as follows:

If RPTDEV is already attached,  $ARG = 0$ .

If no RPTDEV is attached, prompts for a task unit name, unique name, or unit type to be typed in at the COMDEV:

- No name typed in, ARG  $=$  -1.
- Name typed in:

Two-character name, attempts to declare unit as RPTDEV.

Four-character name, attempts to attach a unit with this unique name, or of this type as 'RP', and attach it as RPTDEV.

If attaching or declaration is unsuccessful, asks for another name. Otherwise  $\text{ARG} = 0$ .

FUNCTION RETURN

ARG

5-79

# **GETSTAT**

The information and drawings contained herein are the sole property of Computervision<br>Corporation, Use of this document is reserved exclusively for Computervision customers<br>and personnel, Reproduction of this matter in who

**GETSTAT** 

 $\sim$ 

 $\bar{z}$ 

 $\hat{\boldsymbol{\beta}}$ 

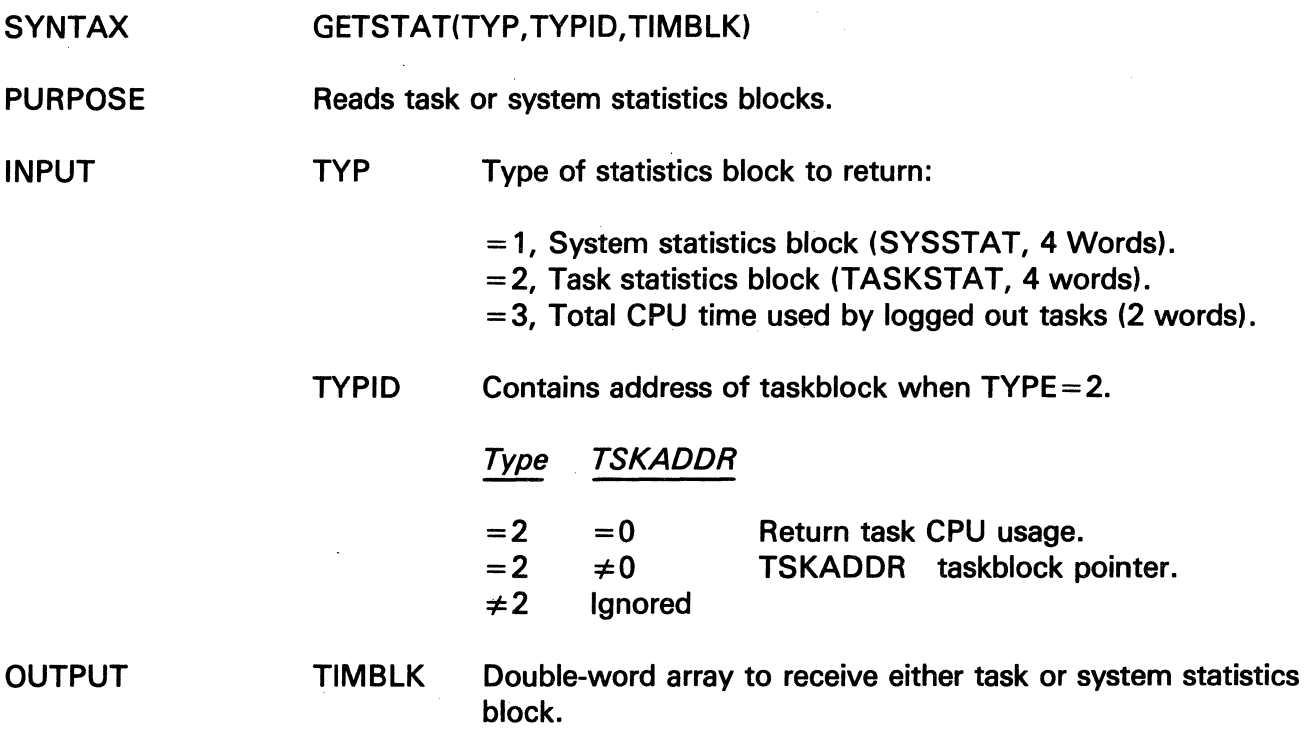

 $\mathcal{L}_{\mathcal{A}}$ 

The information and drawings contained herein are the sole property of Computervision<br>Corporation. Use of this document is reserved exclusively for Computervision customers<br>and personnel. Reproduction of this matter in who

## **GETTASK**

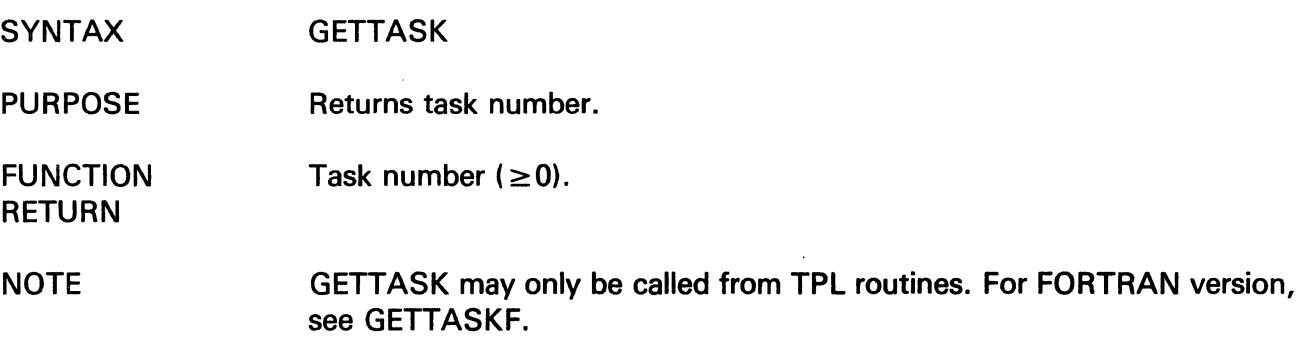

## **GETTASKF**

 $\label{eq:1} \frac{\left|\mathbf{x}\right|}{\left|\mathbf{y}\right|} = \frac{1}{\left|\mathbf{y}\right|} \left|\mathbf{y}\right|$ 

 $\hat{\mathcal{L}}$ 

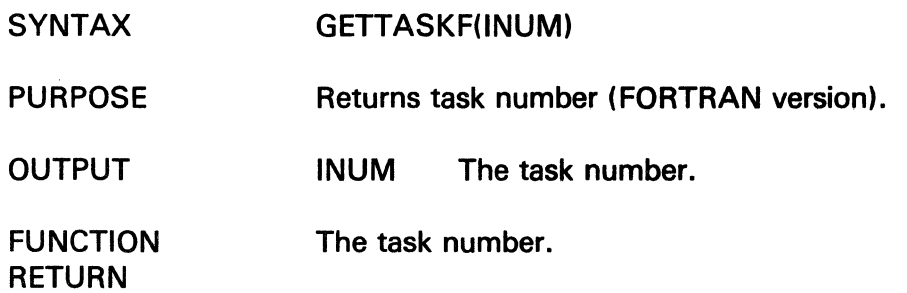

 $\sim 10^7$ 

 $\sim$ 

# GLP

The information and drawings contained herein are the sole property of Computervision<br>Corporation, Use of this document is reserved exclusively for Computervision customers<br>and personnel. Reproduction of this matter in who

 $\sim$ 

GLP

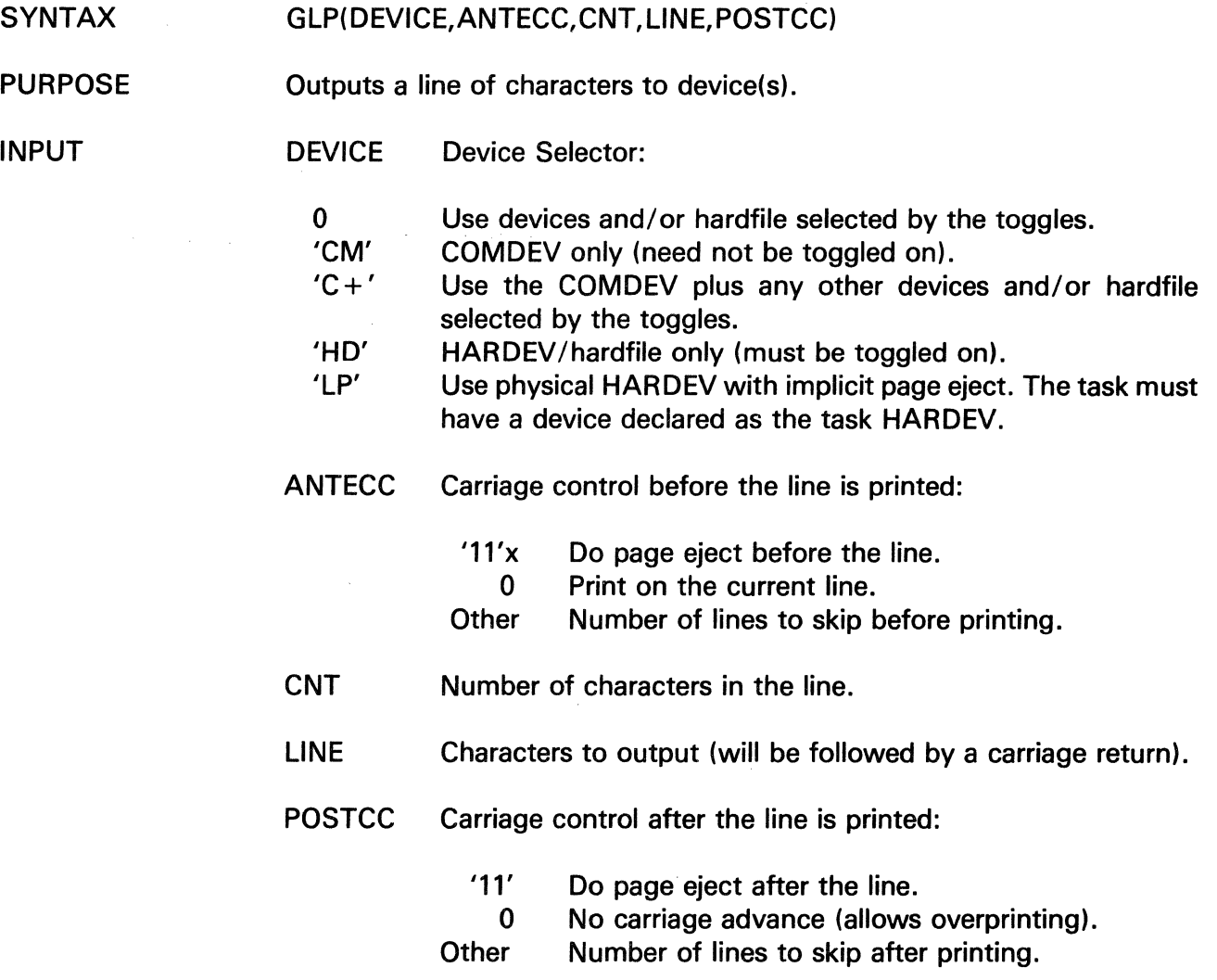

 $\left(\right)$ 

 $\mathcal{A}^{\text{max}}_{\text{max}}$ 

 $\sim$ 

The information and drawings contained herein are the sole property of Computervision<br>Corporation. Use of this document is reserved exclusively for Computervision customers<br>and personnel. Reproduction of this matter in who express written consent of Computervision.

### **HEAPSORT**

- SYNTAX HEAPSORT{ARRAY,N,COMPFUN)
- PURPOSE Sorts an internal file of single word records. A user-supplied function compares keys.
- INPUT ARRAY Internal file of single word records.
	- N Number of records in the file.
	- COMPFUN Record comparison function with a return that depends on the relation of KEY1 and KEY2:

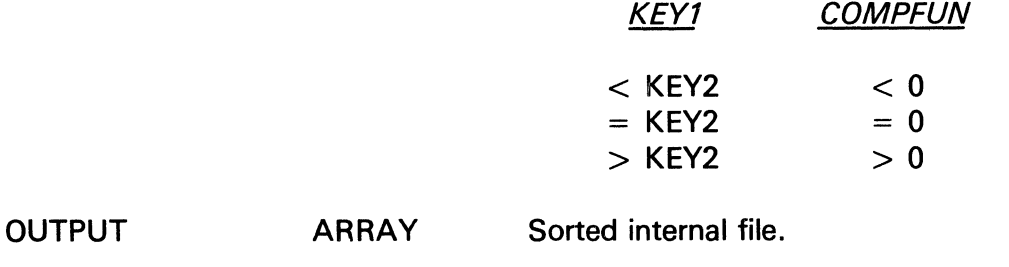

**NOTE** The time required for HEAPSORT is O{N log N).

### **HEX BCD**

- SYNTAX HEXBCD{HEX,BCD)
- PURPOSE Converts a hex word to BCD.
- INPUT HEX Hex word to be converted.
- **OUTPUT** BCD Two-word array containing four characters.

## **HEXDMP**

The information and drawings contained herein are the sole property of Computervision Corporation. Use of this document is reserved exclusively for Computervision customers and personnel. Reproduction of this matter in whole or in part is forbidden without the express written consent of Computervision.

### **HEXDMP**

- **SYNTAX** HEXDMP(LOC1,LOC2,BIAS,BUF)
- PURPOSE Creates hex BCD dump of an array.

INPUT LOC1 Lower hex bound subscript to appear on dump.

- LOC2 Upper hex bound subscript to appear on dump.
	- BIAS Hex subscript corresponding to first word of BUF (same units as LOC1 and LOC2). BIAS can be used to dump portions of core before BUF without knowing their address.
	- **BUF** Array containing information to be dumped.

**NOTE** Each line (between LOC1 and LOC2) contains start address for the line, and eight hex dump words. Core constants appear as .... . Lines identical to the previous line will not be printed. Omitted lines have .... in the address field. One line skipped at the end of HEXDMP output.

EXAMPLE To dump '100'x words starting at array Q, use:

CALL HEXDMP(O,'FF'x,0,Q)

To dump '10'x words just before array 0, use:

CALL HEXDMP(0,'10'x,'10'x,0)

The information and drawings contained herein are the sole property of Computervision<br>Corporation, Use of this document is reserved exclusively for Computervision customers<br>and personnel. Reproduction of this matter in who

## **HEXLST**

 $\frac{1}{N}\left( \frac{1}{N}\right) ^{2}$ 

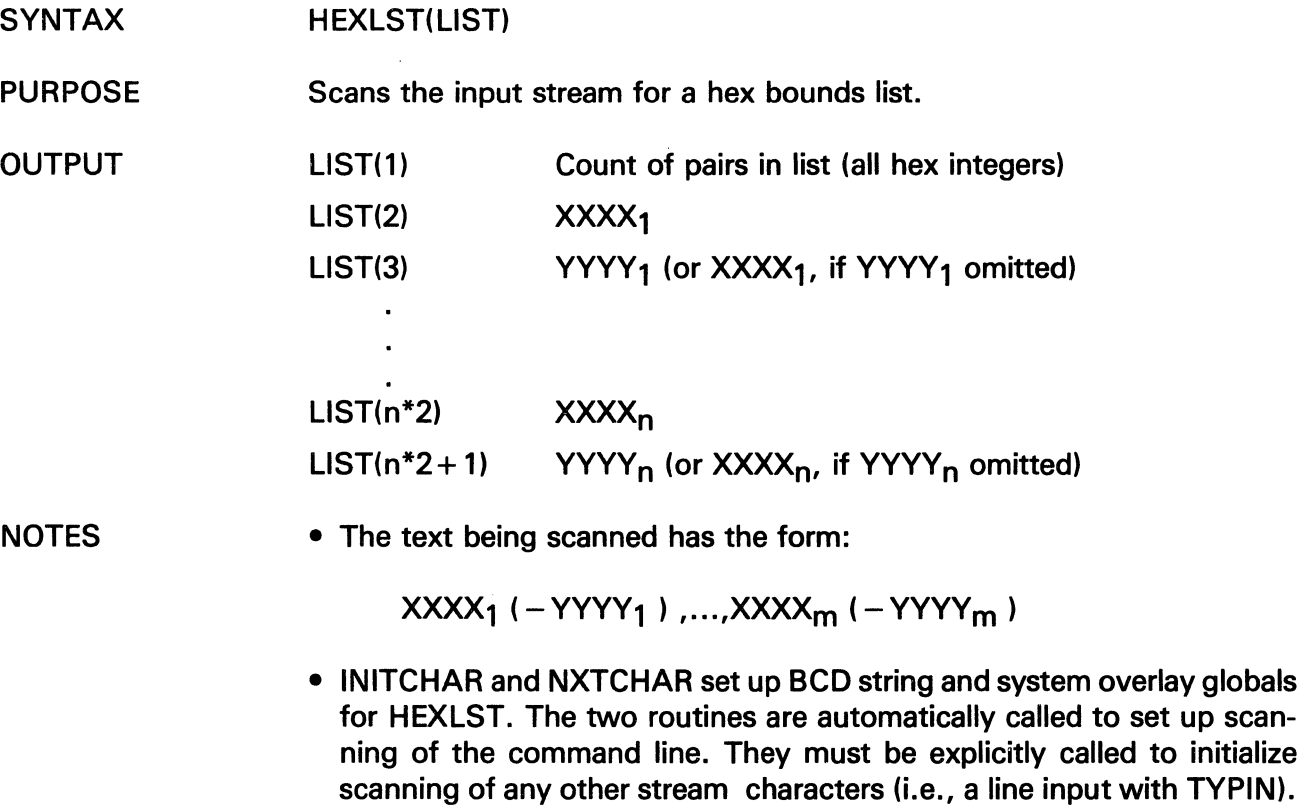

- HEXLST will push past blank characters upon termination.
- See INTLST and HEXNUM.

## **HEXNUM**

The information and drawings contained herein are the sole property of Computervision<br>Corporation. Use of this document is reserved exclusively for Computervision customers<br>and personnel. Reproduction of this matter in who express written consent of Computervision.

### **HEXNUM**

- SYNTAX HEXNUM(HEXVAL)
- PURPOSE Scans a hex number from the input stream.
- OUTPUT HEXVAL Hex integer result.
- **NOTES** • The hex number must fit in a 16 bit integer.
	- INITCHAR and NXTCHAR set up BCD string and system overlay globals for HEXNUM. The two routines are automatically called to set up scanning of the command line. They must be explicitly called to initialize scanning of any other stream of characters (i.e., a line input with TYPIN).
	- HEXNUM will push past blank characters upon termination.

### **HIBERN8**

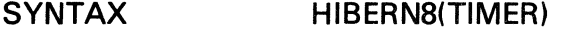

PURPOSE Deactivates a task for a specified time period.

- INPUT TIMER Number of clock ticks (10 ms/tick) task is to be deactivated.
- **NOTE** The task is reactivated when the timer reaches zero. If the routine is called with an argument of zero or less, then the task will be deactivated for  $(32768 + TIMER) + 32767$  clock ticks.

The information and drawings contained herein are the sole property of Computervision<br>Corporation, Use of this document is reserved exclusively for Computervision customers<br>and personnel. Reproduction of this matter in who

IDENT

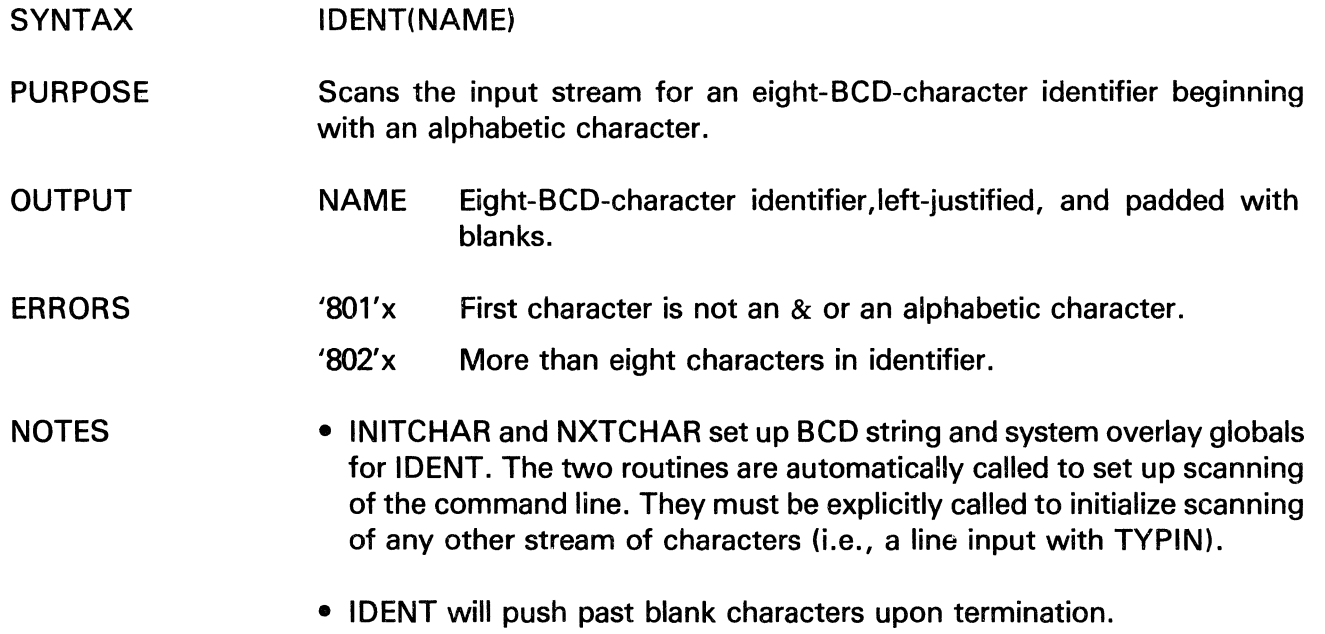

• The scan terminates when a special character is found.

### IFIXD

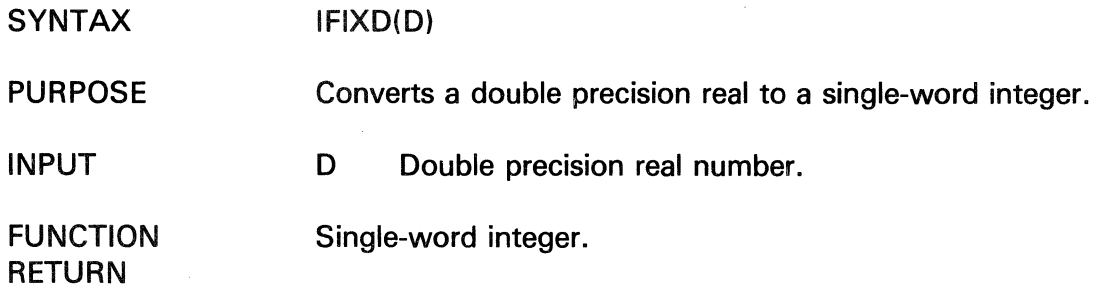

 $\sim 10^{-1}$ 

 $\sim$ 

## **INITCHAR**

The information and drawings contained herein are the sole property of Computervision Corporation. Use of this document is reserved exclusively for Comptitervision customers and personnel. Reproduction of this matter in whole or in part is forbidden without the express written consent of Computervision.

### **INITCHAR**

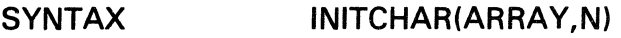

PURPOSE Initializes array and character count for NXTCHAR.

### INPUT ARRAY Array of characters.

N Count of characters in array.

### NOTES • INITCHAR and NXTCHAR must be called in preparation for all scan routines.

- INITCHAR and NXTCHAR are automatically called to set up scanning of the command line. The two routines must be explicitly called to initialize scanning of any other stream of characters (i.e., a line input with TYPIN).
- Initializes character accessing function NXTCHAR for use on ARRAY with N characters. NXTCHAR sets up system overlay globals.

### **INITNM**

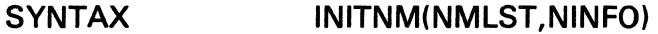

PURPOSE Initializes scanning of the input stream for list of comma-separated names. The characteristics of a name are defined by FMIDNT.

INPUT NMLST: FM NAME LIST of the form:

> Word 1: Count of names. Word  $2-n$ :  $M + B$ ytes for each name as follows: BYTE 0: Count of characters in name. BYTES 1-M: Characters in name.

NINFO: Two-word array for scanning name list.

### COMMENT INITNM is part of a package that includes FMNLST and NXTNAM. Call FMNLST to get the list of names, and then call INITNM and NXTNAM to get individual names from the list.

The information and drawings contained herein are the sole property of Computervision<br>Corporation, Use of this document is reserved exclusively for Computervision customers<br>and personnel, Reproduction of this matter in who

### INSESORT

- SYNTAX INSESORT(ARRAY,N,COMPFUN)
- PURPOSE Sorts an internal file of single word records. Keys are compared by a usersupplied function.
- INPUT ARRAY Internal file of single word records.

N Number of records in the file.

**COMPFUN** Record comparison function with a return that depends on the relation of KEY1 and KEY2:

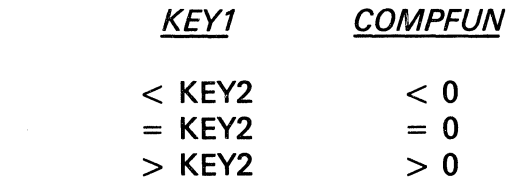

OUTPUT ARRAY Sorted internal file.

NOTE INSESORT uses a straight insertion sort. The time required is O(N ). This is a stable sort.

## INSESRTN

The information and drawings contained herein are the sole property of Computervision Corporation. Use of this document is reserved exclusively for Computervision customers and personnel. Reproduction of this matter in whole or in part is forbidden without the express written consent of Computervision.

### INSESRTN

- SYNTAX INSESRTN(RECS,NREC,COMPFUN,RECLEN,REC)
- PURPOSE Sorts records using a straight insertion sort.
- INPUT **RECS** Array containing data to be sorted.
	- NREC Number of records to be sorted.
		- **COMPFUN** Record comparison function with a return that depends on the relation of KEY1 to KEY2:

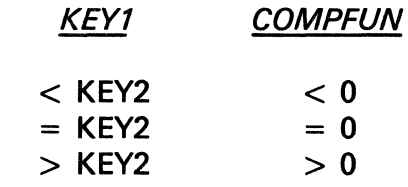

**RECLEN** Length of record, in words.

REC A caller supplied scratch, RECLEN words long.

#### OUTPUT Sorted array.

- **NOTES** • INSESRTN is a straight insertion sort that follows the Knuth Algorithm (Knuth, Vol. 3, p. 81). Comments of the form, SN, refer to steps in the Knuth Algorithm.
	- SHELSRTN, a shell sort, is generally preferable to INSESRTN unless a stable sort is required. It is significantly faster than INSESRTN when more than 25 records are sorted. The two routines have similar amounts of code.

The information and drawings contained herein are the sole property of Computervision<br>Corporation, Use of this document is reserved exclusively for Computervision customers<br>and personnel, Reproduction of this matter in who

INT

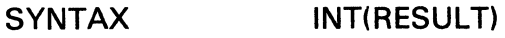

- PURPOSE Scans a decimal integer from the input stream.
- OUTPUT RESULT Positive or negative decimal integer.

NOTES • INITCHAR and NXTCHAR set up character string and system globals for INT.

- The two routines are automatically called to set up scanning of the command line. They must be explicitly called to initialize scanning of any other stream of characters (i.e. a line input with TYPIN).
- INT will push past blank characters upon termination.

### INTBCD

NOTES

- **SYNTAX** INTBCD(NUM,CHARS)
- PURPOSE Converts an integer to a character string.
- INPUT NUM Integer to be converted.
- **OUTPUT** CHARS Three-word array containing character string.
	- Character string is right-justified in CHARS.
		- Unfilled characters are padded with blanks.
		- A minus sign, if needed, is inserted in front of the leftmost character.

# INTLST

The information and drawings contained herein are the sole property of Computervision Corporation. Use of this document is reserved exclusively for Computervision customers<br>and personnel. Reproduction of this matter in whole or in part is forbidden without the<br>express written consent of Computervision.

### INTLST

SYNTAX INTLST(LIST)

يواد والوالد

PURPOSE Scans the input stream for a decimal bounds list.

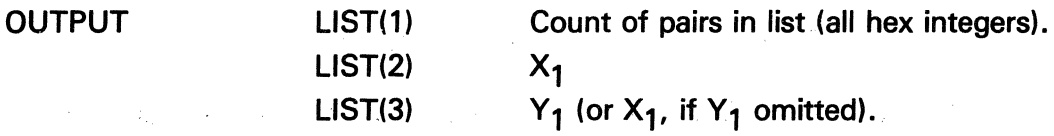

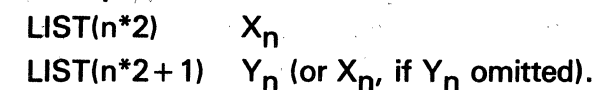

### COMMENTS

• The text string being scanned has the form:

 $X_1(-Y_1),...,X_m(-Y_m)$ 

- INITCHAR and NXTCHAR set up character string and system globals for INTLST.
- The two routines are automatically called to set up scanning of the command line. They must be explicitly called to initialize scanning of any other stream of characters (i.e., a line input with TYPIN).

• INTLST will push past blank characters upon termination.

**IPDL** 

The information and drawings contained herein are the sole property of Computervision<br>Corporation. Use of this document is reserved exclusively for Computervision customers<br>and personnel. Reproduction of this matter in who

### **IPDL**

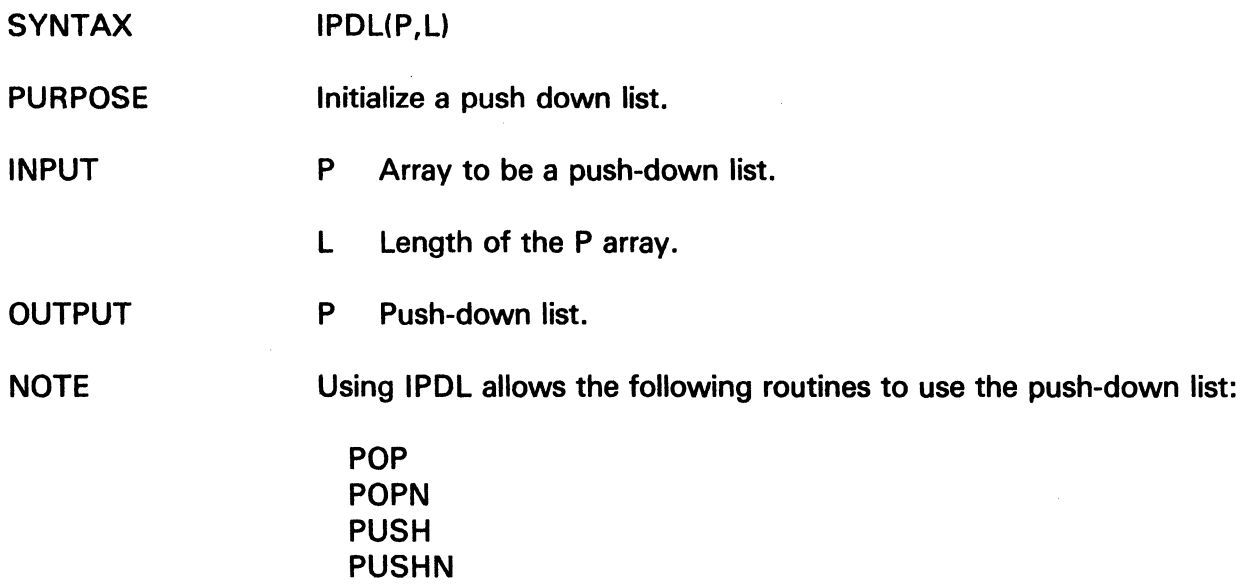

### **ISNGL**

RETURN

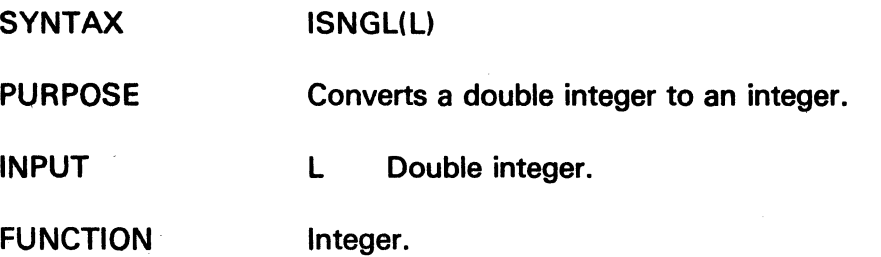

 $\sim$   $\sim$ 

 $\sim$ 

5-93

## LABS

The information and drawings contained herein are the sole property of Computervision<br>Corporation. Use of this document is reserved exclusively for Computervision customers<br>and personnel. Reproduction of this matter in who

 $\frac{1}{2} \epsilon^{2} \delta^{2} \geq 2 \Delta$ 

 $\sqrt{s_{\rm{B}}^2}$ 

 $\Delta_{\rm H} \propto \Delta_{\rm C}$ 

### LABS

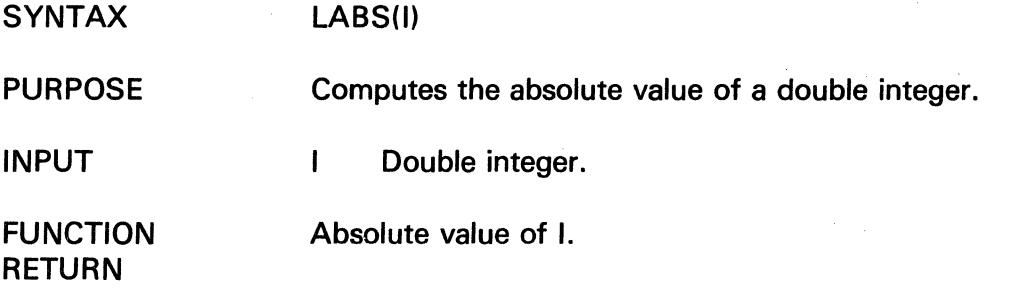

 $\label{eq:2.1} \frac{1}{\Delta t} \left( \frac{1}{\lambda} \right) \left( \frac{1}{\lambda} \right) \left( \frac{1}{\lambda} \right) \left( \frac{1}{\lambda} \right) \left( \frac{1}{\lambda} \right) \left( \frac{1}{\lambda} \right) \left( \frac{1}{\lambda} \right)$ 

### LBLGO

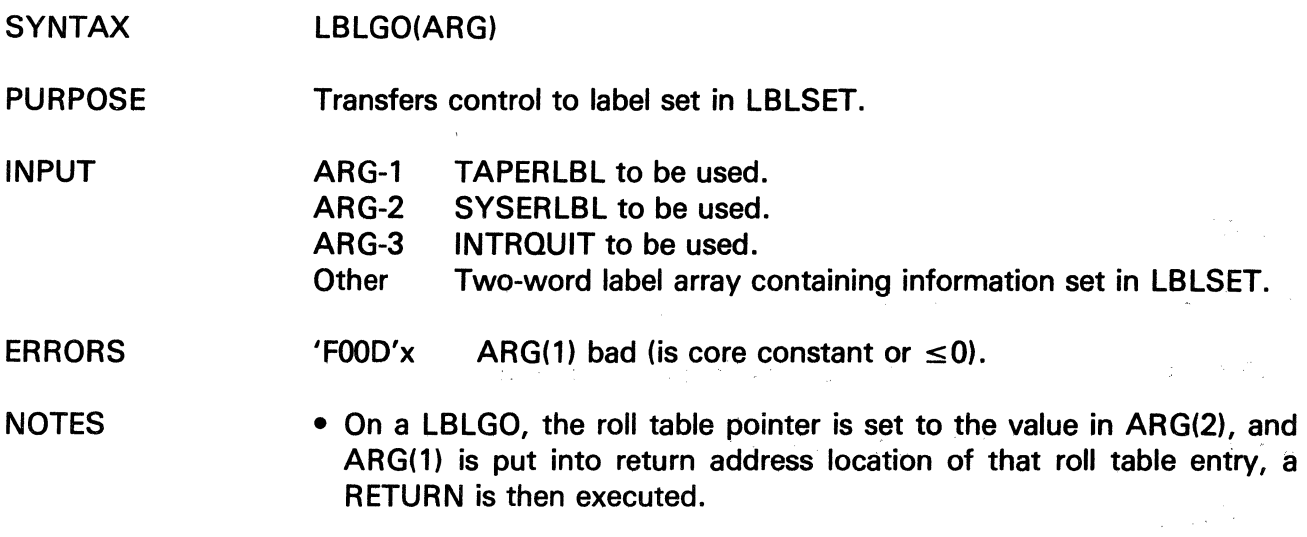

• See also, GETLABEL, PUTLABEL, LBLSET, and RESETLBL.

 $\frac{1}{2}$  ,  $\frac{1}{2}$ 

 $\ddot{\phantom{a}}$ 

The information and drawings contained herein are the sole property of Computervision Corporation. Use of this document is reserved exclusively for Computervision customers and personnel. Reproduction of this matter in whole or in part is forbidden without the express written consent of Computervision.

**LB LS ET** 

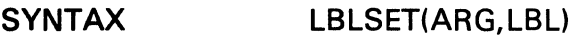

PURPOSE Sets up information for LBLGO transfer.

INPUT LBL Statement label in calling code to which control is to be transferred if LBLGO.(ARG) is called.

- ARG-1 TAPERLBL to be set.
- ARG-2 SYSERLBL to be set.
- ARG-3 INTROUIT to be set.

**Other** ARG is two-word label array to be set.

### **OUTPUT** The selected two-word label array is set as:

- (1) Address of LBL.
- (2) Current roll table pointer.

**NOTES** • LBLSET can only be called from TPL because FORTRAN statement labels may not be passed as arguments.

• The following calls will reset the system labels to default operation:

CALL RESETLBL( $-1$ ) CALL RESETLBL( $-2$ ) CALL RESETLBL( $-3$ )

• All system labels are set to the default values at the start of every command.

## **LDBYTF**

The information and drawings contained herein are the sole property of Computervision<br>Corporation, Use of this document is reserved exclusively for Computervision customers<br>and personnel. Reproduction of this matter in who

### **LDBYTF**

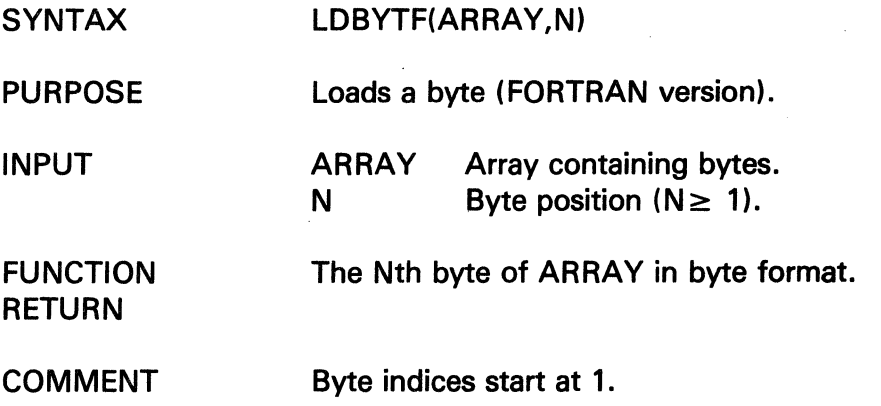

## **LDBYTI**

RETURN

SYNTAX LDBYTT(ARRAY,N)

PURPOSE Loads a byte.

INPUT ARRAY N Byte array. Byte position  $(N \ge 0)$ 

FUNCTION The Nth byte of ARRAY in byte format.

COMMENT Byte indices start at 0.

## **LDCHRF**

The information and drawings contained herein are the sole property of Computervision<br>Corporation, Use of this document is reserved exclusively for Computervision customers<br>and personnel, Reproduction of this matter in who

## **LDCHRF**

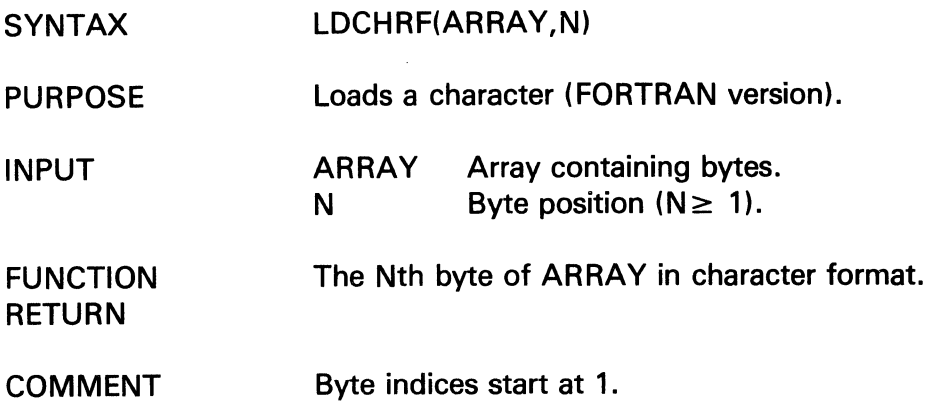

### **LDCHRT**

 $\mathcal{L}^{\text{max}}_{\text{max}}$ 

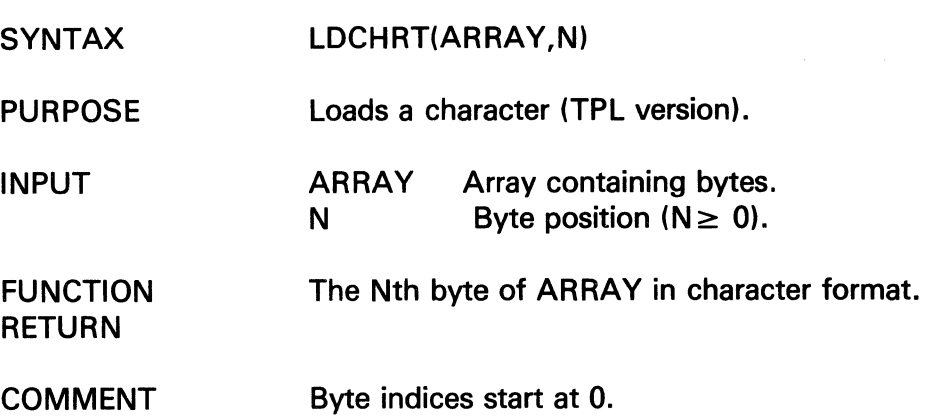

 $\sim 10^7$ 

 $\boldsymbol{\beta}$ 

 $\mathcal{L}^{\mathcal{A}}$ 

 $\ddot{\phantom{1}}$ 

## **LFIX**

l.

The information and drawings contained herein are the sole property of Computervision<br>Corporation. Use of this document is reserved exclusively for Computervision customers<br>and personnel. Reproduction of this matter in who

## **LFIX**

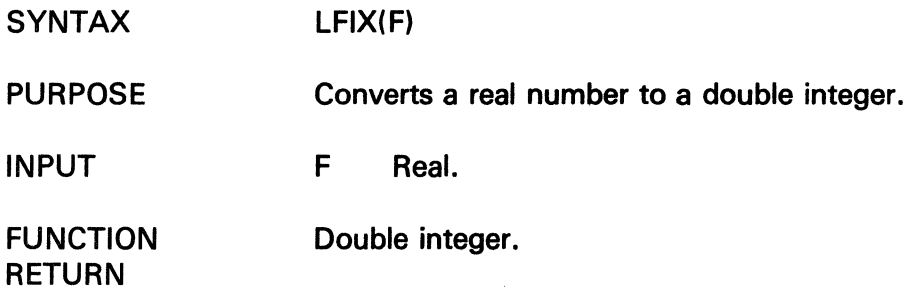

## **LFIXD**

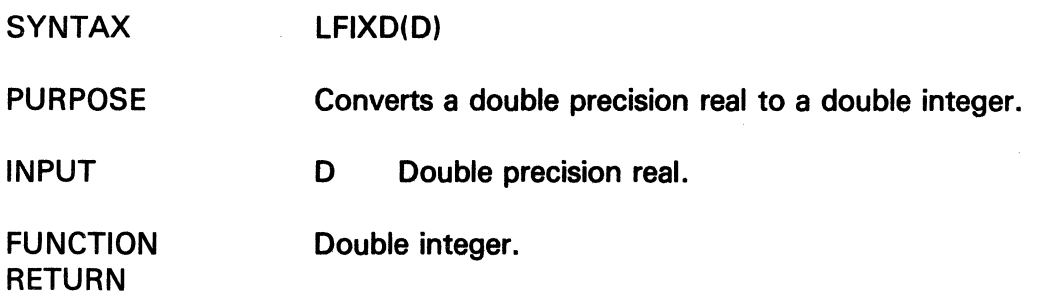

 $\overline{(}$ 

The information and drawings contained herein are the sole property of Computervision<br>Corporation. Use of this document is reserved exclusively for Computervision customers<br>and personnel. Reproduction of this matter in who

LP

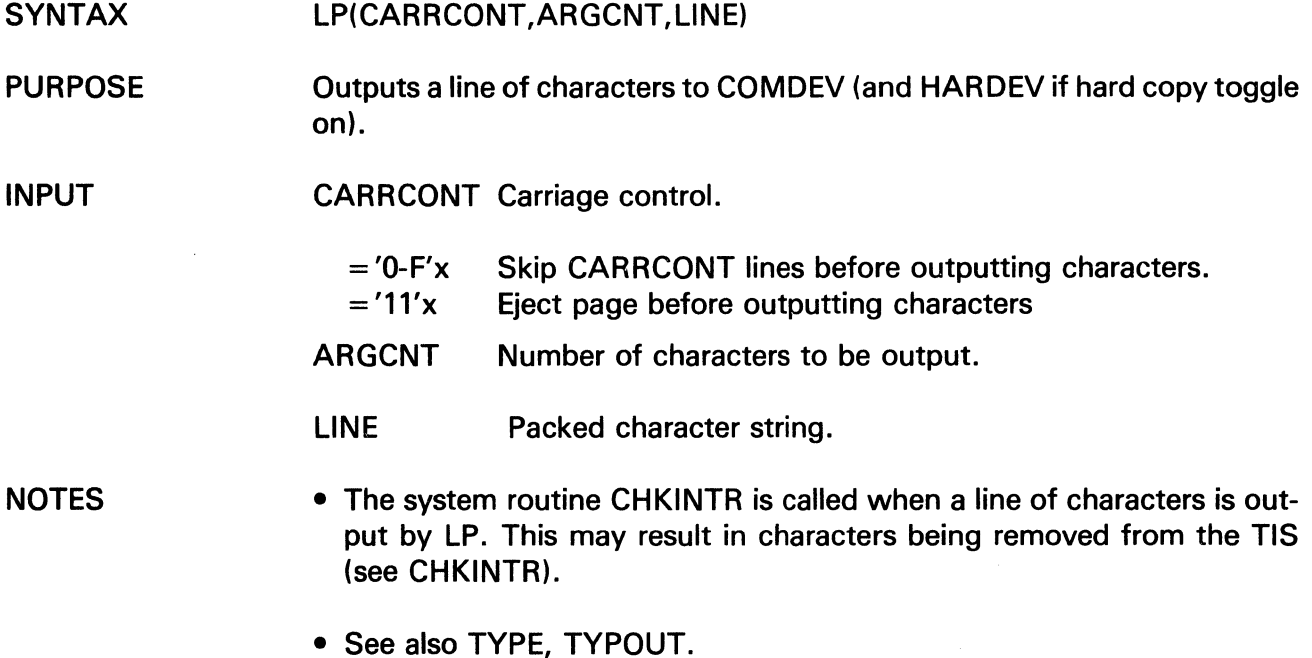

 $\sim 10$ 

## MAXIMUM

The information and drawings contained herein are the sole property of Computervision<br>Corporation. Use of this document is reserved exclusively for Computervision customers<br>and personnel. Reproduction of this matter in who

 $\ddot{\phantom{0}}$ 

### MAXIMUM

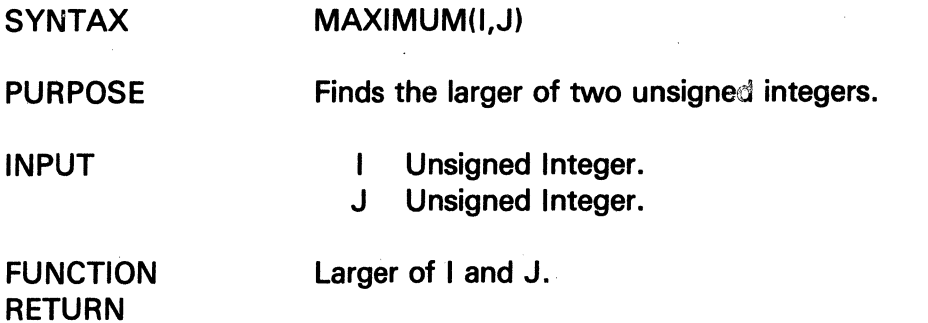

### **MINIMUM**

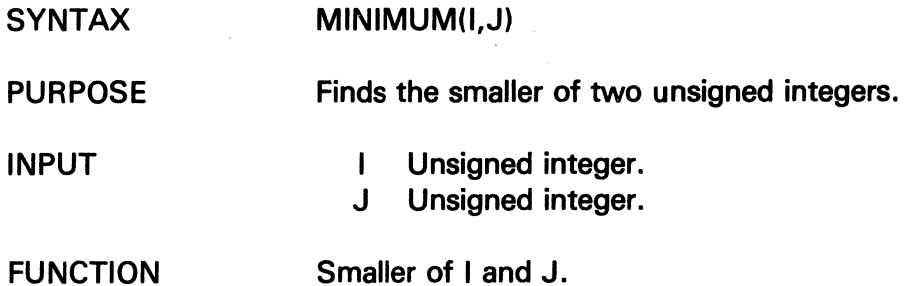

## FUNCTION RETURN
The information and drawings contained herein are the sole property of Computervision<br>Corporation, Use of this document is reserved exclusively for Computervision customers<br>and personnel, Reproduction of this matter in who

### **MODIFILE**

 $\infty$ 

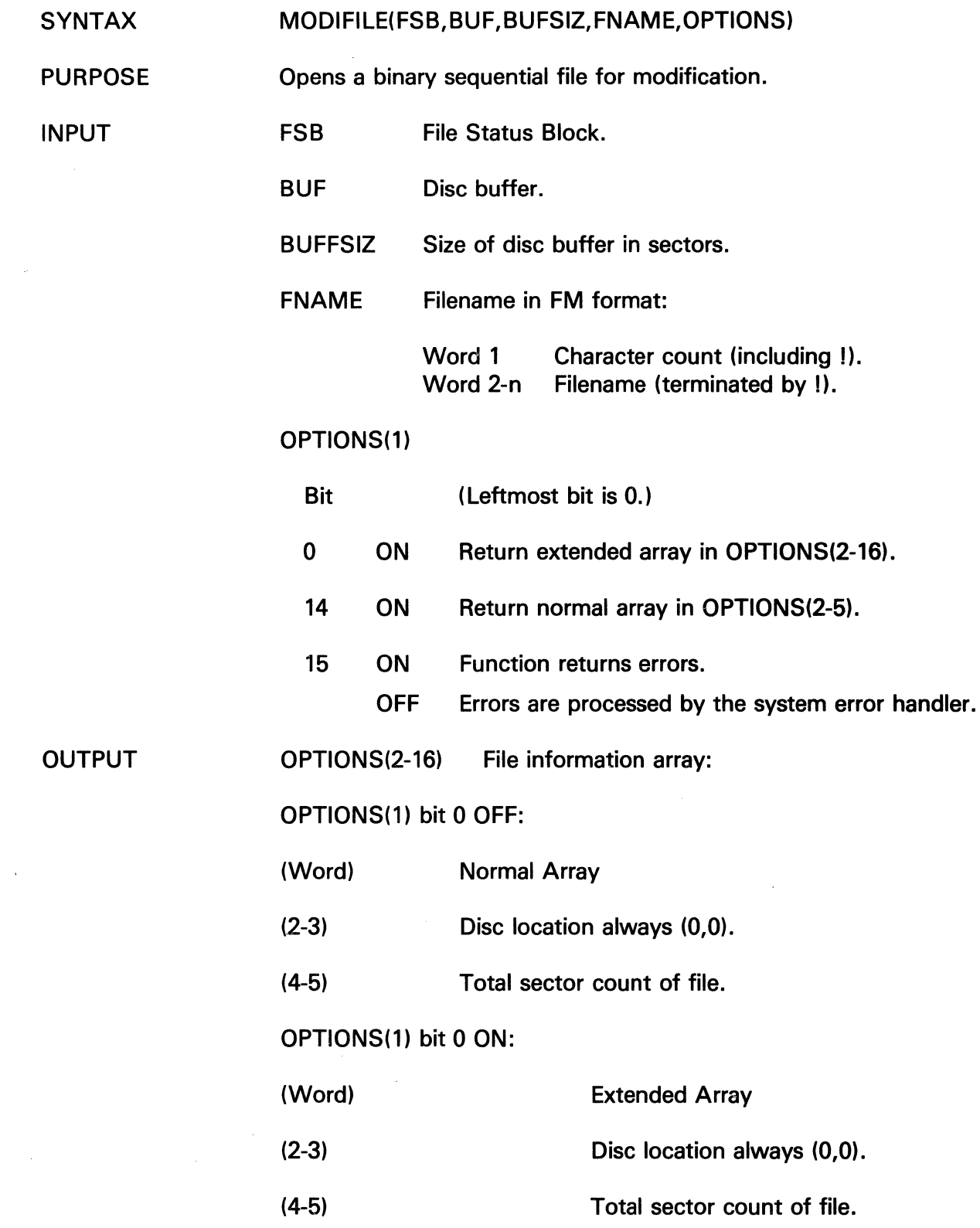

 $\sim 10^{11}$ 

# **MODFILE**

OUTPUT

The information and drawings contained herein are the sole property of Computervision<br>Corporation. Use of this document is reserved exclusively for Computervision customers<br>and personnel. Reproduction of this matter in who express written consent of Computervision.

(6) Creation date.

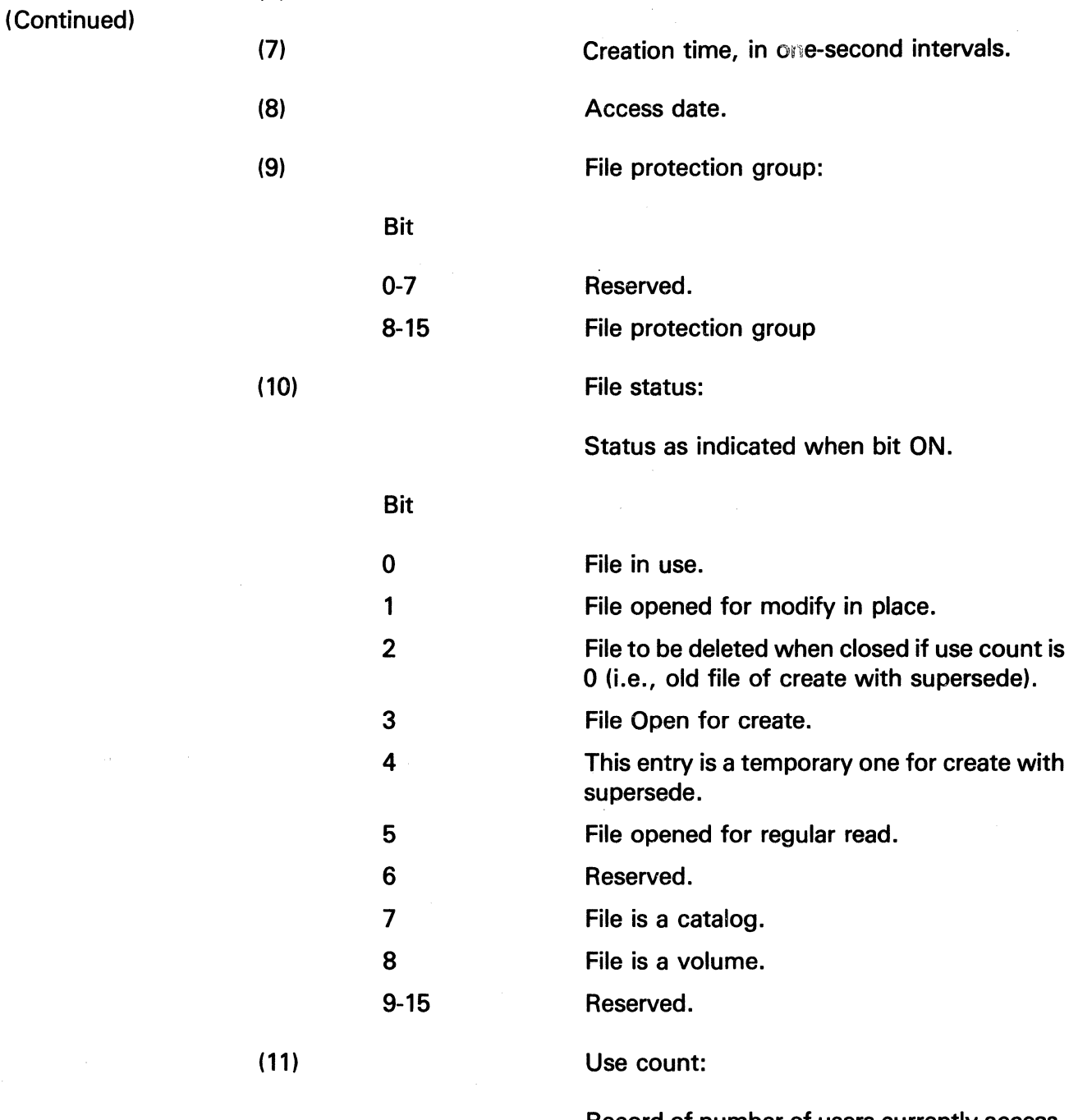

Record of number of users currently accessing file or included file, incremented each time the file or included file is opened, decremented each time the file or included file is closed.

The information and drawings contained herein are the sole property of Computervision<br>Corporation. Use of this document is reserved exclusively for Computervision customers<br>and personnel. Reproduction of this matter in who

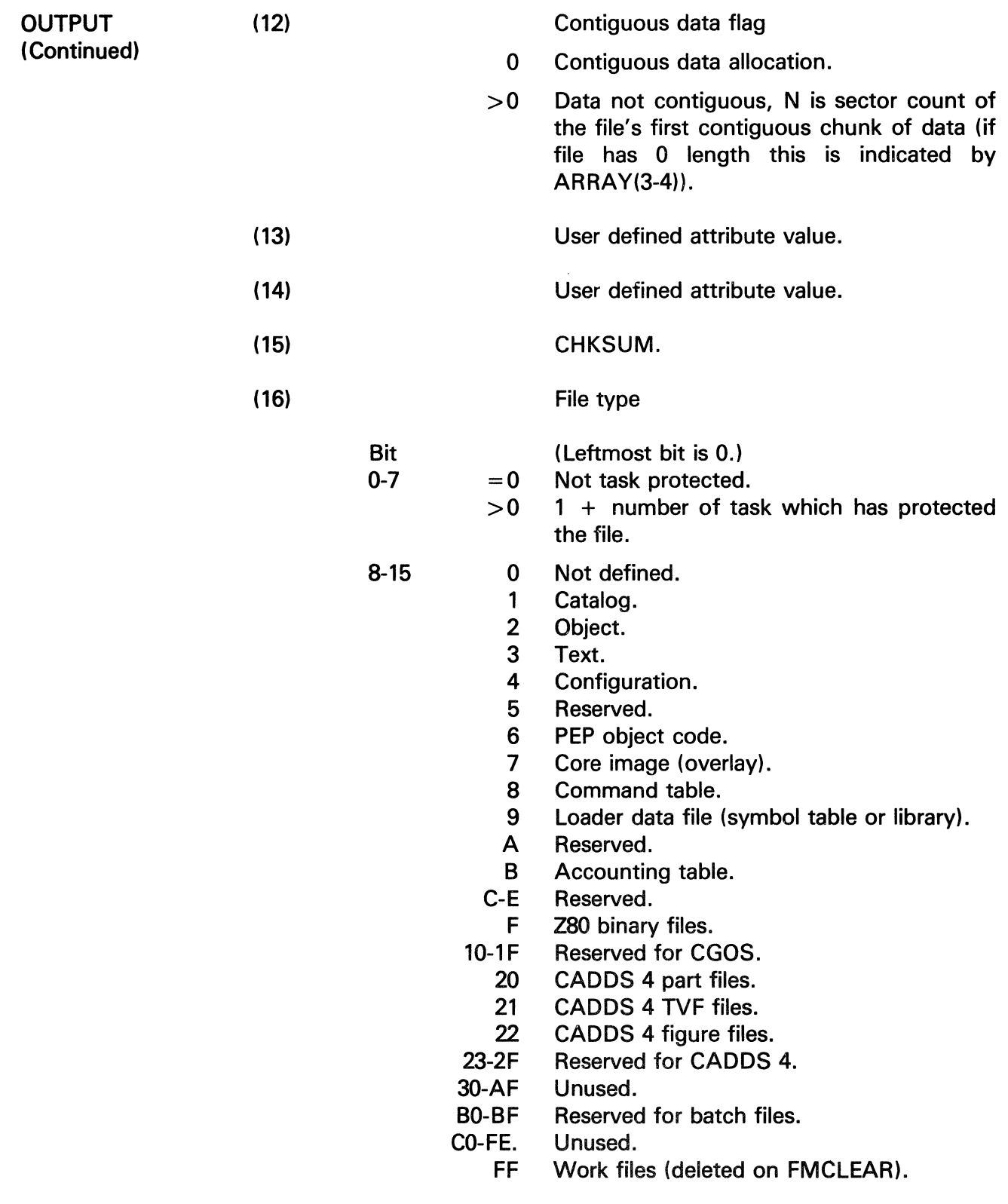

## **MODFILE**

The information and drawings contained herein are the sole property of Computervision<br>Corporation, Use of this document is reserved exclusively for Computervision customers<br>and personnel. Reproduction of this matter in who

**FUNCTION RETURN** 

**OPTIONS(1) bit 15 ON:**  ·,·

- **0 Indicates no error.**
- **FLAG Indicates type of FILE MANAGER ERROR.**

**ERRORS** 

**For description of FILE MANAGER ERRORS, refer to SYSNEWS ERROR.FM.** 

The information and drawings contained herein are the sole property of Computervision Corporation. Use of this document is reserved exclusively for Computervision customers and personnel. Reproduction of this matter in whole or in part is forbidden without the express written consent of Computervision.

**MOPEN** 

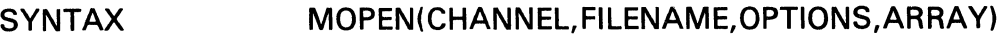

PURPOSE Opens a file for modify in place.

### **Restriction**

Read and write access are needed. File must not be in use.

#### INPUT FILENAME

(Word)

(1-41) Full ASCII filename with a period (.) as delimiter between components and an exclamation mark (!) following the last character. Each component of the filename must be 20 characters or less.

### OPTIONS(1)

- Bit (Leftmost bit is 0.)
- 0 ON Return extended array.
	- OFF Return normal array.
- 1-12 Reserved (must be zero).
- 13 ON OFF OPTIONS(2) contains additional option data. OPTIONS(2) ignored.
- 14 ON Return working directory name count in OPTIONS(3) followed by characters named in OPTIONS (4-42). If working directory not enabled, value is returned in OPTIONS(3).
- 15 ON Error condition results in error FLAG returned as function name.
	- OFF Error condition results in the call ERROR(FLAG).

# **MOPEN**

The information and drawings contained herein are the sole property of Computervision<br>Corporation, Use of this document is reserved exclusively for Computervision customers<br>and personnel, Reproduction of this matter in who

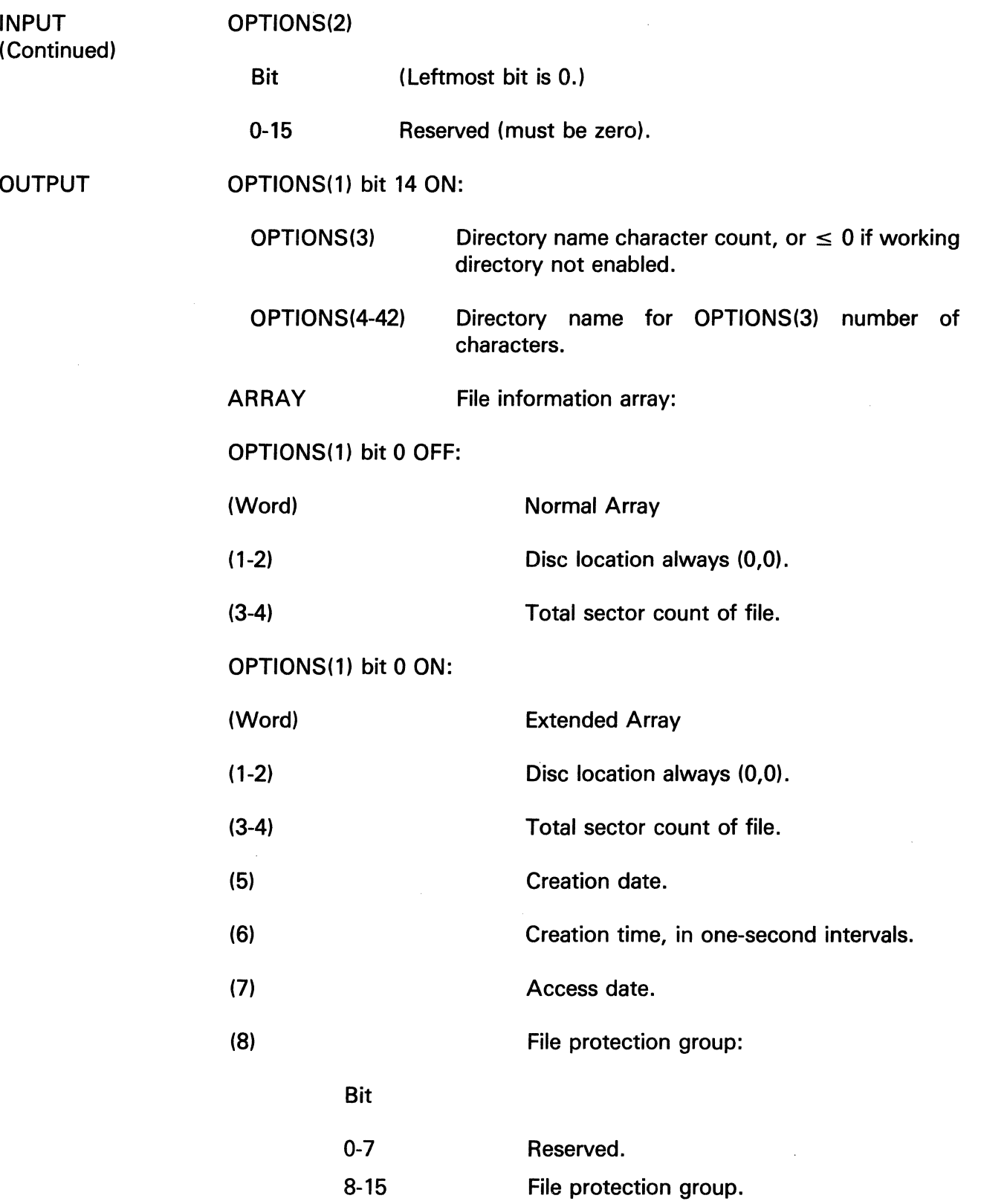

 $\left(\right)$ 

 $\bar{\beta}$ 

The information and drawings contained herein are the sole property of Computervision<br>Corporation, Use of this document is reserved exclusively for Computervision customers<br>and personnel, Reproduction of this matter in who

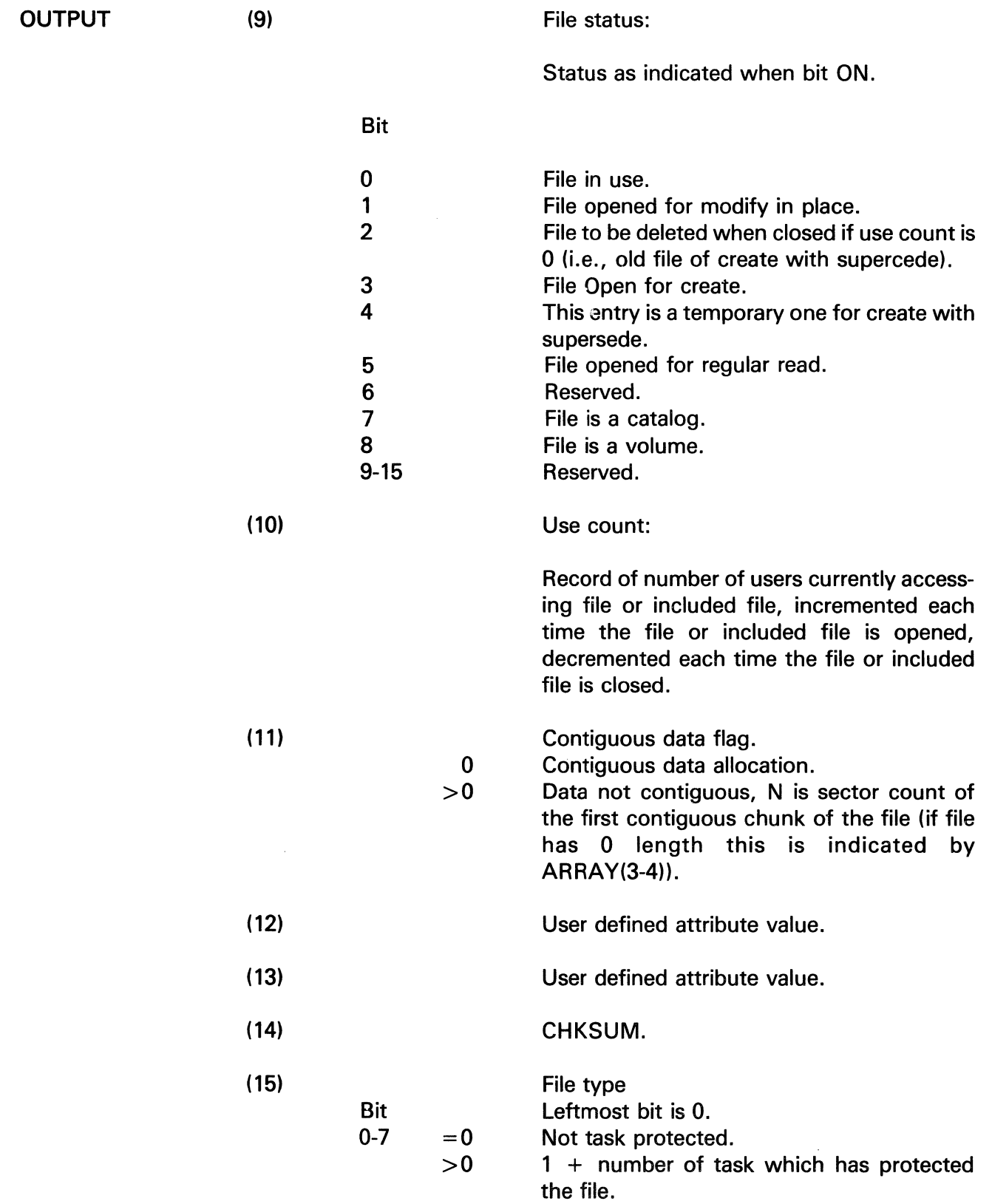

 $\gamma_{\mu}$ 

## **MO PEN**

The information and drawings contained herein are the sole property of Computervision<br>Corporation, Use of this document is reserved exclusively for Computervision customers<br>and personnel. Reproduction of this matter in who

OUTPUT (Continued)

- 8-15 0 Not defined.
	- 1 Catalog.
	- 2 Object.
	- 3 Text.
	- 4 Configuration.
	- 5 Reserved.
	- 6 PEP object code.
	- 7 Core image (overlay).
	- 8 Command table.
	- 9 Loader data file (symbol table or library).
	- A Reserved.
	- B Accounting table.
	- C-E Reserved.
	- F Z80 binary files.
	- 10-1F Reserved for CGOS.
		- 20 CADDS 4 part files.
		- 21 CADDS 4 TVF files.
		- 22 CADDS 4 figure files.
	- 23-2F Reserved for CADDS 4.
	- 30-AF Unused.
	- BO-BF Reserved for batch files.
	- CO-FE Unused.
		- FF Work files (deleted on FMCLEAR).

 $\left(\right)$ 

CHANNEL Channel number assigned to the file.

FUNCTION RETURN

ERRORS

OPTIONS(1) bit 15 ON:

 $\Omega$ Indicates no error.

FLAG Indicates type of FILE MANAGER ERROR.

For description of FILE MANAGER ERRORS, refer to: SYSNEWS.ERROR.FM.

The information and drawings contained herein are the sole property of Computervision<br>Corporation, Use of this document is reserved exclusively for Computervision customers<br>and personnel, Reproduction of this matter in who

 $\hat{\mathcal{A}}$ 

**MOV** 

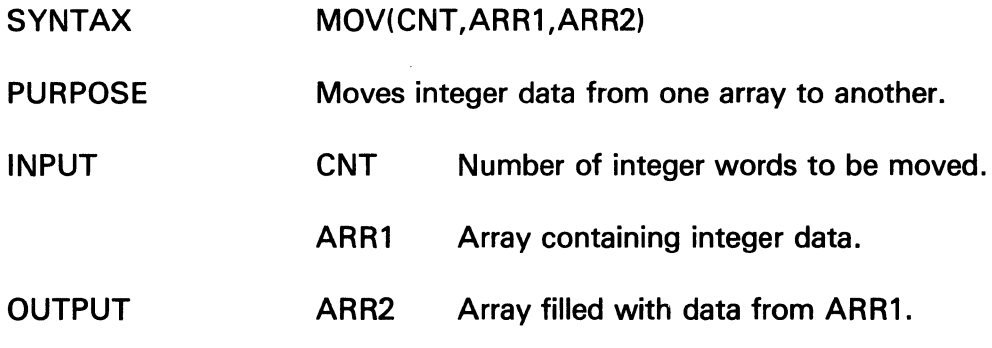

 $\sim 10^7$ 

**MOVB** 

 $\sim$ 

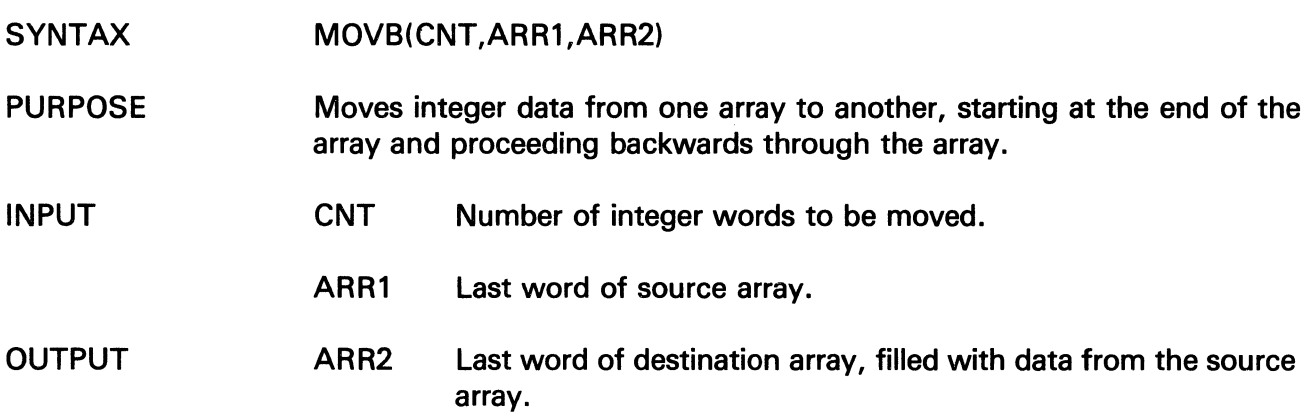

# **MOVD**

The information and drawings contained herein are the sole property of Computervision<br>Corporation. Use of this document is reserved exclusively for Computervision customers<br>and personnel. Reproduction of this matter in who

### MOYD

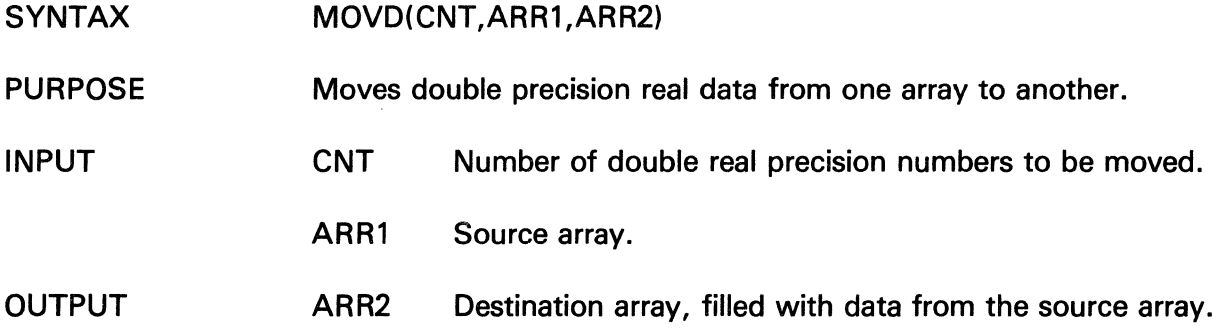

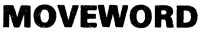

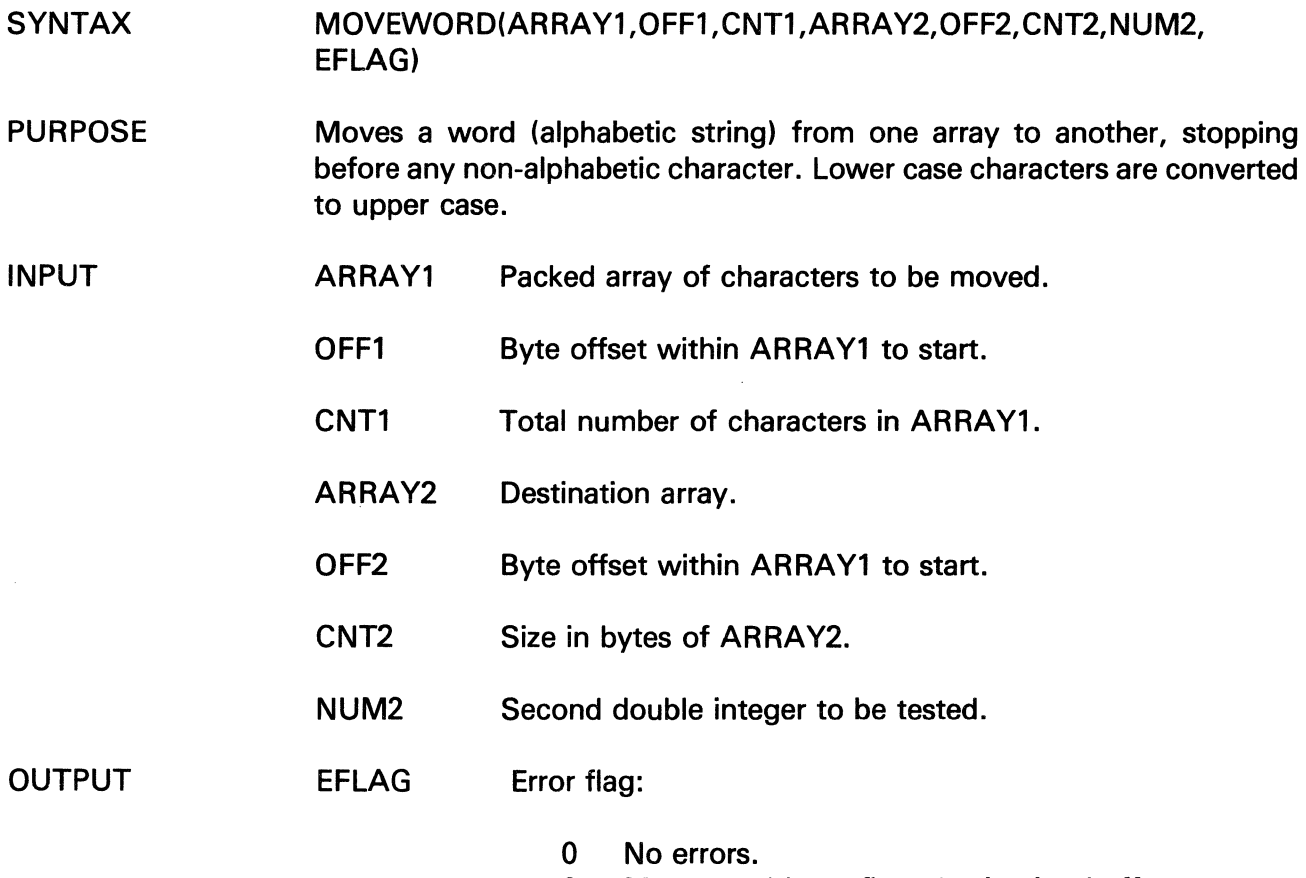

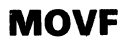

The information and drawings contained herein are the sole property of Computervision<br>Corporation. Use of this document is reserved exclusively for Computervision customers<br>and personnel. Reproduction of this matter in who

**MOVF** 

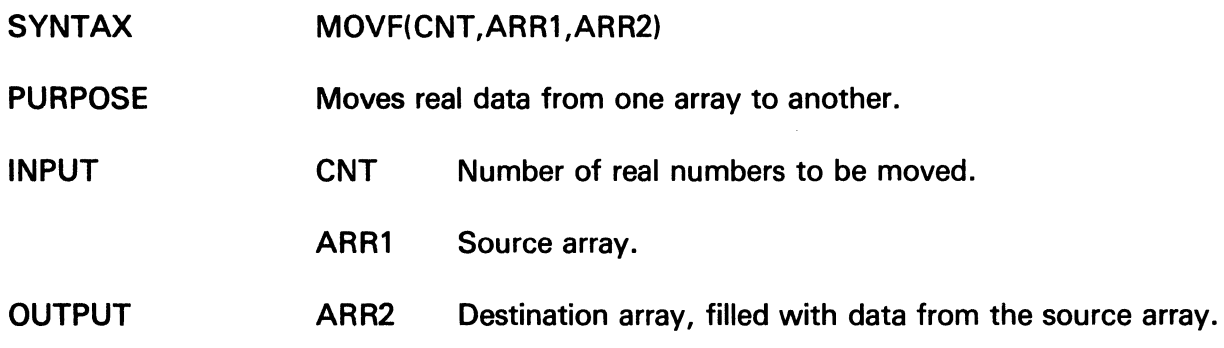

### **MOVL**

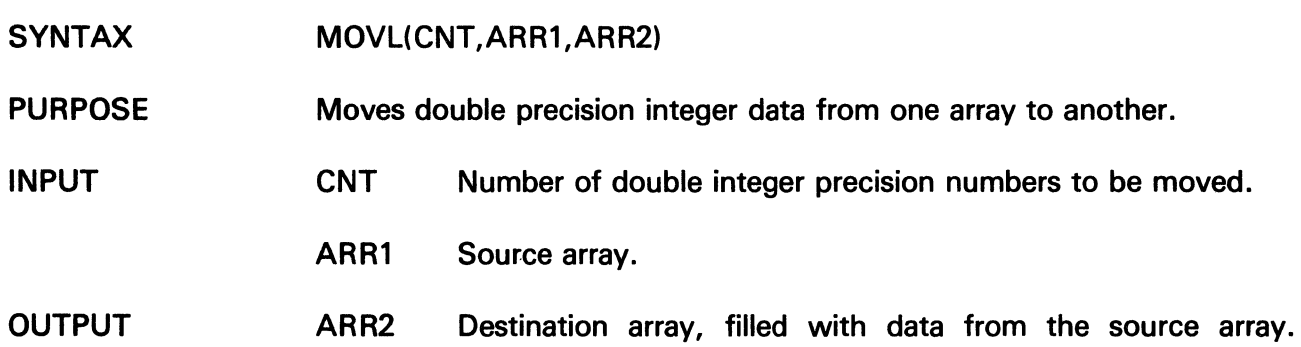

 $\sim 10$ 

 $\alpha$ 

 $\sim 400$ 

## **MVBYTF**

The information and drawings contained herein are the sole property of Computervision<br>Corporation, Use of this document is reserved exclusively for Computervision customers<br>and personnel, Reproduction of this matter in who

### **MVBYTF**

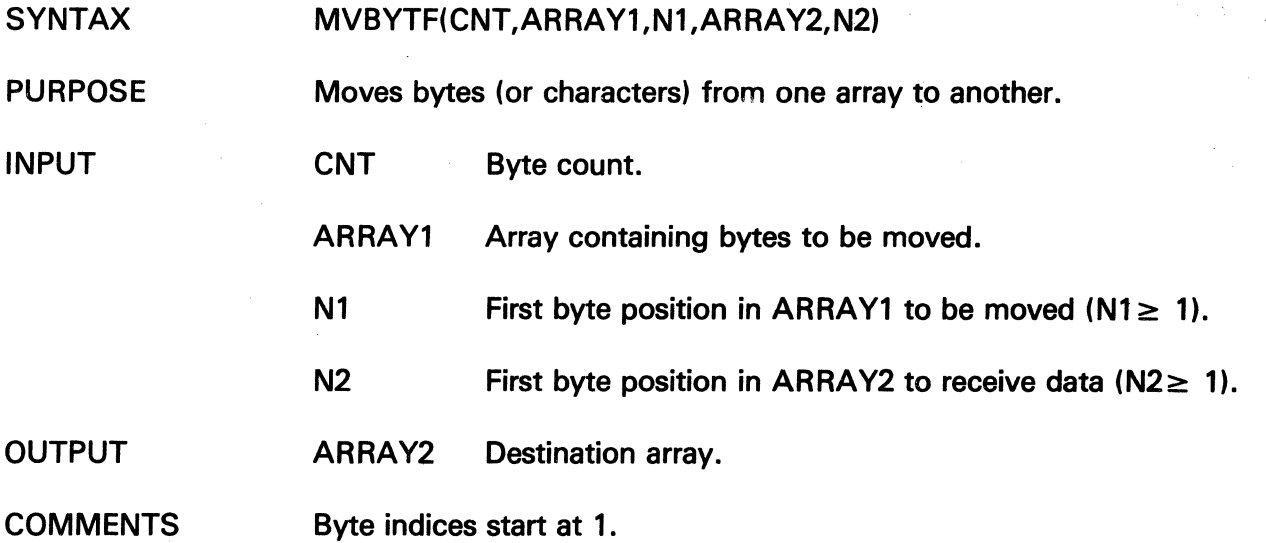

### **MVBYTT**

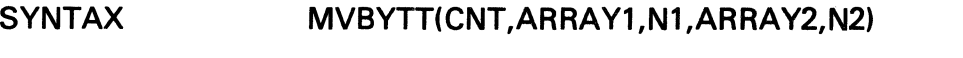

PURPOSE Moves bytes (or characters) from one array to another.

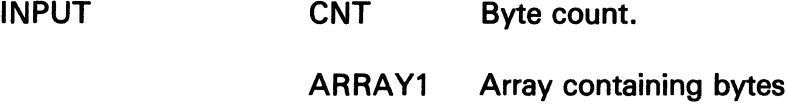

N1 First byte position in ARRAY1 to be moved  $(N1 \ge 0)$ .

to be moved.

i,

ģ.

 $N2$  First byte position in ARRAY2 to receive data ( $N2 \geq 0$ ).

OUTPUT ARRAY2 Array receiving bytes.

COMMENTS Byte indices start at 0. The information and drawings contained herein are the sole property of Computervision Corporation. Use of this document is reserved exclusively for Computervision customers and personnel. Reproduction of this matter in whole or in part is forbidden without the express written consent of Computervision.

### **NXTCHAR**

- SYNTAX NXTCHAR(SWT)
- PURPOSE Accesses next character to be scanned, outputs the character type, and sets up scan globals.

#### INPUT SWT Switch controls screening of blanks and case conversion:

- 0 Access next character, converts lower to upper case.
- 1 Access next non-blank character, converts lower to upper case.
- $2$  Access next non-blank character  $-$  no case conversion.
- $3$  Access next character  $-$  no case conversion.

#### OUTPUT • System overlay global CHAR:

Next character, in character format. If there are no more characters in the array, zero is output.

• System overlay global CHARTYP:

#### **Output** Character Type

- 1 Alphabetic or ampersand  $(x)$ .
- 2 Number.
- 3 Special character, or end of array.

### **NOTES**

- INITCHAR and NXTCHAR set up character string and system globals for scan routines.
- The two routines are automatically called to set up scanning of the command line. They must be explicitly called to initialize scanning of any other stream of characters (i.e., a line input with TYPIN).

# NXTFPG

The information and drawings contained herein are the sole property of Computervision<br>Corporation, Use of this document is reserved exclusively for Computervision customers<br>and personnel, Reproduction of this matter in who

 $\mathcal{L}_{\rm{max}}$ 

### NXTFPG

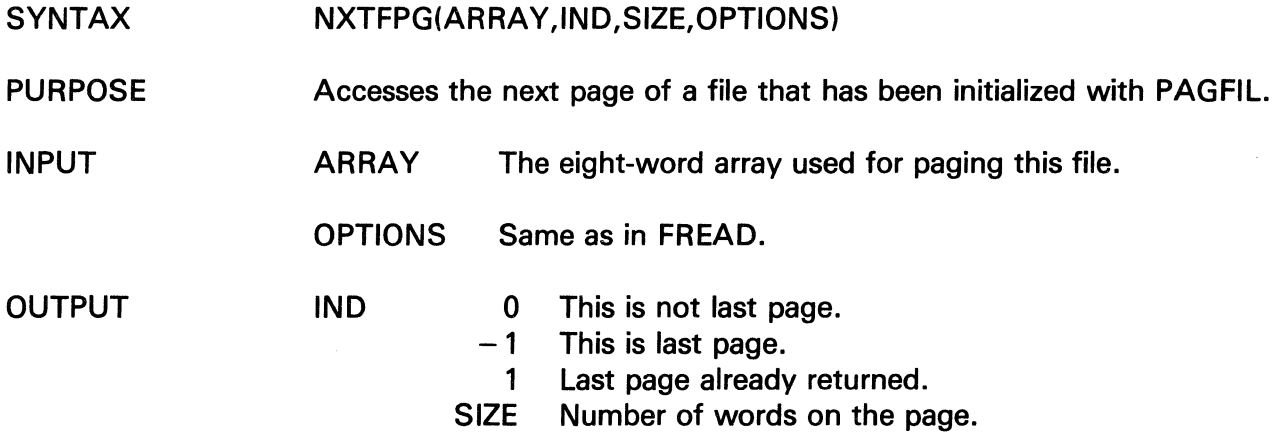

### NXTNAM

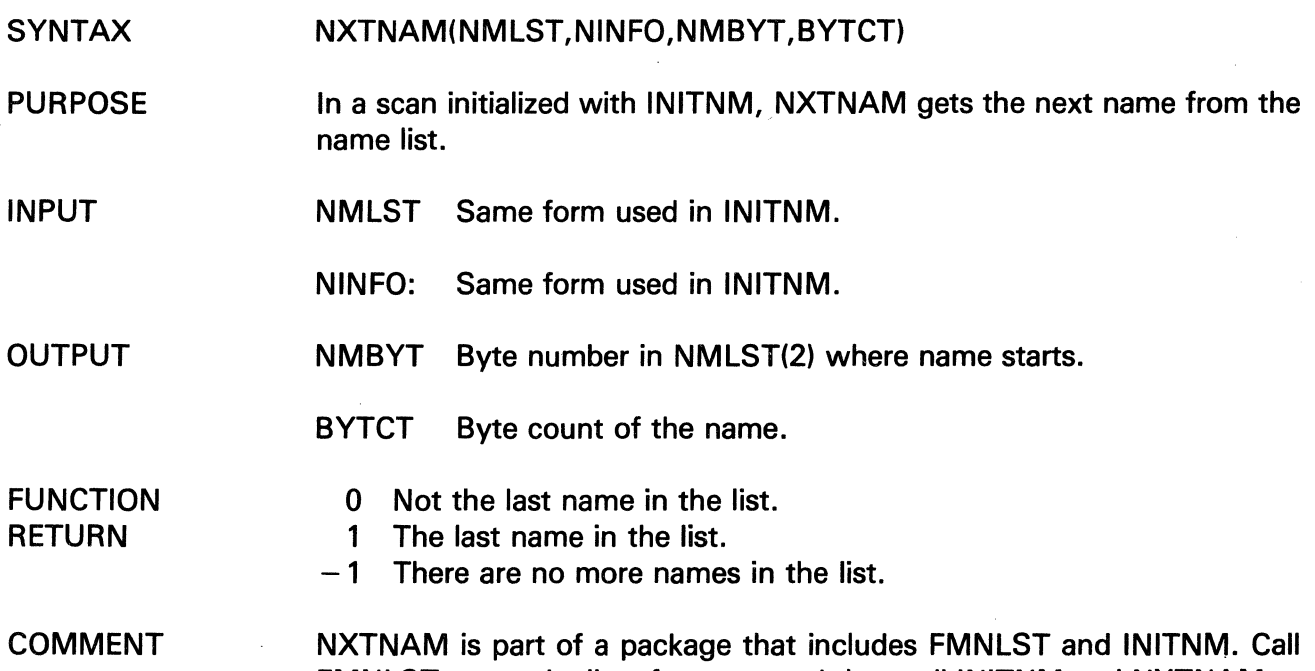

FMNLST to get the list of names, and then call INITNM and NXTNAM to get individual names from the list.

 $\sim$ 

The information and drawings contained herein are the sole property of Computervision<br>Corporation, Use of this document is reserved exclusively for Computervision customers<br>and personnel. Reproduction of this matter in who

## **OCT BCD**

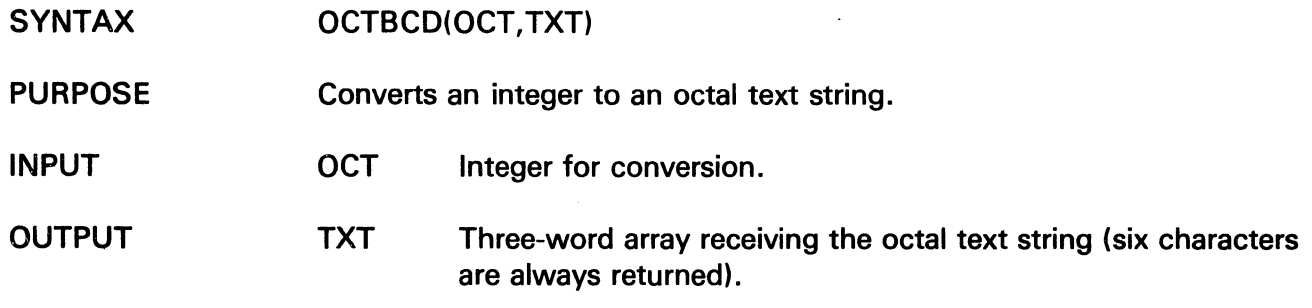

## **OREAD**

 $\hat{\lambda}$ 

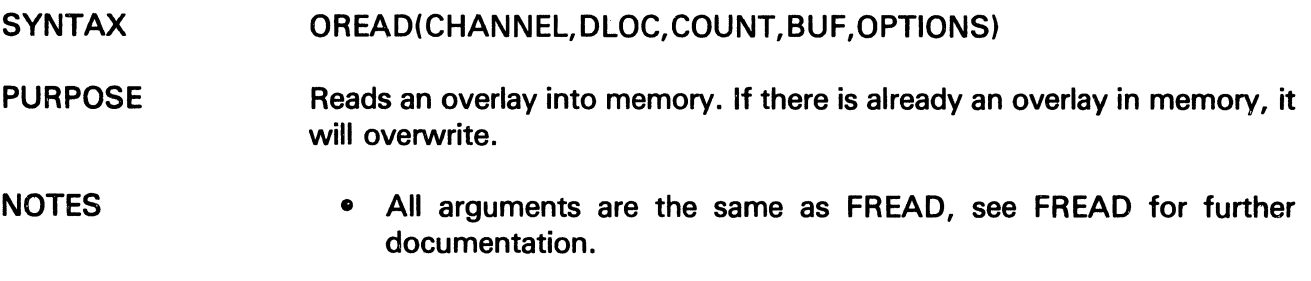

 $\mathcal{A}^{\mathcal{A}}$ 

• Use OREAD with the Trace or Debug options of the loader.

 $\sim$ 

 $\hat{\mathcal{A}}$ 

# PAGFIL

The information and drawings contained herein are the sole property of Computervision<br>Corporation. Use of this document is reserved exclusively for Computervision customers<br>and personnel. Reproduction of this matter in who

### PAGFIL

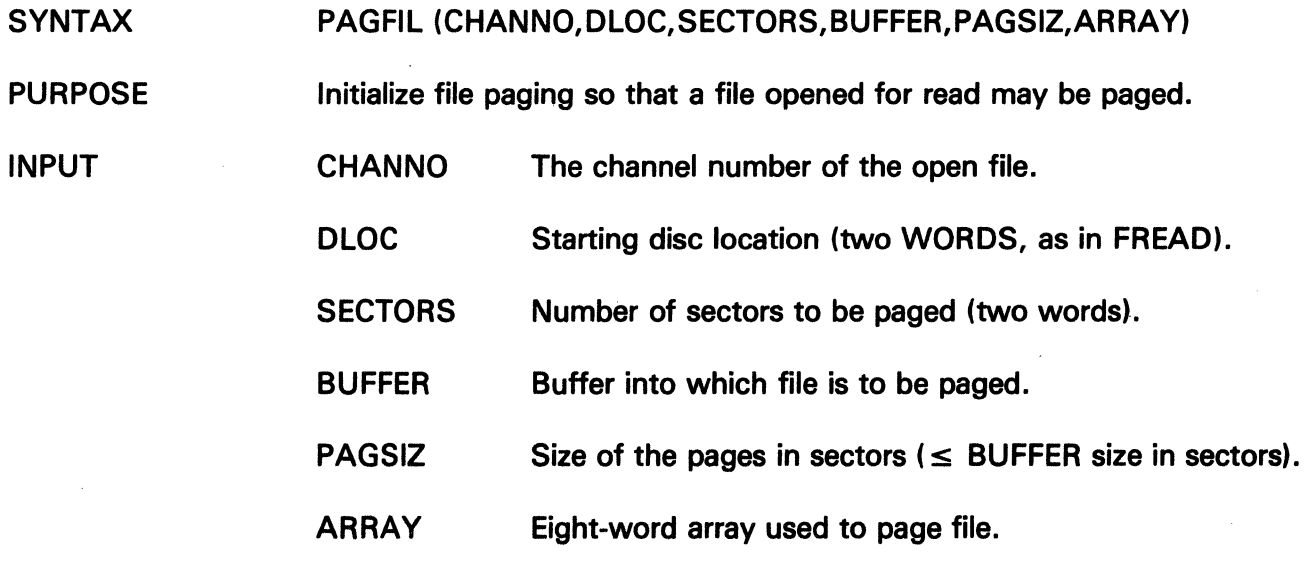

 $\mathcal{L}$ 

J.

The information and drawings contained herein are the sole property of Computervision Corporation, Use of this document is reserved exclusively for Computervision customers and personnel. Reproduction of this matter in whole or in part is forbidden without the express written consent of Computervision.

### **PERR OR**

INPUT

- **SYNTAX** PERROR(ERROR,FILENAME,LEVEL)
- PURPOSE Prints an error message, given an error number and a text file of messages.
	- ERROR Error number.
		- FILENAME Filename in FMNAME format or zero if there is no file.
		- LEVEL Error level:
			- -1 User selectable default. See the SELECT ERRLEVEL command in the CGOS 200 GNA Operator Guide.
				- 0 Print the error number only.
				- 1 Print the error number and the short message.
				- 2 Print the error number and the long message.
				- 3 Print the short message only.
				- 4 Print the long message only.

**NOTES** 

• Error messages are referenced in text files. The first file searched is supplied by the caller (argument FILENAME). If no message is found there, the system files are checked. (The system files are: SYSNEWS.ERROR/FM,SYS.)

• The error message has three parts:

1. A hex number (printed when LEVEL is 0, 1, or 2). The format is:

\*\*ERROR CALL xxxx\*\*

- 2. A short message, printed if LEVEL is not 0.
- 3. Text that is printed if LEVEL is 2 or 4.

OUTPUT Message text file as follows:

> The first line is six characters long and contains the hex error number. The format is:

 $=$   $=$   $xxx$ 

# **PERROR**

The information and drawings contained herein are the sole property of Computervision<br>Corporation. Use of this document is reserved exclusively for Computervision customers<br>and personnel. Reproduction of this matter in who

**OUTPUT (Continued)**  **The lines that follow constitute the message, which is terminated by a line starting with** "= = ".

**There are two varieties of message lines. Lines that begin with"--" are part of the short message. All other lines are part of the long message.** 

**COMMENTS** 

- **Short and long message lines may occur in any order.**
- **For an example of a message text file, see SYSNEWS.ERROR.SYS.**

## **PNCHLDR**

The information and drawings contained herein are the sole property of Computervision<br>Corporation, Use of this document is reserved exclusively for Computervision customers<br>and personnel. Reproduction of this matter in who

### **PNCHLDR**

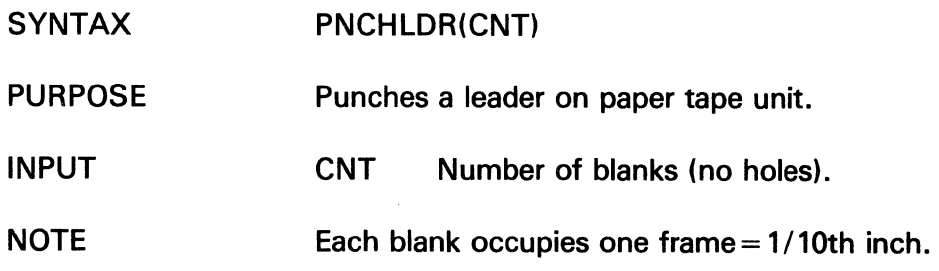

### **POP**

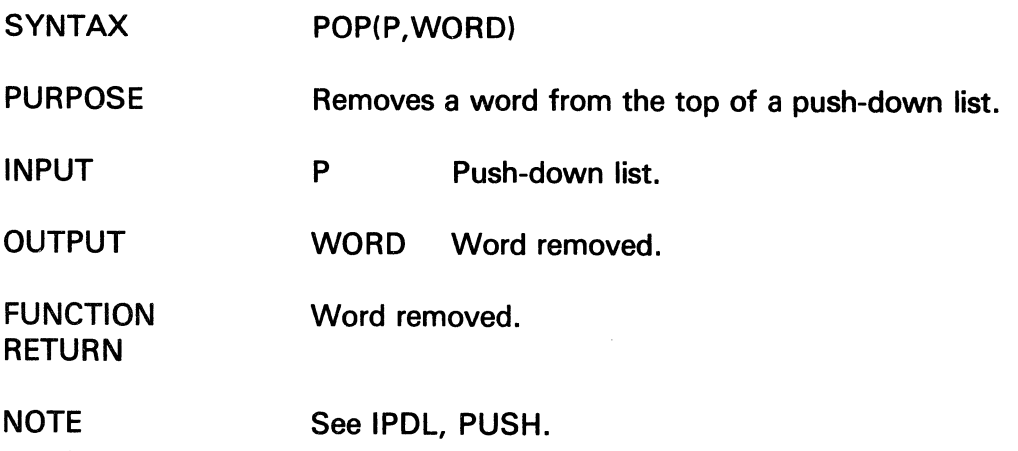

 $\mathcal{A}^{\mathcal{A}}$ 

 $\ddot{\phantom{a}}$ 

 $\pmb{\cdot}$ 

 $\sim$ 

#### POPN i.

The information and drawings contained herein are the sole property of Computervision<br>Corporation. Use of this document is reserved exclusively for Computervision customers<br>and personnel. Reproduction of this matter in who

### POPN

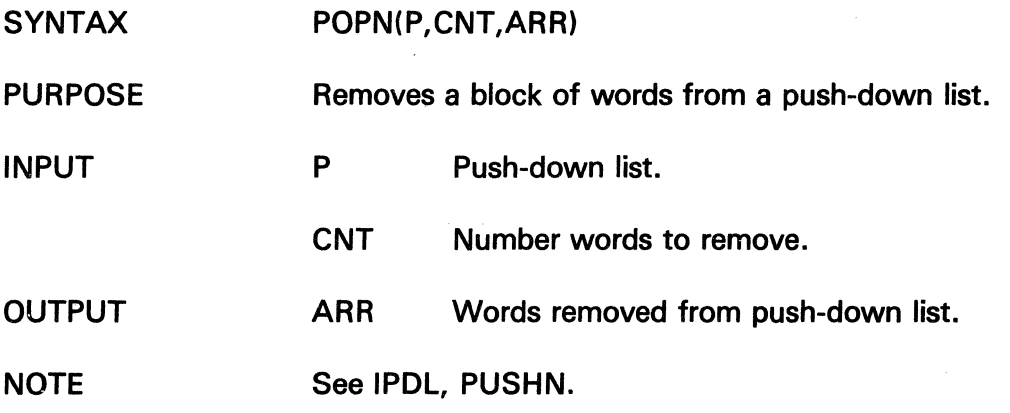

 $\ddot{\phantom{a}}$ 

 $\sim$ 

 $\mathcal{L}$ 

 $\mathcal{A}^{\pm}$ 

PPT

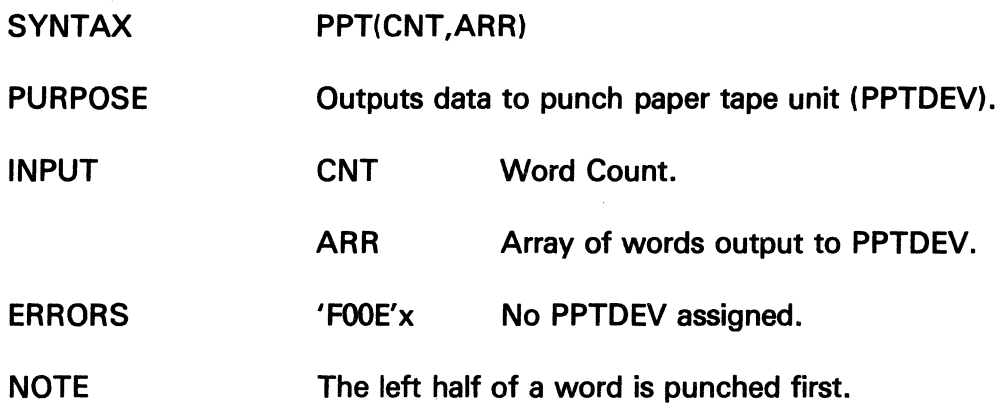

 $\mathcal{L}_{\mathcal{A}}$ 

 $\sim$ 

J.

The information and drawings contained herein are the sole property of Computervision<br>Corporation. Use of this document is reserved exclusively for Computervision customers<br>and personnel. Reproduction of this matter in who

### **PPT1**

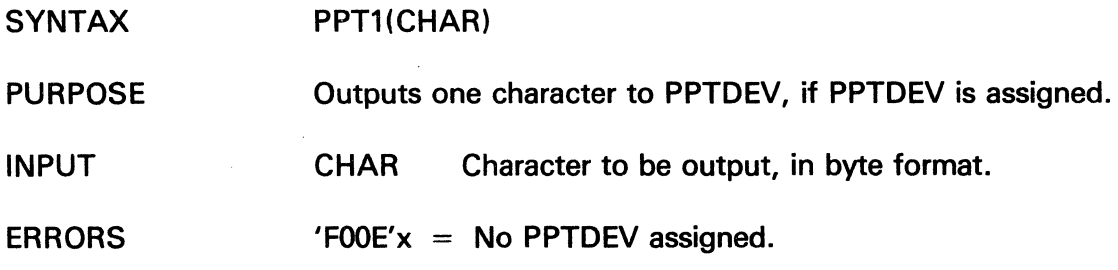

### **PPTN**

 $\sum_{i=1}^n \frac{1}{n_i} \sum_{j=1}^n \frac{1}{n_j}$ 

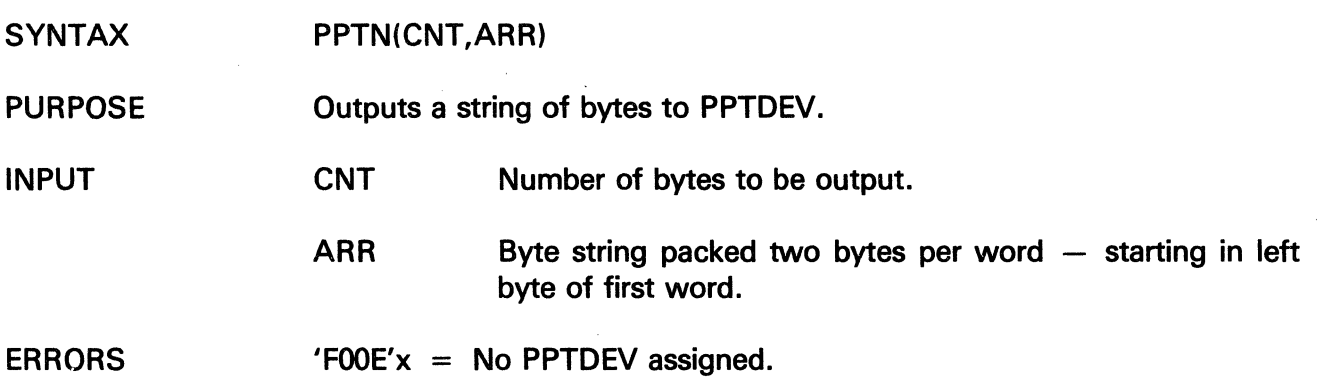

 $\sim 10$ 

# PUSH

The information and drawings contained herein are the sole property of Computervision<br>Corporation, Use of this document is reserved exclusively for Computervision customers<br>and personnel. Reproduction of this matter in who

### PUSH

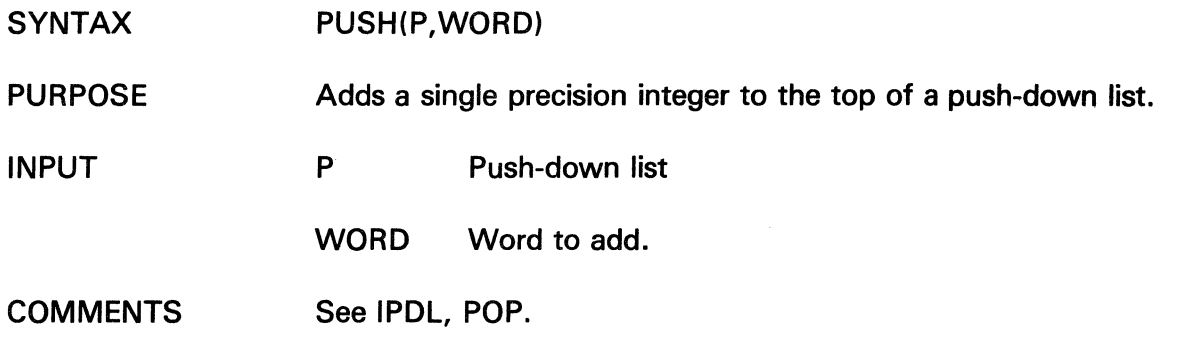

### PUSHN

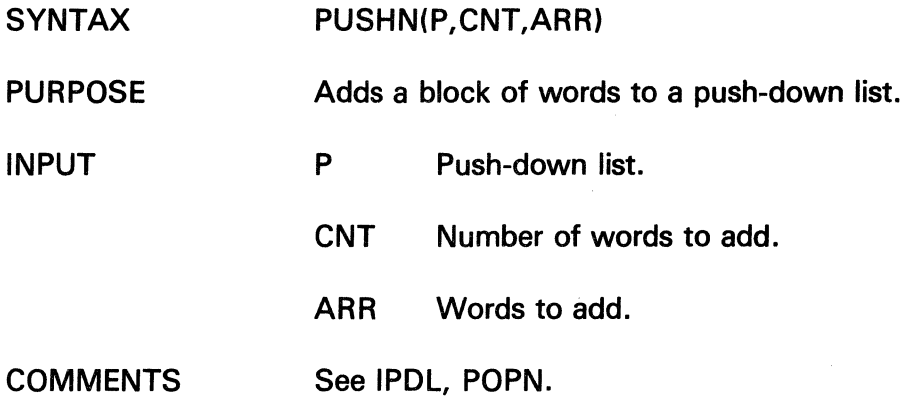

### PUTBIT

- SYNTAX PUTBIT(VALUE,STRING,INDEX)
- PURPOSE Turns a bit ON or OFF.
- INPUT VALUE 0 Bit OFF, otherwise bit is ON.
	- STRING Bit string array.
	- INDEX Bit index into STRING (leftmost bit is 0).

The information and drawings contained herein are the sole property of Computervision<br>Corporation. Use of this document is reserved exclusively for Computervision customers<br>and personnel. Reproduction of this matter in who

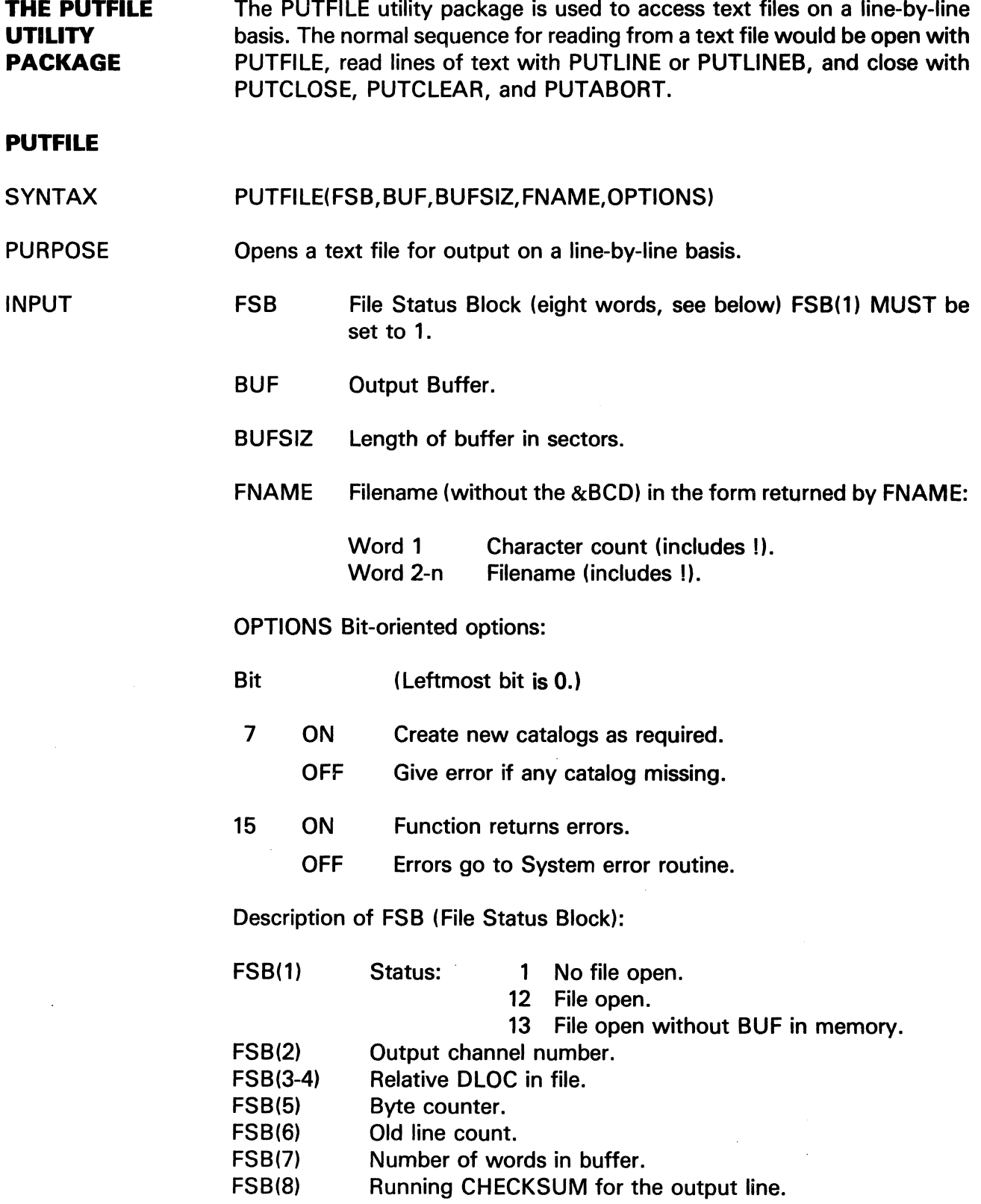

 $\mathcal{L}_{\mathbf{z}}$ 

 $\epsilon$ 

## PUTFILE

The information and drawings contained herein are the sole property of Computervision Corporation. Use of this document is reserved exclusively for Computervision customers and personnel. Reproduction of this matter in whole or in part is forbidden without the express written consent of Computervision.

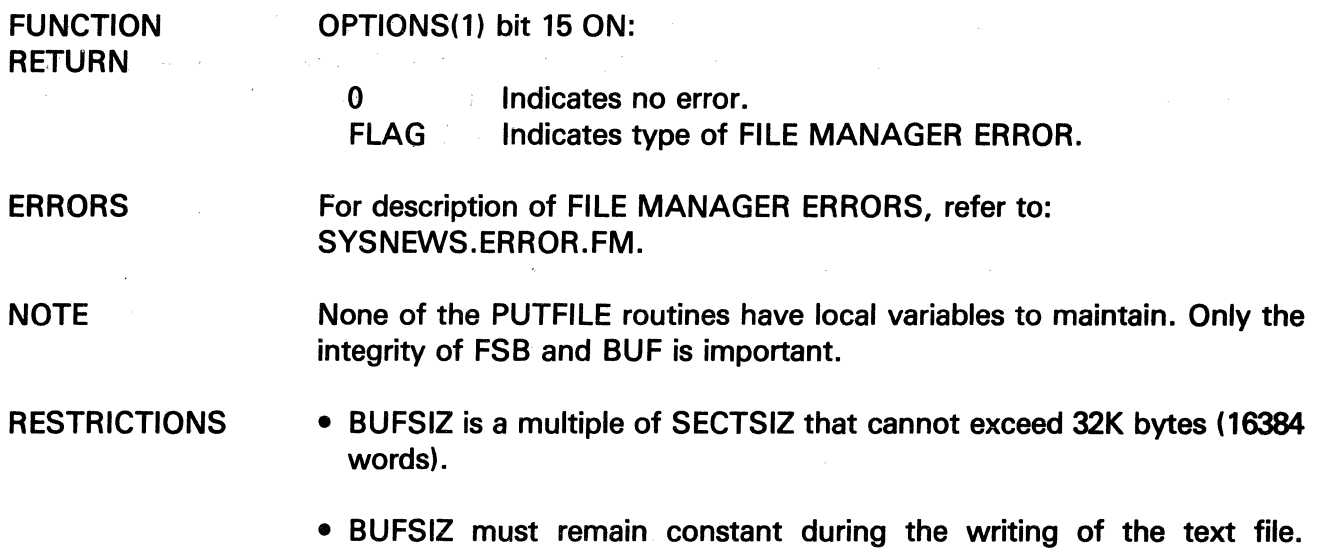

However, these routines can be used to write two files at the same time, using a BUFSIZ of two sectors for one file and five sectors for the other.

### PUTLINE

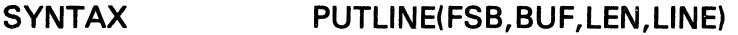

PURPOSE Adds a line to the text file opened by PUTFILE.

INPUT FSB File Status Block.

BUF Disc buffer.

LEN Length of the character string in LINE.

LINE Character string.

- NOTES • Additional documentation, including a description of the FSB (File Status Block), may be found under PUTFILE.
	- This routine must operate in conjunction with PUTFILE.

ERRORS For a description of FILE MANAGER ERRORS, refer to: SYSNEWS.ERROR.FM.

The information and drawings contained herein are the sole property of Computervision<br>Corporation, Use of this document is reserved exclusively for Computervision customers<br>and personnel, Reproduction of this matter in who

### PUTLINEB

 $\bar{\gamma}$ 

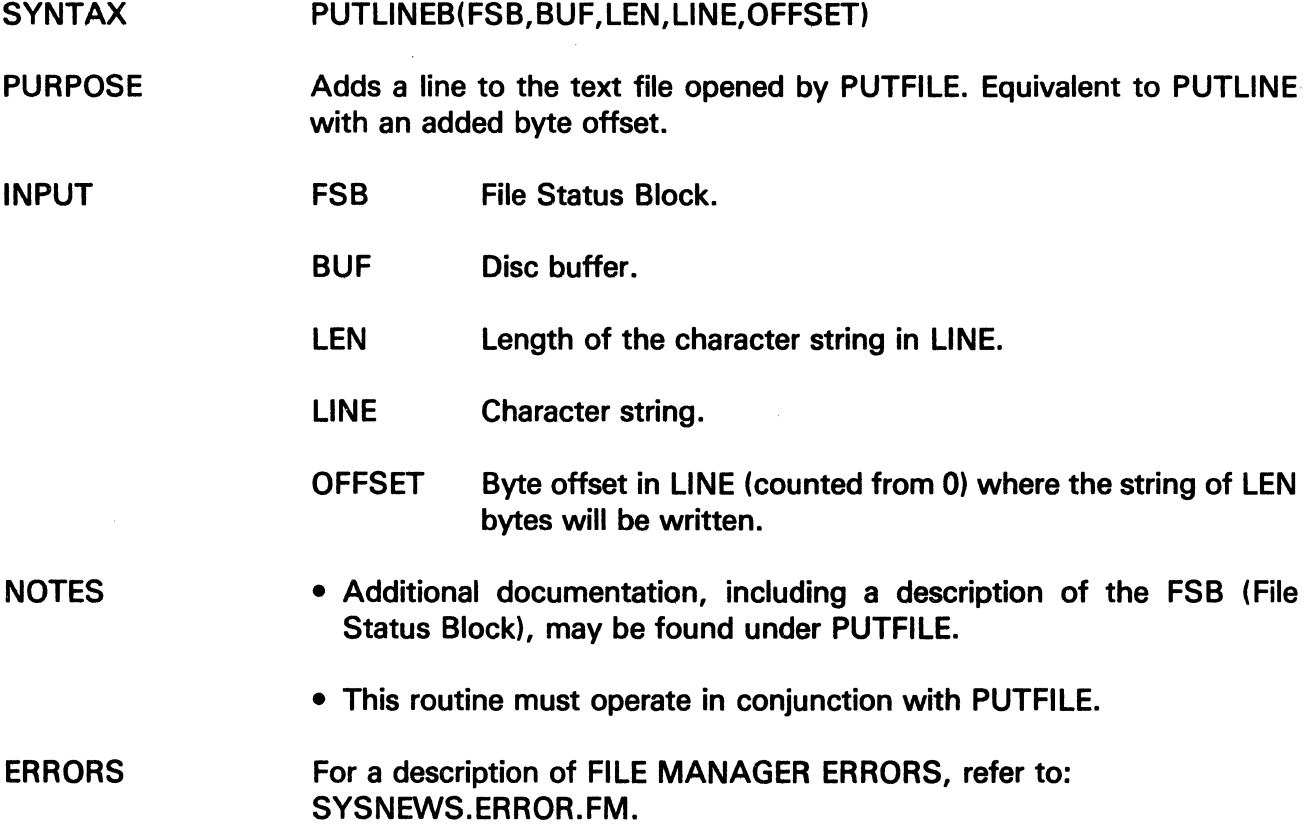

 $\sim$   $\sim$ 

 $\mathcal{H}_{\mathcal{C}}$  , and  $\mathcal{H}_{\mathcal{C}}$  , and

 $\mathcal{S}^{\mathcal{S}}$ 

 $\hat{A}$ 

 $\mathcal{L}_{\mathcal{A}}$ 

## **PUTFILE PUTABORT**

The information and drawings contained herein are the sole property of Computervision Corporation. Use of this document is reserved exclusively for Computervision customers<br>and personnel. Reproduction of this matter in whole or in part is forbidden without the express written consent of Computervision.

### **PUTABORT**

SYNTAX PUTABORT(FSB, BUF)

PURPOSE Aborts the text file being written by PUTFILE.

INPUT FSB File Status Block.

### BUF Disc buffer.

- NOTES • Complete documentation, including a full description of the FSB (File Status Block), may be found under PUTFILE.
	- This routine must operate in conjunction with PUTFILE.

#### ERRORS For a description of FILE MANAGER ERRORS, refer to: SYSNEWS.ERROR.FM.

### **PUTCLEAR**

SYNTAX PUTCLEAR(FSB,BUF)

PURPOSE Marks the FSB (File Status Block) of an open file to indicate that the text file buffer is no longer available and must be loaded into memory the next time PUTLINE is called.

INPUT FSB File Status Block.

BUF Disc buffer.

**NOTES** • Additional documentation, including a description of the FSB (File Status Block), may be found under PUTFILE.

• This routine must operate in conjunction with PUTFILE.

ERRORS For a description of FILE MANAGER ERRORS, refer to: SYSNEWS.ERROR.FM.

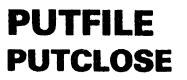

The information and drawings contained herein are the sole property of Computervision<br>Corporation. Use of this document is reserved exclusively for Computervision customers<br>and personnel. Reproduction of this matter in who

## **PUTCLOSE**

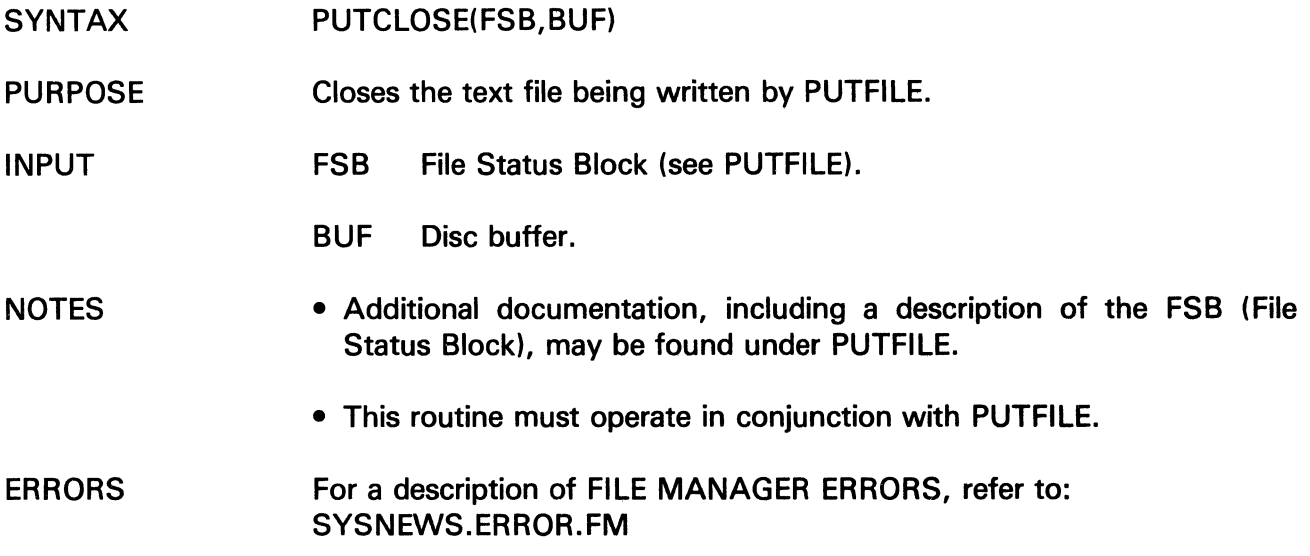

 $\sim 10^{-11}$ 

# PUTFLD

The information and drawings contained herein are the sole property of Computervision Corporation. Use of this document is reserved exclusively for Computervision customers and personnel. Reproduction of this matter in whole or in part is forbidden without the express written consent of Computervision.

### PUTFLD

- SYNTAX PUTFLD(VALUE,STRING, FBIT,SIZE)
- PURPOSE Puts a specific value into one field of a bit string.

INPUT

VALUE Integer value to be stored. Only the low order (rightmost) bits are used.

- STRING Bit string to store VALUE.
- FBIT Location of field where VALUE will be stored. Location is specified by the displacement between the high-order (left most) bit of the field and the high-order bit of string.
- SIZE Size of target field in bits  $(0 < S$ IZE  $< 17$ ).

OUTPUT Side effects of changing STRING or any error call due to inconsistent arguments.

The change to STRING can be characterized in two ways:

- GTFLD.(STRING,FBIT,SIZE) will return VALUE.
- For  $I = 1$ , SIZE, STRING (FBIT +  $I 1$ ) will equal value (15-SIZE + I) when STRING and VALUE are assumed to be bit vectors.

The information and drawings contained herein are the sole property of Computervision Corporation. Use of this document is reserved exclusively for Computervision customers and personnel. Reproduction of this matter in whole or in part is forbidden without the<br>express written consent of Computervision.

### **PUTLABEL**

- SYNTAX PUTLABEL(TBLABEL,SAVLABEL)
- PURPOSE Puts the label saved in SAVLABEL back into the requested system label spot in the TASKBLOCK.
- INPUT TB LABEL Identifies the desired system label to put into the TASKBLOCK:
	- -1 TAPERLBL<br>-2 SYSERLBL -2 SYSERLBL<br>-3 INTROUIT **INTROUIT**
	- SAVLABEL Two-word array for the label output by GETLABEL, or a local label created by calling LBLSET.
- ERROR  $'FOOD'X - TBLABEL specified is illegal (bad arg).$
- NOTES • For safety, PUTLABEL should only be used in the user address space.
	- See also, GETLABEL, LBLGO, LBLSET, and RESETLBL.

# READBFIL

The information and drawings contained herein are the sole property of Computervision<br>Corporation, Use of this document is reserved exclusively for Computervision customers<br>and personnel. Reproduction of this matter in who

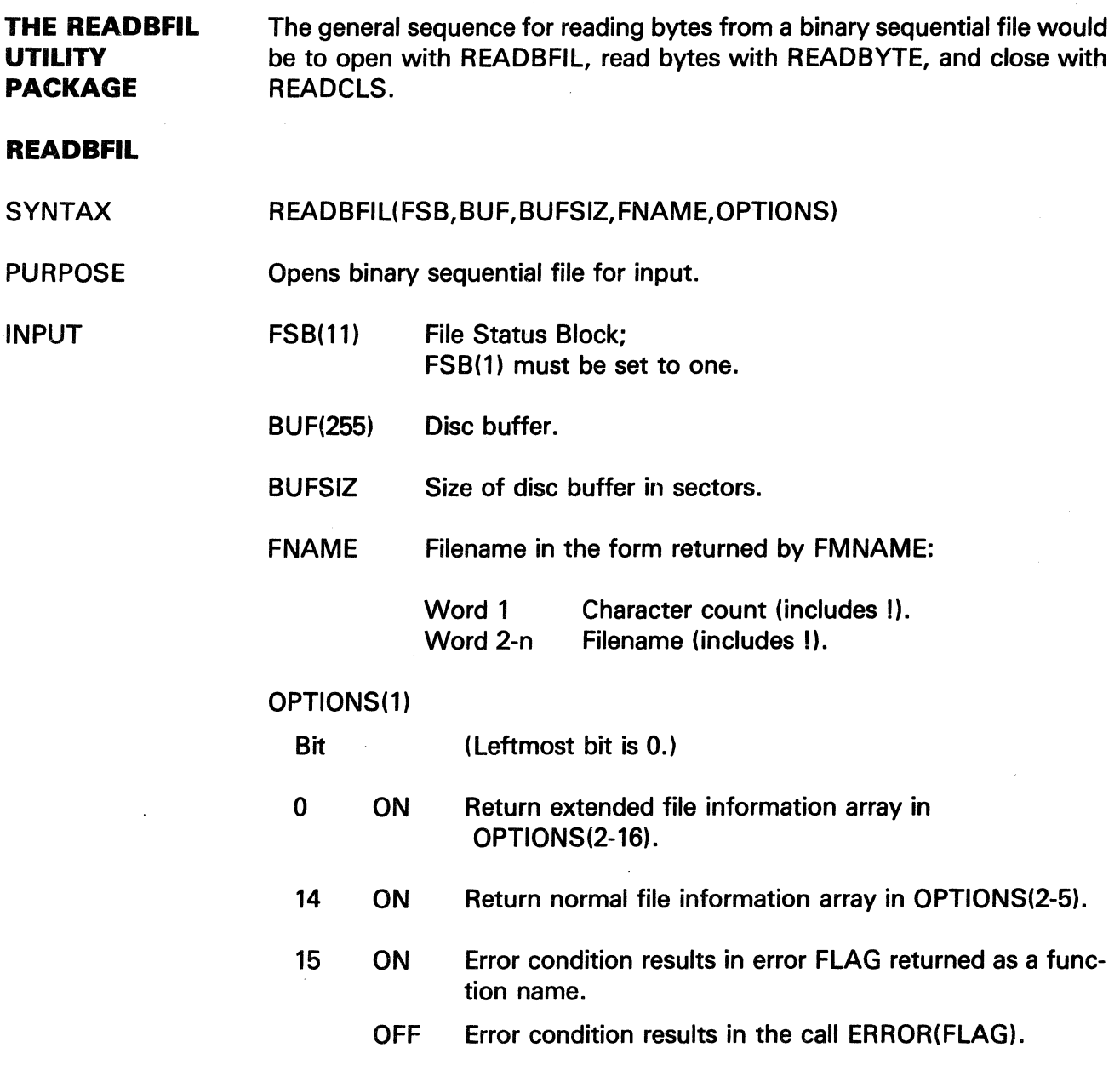

 $\sim 10^{-10}$ 

 $\mathcal{A}(\mathcal{A})$  and  $\mathcal{A}(\mathcal{A})$  . In the  $\mathcal{A}(\mathcal{A})$ 

 $\Big($ 

# **READBFIL**

The information and drawings contained herein are the sole property of Computervision<br>Corporation, Use of this document is reserved exclusively for Computervision customers<br>and personnel. Reproduction of this matter in who

 $\sim$ 

 $\mathcal{S}$ 

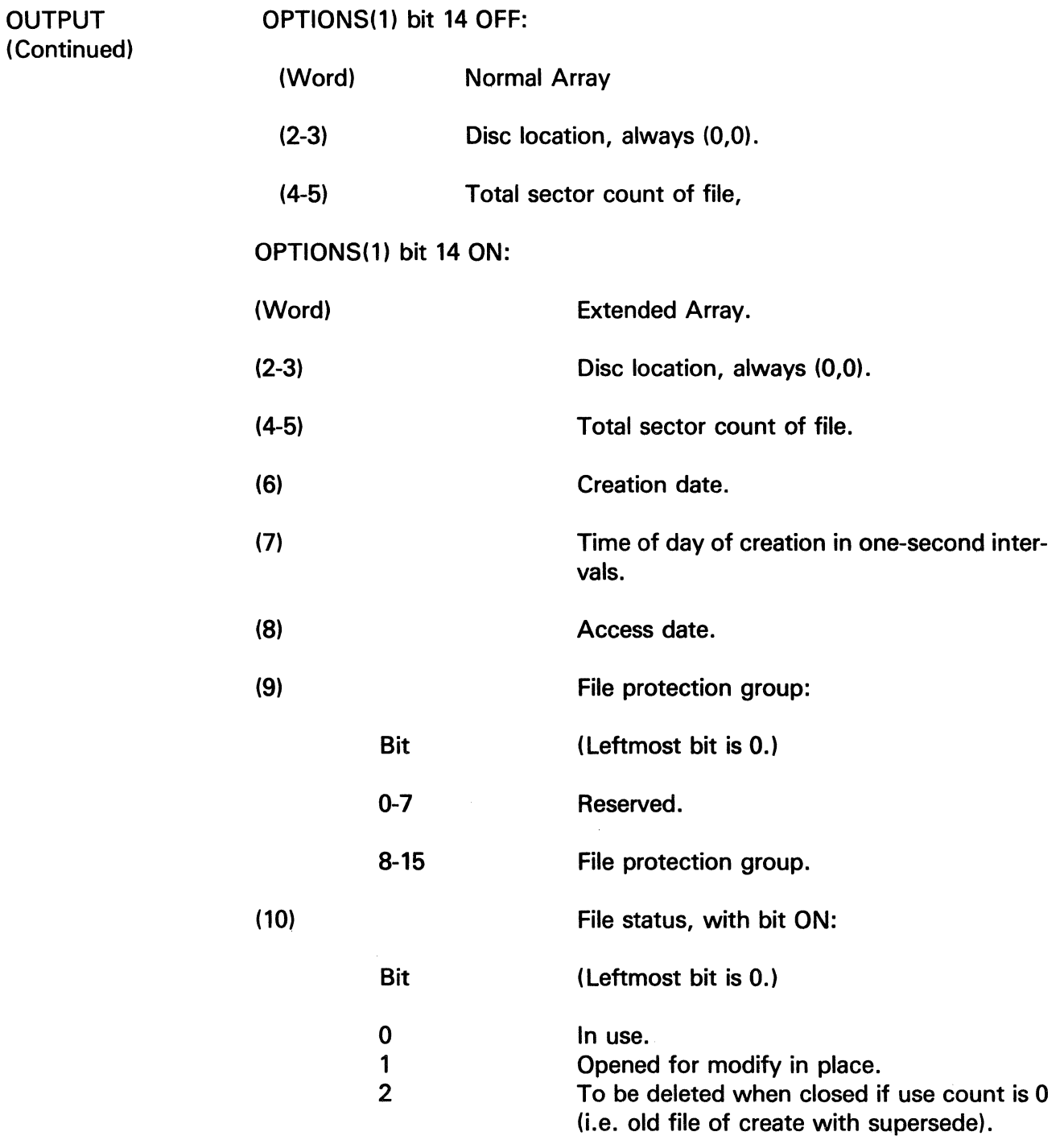

 $\sim 10^7$ 

# **READBFIL**

 $\ddot{\phantom{a}}$ 

The information and drawings contained herein are the sole property of Computervision<br>Corporation, Use of this document is reserved exclusively for Computervision customers<br>and personnel, Reproduction of this matter in who

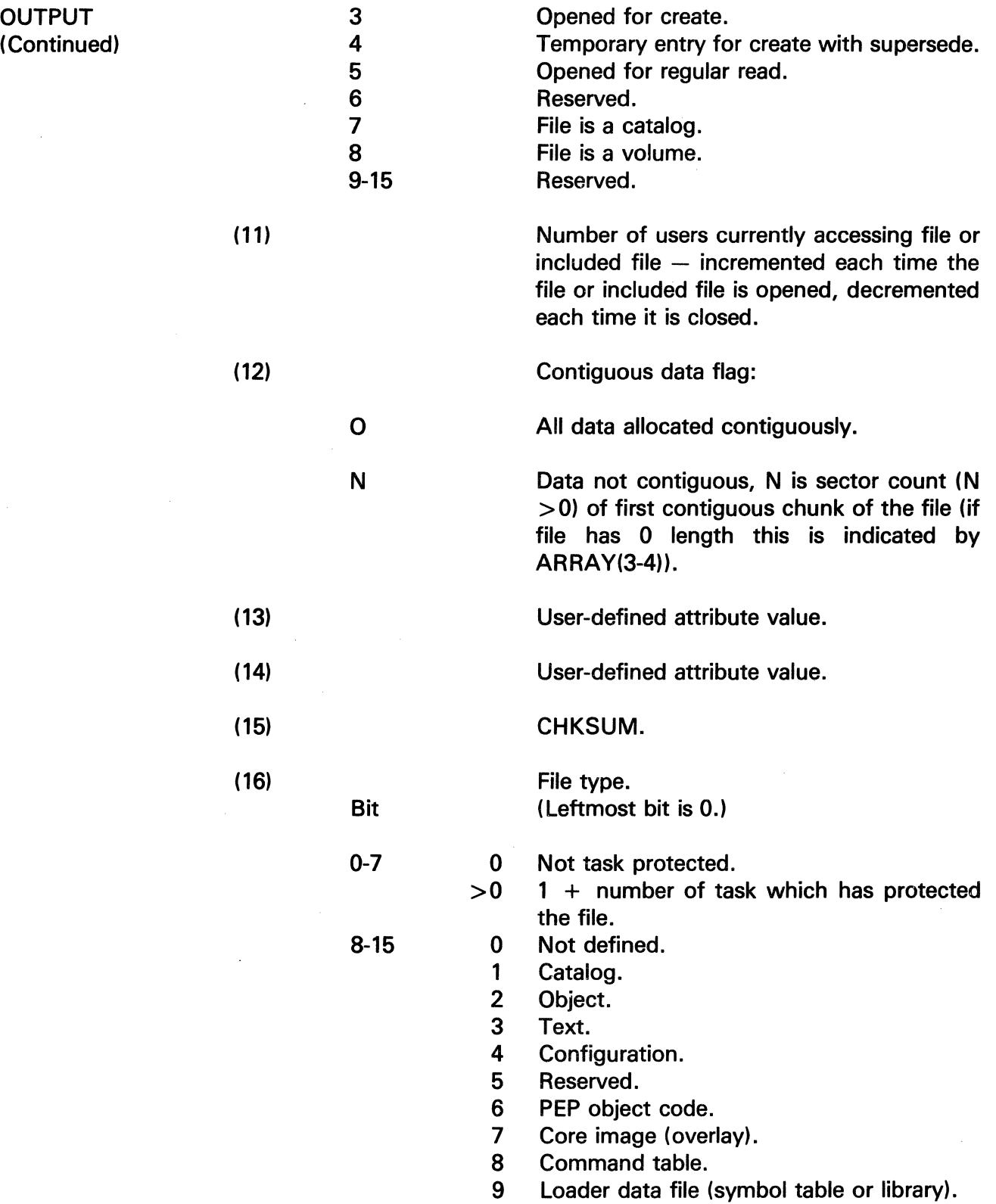

The information and drawings contained herein are the sole property of Computervision<br>Corporation, Use of this document is reserved exclusively for Computervision customers<br>and personnel. Reproduction of this matter in who

**OUTPUT** (Continued)

- A Reserved.
- B Accounting table.
- E Reserved.
- F Z80 binary files.
- 10-1F Reserved for CGOS.
	- 20 CADDS 4 part files.
	- 21 CADDS 4 TVF files.
	- 22 CADDS 4 figure files.
- 23-2F Reserved for CADDS 4.
- 30-AF Unused.
- BO-BF Reserved for batch files.
- CO-FE Unused.
	- FF Work files (deleted on FMCLEAR).

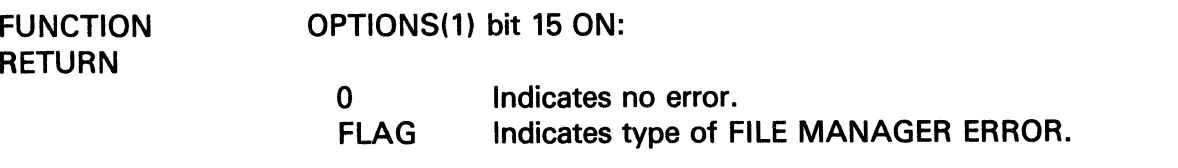

ERRORS Refer to ERROR. For description of FILE MANAGER ERRORS.

 $\bar{z}$ 

## READBFIL **READBYTE**

The information and drawings contained herein are the sole property of Computervision<br>Corporation, Use of this document is reserved exclusively for Computervision customers<br>and personnel. Reproduction of this matter in who

## **READBYTE**

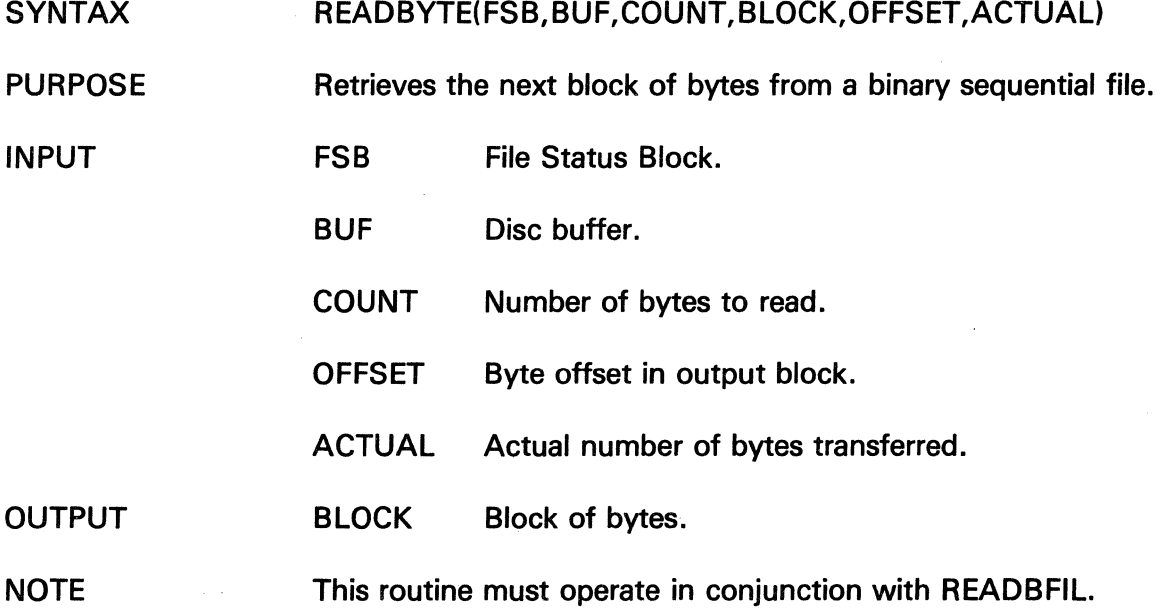

 $\chi \sim 300$ 

 $\bar{z}$ 

## READBCLS

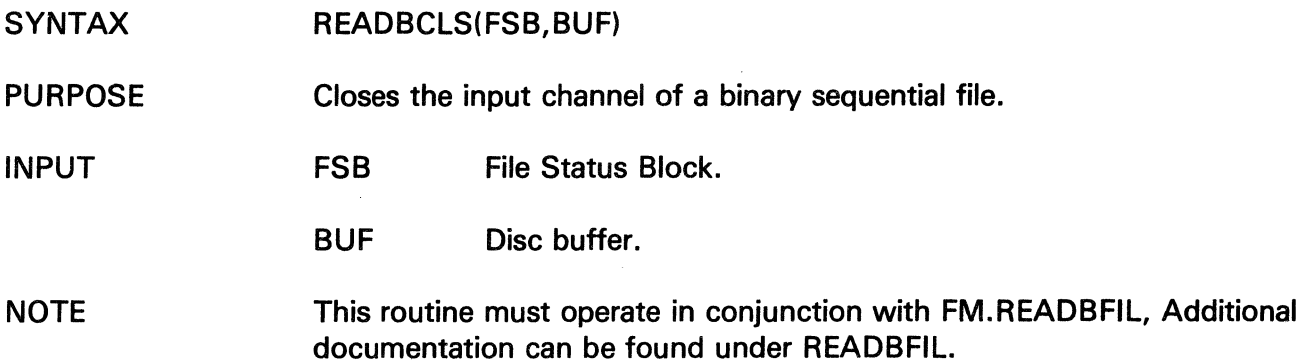

The information and drawings contained herein are the sole property of Computervision<br>Corporation. Use of this document is reserved exclusively for Computervision customers<br>and personnel. Reproduction of this matter in who

J.

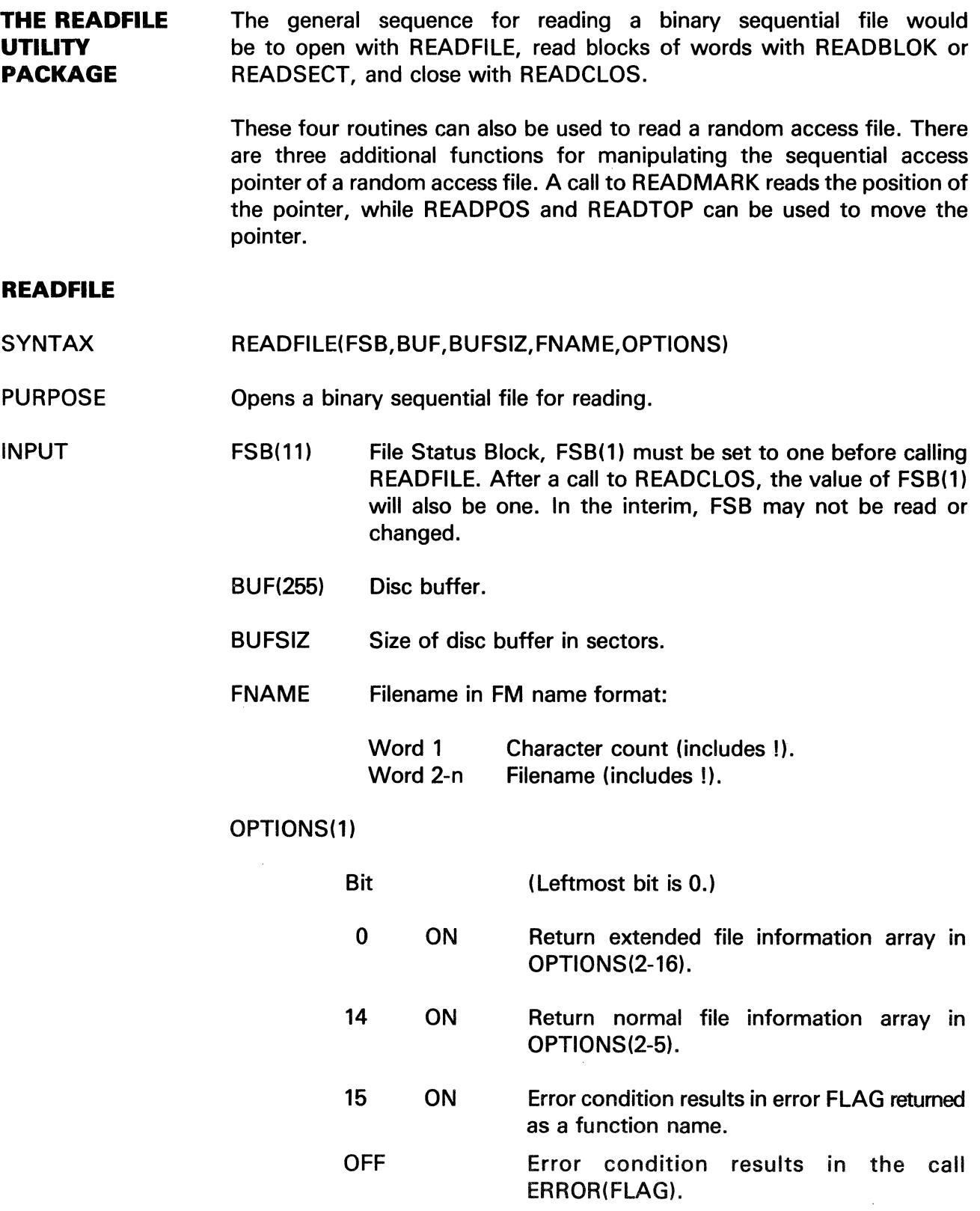

 $\mathcal{L}$ 

J.

# **READ FILE**

The information and drawings contained herein are the sole property of Computervision<br>Corporation, Use of this document is reserved exclusively for Computervision customers<br>and personnel. Reproduction of this matter in who

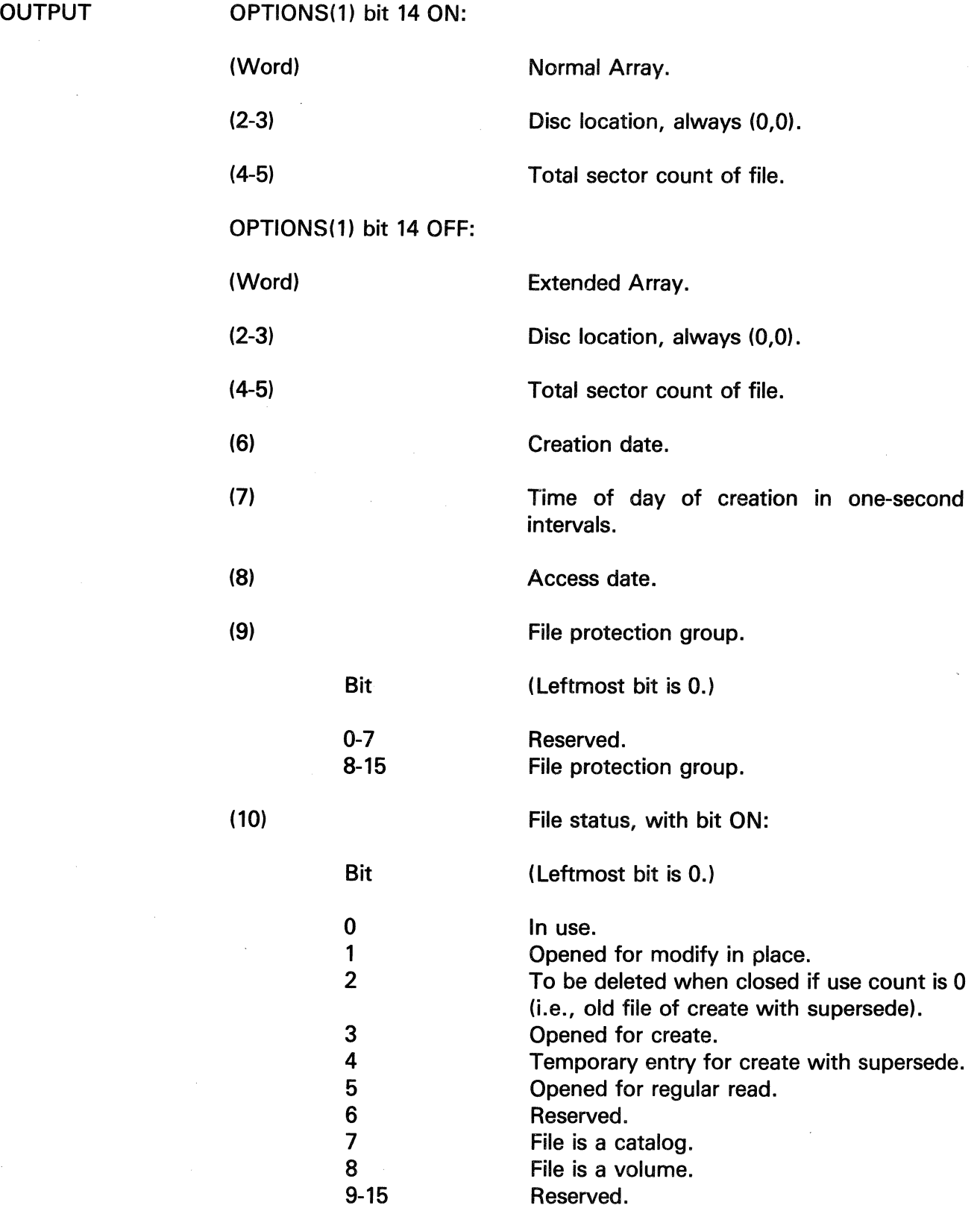

 $\hat{\mathcal{A}}$
The information and drawings contained herein are the sole property of Computervision<br>Corporation. Use of this document is reserved exclusively for Computervision customers<br>and personnel. Reproduction of this matter in who

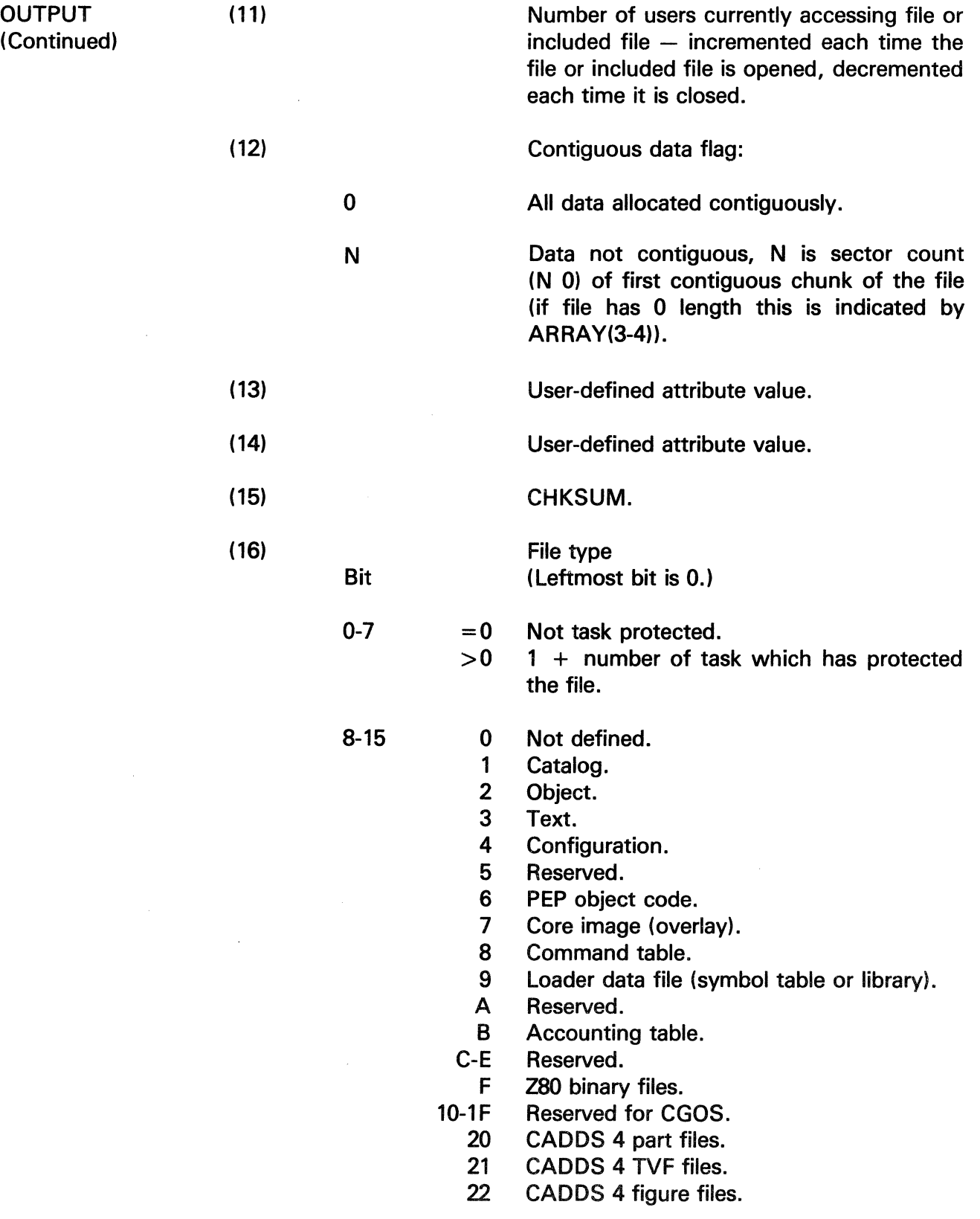

 $\sim$ 

# **READ FILE**

The information and drawings contained herein are the sole property of Computervision<br>Corporation, Use of this document is reserved exclusively for Computervision customers<br>and personnel, Reproduction of this matter in who

**OUTPUT (Continued)** 

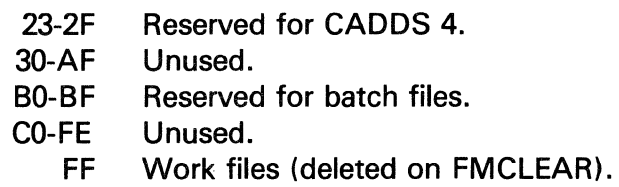

 $\mathcal{A}$ 

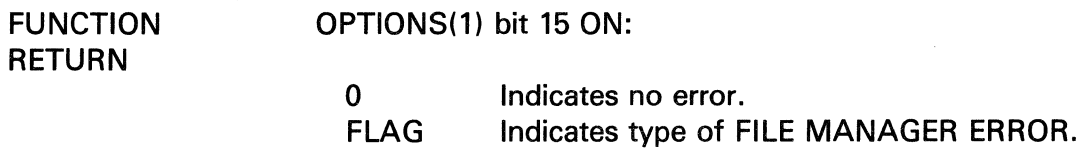

**ERRORS** 

 $\mathcal{L}$ 

 $\ddot{\phantom{a}}$ 

**Refer to ERROR for description of FILE MANAGER ERRORS.** 

 $\bar{z}$ 

The information and drawings contained herein are the sole property of Computervision Corporation. Use of this document is reserved exclusively for Computervision customers and personnel. Reproduction of this matter in whole or in part is forbidden without the express written consent of Computervision.

### **READBLOK**

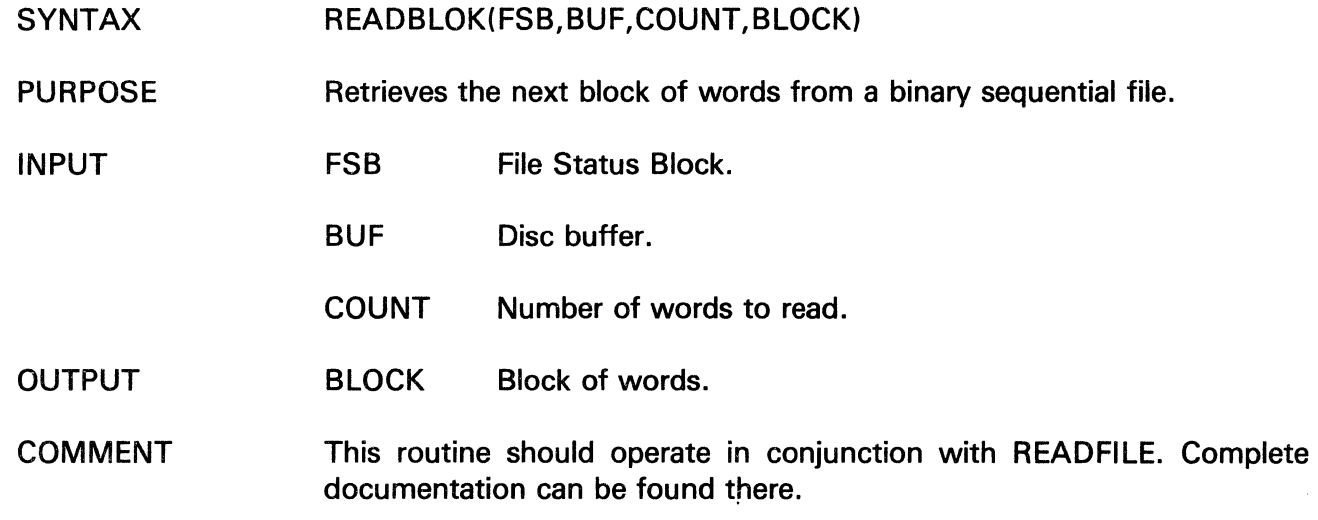

# **READSECT**

SYNTAX READSECT(FSB, DLOC, COUNT, BLOCK)

PURPOSE Reads a block of words from a file opened for sequential word access. The block begins on a sector boundary specified by the user.

- INPUT FSB File Status Block.
	- DLOC Disc location to begin reading from.
		- COUNT Number of words to read.
- OUTPUT BLOCK Block of words.
- **NOTE** This routine must be used in conjunction with READFILE.
- ERRORS For a description of FILE MANAGER ERRORS, refer to: SYSNEWS.ERROR.FM

n.

# READFILE READCLOS

The information and drawings contained herein are the sole property of Computervision<br>Corporation, Use of this document is reserved exclusively for Computervision customers<br>and personnel. Reproduction of this matter in who

# READCLOS

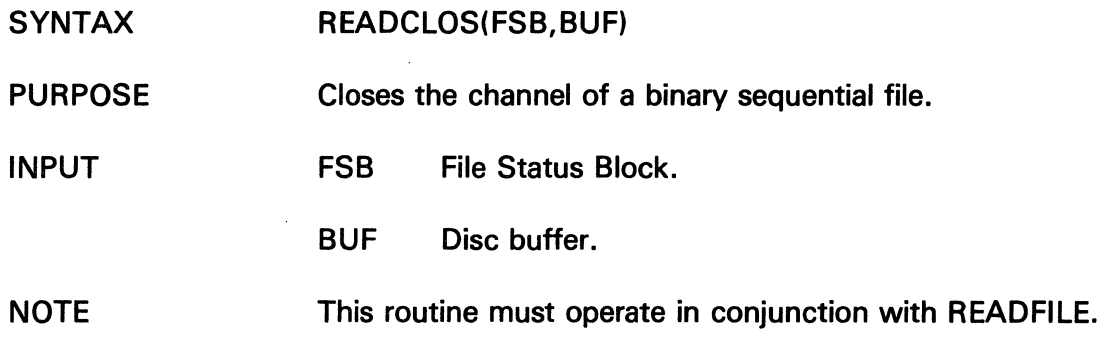

# READMARK

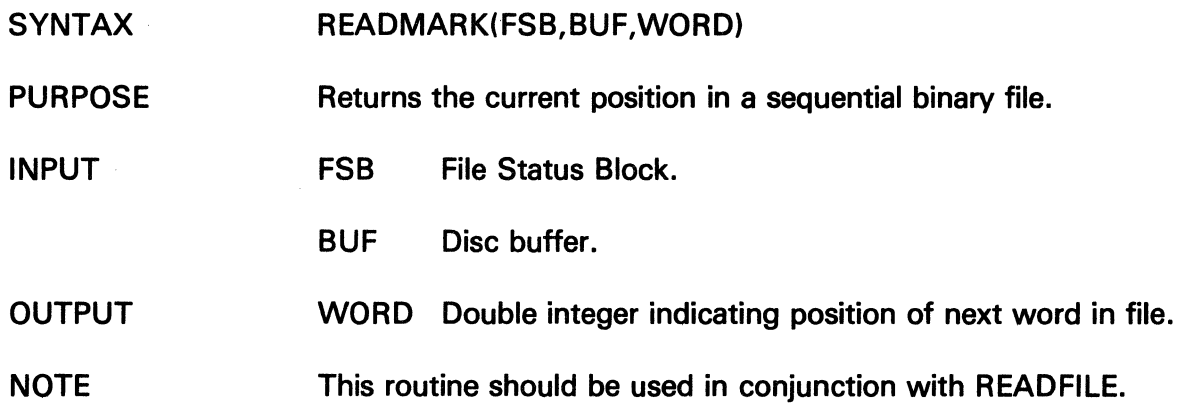

 $\sim$ 

 $\tilde{\phantom{a}}$ 

The information and drawings contained herein are the sole property of Computervision<br>Corporation. Use of this document is reserved exclusively for Computervision customers<br>and personnel. Reproduction of this matter in who

### **READPOS**

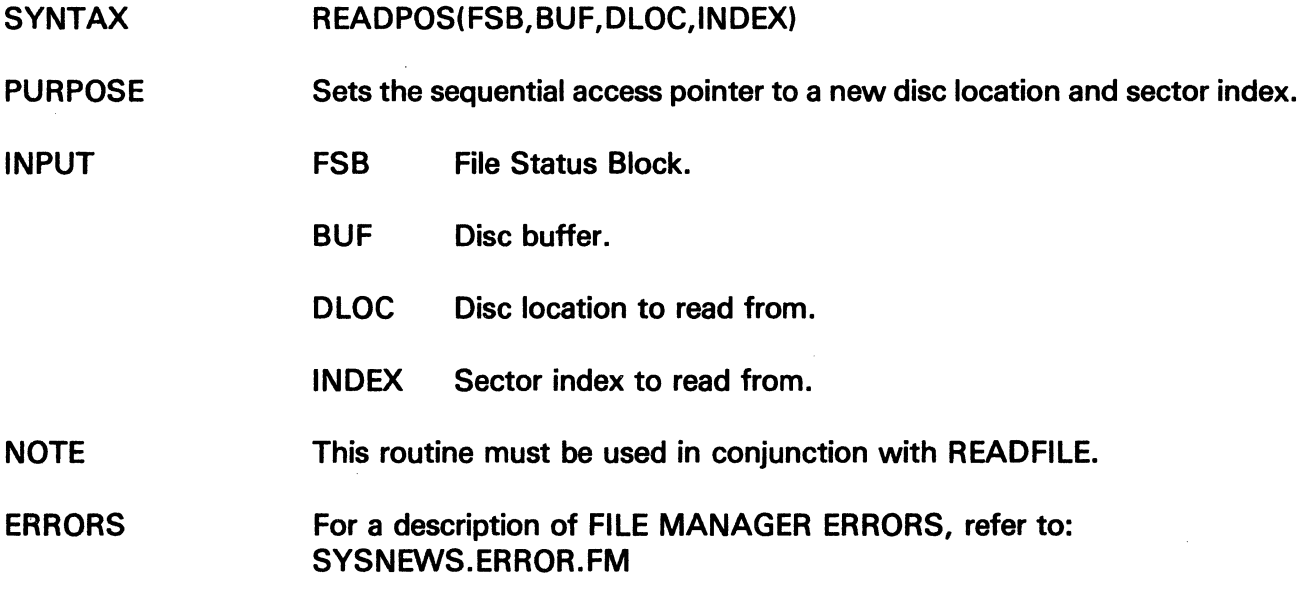

### **READTOP**

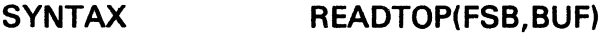

- PURPOSE Moves sequential access pointer to beginning of file.
- INPUT FSB File Status Block (see READFILE).

BUF File buffer (see READFILE).

COMMENT READTOP is part of the READFILE utility and must be used in conjunction with READFILE.

# **RENAME**

The information and drawings contained herein are the sole property of Computervision Corporation. Use of this document is reserved exclusively for Computervision customers and personnel. Reproduction of this matter in whole or in part is forbidden without the express written consent of Computervision.

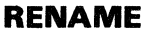

PURPOSE

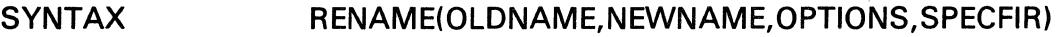

- Renames lowest level catalog or filename (delete/write access).
	- Changes file protection group (change access). Changes user attribute (write access).
	- Returns a value to indicate that file exists; called through FILEXS  $$ exclusive operation (read access).
	- Assigns or deassigns task protection  $-$  no other bits (read access) can be set.
	- Returns SRCHFIL or file entry ARRAY (read access), file must not be in use on any OPTION except unassigning task protection.

INPUT

- OLDNAME Full ASCII filename with a (.) as the delimiter between components and an (!) following the last character. Each component of the filename must be 20 characters or less.
- NEWNAME New ASCII filename, to replace the rightmost component of the OLDNAME. The name must be 20 characters or less, excluding the (!), which follows the last character and terminates the string.

#### OPTIONS(1)

Bit 0 ON 1 ON 2-3 4 ON 5 ON (Leftmost bit is 0.) Change rightmost component to NEWNAME. Change the file protection group to value in SPECIFR(1 ). Reserved (must be zero). Change user attribute value to SPECIFR(4-5). F,N first word of SRCHFIL ARRAY (ignore other bits in OPTIONS(1) except 15).

The information and drawings contained herein are the sole property of Computervision<br>Corporation. Use of this document is reserved exclusively for Computervision customers<br>and personnel. Reproduction of this matter in who

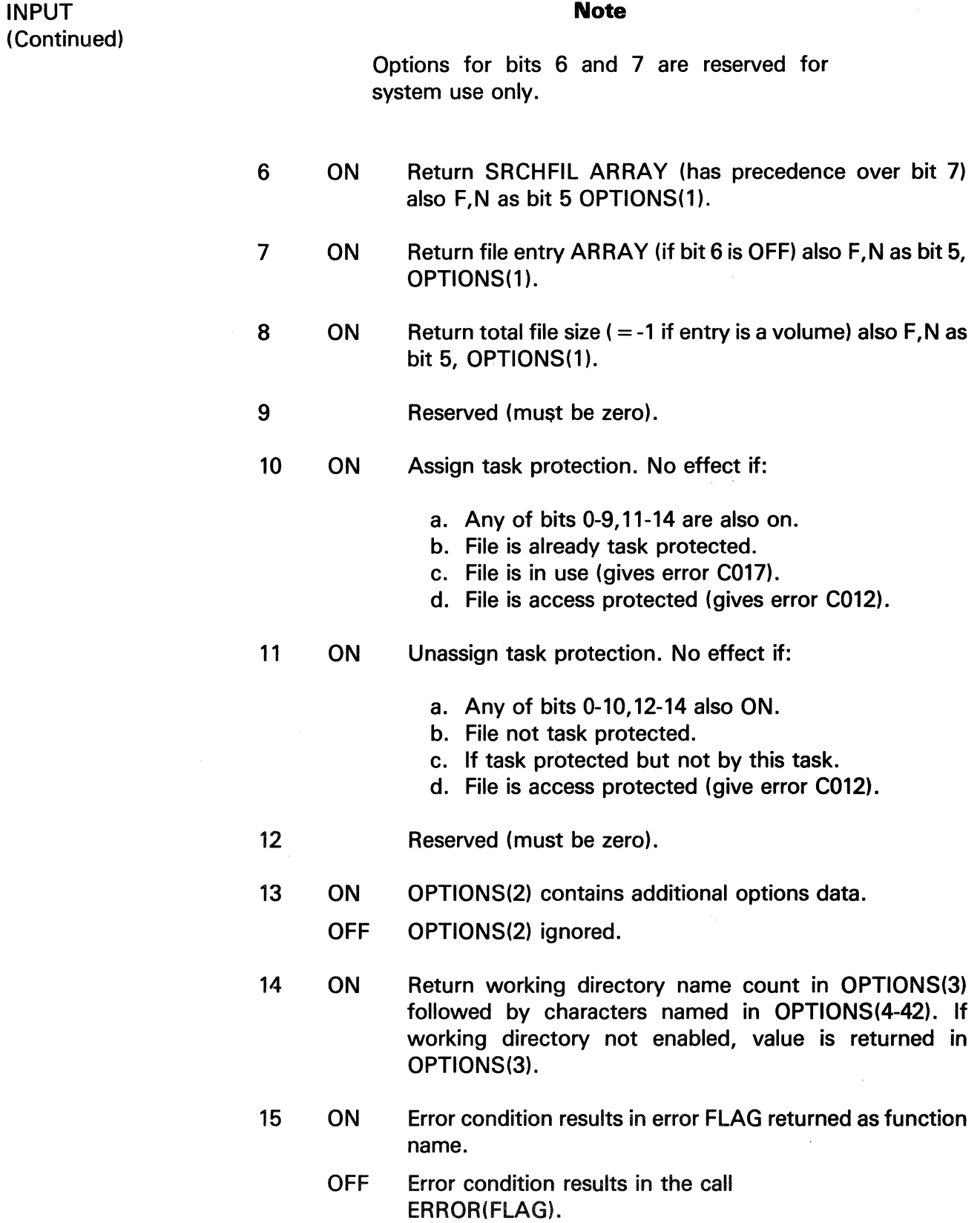

# **RENAME**

The information and drawings contained herein are the sole property of Computervision<br>Corporation, Use of this document is reserved exclusively for Computervision customers<br>and personnel, Reproduction of this matter in who

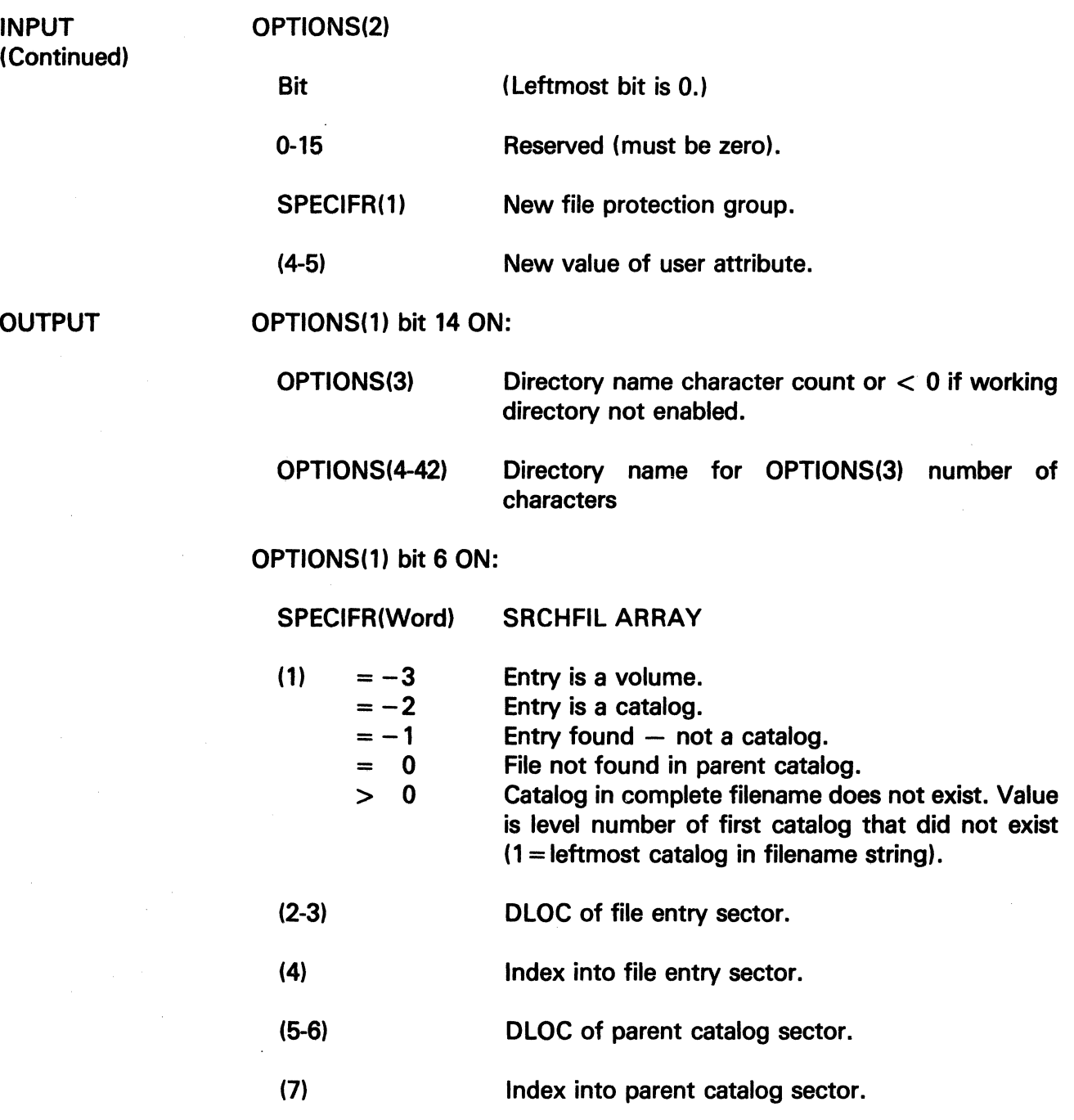

 $\ddot{\phantom{a}}$ 

 $\hat{\mathcal{A}}$ 

The information and drawings contained herein are the sole property of Computervision<br>Corporation, Use of this document is reserved exclusively for Computervision customers<br>and personnel, Reproduction of this matter in who express written consent of Computervision.

OUTPUT (Continued) FUNCTION RETURN ERRORS OPTIONS(1) bit 7 ON: File entry array. SPECIFR(1-25) SPECIFR(26-27) Volume DLOC (includes unit and drive). OPTIONS(1) bit 8 ON:  $SPECIFR(1-2)$  Total file size or  $-1$  for volume. If OPTIONS(1) bit 15 is set:  $\Omega$ FLAG Indicates no error. Indicates type of FILE MANAGER ERROR. For a description of FILE MANAGER ERRORS, refer to: SYSNEWS.ERROR.FM.

# RESETLBL

The information and drawings contained herein are the sole property of Computervision Corporation. Use of this document is reserved exclusively for Computervision customers and personnel. Reproduction of this matter in whole or in part is forbidden without the express written consent of Computervision.

### RESETLBL

- SYNTAX RESETLBL(TBLABEL)
- PURPOSE Resets requested system label to the task default value specified in SYSOV.NEXTCOMM. The label is assigned this value when a new command is issued; the value may be changed with LBLSET or PUTLABEL.

INPUT TBLABEL Label to be reset:

> -1 TAPERLBL<br>-2 SYSERLBL –2 SYSERLBL<br>–3 INTRQUIT **INTROUIT**

ERRORS 'FOOD'x TBLABEL specified is illegal (bad arg).

- **COMMENTS** • For safety, RESETLBL should only be used in the user address space.
	- See also, GETLABEL, PUTLABEL, LBLGO, and LBLSET.

#### RETERR

SYNTAX PURPOSE OUTPUT FUNCTION RETURN RETERR(ERRNUM) Returns latest system error number after a call to ERROR has forced a LBLGO(SYSERLBL). ERRNUM System error number. System error number.

The information and drawings contained herein are the sole property of Computervision<br>Corporation, Use of this document is reserved exclusively for Computervision customers<br>and personnel, Reproduction of this matter in who

ROPEN

Ŋ

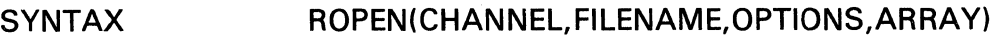

PURPOSE Opens a file to be read.

### Note

Read access is necessary. File cannot be open for modify.

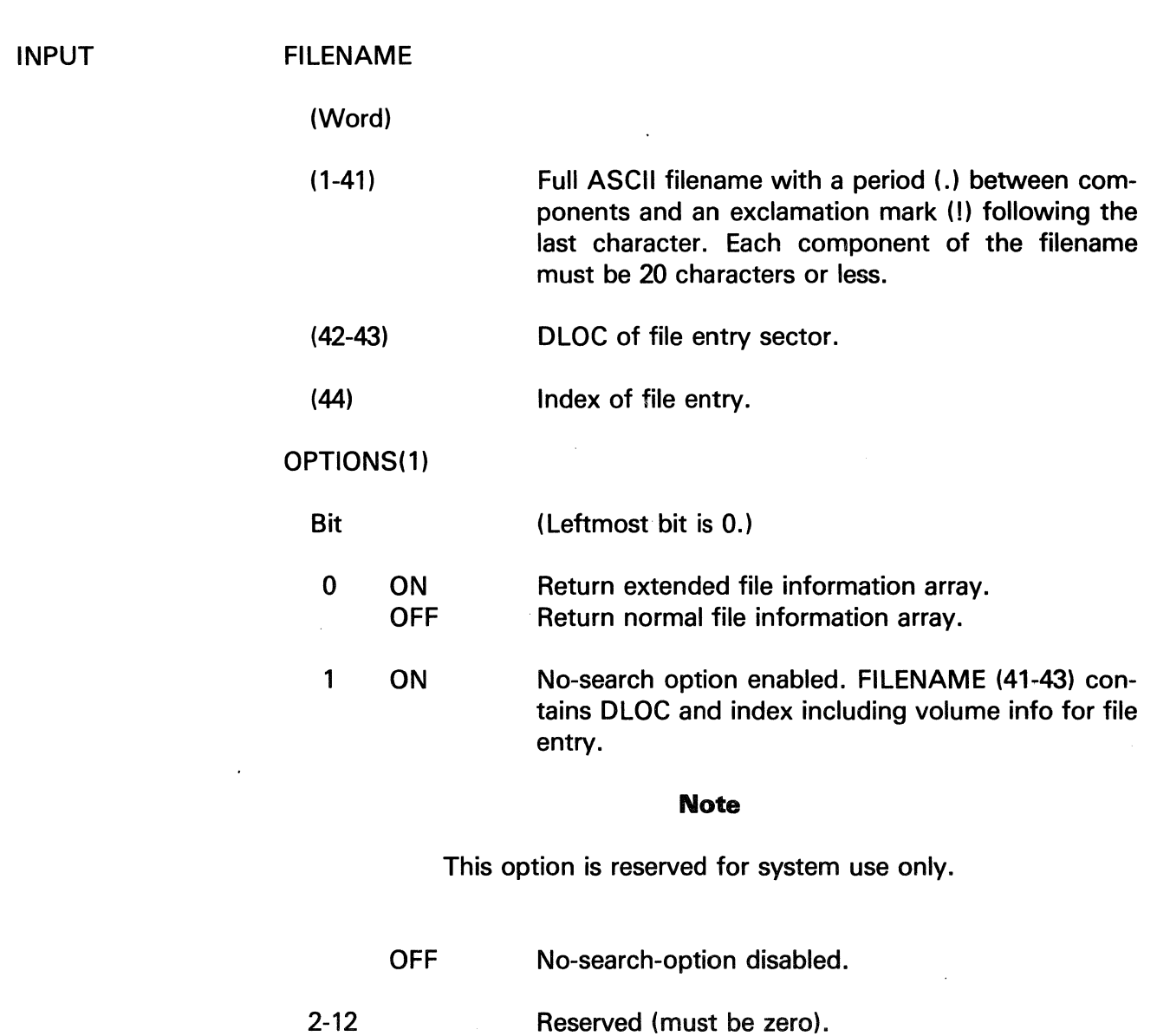

# **RO PEN**

The information and drawings contained herein are the sole property of Computervision<br>Corporation, Use of this document is reserved exclusively for Computervision customers<br>and personnel, Reproduction of this matter in who

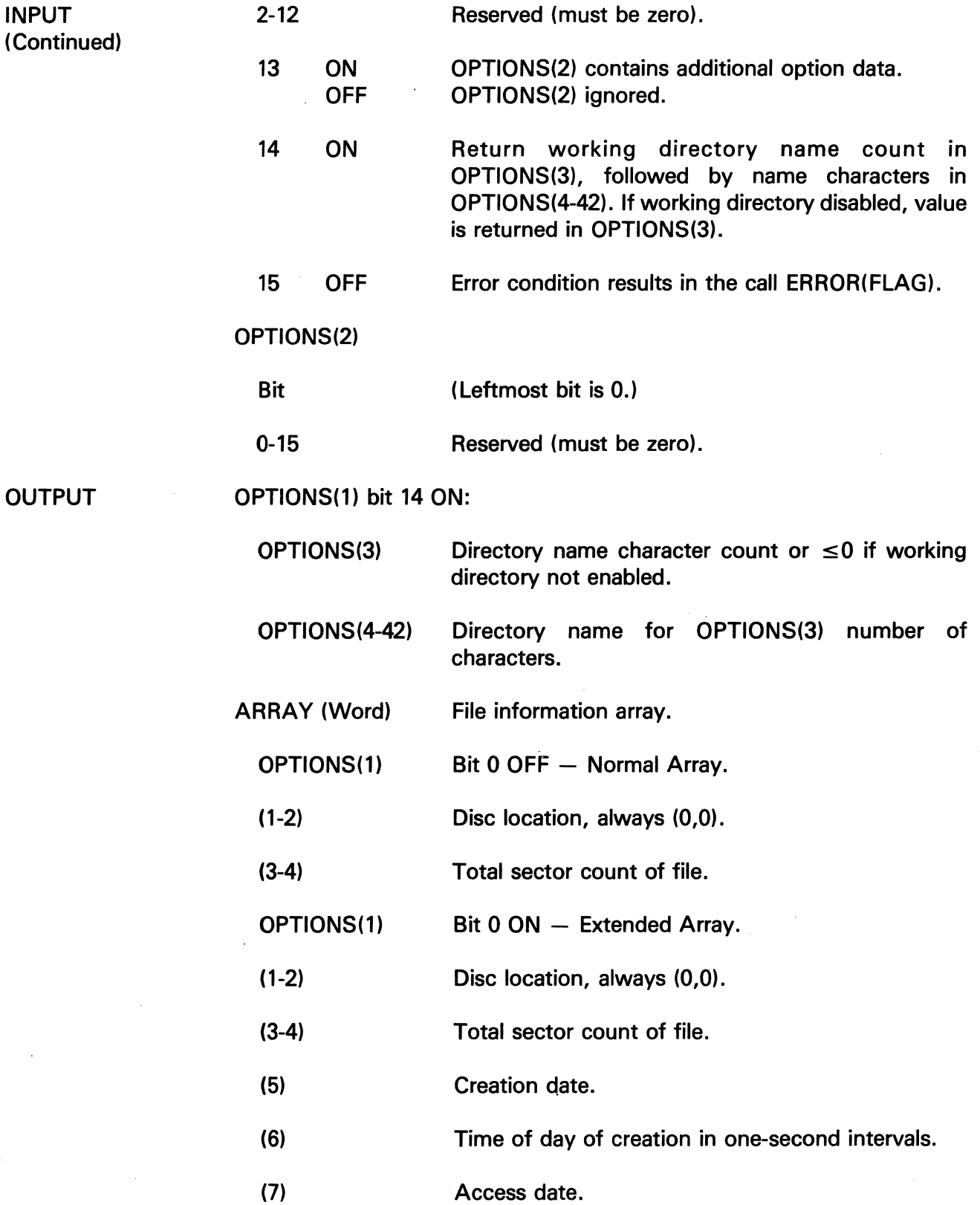

The information and drawings contained herein are the sole property of Computervision<br>Corporation. Use of this document is reserved exclusively for Computervision customers<br>and personnel. Reproduction of this matter in who

 $\bar{z}$ 

 $\tilde{\mathcal{A}}$ 

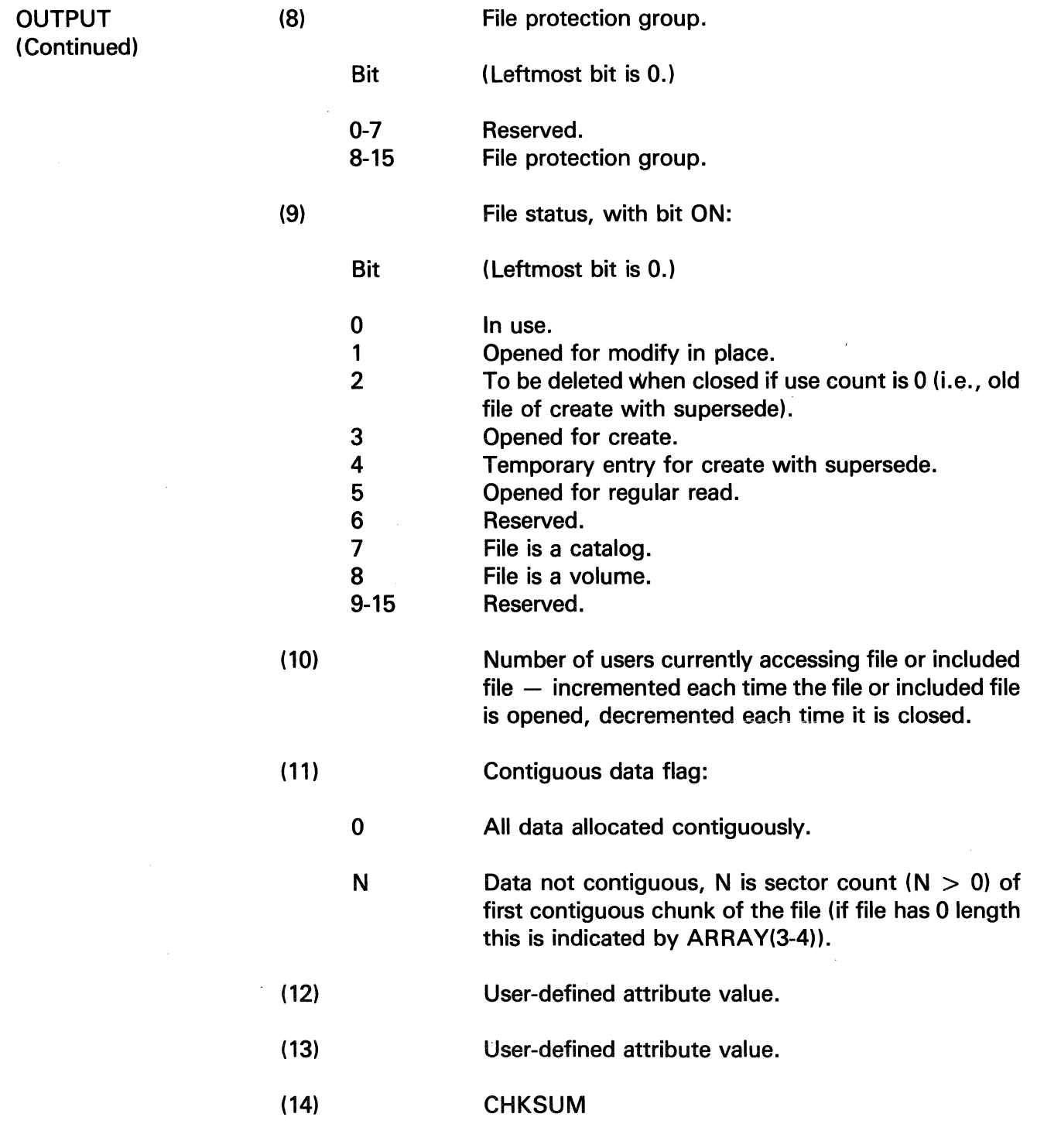

 $\label{eq:2.1} \frac{1}{2}\sum_{i=1}^n\frac{1}{2\pi i}\sum_{j=1}^n\frac{1}{2\pi i\left(\frac{1}{2}\right)^2}$ 

# **ROPEN**

The information and drawings contained herein are the sole property of Computervision<br>Corporation. Use of this document is reserved exclusively for Computervision customers<br>and personnel. Reproduction of this matter in who

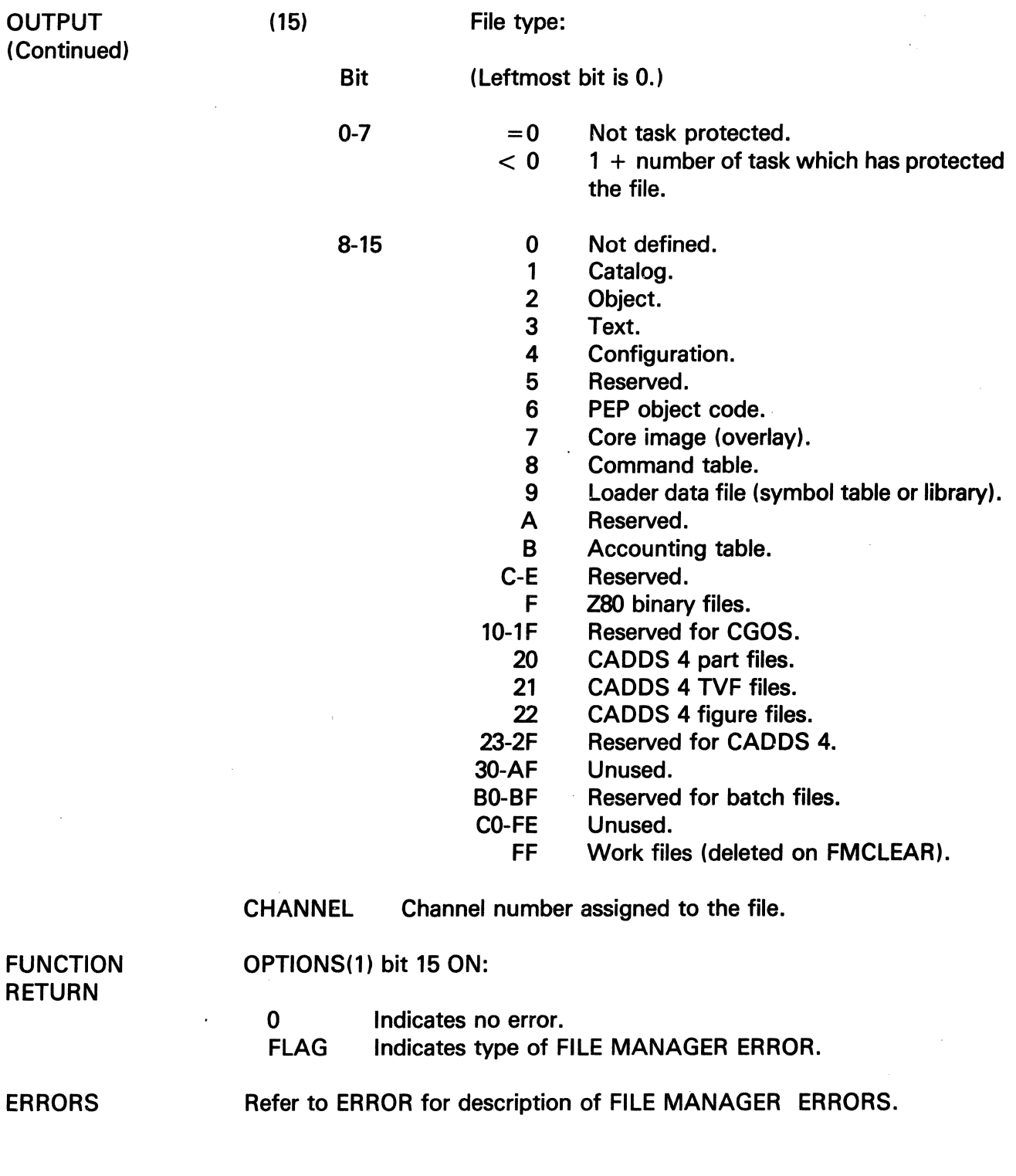

 $\left(\frac{1}{2}\right)$ 

 $\bar{z}$ 

 $\sim$ 

 $\bar{\gamma}$ 

The information and drawings contained herein are the sole property of Computervision<br>Corporation, Use of this document is reserved exclusively for Computervision customers<br>and personnel, Reproduction of this matter in who

**RPT** 

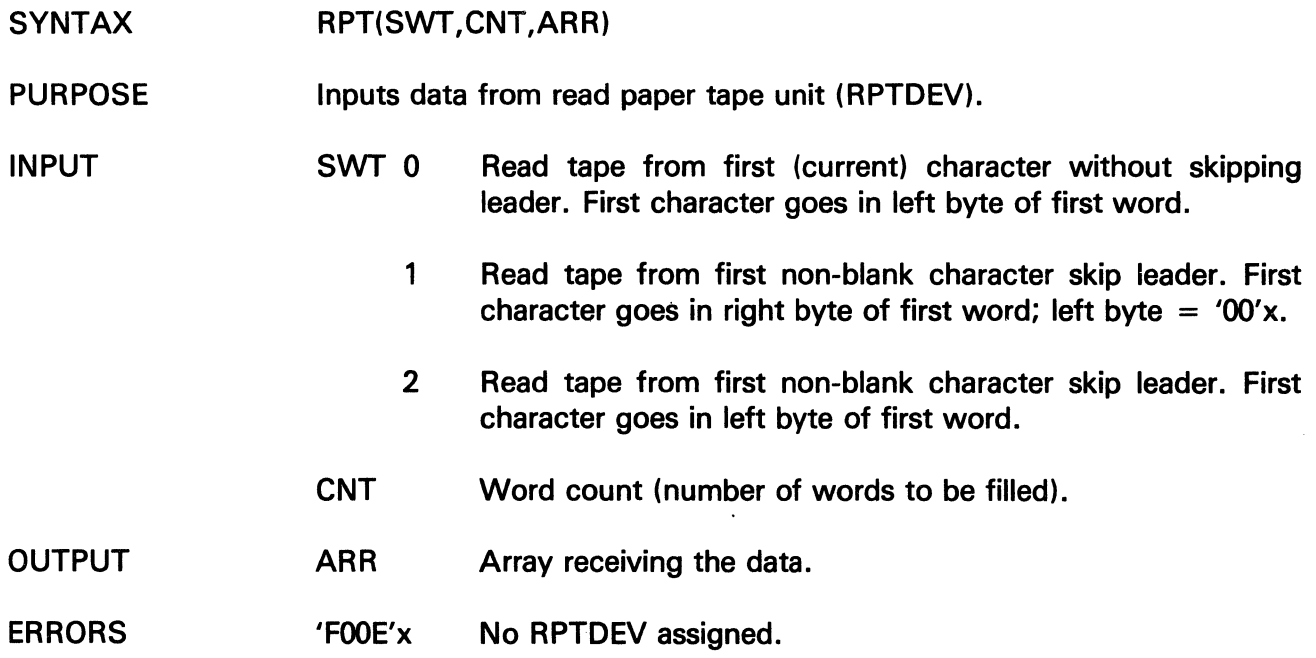

# **RPT1**

 $\sim$   $\sim$ 

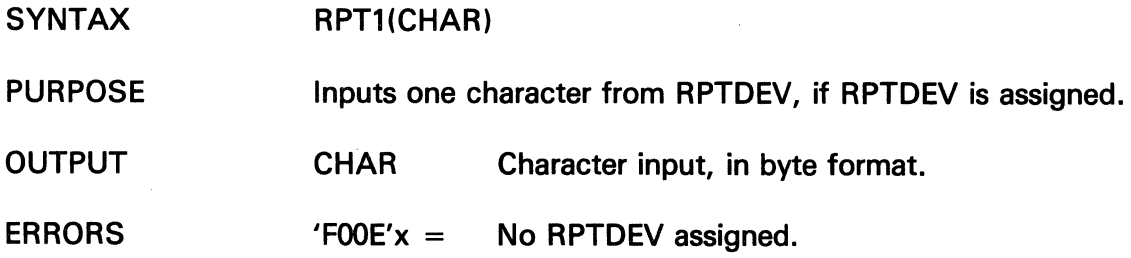

 $\sim 10$ 

 $\sim 10^7$ 

# **RPTN**

The information and drawings contained herein are the sole property of Computervision<br>Corporation, Use of this document is reserved exclusively for Computervision customers<br>and personnel, Reproduction of this matter in who

# **RPTN**

 $\ddot{\phantom{a}}$ 

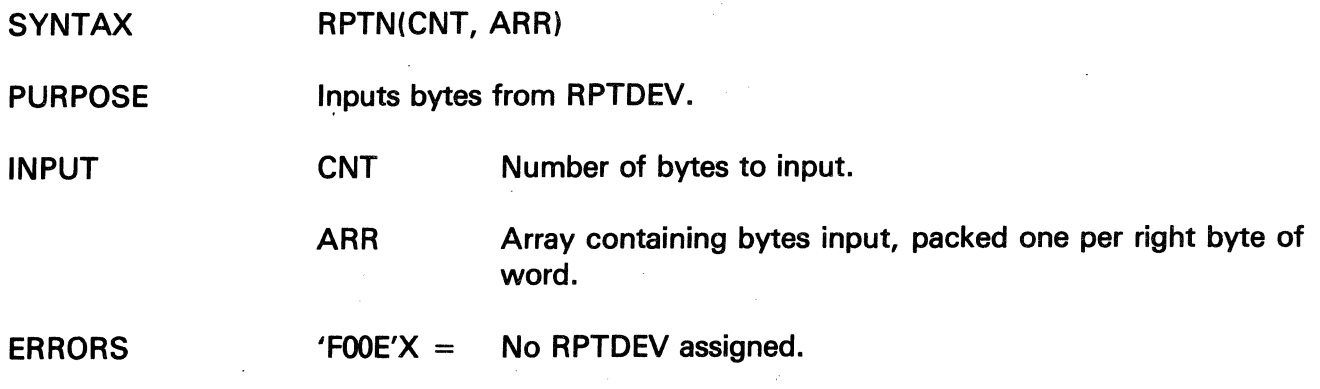

 $\sim$ 

 $\bar{\alpha}$ 

The information and drawings contained herein are the sole property of Computervision Corporation. Use of this document is reserved exclusively for Computervision customers<br>and personnel. Reproduction of this matter in whole or in part is forbidden without the express written consent of Computervision.

**SELESORT** 

- SYNTAX SELESORT(ARRAY,N,COMPFUN)
- PURPOSE Sorts an internal file of one-word records. The comparison of keys is performed by a user-supplied function.
- INPUT ARRAY Internal file of one-word records.
	- N Number of records in file.
	- COMPFUN Record comparison function with a return that depends on the relation of KEY1 and KEY2:

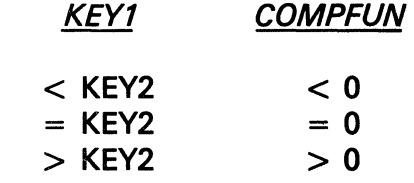

OUTPUT ARRAY Sorted internal file.

**NOTE** Method:

> Knuth, Donald E., The Art of Computer Programming, First Edition, Section 5.

Modified for TPL (arrays start at subscript 0):

S1 (LOOP ON J) PERFORM STEPS S2 AND S3 FOR  $J = N, N-1, ... 0$ . S2 (FIND MAX (K1,...,KJ) SEARCH THRU KEYS KJ,KJ-1,K1 TO FIND A MAXIMAL ONE; LET IT BE Kl. S3 (EXCHANGE WITH RJ) INTERCHANGE RECORDS  $R < =$   $>$ RJ. (NOW RECORDS RJ,..., RN ARE THEIR FINAL POSITION.

# **SETBIT**

The information and drawings contained herein are the sole property of Computervision<br>Corporation. Use of this document is reserved exclusively for Computervision customers<br>and personnel. Reproduction of this matter in who

### **SETBIT**

**SYNTAX SETBIT(STRING,INDEX)** 

**PURPOSE Turns on a specified bit in a bit string.** 

**INPUT STRING** Bit string array.

**INDEX Bit STRING number (leftmost bit is 0).** 

# **SET BREAK**

**SYNTAX SETBREAK** 

**PURPOSE Instructs CHKINTR, CHKQUIT, and CHKSTOP to set a flag to be tested**  by CHECKBREAK instead of executing an LBLGO.(INTQUIT).

**NOTE See CHKBREAK.** 

 $\mathcal{V}^{(k)}_{\text{max}}$ 

 $\mathcal{L}_{\mathcal{A}}$ 

The information and drawings contained herein are the sole property of Computervision<br>Corporation, Use of this document is reserved exclusively for Computervision customers<br>and personnel. Reproduction of this matter in who

### **SETCOM**

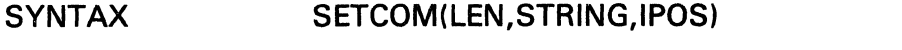

- PURPOSE Inserts a string in the task command buffer. To view the string, use a task option to STATUS.
- INPUT LEN Length of the string.
	- STRING String to be inserted.

IPOS Buffer location for inserting STRING.

#### **Note**

If STRING is too long for the command buffer, characters will be inserted until the length limitation is exceeded.

**OUTPUT** 

String inserted into the command buffer.

 $\sim$ 

# **SETPG**

The information and drawings contained herein are the sole property of Computervision Corporation. Use of this document is reserved exclusively for Computervision customers and personnel. Reproduction of this matter in whole or in part is forbidden without the express written consent of Computervision.

SETPG

- SYNTAX SETPG(BUFFER,SPID,PERMIT)
- PURPOSE Modifies a page slot of the user's page frame. The user specifies a new page and the permitted access for the page slot.

#### INPUT BUFFER Memory buffer:

- One memory page long ('800'x words).
- Aligned on a page boundary.

SPID System Page ID of the page to put into the slot specified by BUFFER. If SPID is NULL, the new slot will be empty.

> PERMIT Type of access for the page slot identified by BUFFER:

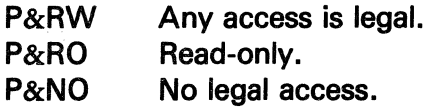

FUNCTION **RETURN** 0 E010 E020 E050 No errors. BUFFER is not aligned on a page boundary. Illegal system page identifier (SPID). PERMIT allows reading or writing the page, but SPID specifies the NULL SPID.

- E051 The page specified by SPID is protected and cannot be accessed in the manner requested by PERMIT.
- E060 Illegal protection attribute {PERMIT).
- E110 Cannot modify O/S page slot.
- The symbolic constants are defined in SYM.EQU.MEMMAN and SYM.EOUF.MEMMAN.

• The caller must have logical access to the memory page specified by SPID. If the caller owns the page, the owner protection attributes must allow the access requested by PERMIT. Otherwise, the public protection attributes must allow access requested by PERMIT. O/S page slots may not be modified.

**NOTES** 

The information and drawings contained herein are the sole property of Computervision<br>Corporation. Use of this document is reserved exclusively for Computervision customers<br>and personnel. Reproduction of this matter in who

### **SETPGP**

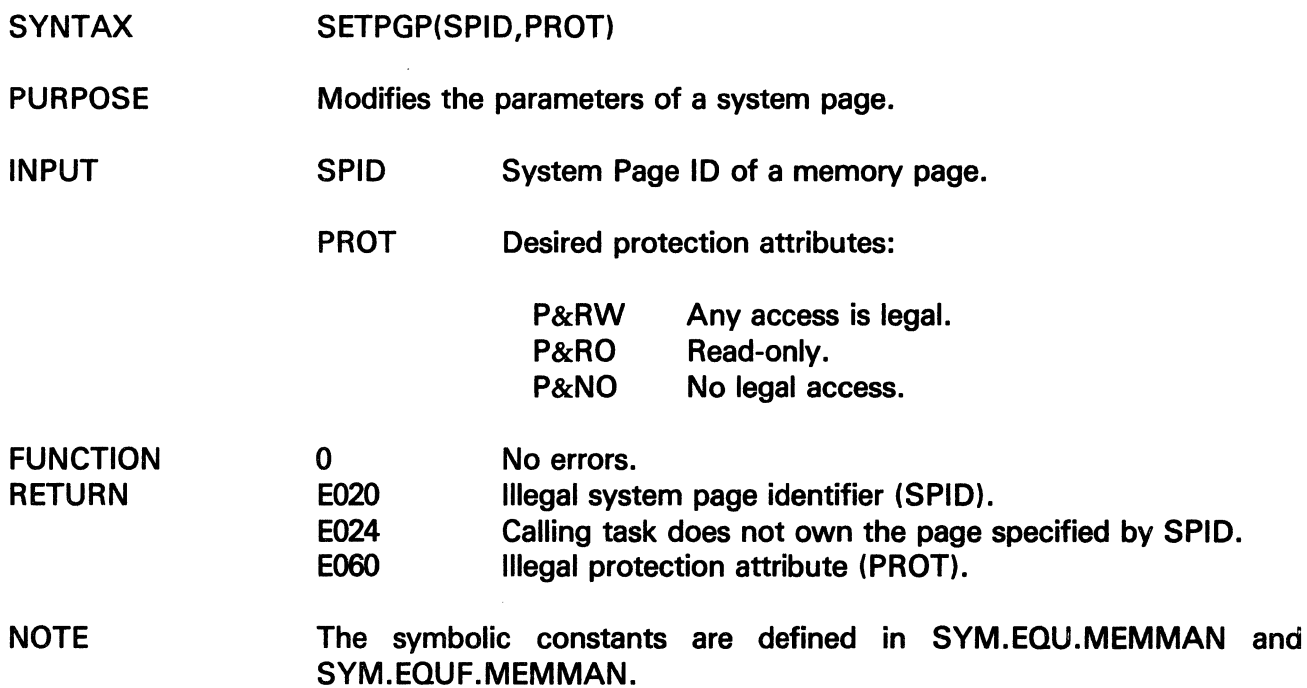

 $\Delta \sim 1$ 

 $\sim 10^{11}$  km  $^{-1}$ 

 $\label{eq:2.1} \begin{split} \frac{1}{\sqrt{2}}\left(\frac{1}{\sqrt{2}}\right)^{2} &\frac{1}{\sqrt{2}}\left(\frac{1}{\sqrt{2}}\right)^{2} &\frac{1}{\sqrt{2}}\left(\frac{1}{\sqrt{2}}\right)^{2} &\frac{1}{\sqrt{2}}\left(\frac{1}{\sqrt{2}}\right)^{2} &\frac{1}{\sqrt{2}}\left(\frac{1}{\sqrt{2}}\right)^{2} &\frac{1}{\sqrt{2}}\left(\frac{1}{\sqrt{2}}\right)^{2} &\frac{1}{\sqrt{2}}\left(\frac{1}{\sqrt{2}}\right)^{2} &\frac{$ 

 $\sim 10^6$ 

# **SETPUNCH**

The information and drawings contained herein are the sole property of Computervision<br>Corporation, Use of this document is reserved exclusively for Computervision customers<br>and personnel. Reproduction of this matter in who

### **SETPUNCH**

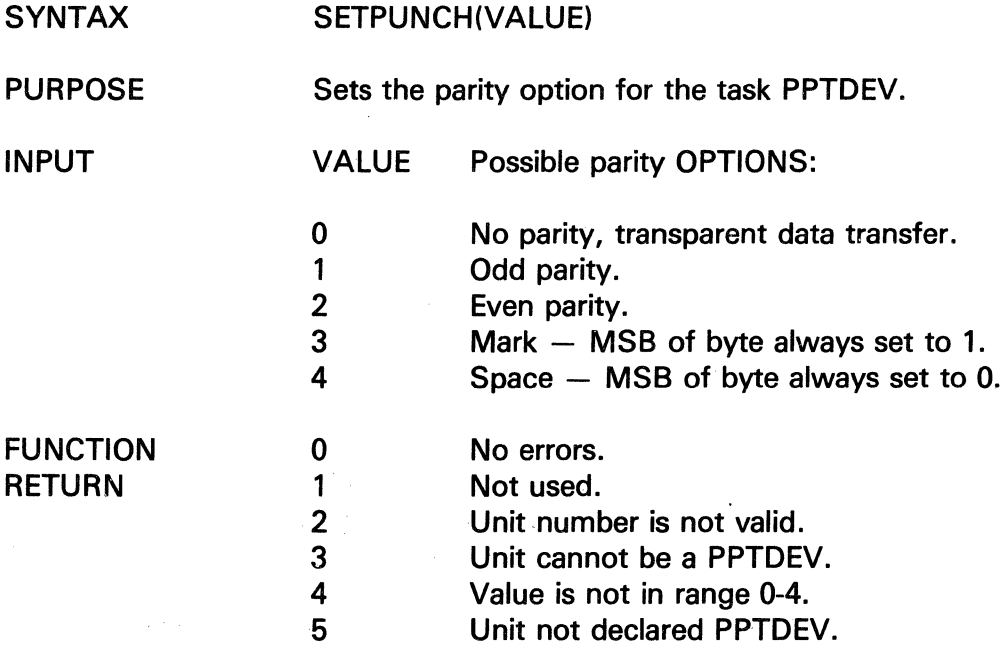

### **SETSTRG**

- SYNTAX PURPOSE INPUT SETSTRG(STRING) Copies eight characters into the task global TSKUSTRG. STRING Eight-byte string to be stored in TSKUSTRG.
- STRING is moved into the task global TSKUSTRG. **OUTPUT**  $\hat{\boldsymbol{\cdot} }$

The information and drawings contained herein are the sole property of Computervision Corporation. Use of this document is reserved exclusively for Computervision customers and personnel. Reproduction of this matter in whole or in part is forbidden without the express written consent of Computervision.

#### SHELSRTN

**SYNTAX** SHELSRTN(RECS,NREC,COMPFUN,RECLEN,REC)

**PURPOSE** Sorts records with a shell sort. Timing tests show that SHELSRTN is the fastest general sort for an array of 15 to 1500 multiword records. It is not stable, however. For a stable sort, use INSESRTN.

- INPUT **RECS** Array containing data to be sorted.
	- NREC Number of records.
	- **COMPFUN** Record comparison function with a return that depends on the relation of KEY1 and KEY2:

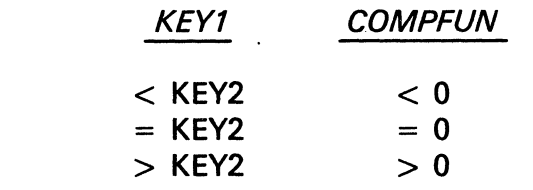

**RECLEN** Length of record (in words).

REC Caller supplied scratch, RECLEN words long.

OUTPUT Array RECS is sorted.

NOTE The sorting method is described in *Knuth, Vol.3,* pg. *85.* SHELSRTN uses the increments suggested at the bottom of p.95. Comments of the form 'ON' reflect the algorithmic steps outlined on p.85.

# SNGL

The information and drawings contained herein are the sole property of Computervision<br>Corporation, Use of this document is reserved exclusively for Computervision customers<br>and personnel. Reproduction of this matter in who

### SNGL

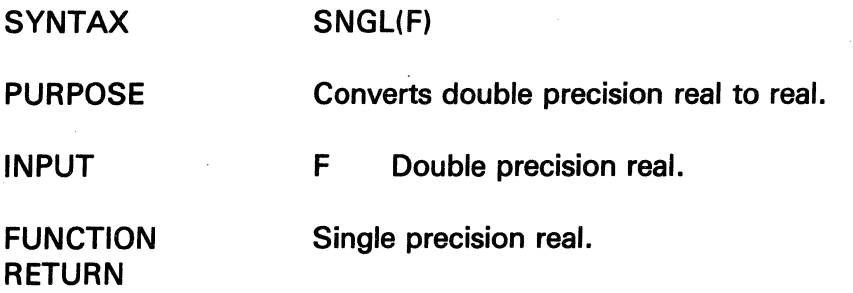

 $\sim$ 

 $\mathcal{A}_\infty$ 

# SRTESTIO

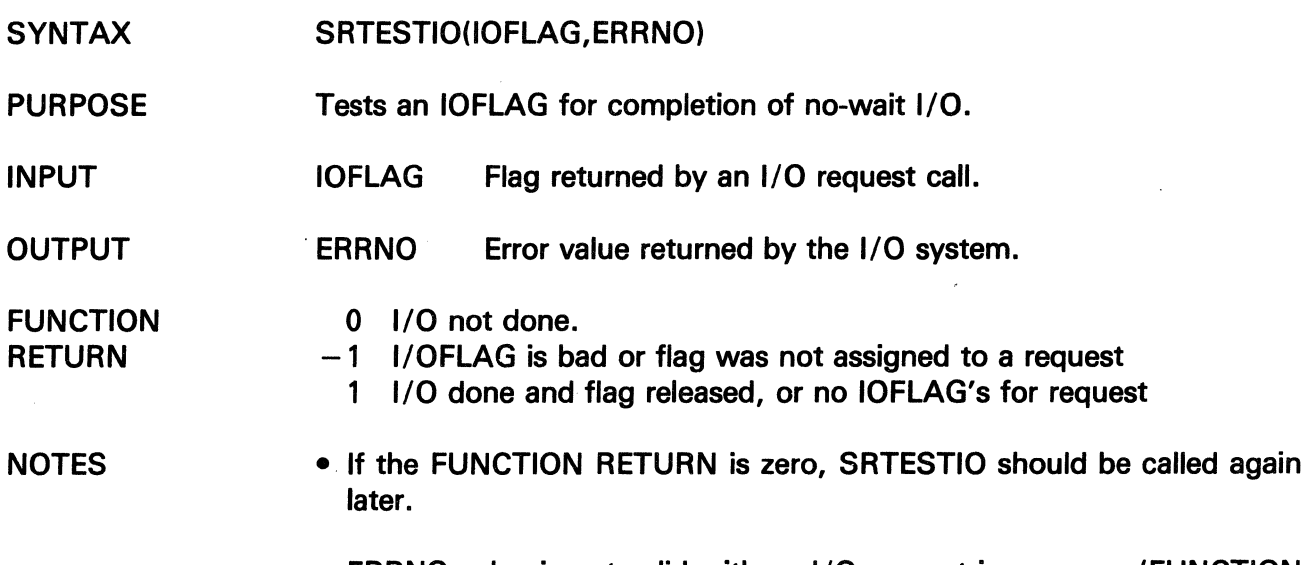

• ERRNO value is not valid with an 1/0 request in progress (FUNCTION  $RETURN = 0$ ).

 $\overline{\phantom{a}}$ 

The information and drawings contained herein are the sole property of Computervision<br>Corporation, Use of this document is reserved exclusively for Computervision customers<br>and personnel. Reproduction of this matter in who

### **SRWAITIO**

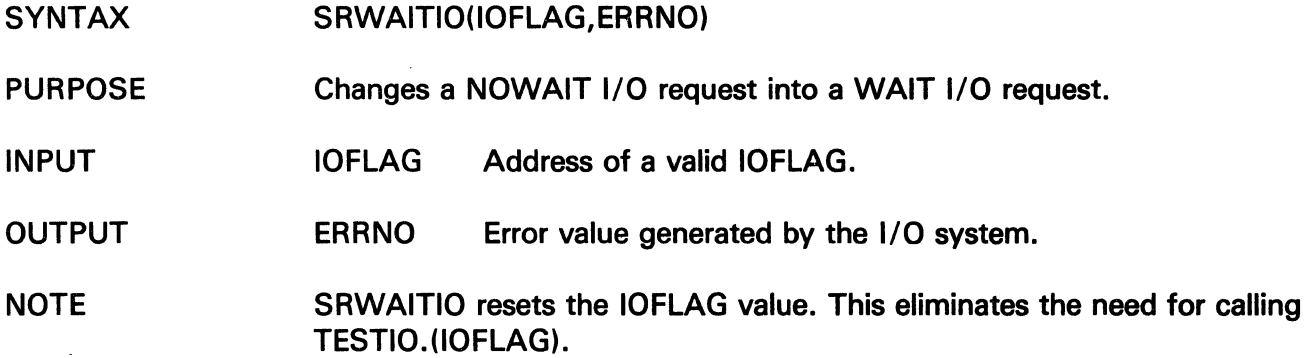

 $\sim$ 

# **STBYTF**

 $\bar{\chi}$ 

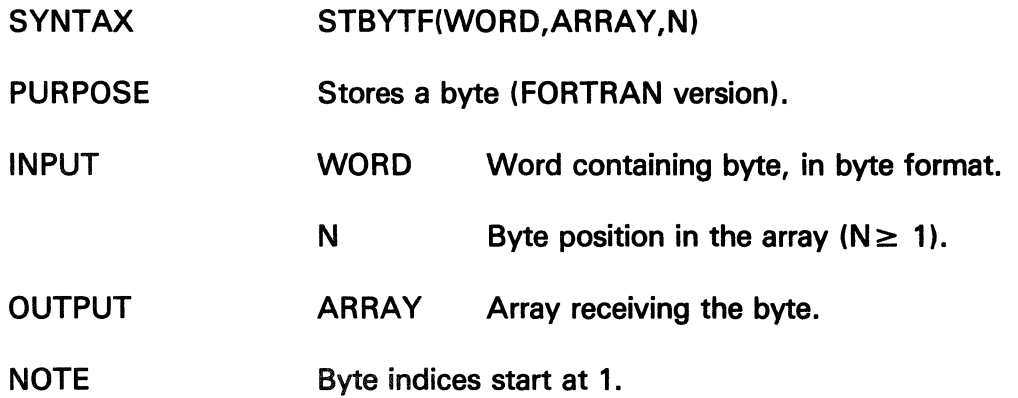

 $\sim 10$ 

 $\hat{\boldsymbol{\gamma}}$ 

# **STBYTT**

The information and drawings contained herein are the sole property of Computervision<br>Corporation. Use of this document is reserved exclusively for Computervision customers<br>and personnel. Reproduction of this matter in who

 $\bar{z}$ 

 $\mathcal{L}$ 

 $\ddot{\phantom{a}}$ 

 $\overline{\phantom{a}}$ 

 $\ddot{\phantom{a}}$ 

# **STBYTT**

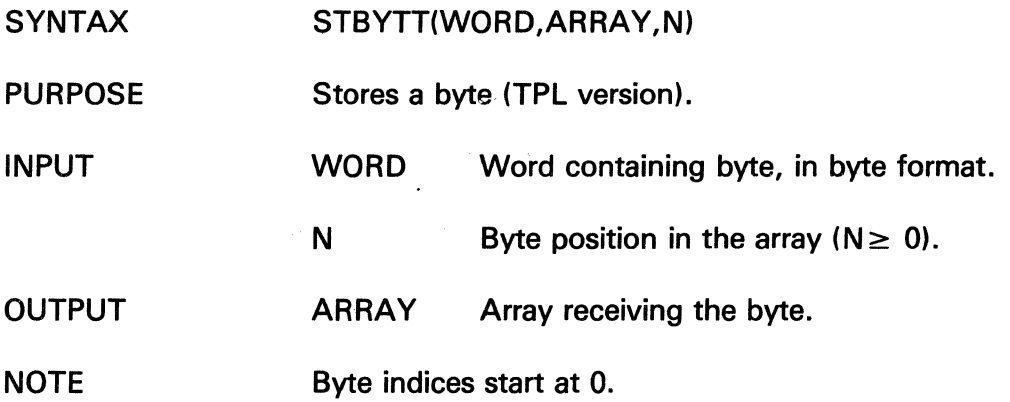

 $\lambda$ 

 $\bar{z}$ 

 $\bar{z}$ 

# **STCHRF**

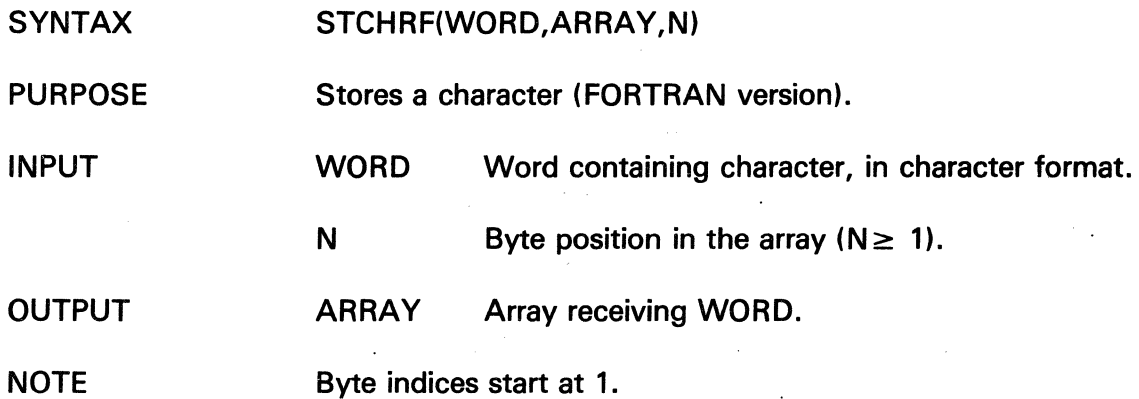

### **STCHRT**

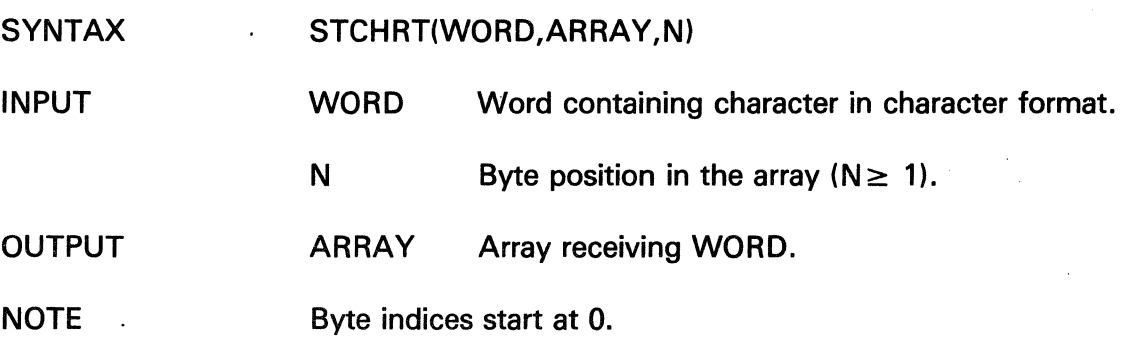

The information and drawings contained herein are the sole property of Computervision Corporation. Use of this document is reserved exclusively for Computervision customers and personnel. Reproduction of this matter in whole or in part is forbidden without the express written consent of Computervision.

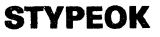

- SYNTAX STYPEOK(FILENAME, MESSG1, MESSG2)
- PURPOSE Checks for OK response to a message printed on the COMDEV. The response must also come from the COMDEV.

#### **Note**

If the response is QUIT, then STYPEOK does a LBLGO to  $-3$  -. This is identical to an INTR- $QUIT < ESC > Q$ .

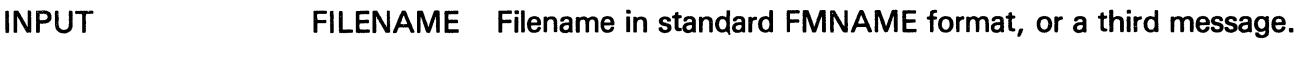

- MESSG1 First message:
	- ( 1) Character count.
	- (2-n) Message characters.
- MESSG2 Question asked: TYPE OK TO MESSG2:
	- (1) Character count.
	- (2-n) Message characters.
- FUNCTION 0 Response was OK.

RETURN  $-1$ No OK response.

**NOTE** If a third message is used and the final character in the message is an exclamation mark (!), the (!) will not be printed (as in a filename).

# **STYPIN**

The information and drawings contained herein are the sole property of Computervision<br>Corporation, Use of this document is reserved exclusively for Computervision customers<br>and personnel. Reproduction of this matter in who

**STYPIN** 

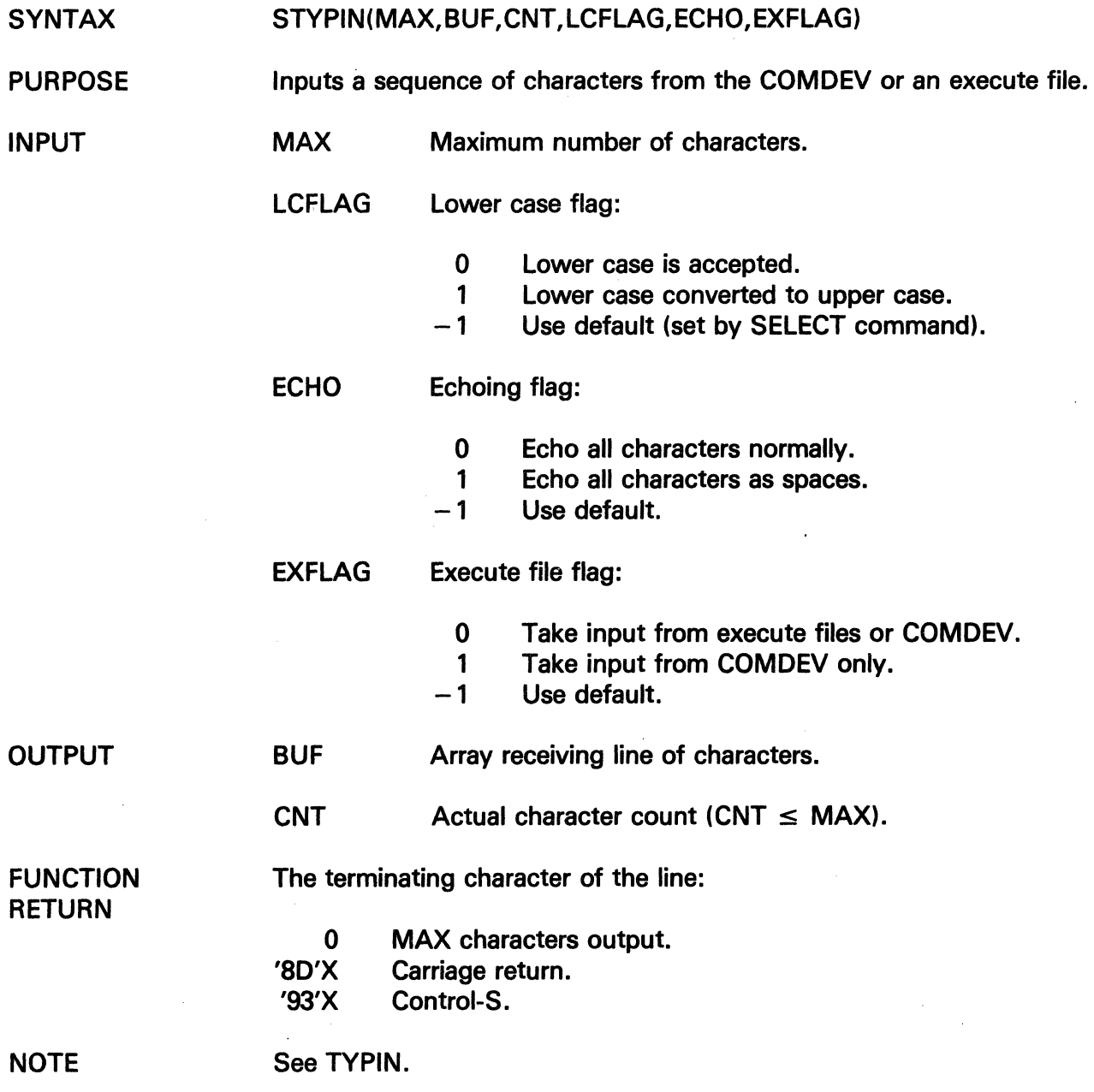

 $\sim$ 

 $\frac{1}{2} \sum_{i=1}^{n} \frac{1}{2} \sum_{j=1}^{n} \frac{1}{2} \sum_{j=1}^{n} \frac{1}{2} \sum_{j=1}^{n} \frac{1}{2} \sum_{j=1}^{n} \frac{1}{2} \sum_{j=1}^{n} \frac{1}{2} \sum_{j=1}^{n} \frac{1}{2} \sum_{j=1}^{n} \frac{1}{2} \sum_{j=1}^{n} \frac{1}{2} \sum_{j=1}^{n} \frac{1}{2} \sum_{j=1}^{n} \frac{1}{2} \sum_{j=1}^{n} \frac{1}{2} \sum_{j=1}^{n$ 

 $\bar{\bar{\chi}}$ 

 $\sim$ 

 $\sim$ 

# **SUBTRACE**

The information and drawings contained herein are the sole property of Computervision<br>Corporation. Use of this document is reserved exclusively for Computervision customers<br>and personnel. Reproduction of this matter in who

 $\ddot{\phantom{a}}$ 

 $\mathcal{L}$ 

### **SUBTRACE**

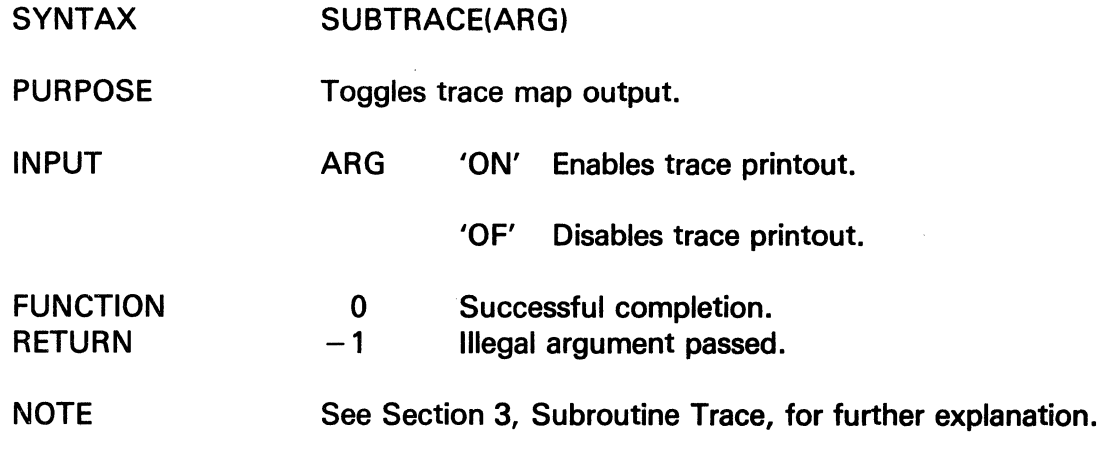

 $\sim$ 

 $\mathcal{S}_{\mathcal{A}}$ 

Ź

# TAPE

The information and drawings contained herein are the sole property of Computervision Corporation. Use of this document is reserved exclusively for Computervision customers and personnel; Reproduction of this matter in whole or in part is forbidden without the express written consent of Computervision.

### TAPE

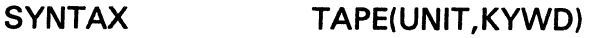

UNIT

PURPOSE Processes various tape control requests.

#### INPUT

KYWD Keyword specifying type of request:

> Tape Status Checks (See FUNCTION RETURN below):

Two character tape unit number for processing request

- TR Is tape unit ready?<br>TW Write-enabled?
- Write-enabled?
- TF Last record?
- TL Is tape at load point?
- TP Type of parity setting.
- TB Packed records?
- TG Checks for EQT ERR.
- TT Checks for 9-track unit.
- TE Is end-of-tape on?
- IR Is tape rewinding?

Tape Control Operations (No FUNCTION RETURN):

- BR Skip back one record.
- FR Skip forward one record.
- BF Skip back one file.
- FF Skip forward one file.
- ER Erase 2.5 inches of tape.
- WF Write EOF.
- RW Rewind.

Set Tape Control Features (No FUNCTION RETURN):

- SO Odd parity.
- SE Even parity.
- SU Unpacked records.
- SP Packed records.
- SG Generate an error if EOT passed.
- SD No error if EQT passed.

The information and drawings contained herein are the sole property of Computervision<br>Corporation, Use of this document is reserved exclusively for Computervision customers<br>and personnel. Reproduction of this matter in who

FUNCTION RETURN

# Tape Status Checks only:

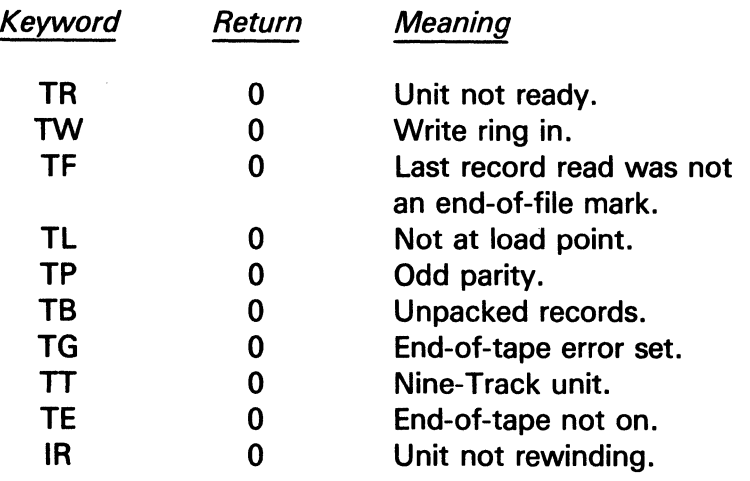

# TAPENW

The information and drawings contained herein are the sole property of Computervision Corporation. Use of this document is reserved exclusively for Computervision customers and personnel. Reproduction of this matter in whole or in part is forbidden without the express written consent of Computervision.

#### TAPENW

SYNTAX TAPENW(UNIT,ARGLST)

PURPOSE Processes a tape request using no-wait 1/0.

INPUT UNIT Two character tape unit number for processing request.

> ARGLST Two word array:

> > ARGLST(1)

Type of request. Can have any value of the KYWD argument to the TAPE routine.

n ng Nigeria 그 사회가

#### ARGLST(2)

Status return from the requested test (in ARGLST  $(1)$ ) - not valid until TESTIO returns an  $1/O$  complete. The value is equivalent to the function return from subroutine TAPE (for KYWD  $=$  ARGLST (1)).

FUNCTION RETURN

Address of IOFLAG assigned.

**NOTE** 

This is the no-wait entry. There is no guarantee that the request will actually be issued no-wait, but the 1/0 flag returned must be tested before the operation or status return can be considered to be valid.

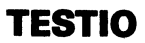

The information and drawings contained herein are the sole property of Computervision<br>Corporation, Use of this document is reserved exclusively for Computervision customers<br>and personnel. Reproduction of this matter in who

### TESTIO

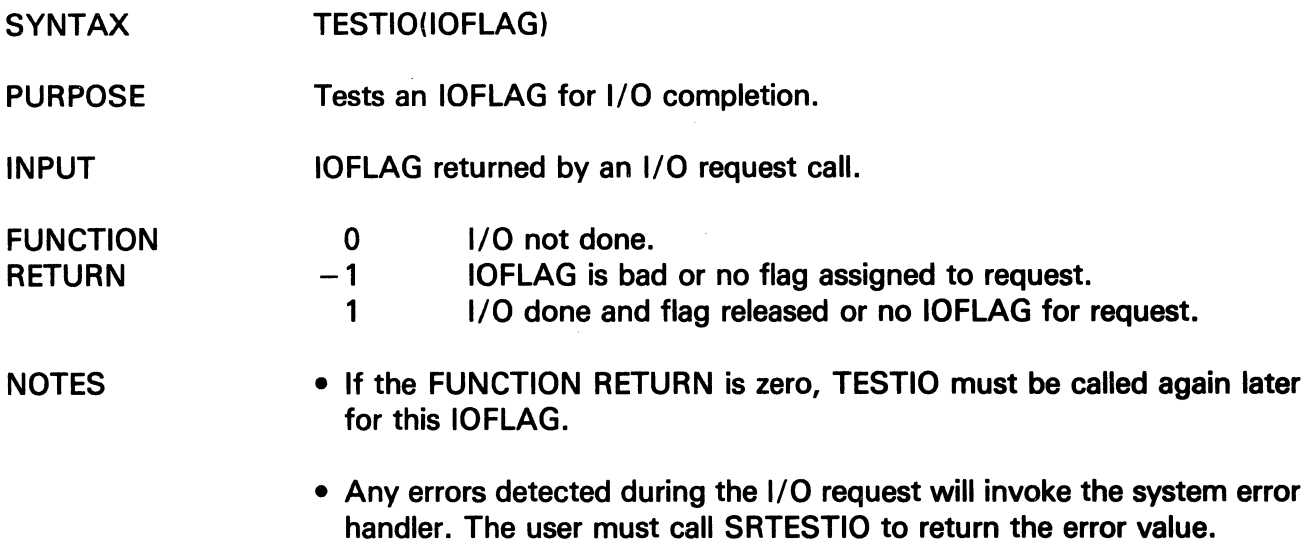

 $\mathcal{L}$ 

 $\sim$ 

### TESTTAPE

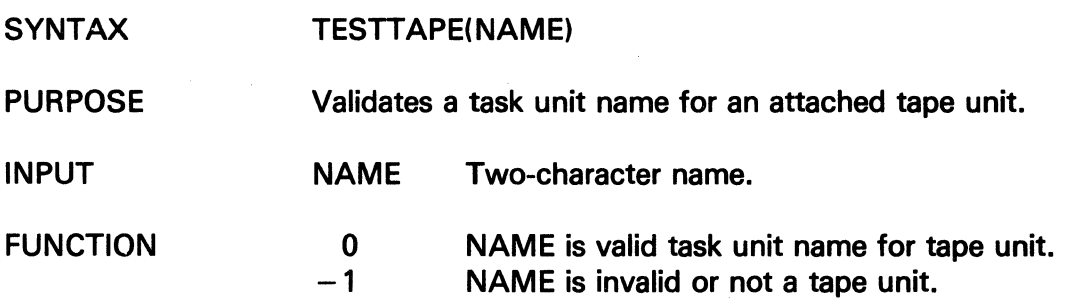

 $\hat{\boldsymbol{\beta}}$ 

# TIME

The information and drawings contained herein are the sole property of Computervision<br>Corporation. Use of this document is reserved exclusively for Computervision customers<br>and personnel. Reproduction of this matter in who

### TIME

- SYNTAX TIME(ARR)
- PURPOSE Gives the current time;

ARR

#### **OUTPUT**

- Current time (four-word array):
- 1 Year (right two digits).
- 2 Day of year (starting at one).
- 3 Minutes of day.
- 4 Tenths of seconds.

### **TOGGLE**

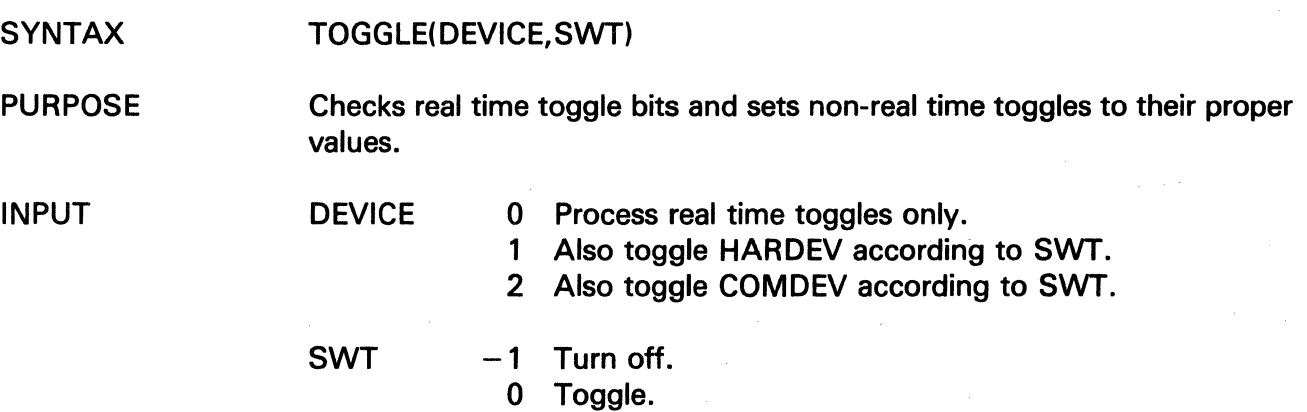

(  $\sqrt{2}$ 

1 Turn on.

The information and drawings contained herein are the sole property of Computervision Corporation. Use of this document is reserved exclusively for Computervision customers and personnel. Reproduction of this matter in whole or in part is forbidden without the express written consent of Computervision.

# **THE TRAVERSE PACKAGE**

 $\ddot{\phantom{a}}$ 

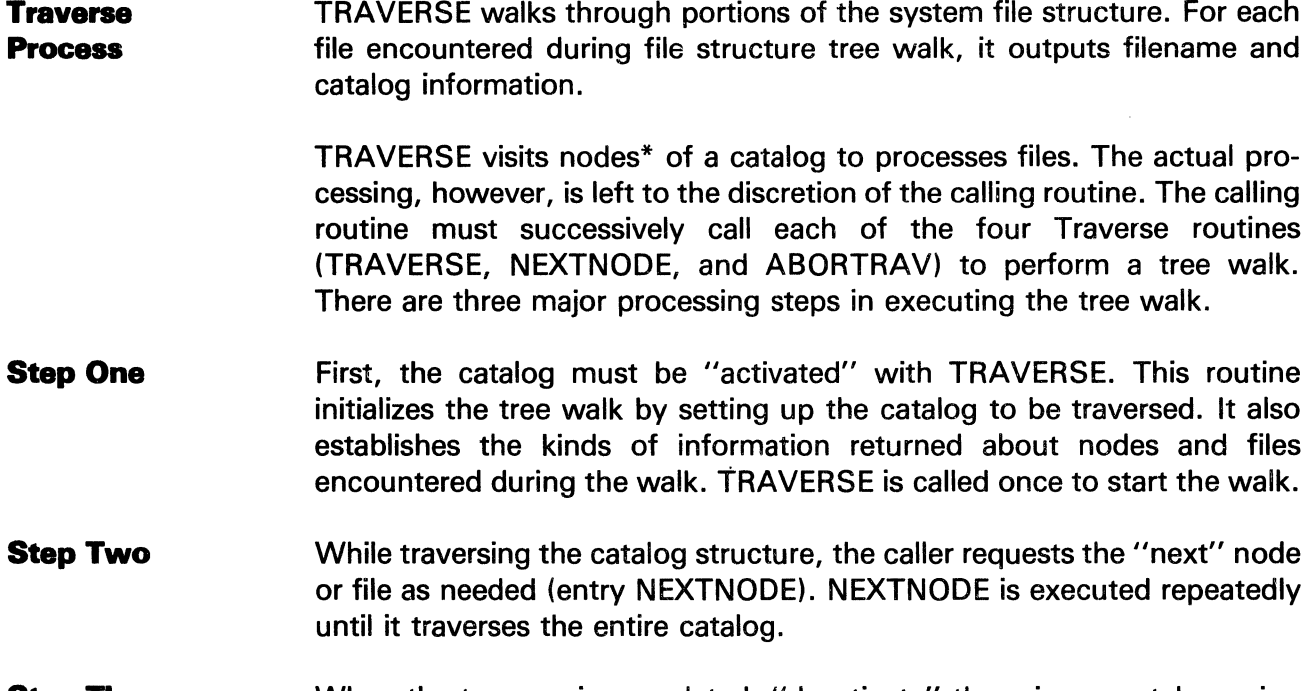

**Step Three**  When the traverse is completed, "deactivate" the primary catalog using ABORTRAV. ABORTRAV may be called at any time to terminate a Traverse. It must be called to do standard cleanup following an error return.

<sup>\*</sup>In general, a node is equivalent to a catalog. The catalog designated as an argument to the TRAVERSE routine becomes the primary node or tree. All other nodes are sub-trees. A file is a terminating leaf on a tree or subtree. If requested, TRAVERSE will return nodes as files.

# **TRAVERSE**

The information and drawings contained herein are the sole property of Computervision Corporation. Use of this document is reserved exclusively for Computervision customers and personnel. Reproduction of this matter in whole or in part is forbidden without the express written consent of Computervision.

### **TRAVERSE**

- **SYNTAX** TRAVERSE(NAME,ARRAY)
- PURPOSE Initializes the TRAVERSE package by setting up the catalog to be traversed and the information to be returned for each file. TRAVERSE must be called at the start of each walk, but it may not be called more than once.

INPUT

NAME An integer array of variable size containing the catalog name in FM name format. This argument need not be preserved for the remainder of the traversal.

#### (Word)

- (0) Number of characters in the catalog name.
- (1-n) Catalog name in packed character format {includes terminating !).
- ARRAY A 20-word integer array that defines the details of the walk to be performed.

#### (Word)

8

9

- (0) Option flags for tree walk:
	- Bit  ${Leftmost}$  bit = 0.)
	- 0-7 Reserved
		- OFF Return all IND values (IND is a one-word character string returned by NEXTNODE).
			- ON Return only if  $IND = OK$  or  $IND = ND$ .
		- OFF Call the system error routine if an error occurs.
			- ON Function return any error codes.
	- 10 OFF Return all types of files.
		- ON Return only file types specified in ARRAY (5-20).

Ċ

11 ON Return only files dated before date in ARRAY(1-2).
The information and drawings contained herein are the sole property of Computervision<br>Corporation. Use of this document is reserved exclusively for Computervision customers<br>and personnel. Reproduction of this matter in who

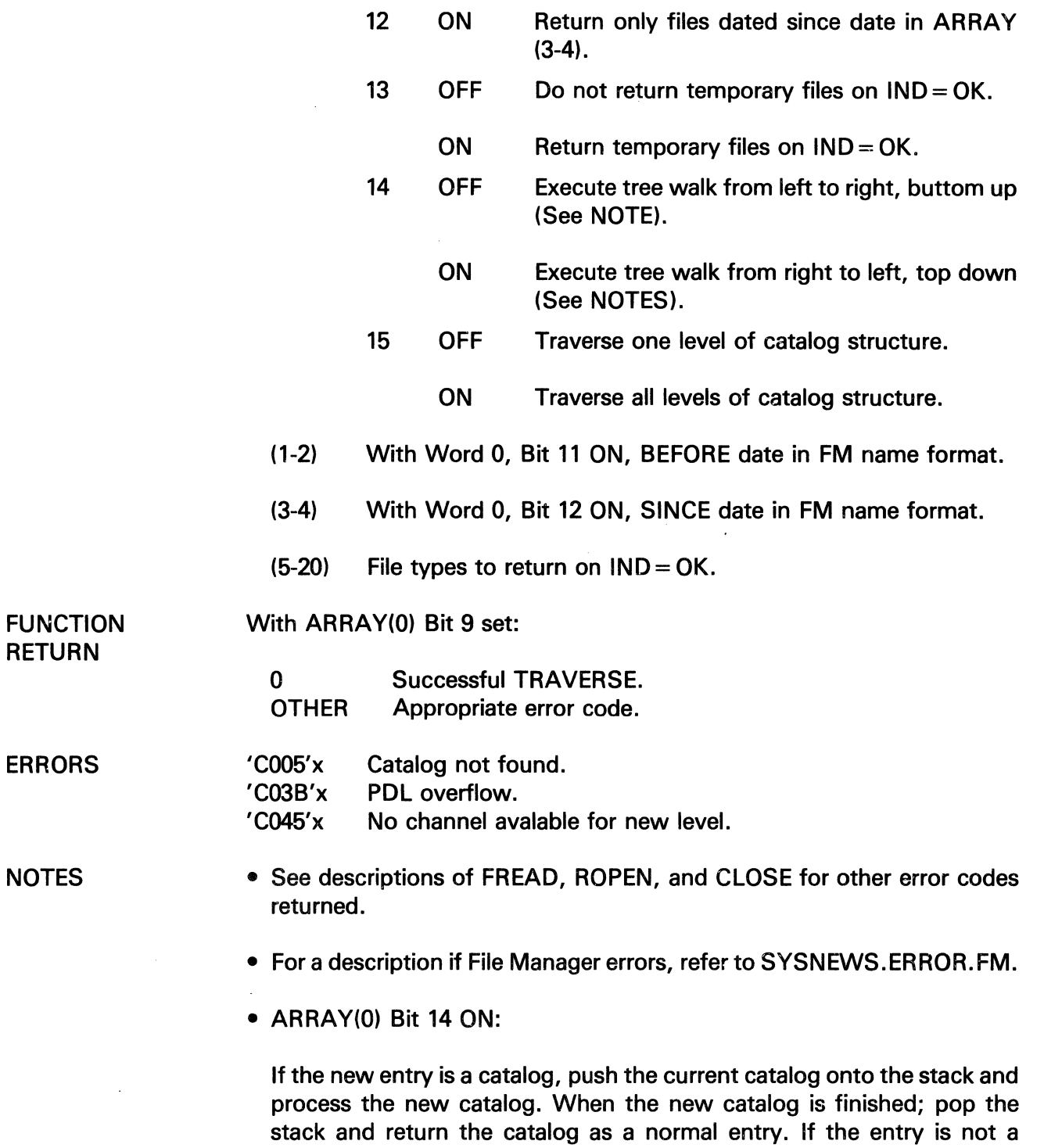

catalog, then return the entry.

)<br>Z

The information and drawings contained herein are the sole property of Computervision Corporation. Use of this document is reserved exclusively for Computervision customers and personnel. Reproduction of this matter in whole or in part is forbidden without the express written consent of Computervision.

• ARRAY(O) Bit 14 OFF:

Make two passes over each catalog. In the first pass, return each entry as encountered. In the second pass; if the new entry is a catalog, push the current catalog onto the stack and process the new catalog. If the entry is not a catalog, then ignore it.

### **NEXTNODE**

- SYNTAX NEXTNODE(IND,NAME,ARRAY)
- PURPOSE Returns the next node or file in the catalog to be processed by the calling routine. Outputs the file or catalog name.

OUTPUT

IND Describes the current status of the traversal and indicates the output to NAME and ARRAY. The output to IND is a one-word literal character string, as follows:

- $=LP$ Start of catalog. NAME Node name. ARRAY ROPEN extended array.
- $=$  OK Process this node. NAME Node name. ARRAY Catalog entry for NAME.

 $=$ RP End of catalog. NAME Node name. ARRAY Blank.

- $=ND$ End of TRAVERSE. NAME Blank. ARRAY Blank.
- $=$   $PT$ Node is a catalog that cannot be traversed because of protection or modification. In this page IND= PT takes the place of  $IND = LP$  and  $IND = RP$  returns.  $IND = OK$ returns are not made. NAME Node name. ARRAY Catalog entry for node.

5-174

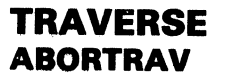

The information and drawings contained herein are the sole property of Computervision<br>Corporation, Use of this document is reserved exclusively for Computervision customers<br>and personnel, Reproduction of this matter in who

### **ABORTRAV**

**SYNTAX ABORTRAV** 

 $\ddot{\phantom{a}}$ 

**PURPOSE Terminates the tree walk. It may be called at any point to abort a tree walk or cleanup after an error return. At the end of the traverse, (IND= ND) NEXTNODE will call ABORTRAV.** 

## **TREAD**

The information and drawings contained herein are the sole property of Computervision<br>Corporation. Use of this document is reserved exclusively for Computervision customers<br>and personnel. Reproduction of this matter in who

### TREAD

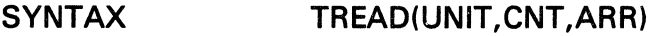

- PURPOSE Reads a physical record from magnetic tape. If necessary, it unpacks the record.
- INPUT UNIT Two-character task unit name for tape unit
	- CNT Maximum number of words to be read into ARR.
- **OUTPUT** ARR Array of data from tape record

FUNCTION **RETURN** Actual record length in words.

**NOTE** Packed records on a seven-track unit may cause more than one physical tape record to be read.

The information and drawings contained herein are the sole property of Computervision<br>Corporation, Use of this document is reserved exclusively for Computervision customers<br>and personnel. Reproduction of this matter in who

TREADNW

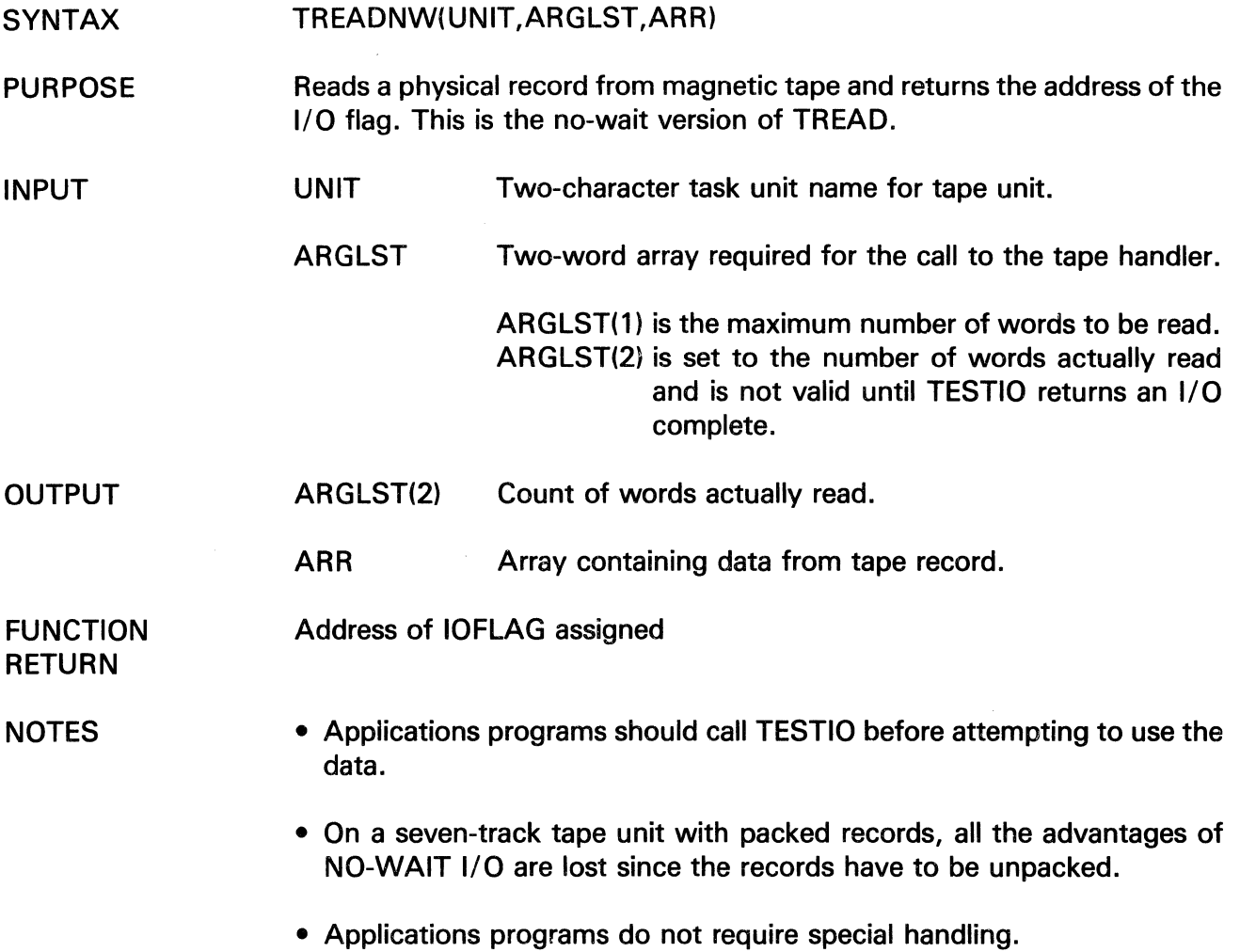

 $\sim$ 

### TSTBIT

The information and drawings contained herein are the sole property of Computervision<br>Corporation. Use of this document is reserved exclusively for Computervision customers<br>and personnel. Reproduction of this matter in who

### TSTBIT

SYNTAX PURPOSE INPUT FUNCTION **RETURN** TSTBIT(STRING,INDEX) Returns the value of a bit. STRING Bit string array. INDEX Bit index into STRING (leftmost bit is 0). 0 1 Bit is OFF. Bit is ON.

#### **TSTZERO**

SYNTAX PURPOSE INPUT FUNCTION TSTZERO(DBNUM) Tests double integer for zero value. DBNUM Double integer to be tested. 0 *\*o*  DBNUM equals zero. DBNUM not equal to zero.

The information and drawings contained herein are the sole property of Computervision<br>Corporation, Use of this document is reserved exclusively for Computervision customers<br>and personnel. Reproduction of this matter in who

### **TWRITE**

 $\mathcal{A}$ 

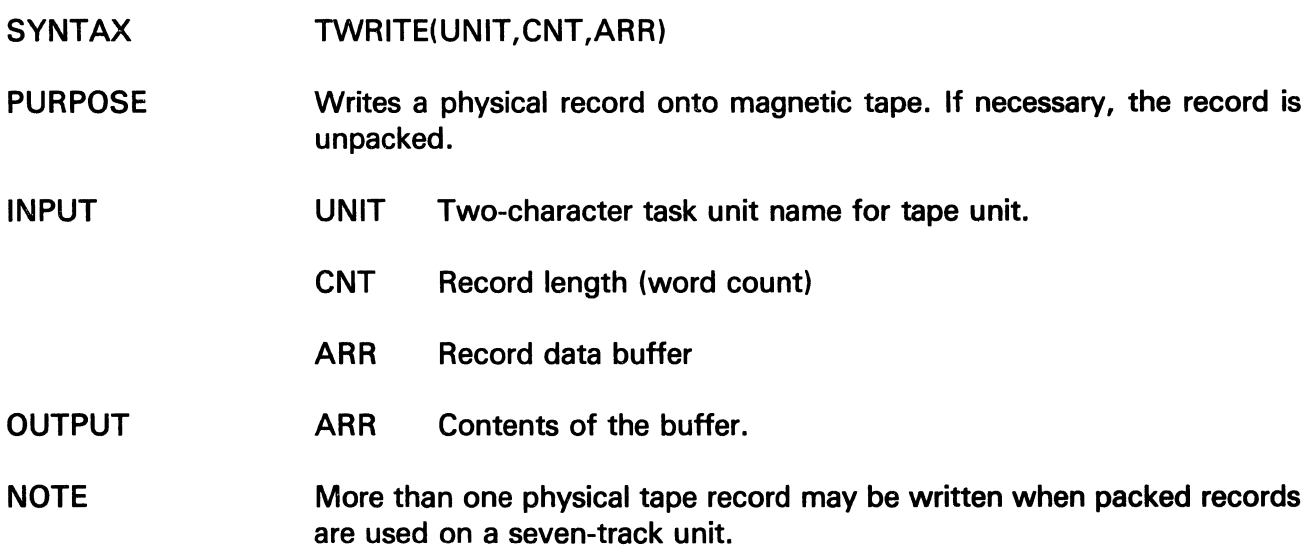

 $\sim$ 

 $\hat{\mathcal{A}}$ 

## **TWRITENW**

The information and drawings contained herein are the sole property of Computervision Corporation. Use of this document is reserved exclusively for Computervision customers and personnel. Reproduction of this matter in whole or in part is forbidden without the express written consent of Computervision.

#### **TWRITENW**

INPUT

- SYNTAX TWRITENW(UNIT,ARGLST,ARR)
- PURPOSE Writes a physical record on magnetic tape then, instead of waiting, it returns the 1/0 flag.
	- UNIT Two-character task unit name for tape unit.
		- ARGLST Two-word array required for call to tape handler.

ARGLST(1) Number of words to write.

- ARR Record data buffer.
- OUTPUT ARGLST(2) Number of words written.

FUNCTION Address of the I/O flag

**NOTES** 

**RETURN** 

- The application program should call TESTIO before attempting to use the data in ARGLST.
	- On a seven-track tape unit with packed records, all the advantages of NO-WAIT 1/0 will be lost. Once the records are packed, more than one physical record may be written for each logical record passed.
	- In application programming, all calls to TWRITENW are no-wait.

The information and drawings contained herein are the sole property of Computervision<br>Corporation, Use of this document is reserved exclusively for Computervision customers<br>and personnel, Reproduction of this matter in who

**TYPE** 

 $\hat{\mathbf{X}}^{(n)}$  and  $\hat{\mathbf{X}}^{(n)}$ 

 $\bar{\bar{Z}}$ 

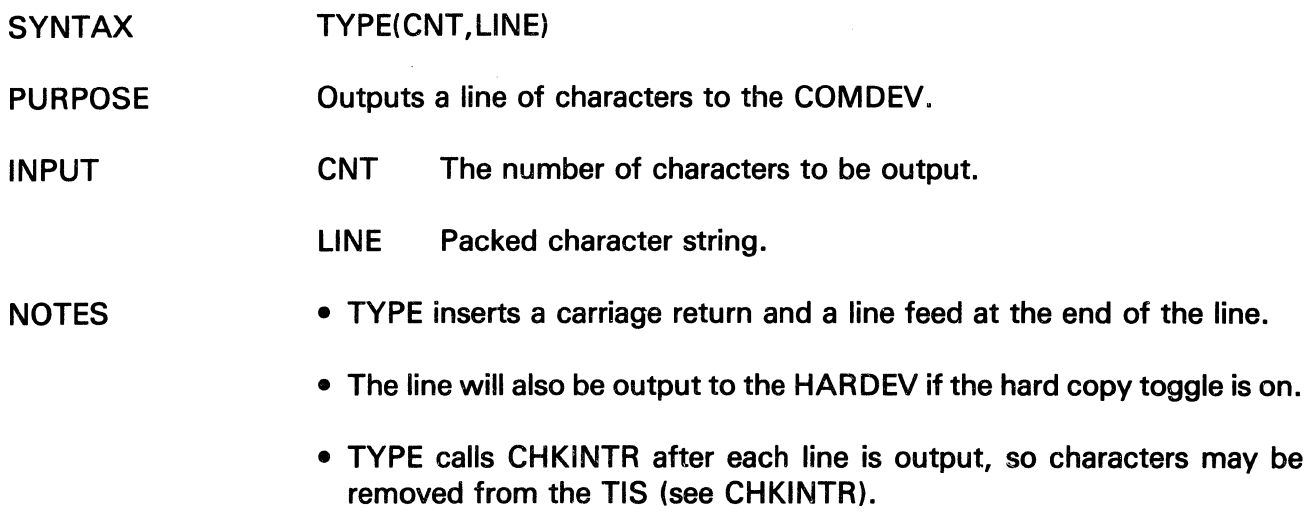

 $\sim$ 

• See TYPOUT and LP.

 $\sim$ 

 $\bar{z}$ 

 $\bar{z}$ 

## TYPEDBHX

The information and drawings contained herein are the sole property of Computervision<br>Corporation. Use of this document is reserved exclusively for Computervision customers<br>and personnel. Reproduction of this matter in who

### TYPEDBHX

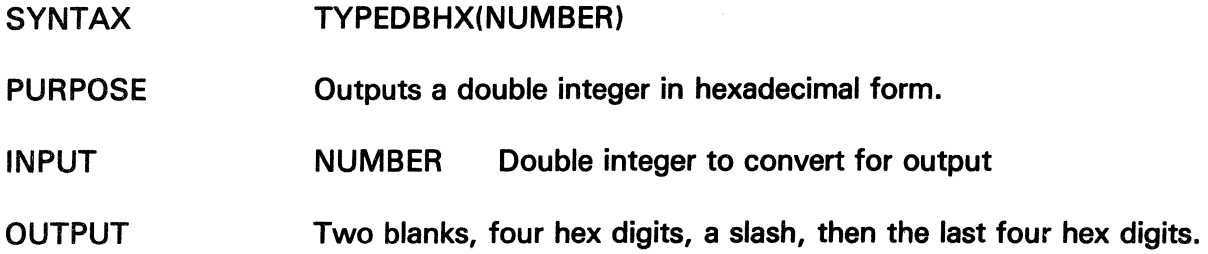

#### **TYPEDBI**

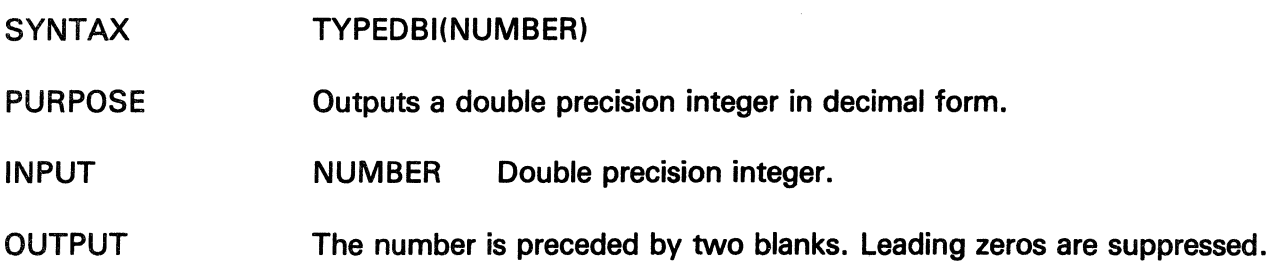

 $\ddot{\phantom{a}}$ 

### TYPEHEX

The information and drawings contained herein are the sole property of Computervision<br>Corporation. Use of this document is reserved exclusively for Computervision customers<br>and personnel. Reproduction of this matter in who

### TYPEHEX

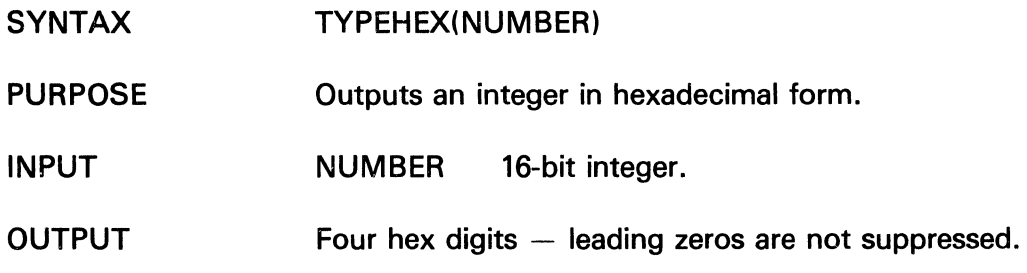

### TYPEINT

 $\ddot{\phantom{a}}$ 

 $\hat{\boldsymbol{\beta}}$  $\sim 3$  J.

 $\bar{\mathcal{A}}$ 

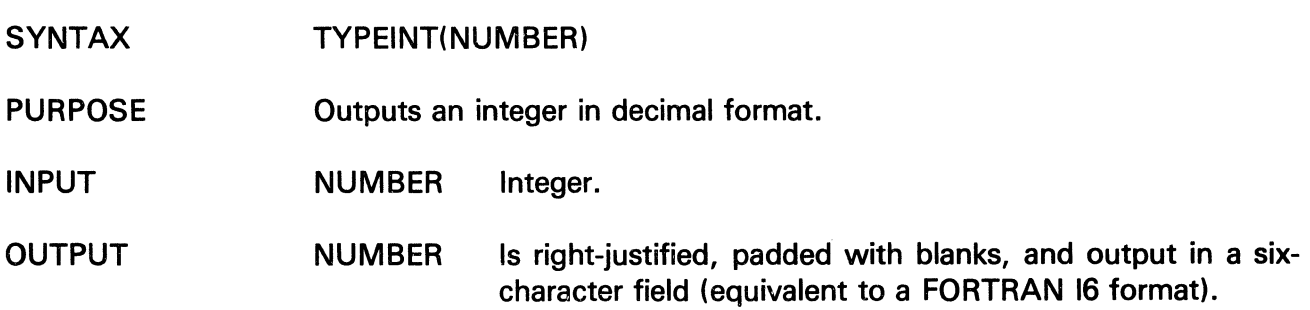

 $\bar{\gamma}$ 

 $\bar{z}$ 

### **TYPEOK**

The information and drawings contained herein are the sole property of Computervision Corporation. Use of this document is reserved exclusively for Computervision customers and personnel. Reproduction of this matter in whole or in part is forbidden without the express written consent of Computervision.

### **TYPEOK**

#### SYNTAX TYPEOK(FILENAME,MESSG1,MESSG2)

PURPOSE Tests for OK response to a message printed on the COMDEV. The response may come from the COMDEV or from an execute file.

#### Special Feature

If the response is QUIT, then TYPEOK does a LBLGO to  $-3$ . This is identical to an INTR- $QUIT < ESC > Q$ .

 $\left(\right)$ 

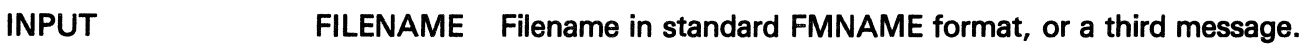

- MESSG1 First message:
	- (1) Character count.
	- (2-n) Message characters.
- MESSG2 Question asked 'TYPE OK TO' MESSG2:
	- (1) Character count.
	- (2-n) Message characters.

FUNCTION **RETURN** 

- 0 Response was OK.
- $-1$ No OK response  $-$  COMDEV may have been detached.

**NOTE** If a third message is used and the final character in the message is (I), the (I) will not be printed (as in a filename).

The information and drawings contained herein are the sole property of Computervision Corporation. Use of this document is reserved exclusively for Computervision customers and personnel. Reproduction of this matter in whole or in part is forbidden without the express written consent of Computervision.

### TYPIN

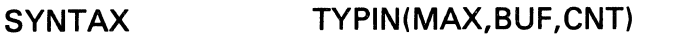

- PURPOSE Inputs a line of characters from the COMDEV or an execute file.
- INPUT MAX Maximum number of characters to be input.
- OUTPUT BUF Destination Array for line of characters.
	- CNT Actual character count (CNT  $\leq$  MAX).

#### NOTES • TYPIN inputs characters until a carriage return is found, places the line in BUF and returns the actual character count in CNT. If MAX characters are input before a carriage return, the line is considered complete.

- Unless an execute file is active, input is read from the COMDEV.
- Any special system characters in the input will be processed as they are received. The line stored in BUF will reflect their actions even though the characters themselves will not be stored. A line may be restarted, a character deleted, and so forth. HARDCOPY and NOPRINT toggle characters are processed in the same way.
- See also STYPIN, TYPEOK, TYPOUT.

#### **TYPOUT**

SYNTAX PURPOSE INPUT TYPOUT(CNT,STRING) Outputs a string of characters to the COMDEV (and to the HARDEV if the toggle is on). CNT Number of characters to be output.

STRING Packed character string.

#### **NOTES** • TYPOUT does not add a carriage return or line feed at the end of the line; the cursor is left after the last character typed.

• See also, TYPE.

### **UNATTACH**

The information and drawings contained herein are the sole property of Computervision<br>Corporation, Use of this document is reserved exclusively for Computervision customers<br>and personnel, Reproduction of this matter in who express written consent of Computervision.

### **UNATTACH**

- SYNTAX UNATTACH(NAME)
- PURPOSE Detaches a unit from a task.

INPUT NAME Two-character (1 word) name assigned to the unit. - 1 to detach all units.

FUNCTION 1 Successful completion.

RETURN

0 The name is bad, or COMDEV is released and there is another unit named 'SD'.

### WAITIO

The information and drawings contained herein are the sole property of Computervision<br>Corporation, Use of this document is reserved exclusively for Computervision customers<br>and personnel. Reproduction of this matter in who

L.

### WAITIO

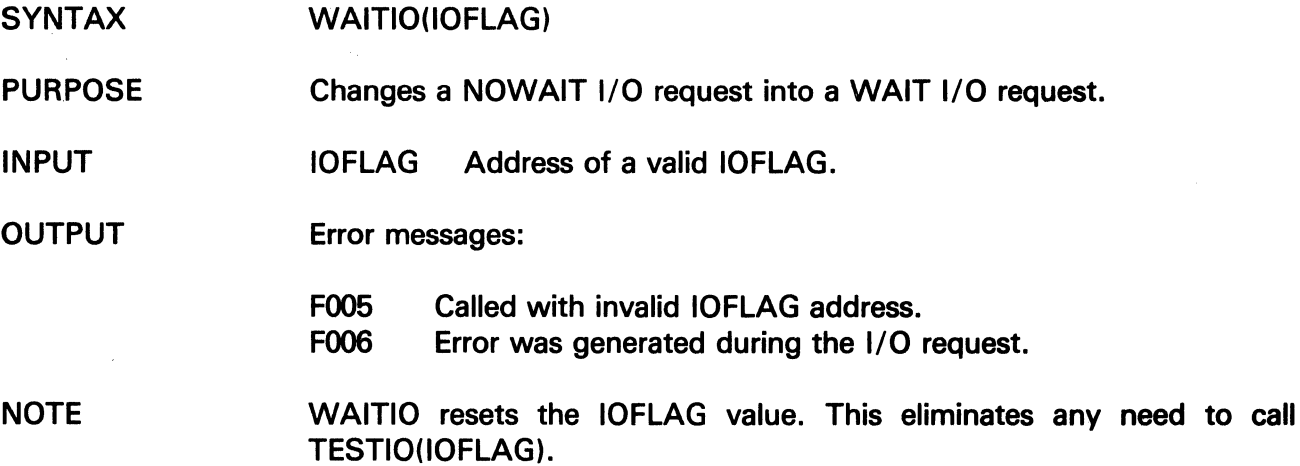

## **WRITBFIL**

The information and drawings contained herein are the sole property of Computervision Corporation. Use of this document Is reserved exclusively for Computervision customers and personnel. Reproduction of this matter In whole or in part Is forbidden without the express written consent of Computervision.

THE WRITBFIL **UTILITY** PACKAGE WRITBFIL **SYNTAX** PURPOSE INPUT The general sequence for writing to a binary sequential file with ,byteoriented counts would be to open with WRITFILE, write blocks of words with WRITBYTE, and close with WRITCLOS. WRITBFIL(FSB,BUF,BUFSIZ,FNAME,OPTIONS) Opens a binary sequential file for writing with byte-oriented counts. FSB(11) BUF BUFSIZ FNAME OPTIONS File Status Block. FSB(1) must equal one for the first call buffer. Disc buffer. Size of BUF (sectors). Filename: FNAME(1) FNAME(2-N) Bit 7 ON Byte count of name, including final (I). Filename with (I). (Leftmost bit is 0.) Create new catalogs as needed.

OFF Error if catalog level is missing. The information and drawings contained herein are the sole property of Computervision<br>Corporation, Use of this document is reserved exclusively for Computervision customers<br>and personnel, Reproduction of this matter in who

### WRITBYTE

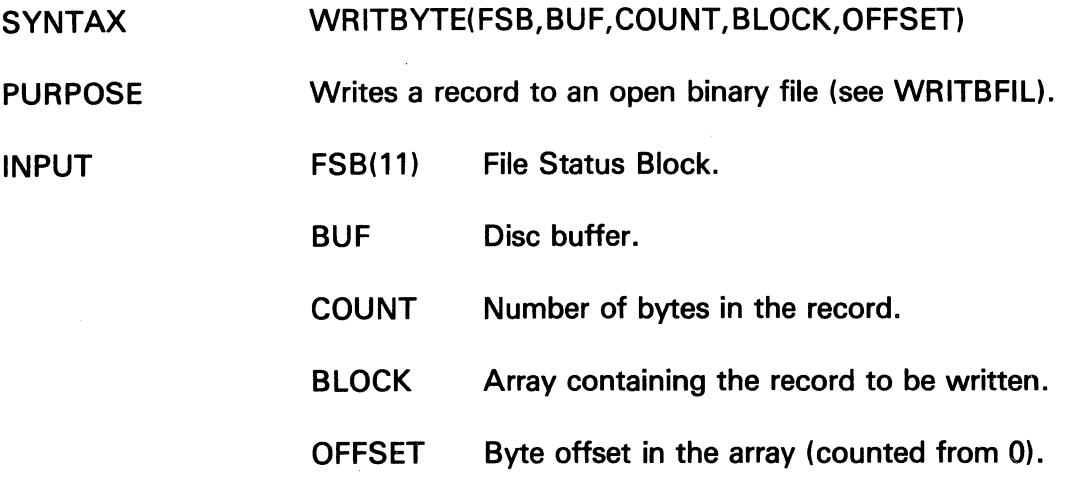

### WRITBCLS

 $\mathcal{L}^{\text{max}}_{\text{max}}$ 

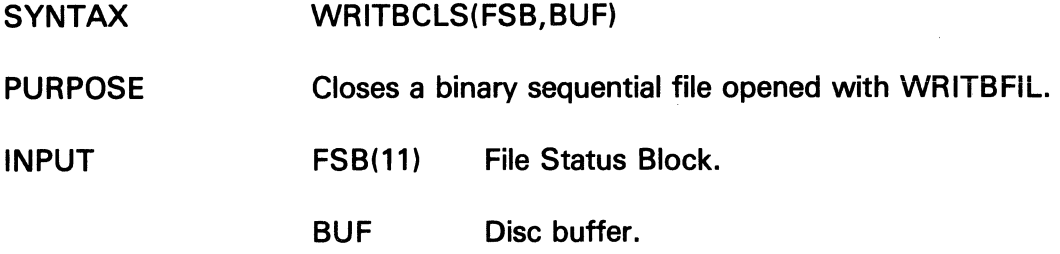

 $\bar{A}$ 

 $\sim$ 

### WRITFILE

The information and drawings contained herein are the sole property of Computervision Corporation. Use of this document is reserved exclusively for Computervision customers and personnel. Reproduction of this matter In whole or in part Is forbidden without the express written consent of Computervision.

#### THE WRITFILE UTILITY PACKAGE The general sequence for writing to a binary sequential file would be to open with WRITF!LE, write blocks of words with WRITBLOK, and close with WRITCLOS.

These three routines can also be used to write a random access binary file. There are three functions available for using the sequential access pointer of a random access file (see Section 5, The READFILE Utility). A call to READMARK reads the position of the pointer, while READPOS and READTOP can be used to move the pointer.

An existing file may be modified in place by using MODIFILE to open the file. READBLOK, WRITBLOK, READPOS, READMARK, and READTOP can all be used to change data in the file. To close it, use WRITCLOS.

### WRITFILE

INPUT

SYNTAX WRITFILE(FSB,BUF,BUFSIZ,FNAME,OPTIONS)

PURPOSE Opens a binary sequential file for output.

- FSB File Status Block.
	- **BUF** Disc buffer.
	- BUFSIZ Size of disc buffer in sectors.
	- FNAME Filename in FM format:

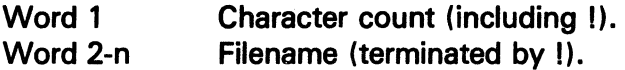

#### OPTIONS(1)

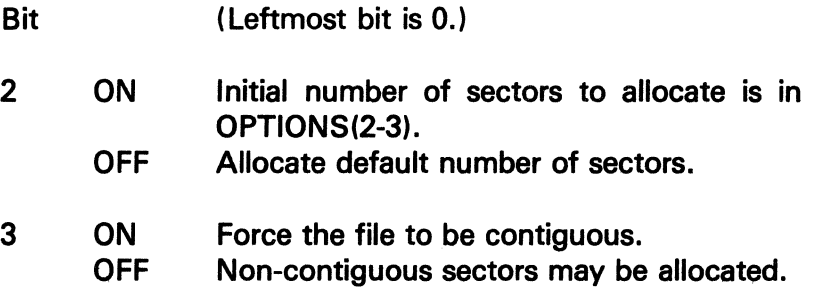

The information and drawings contained herein are the sole property of Computervision<br>Corporation. Use of this document is reserved exclusively for Computervision customers<br>and personnel. Reproduction of this matter in who

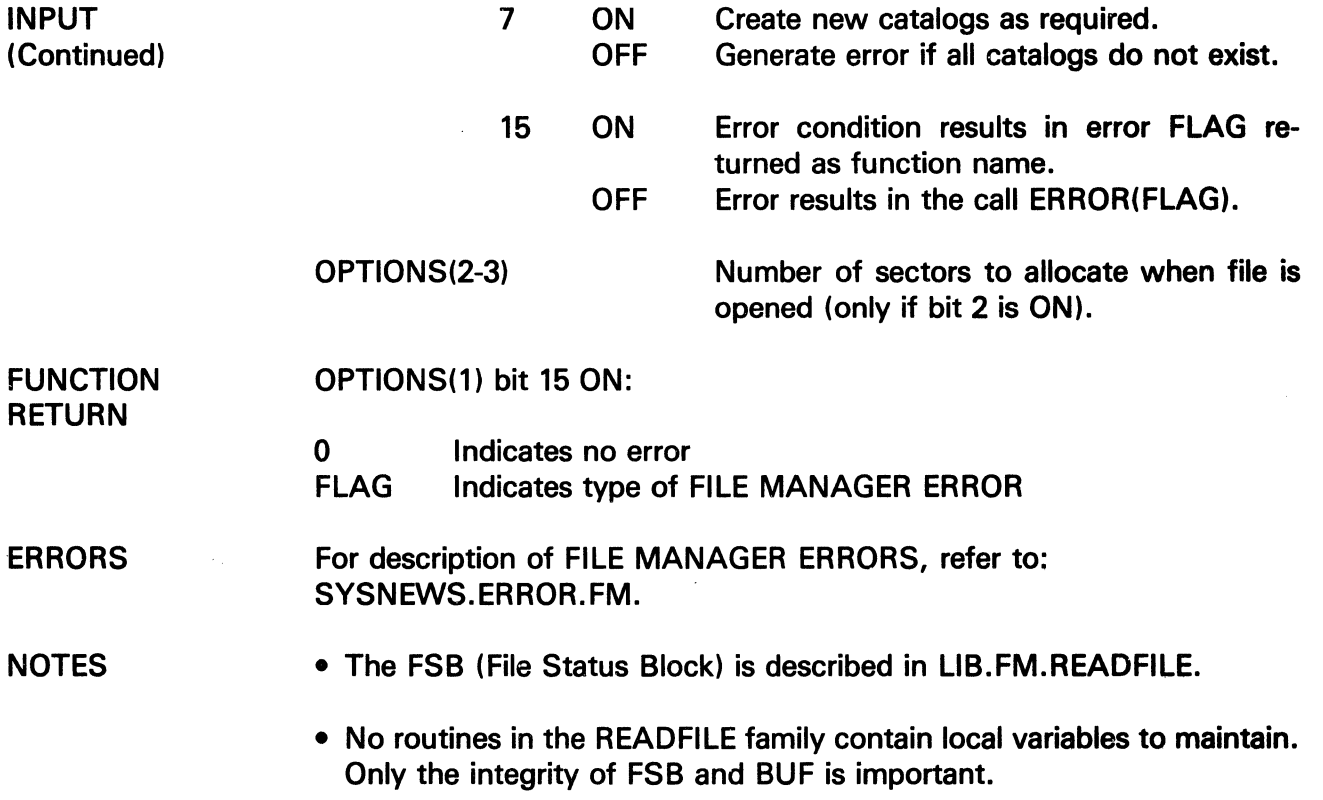

 $\mathcal{L}_{\mathcal{A}}$ 

 $\bar{\mathcal{A}}$ 

 $\sim$ 

### **WRITFILE** WRITBLOK

The information and drawings contained herein are the sole property of Computervision<br>Corporation, Use of this document is reserved exclusively for Computervision customers<br>and personnel, Reproduction of this matter in who

### WRITBLOK

SYNTAX WRITBLOK(FSB,BUF,COUNT,BLOCK)

PURPOSE Writes, or modifies, a block of words in a binary sequential file.

FSB(11) File Status Block.

BUF Disc buffer.

COUNT Number of words to write.

BLOCK Array of words to write.

**NOTE** 

INPUT

Before WRITBLOK is called, the file must be opened with MODIFILE or WRITFILE.

The information and drawings contained herein are the sole property of Computervision<br>Corporation. Use of this document is reserved exclusively for Computervision customers<br>and personnel. Reproduction of this matter in who

### **WRITCLOS**

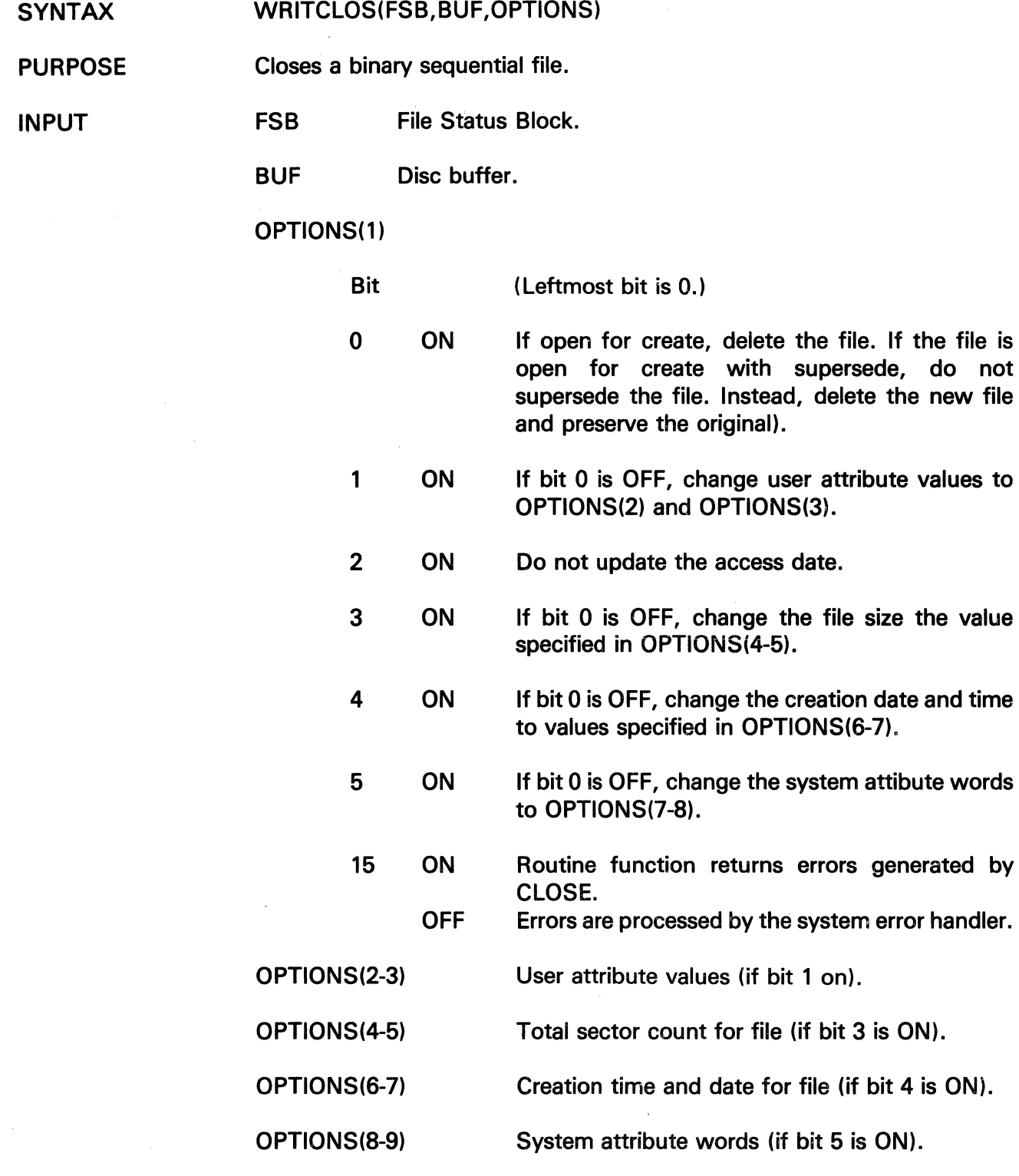

### XEQTCOMM

The information and drawings contained herein are the sole property of Computervision<br>Corporation. Use of this document is reserved exclusively for Computervision customers<br>and personnel. Reproduction of this matter in who

 $\sim 2000$ 

### **XEQTCOMM**

SYNTAX XEOTCOMM(COUNT,COMMAND)

PURPOSE Executes a system command passed as a subroutine argument.

INPUT COUNT Character count of command string.

COMMAND Command string to be executed.

**NOTE** This routine does not return to the calling code after invoking the system command.

## Section 6 SYSTEM FORMATS

The information and drawings contained herein are the sole property of Computervision Corporation. Use of this document is reserved exclusively for Computervision customers and personnel. Reproduction of this matter in whole or in part is forbidden without the express written consent of Computervision.

## **Section 6 SYSTEM FORMATS**

This section describes:

- Common system data structures.
- File formats.
- Data types and how they are represented in CGOS 200.

#### **BIT STRING FORMAT**

Bits are generally numbered from left to right, starting with bit 0. This is true for:

- All CGOS 200 manuals.
- All CGOS 200 subroutine descriptions, code and data structures.
- The front panels and backplanes of all Computervision CPUs (CGP-100) and the CGP-100 maintenance panel.

#### SINGLE WORD BIT NUMBERING:

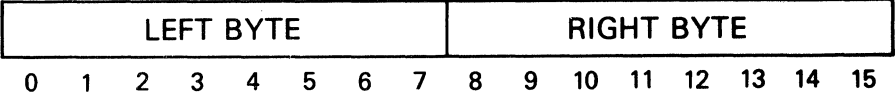

### DOUBLE WORD BIT NUMBERING:

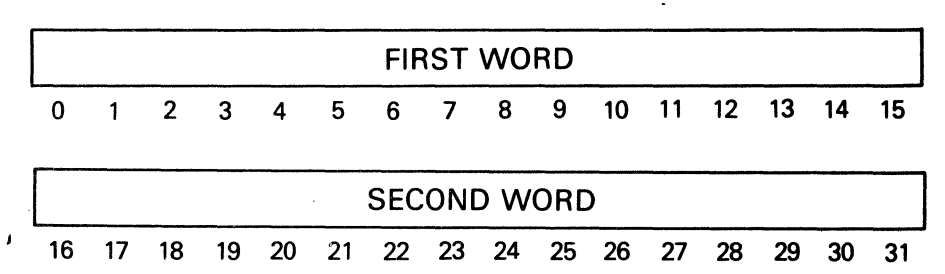

#### CAUTION

Bits are numbered from right to left in CADDS application routines. Numbering schemes may vary for peripherals that interface with Computervision systems.

#### **BYTE FORMAT**

For the byte VY hexadecimal:

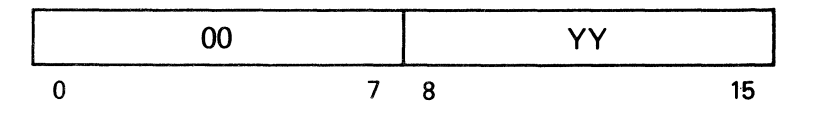

The information and drawings contained herein are the sole property of Computervision Corporation. Use of this document is reserved exclusively for Computervision customers and personnel. Reproduction of this matter in whole or in part is forbidden without the express written consent of Computervision.

#### CHARACTER FORMAT

For the character whose ASCII code is VY hexadecimal:

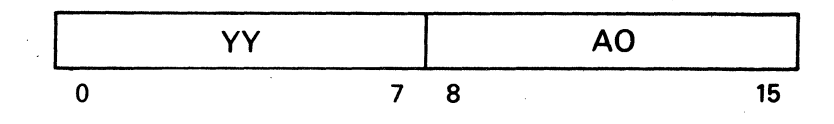

AO hexadecimal is the byte for the blank ASCII character marked parity.

**Character** String Format

Character strings are packed two characters per-word starting with the left byte of the first word. If the string has an odd number of characters, it is left-justified and padded with a blank (ASCII code AO hexadecimal).

The character string 'ABCD' is stored as:

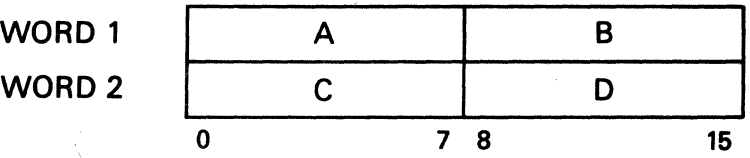

The character "A" is stored as:

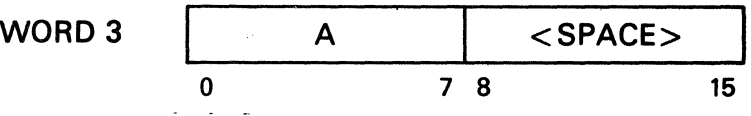

**NOTE** 

All characters are stored as seven-bit ASCII codes with the most significant eighth bit set. BCD codes are never used, even when explicitly mentioned in the documentation.

SYSTEM (FILE MANAGER) DATE AND TIME FORMAT

### DATE AND TIME FORMATS

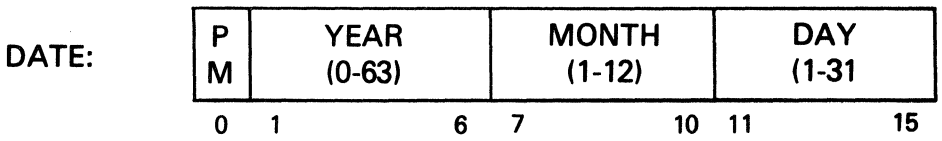

where PM is AM/PM indicator, ON for PM, OFF for AM, and Year is number of years since 1960.

The information and drawings contained herein are the sole property of Computervision<br>Corporation. Use of this document is reserved exclusively for Computervision customers<br>and personnel. Reproduction of this matter in who express written consent of Computervision.

TIME:

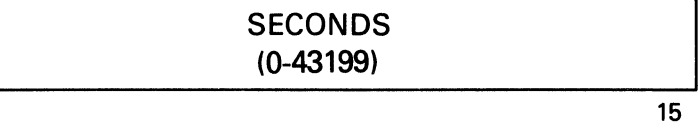

where Seconds is the number of seconds in a half-day.

### INTERNAL TIME FORMAT

0

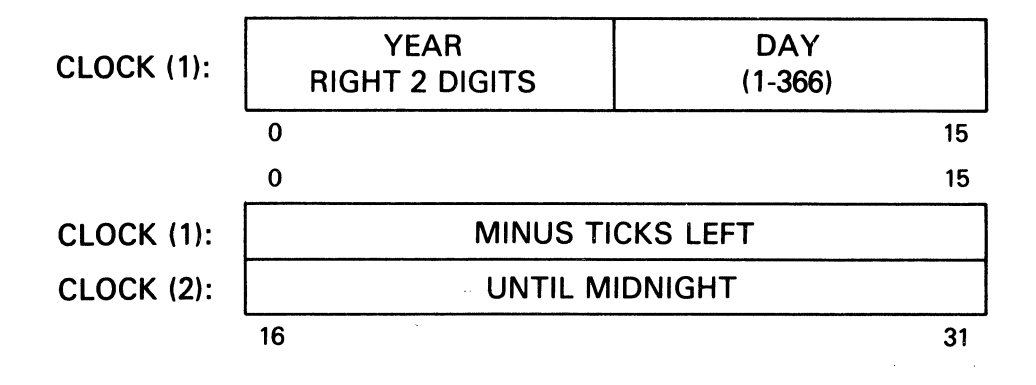

 $(1$  tick = 10 milliseconds)

### EXTERNAL TIME FORMAT

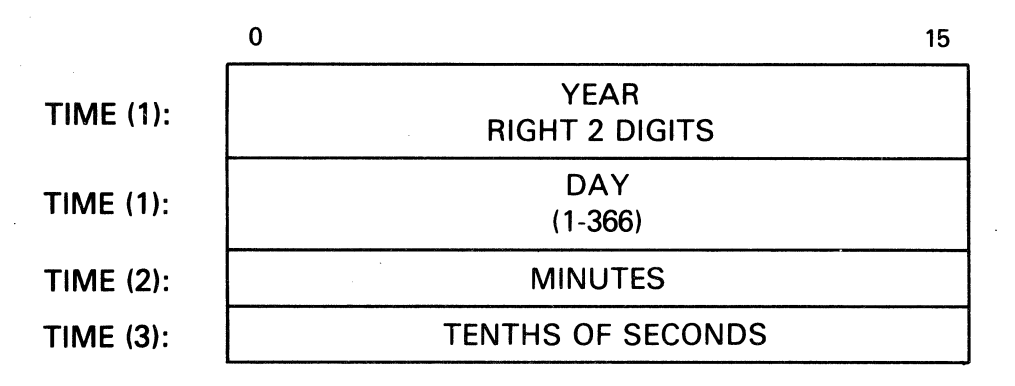

The information and drawings contained herein are the sole property of Computervision<br>Corporation, Use of this document is reserved exclusively for Computervision customers<br>and personnel. Reproduction of this matter in who

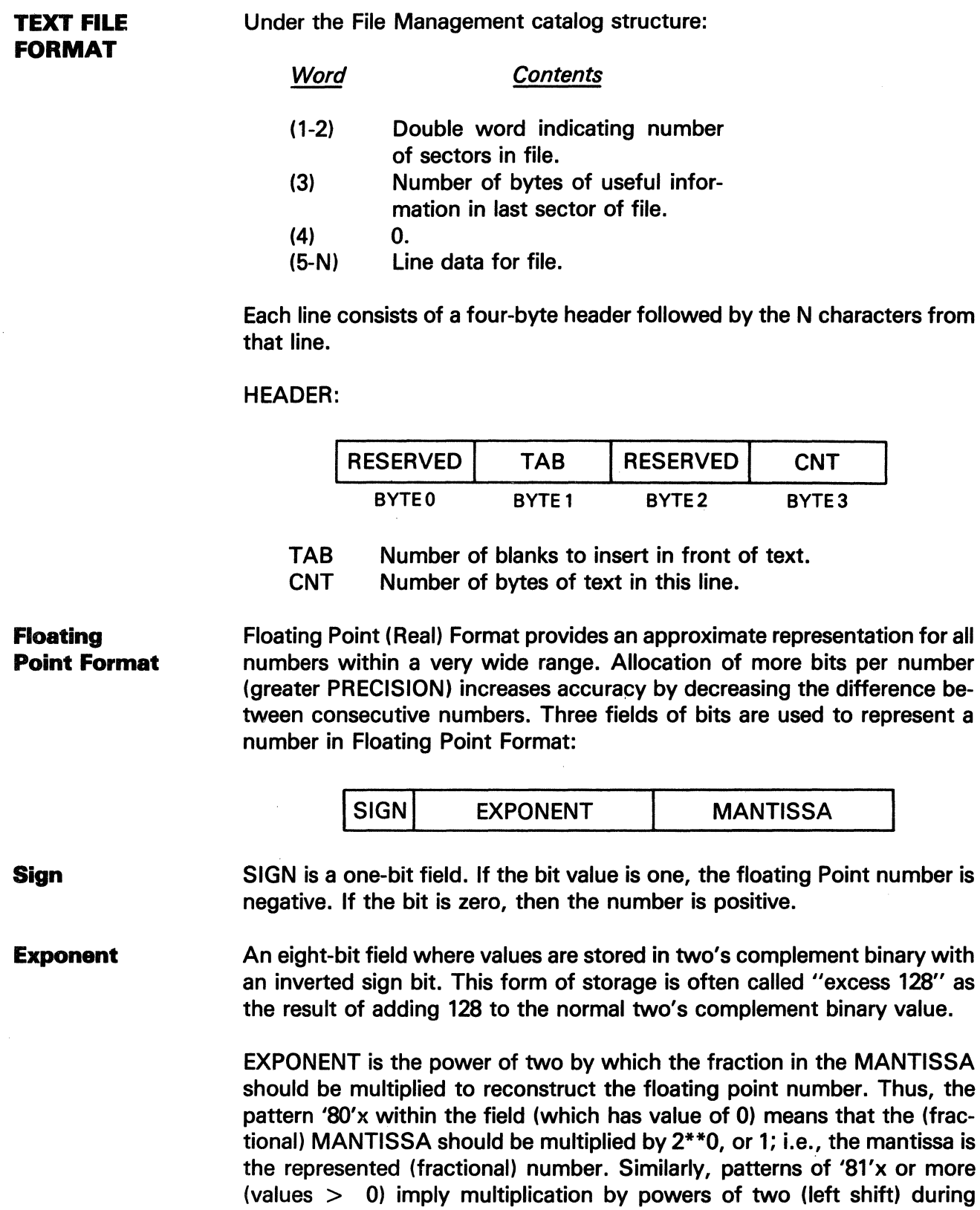

 $\alpha$ 

reconstruction.

The information and drawings contained herein are the sole property of Computervision Corporation. Use of this document is reserved exclusively for Computervision customers and personnel. Reproduction of this matter in whole or in part is forbidden without the express written consent of Computervision.

#### **Note**

Two asterisks(\*\*) mean "raised to the power of".

A variable length field, 23 bits in SINGLE precision format or 55 bits in DOUBLE precision format. MANTISSA stores the magnitude of the fraction thAT reconstructs the floating point value when multiplied by EXPO-NENT. For accuracy, the EXPONENT and MANTISSA are adjusted until the fraction represented by the MANTISSA falls into the range:

 $1/2 <$  fraction  $<$  1

**Mantissa** 

This is called "normalizing" the fraction. For a normalized fraction represented in binary, the first bit to the right of the binary point is the most significant bit, and its value is always one. To extend precision, this bit is NOT explicitly stored. The most significant stored bit in the mantissa field is actually the bit representing 1/4; thus the 1/2 bit is assumed to equal one. This allows the mantissa to store 24 significant bits for SINGLE precision, and 56 significant bits in DOUBLE precision. This hidden bit is called a "phantom bit representation" for the mantissa.

**STORAGE FORMATS**  SINGLE precision floating point format allocates two memory words, while DOUBLE precision allocates four words. In either precision, the first memory word contains the SIGN, EXPONENT, and most significant bits of MANTISSA fields:

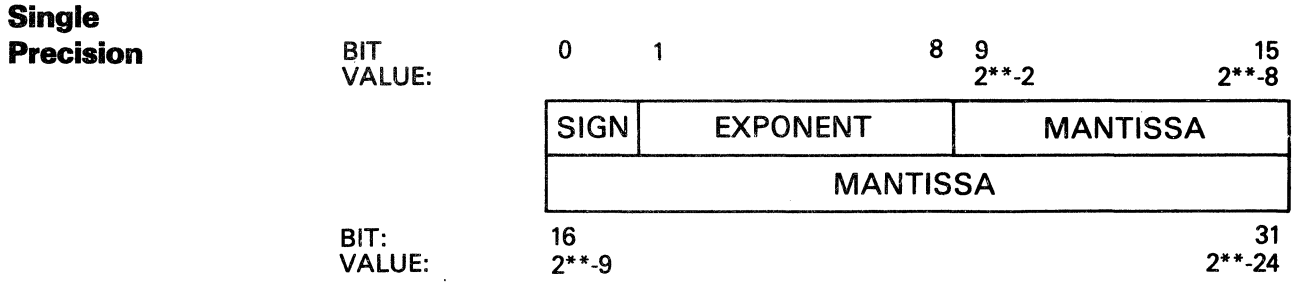

The information and drawings contained herein are the sole property of Computervision Corporation. Use of this document is reserved exclusively for Computervision customers and personnel. Reproduction of this matter in whole or in part is forbidden without the express written consent of Computervision.

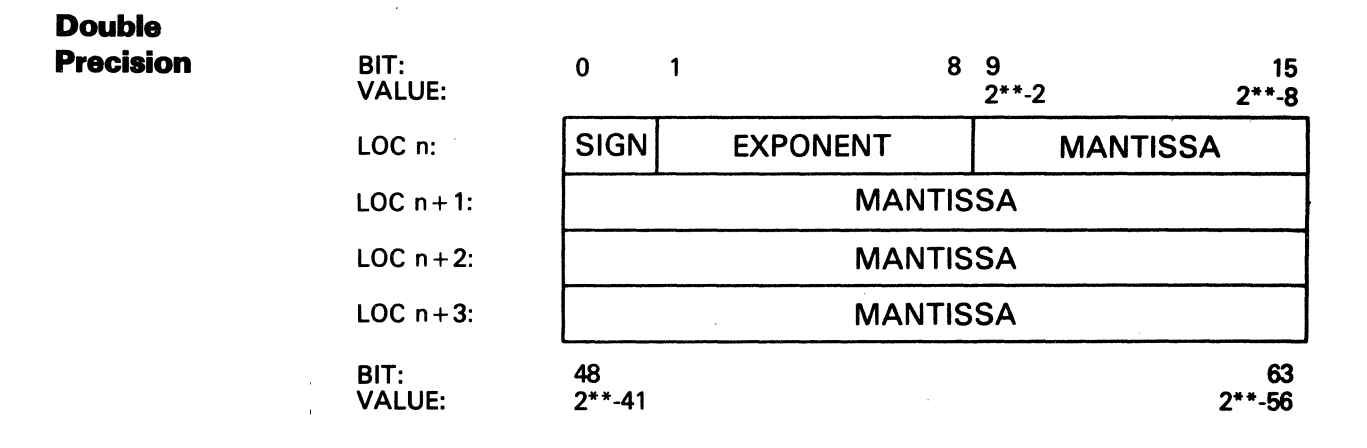

Zero

Zero is the only number not normally represented in the above formats; it has no most significant bit to be normalized. In either SINGLE or DOUBLE precision, the number in the EXPONENT and MANTISSA is true zero (0.0), rather than the smallest possible nonzero number. Calculations which produce values less than or equal to the smallest possible nonzero number are considered to have produced a zero (0.0) instead. Similarly, minus zero (sign bit being the only nonzero bit) is converted to true zero (all bits zero).

Range

In absolute value, a floating point number has the following ranges:

SINGLE Precision:

 $1/2 \times 2^{**}$ -128 to (1 - 2\*\*-24)  $\times 2^{**}$ 127

DOUBLE Precision:

 $1/2 \times 2^{**}$ -128 to (1 - 2\*\*-56) x 2\*\*127

This is approximately 10\*\*-38 to 10\*\*38.

**Accuracy** 

SINGLE Precision:

1 part in 2\*\*24 (7 decimal digits)

DOUBLE Precision:

1 part in 2\*\*56 (16 decimal digits)

The information and drawings contained herein are the sole property of Computervision Corporation. Use of this document is reserved exclusively for Computervision customers and personnel. Reproduction of this matter in whole or in part is forbidden without the express written consent of Computervision.

**INTEGER FORMAT**  Each number is represented exactly in INTEGER format. The difference between consecutively represented numbers is ONE (unity), and thus independent of PRECISION. Allocation of more bits per number extends the range of representable numbers, but not the accuracy of each number.

> Standard two's complement notation for INTEGERS allows both positive and negative numbers to be represented as 16 bits (SINGLE) or 32 bits (DOUBLE) precision (these correspond to one word or two words, respectively).

SINGLE integer range:

- 32, 768 to 32, 767 inclusive

DOUBLE integer range:

-2, 147,483,648 to 2, 147,483,647 inclusive

**MAGNETIC TAPE FORMAT**  Tape controllers read or write up to '2000'hex frames as a single record. This corresponds to '1000'hex words on 9-track tape. High level system tape 1/0 routines recognize this and allow transfers of '1000'hex words per call.

**9-Track Tape**  Two frames of tape store one CGP-100 16-bit word. Each frame consists of a parity bit followed by eight bits of data. The word is converted so that bits 0-7 are stored in the first frame and bits 1-15 are stored in the second frame.

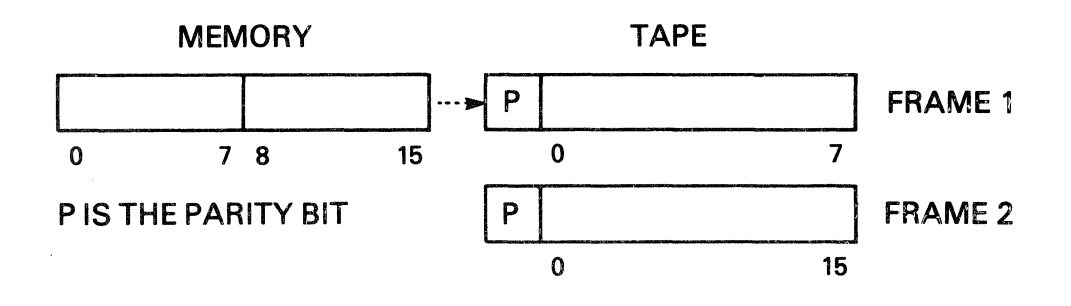

The information and drawings contained herein are the sole property of Computervision<br>Corporation, Use of this document is reserved exclusively for Computervision customers Corporation. Use of this document is reserved exclusively for Computervision customers and personnel. Reproduction of this matter in whole or In part is forbidden without the express written consent of Computervision.

#### **7-Track Tape**

### PACKED FORMAT

Packed and unpacked formats are used. Machine words cannot be evenly divided into tape frames on 7-track tape, so Packed Format is used. Each 7-track tape frame consists of a parity bit followed by 6 bits of data. One 16 bit machine word is "packed" into 3 tape frames. Frame 1 of the tape has a binary 10 in the first two bits followed by the data from memory word bits 0-3; frame 2 contains bits 4-9 from the memory word; and frame 3 contains bits 10-15.

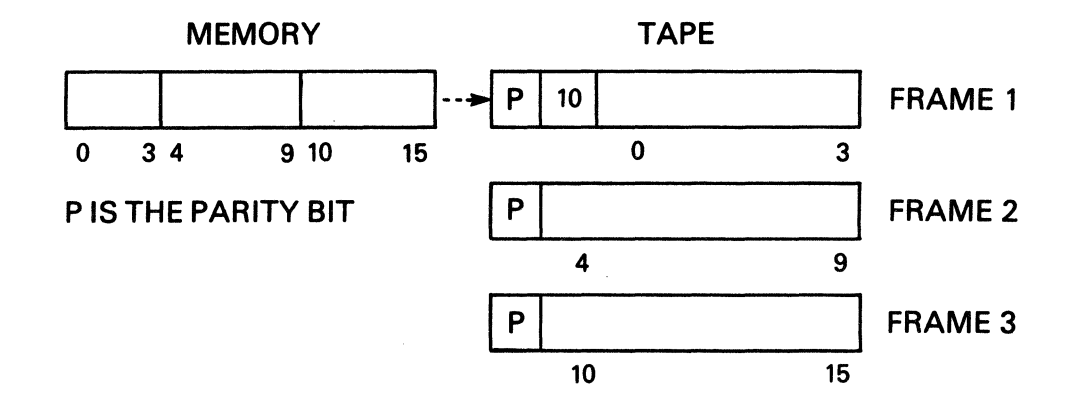

Since memory words require three frames on 7-track tape, the entire transfer may require more than one tape record. To resolve this problem, the system software splits the complete request into multiple tape records. These records are at most '400'hex words long and are begun with a three word header (9 frames). The header format is:

Word 0: Physical record number for this logical record  $( \geq 1)$ .

Word 1: Total number of physical records in this logical record ( $\geq 1$ ).

Word 2: Maximum physical record size ('400'hex)

The information and drawings contained herein are the sole property of Computervision Corporation. Use of this document is reserved exclusively for Computervision customers and personnel. Reproduction of this matter in whole or in part is forbidden without the express written consent of Computervision.

OLD PACKED FORMAT

The system supports Old Packed format to allow reading of tapes prepared by earlier CADDS O/Ss. Old Packed format is only supported for reading tapes. It 'packs' each memory word into four tape frames, with four memory word bits per frame. The first two bits of each frame contain the binary value 11. Each tape record begins with a twelve-frame header in the same form as the header for Packed Format.

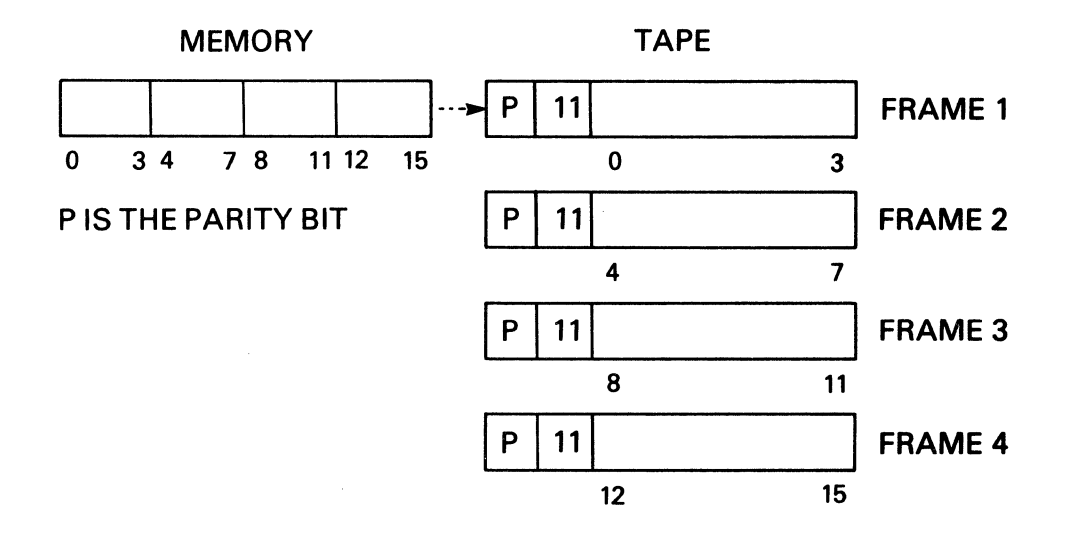

### UNPACKED FORMAT

This format transfers to tape exactly like 9-track format, two frames per word. Unfortunately, 7-track tape has only six bits per frame, so four bits (0-1 and 8-9) are lost from each memory word.

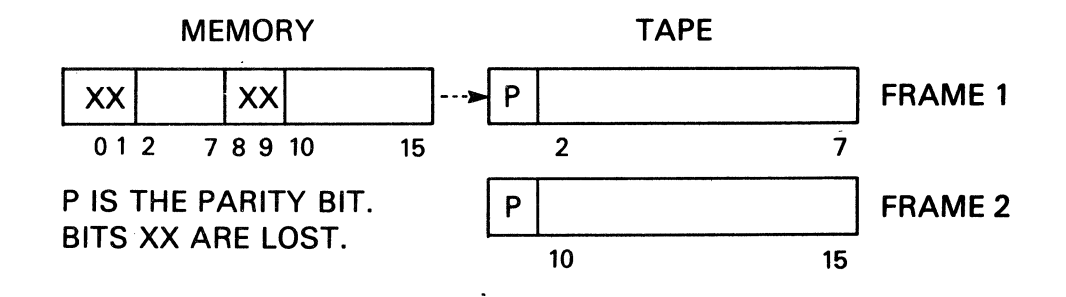

INDEX

 $\bar{z}$ 

The information and drawings contained herein are the sole property of Computervision<br>Corporation, Use of this document is reserved exclusively for Computervision customers<br>and personnel. Reproduction of this matter in who

# Index

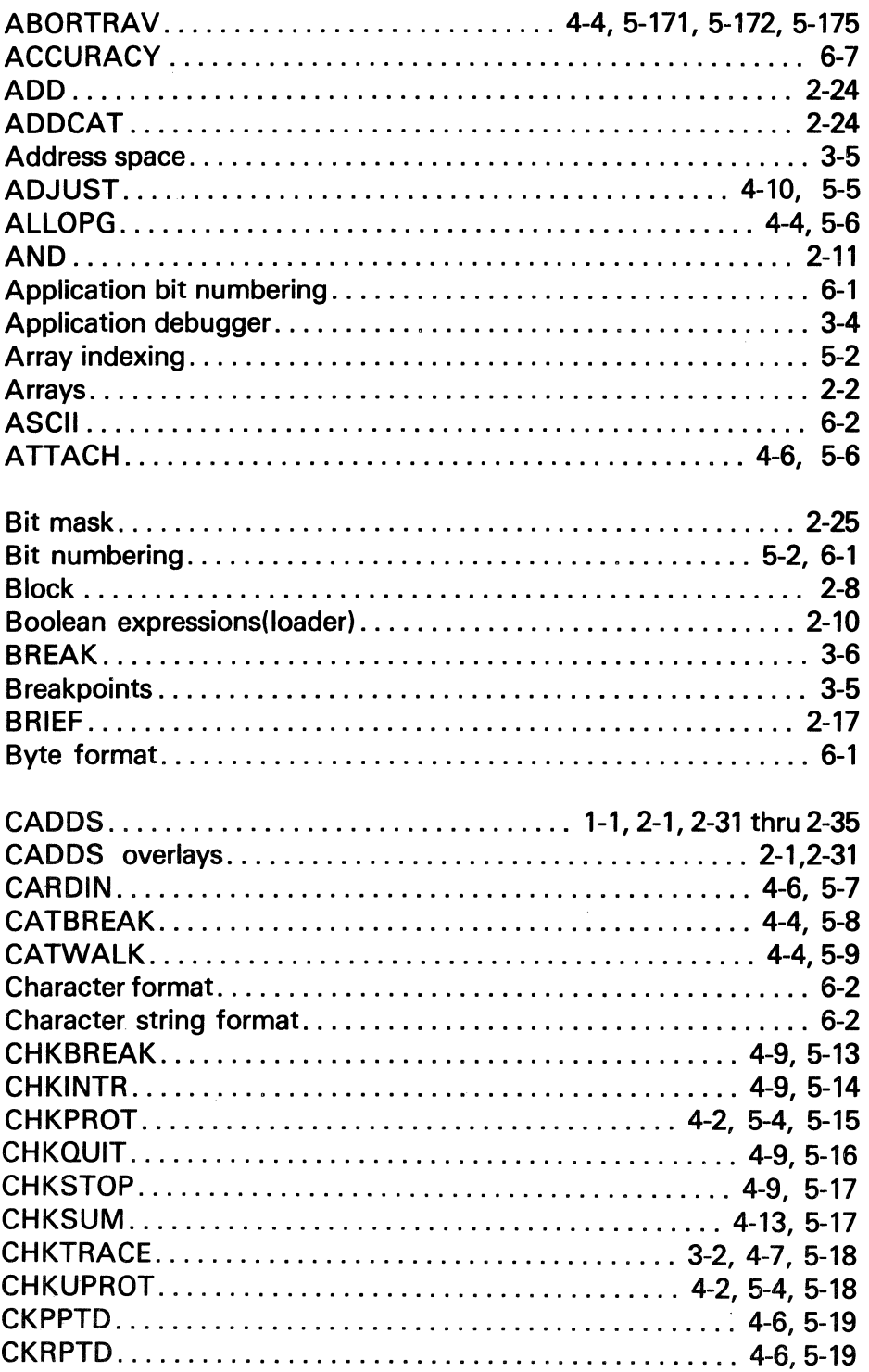

The information and drawings contained herein are the sole property of Computervision<br>Corporation, Use of this document is reserved exclusively for Computervision customers<br>and personnel, Reproduction of this matter in who

# Index (Continued)

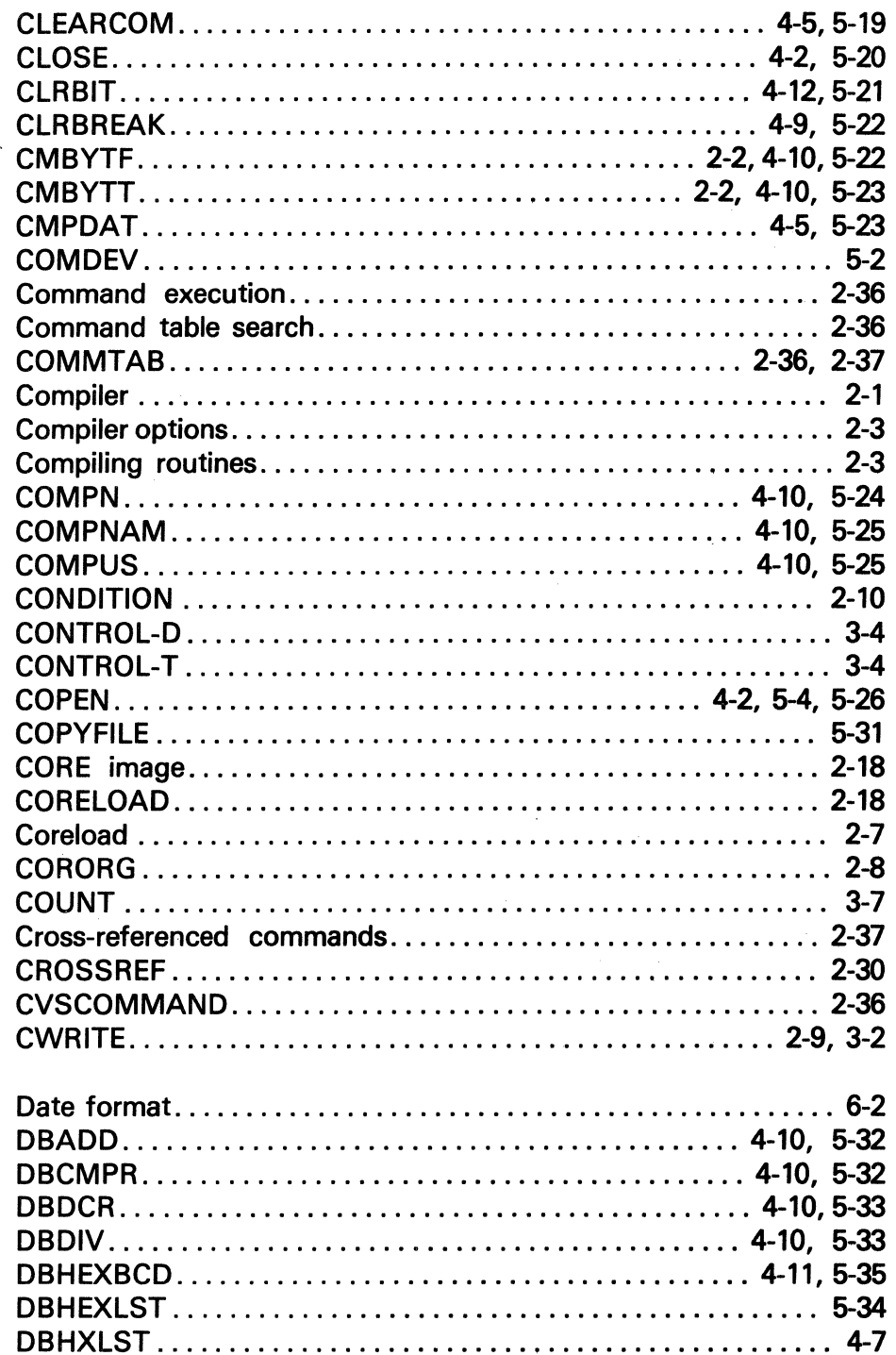

The information and drawings contained herein are the sole property of Computervision<br>Corporation. Use of this document is reserved exclusively for Computervision customers<br>and personnel. Reproduction of this matter in who

# **Index (Continued)**

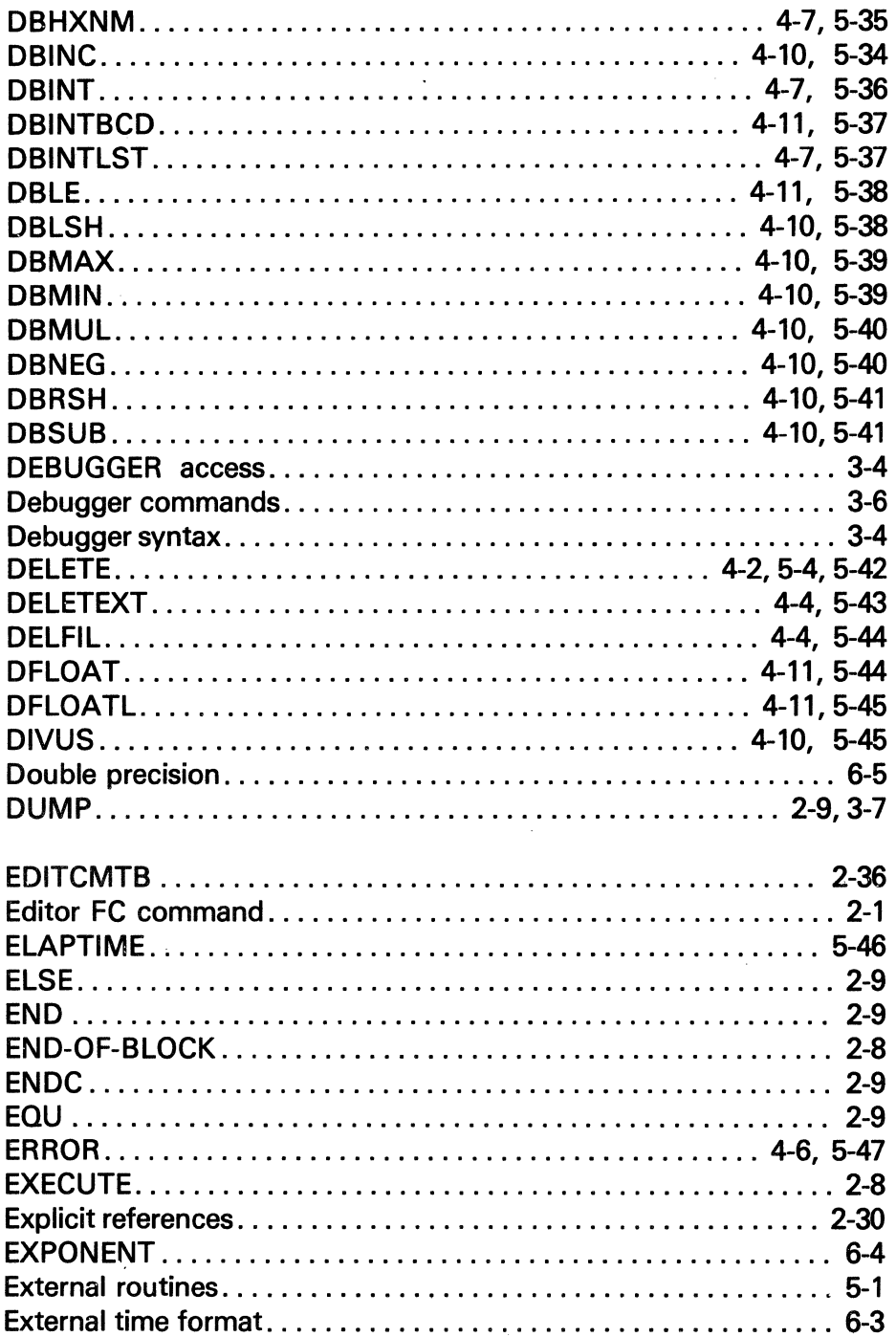

 $\sim$ 

 $\bar{z}$
The information and drawings contained herein are the sole property of Computervision<br>Corporation, Use of this document is reserved exclusively for Computervision customers<br>and personnel. Reproduction of this matter in who

## Index (Continued)

 $\mathcal{A}^{\mathcal{A}}$ 

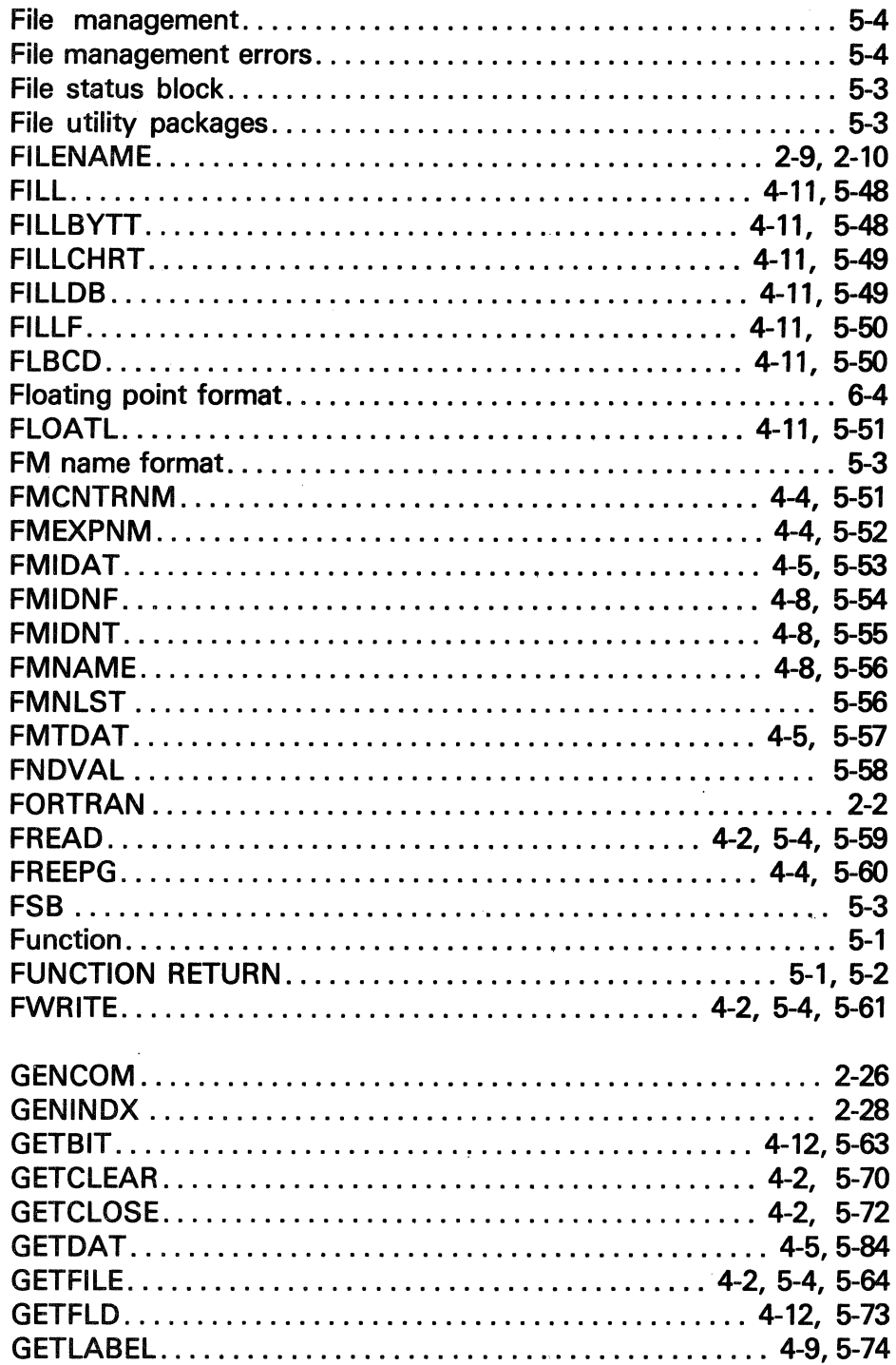

 $\bar{\chi}$ 

The information and drawings contained herein are the sole property of Computervision<br>Corporation, Use of this document is reserved exclusively for Computervision customers<br>and personnel, Reproduction of this matter in who

 $\bar{z}$ 

### **INDEX (Continued)**

 $\sim 10^{-1}$ 

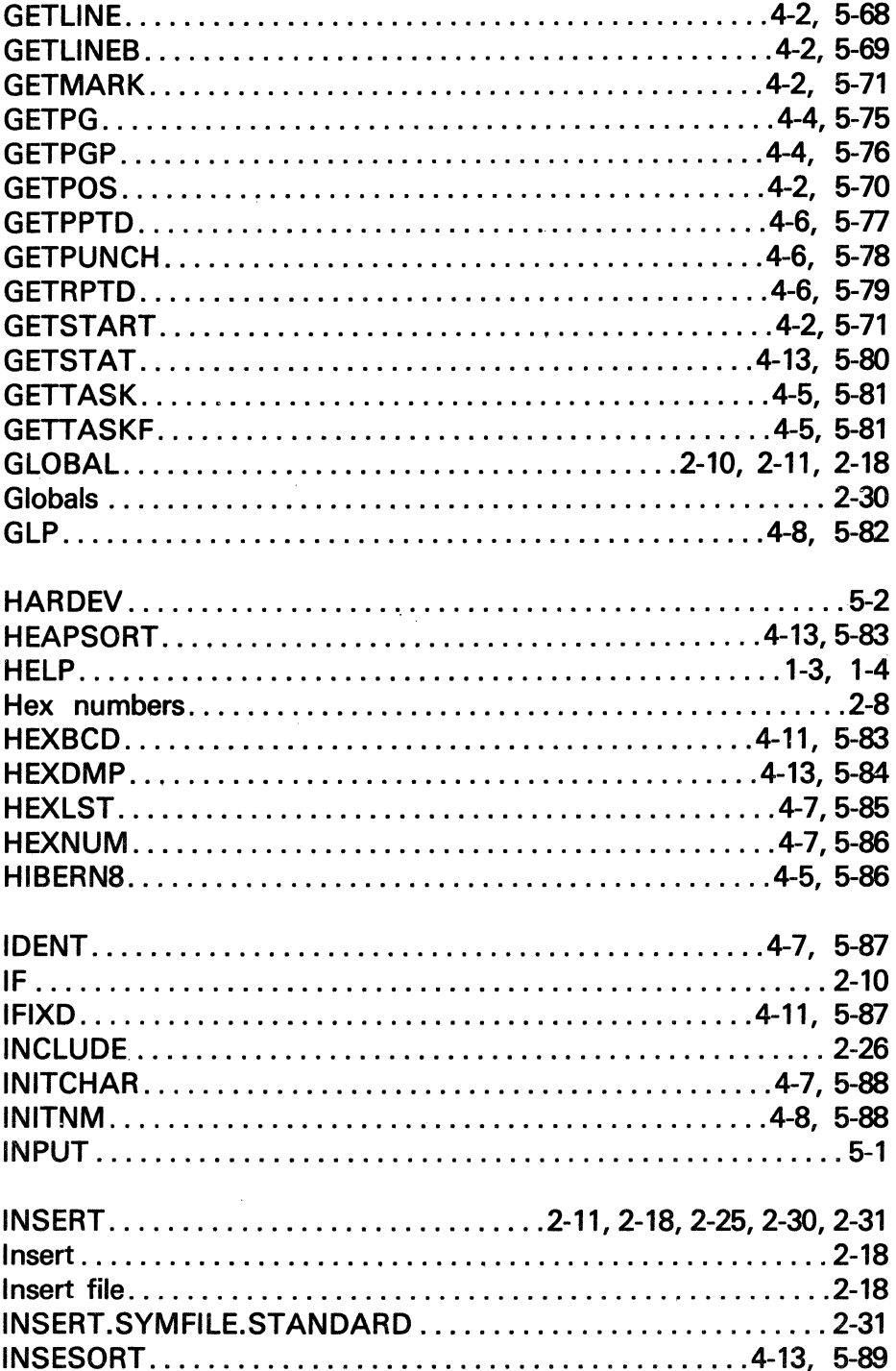

The information and drawings contained herein are the sole property of Computervision<br>Corporation. Use of this document is reserved exclusively for Computervision customers<br>and personnel. Reproduction of this matter in who

 $\mathbb{R}^2$ 

 $\bar{z}$ 

#### **Index (Continued)**

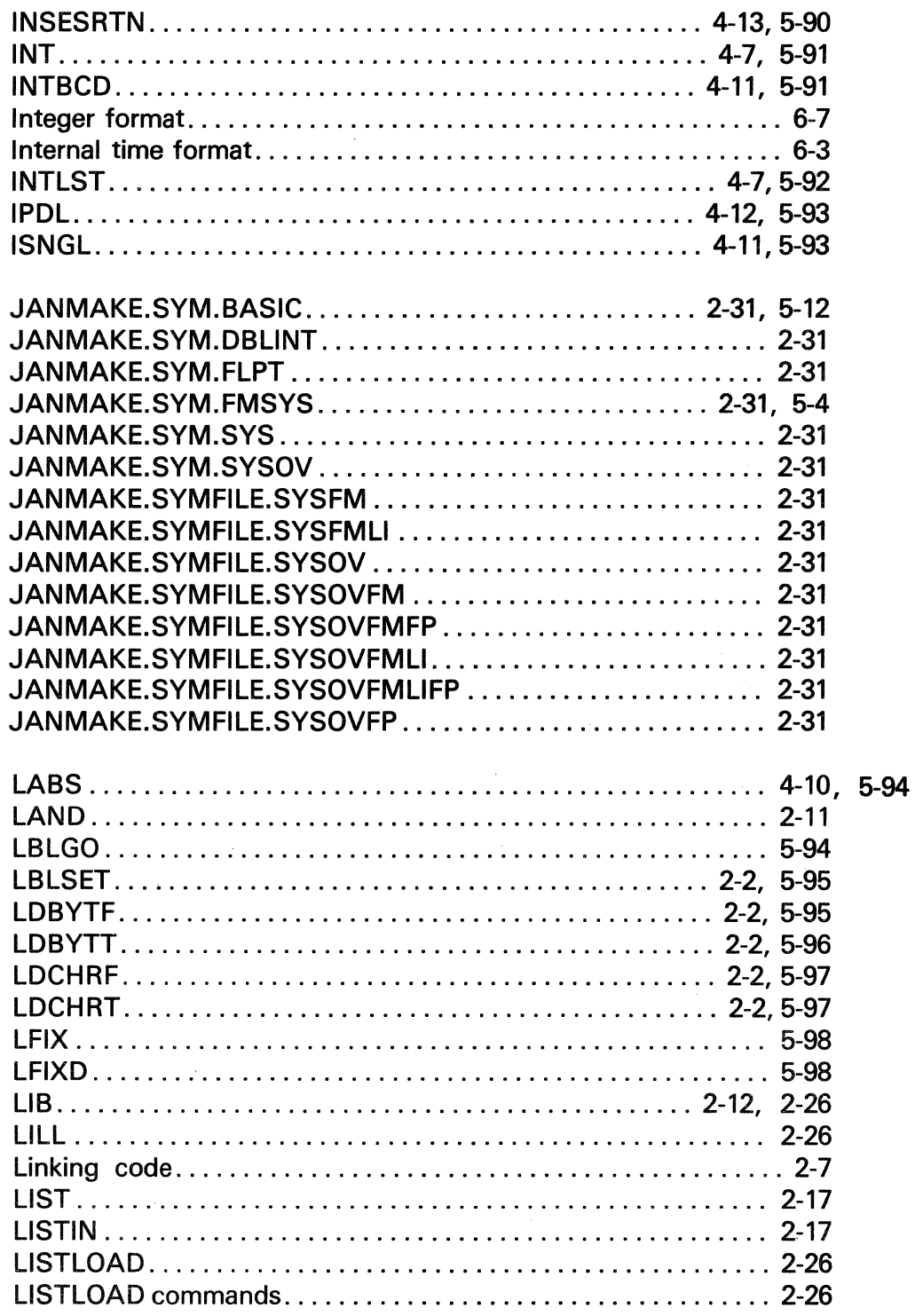

 $\mathcal{A}^{\mathcal{A}}$  , where  $\mathcal{A}^{\mathcal{A}}$  is a subset of the set of the set of  $\mathcal{A}^{\mathcal{A}}$ 

 $\sim$   $\sim$ 

 $\langle \hat{u}_i, \hat{u}_j \rangle$  ,  $\langle \hat{u}_i, \hat{u}_j \rangle$  ,  $\langle \hat{u}_j, \hat{u}_j \rangle$ 

The information and drawings contained herein are the sole property of Computervision<br>Corporation, Use of this document is reserved exclusively for Computervision customers<br>and personnel, Reproduction of this matter in who

J.

 $\ddot{\phantom{a}}$ 

 $\hat{c} = \hat{c} \hat{c}$ 

## **Index (Continued)**

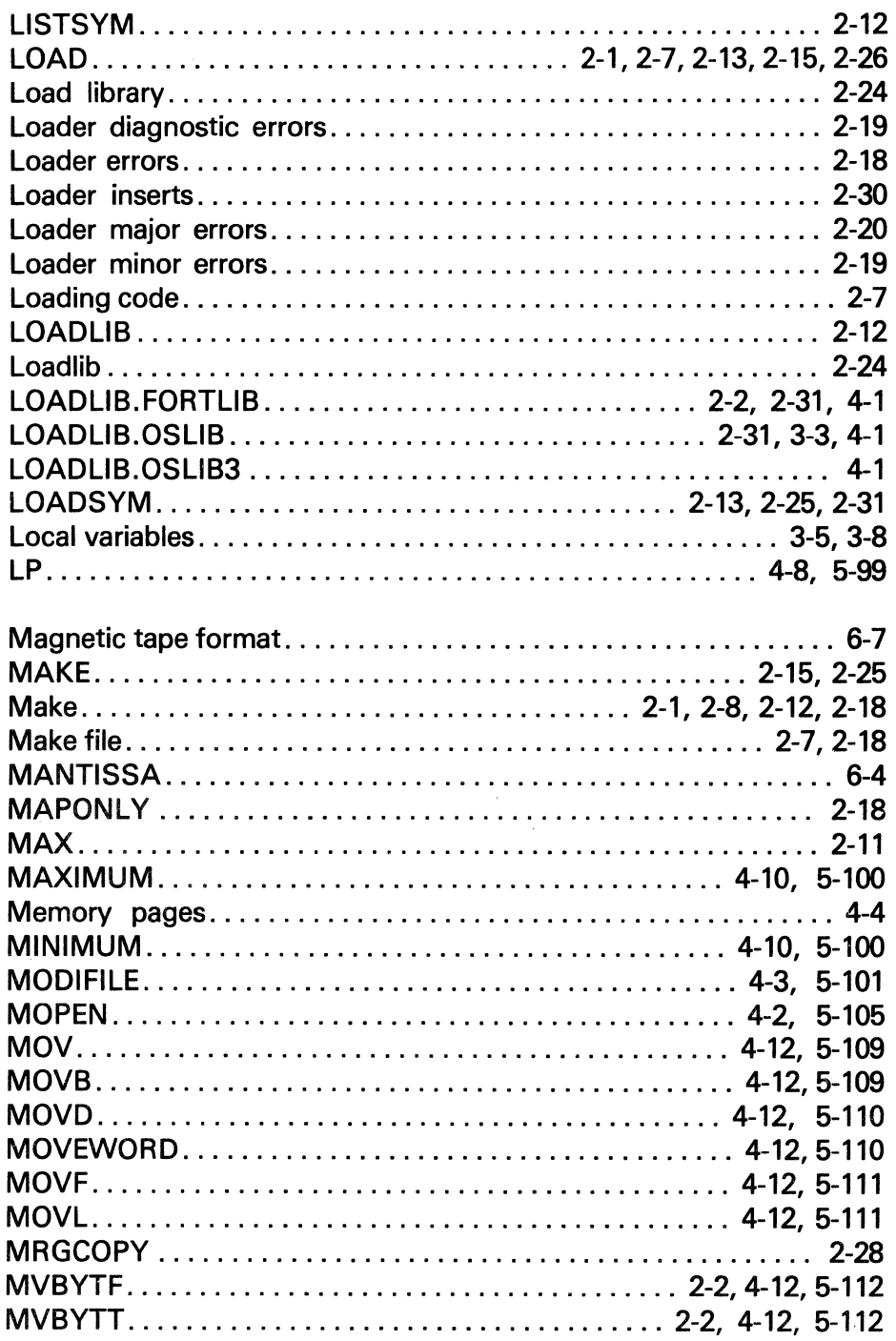

 $\mathcal{A}$  and  $\mathcal{A}$  is a subset of the set of the set of  $\mathcal{A}$  , and  $\mathcal{A}$ 

 $\bar{A}$ 

The information and drawings contained herein are the sole property of Computervision<br>Corporation. Use of this document is reserved exclusively for Computervision customers<br>and personnel. Reproduction of this matter in who

## **Index (Continued)**

 $\bar{z}$ 

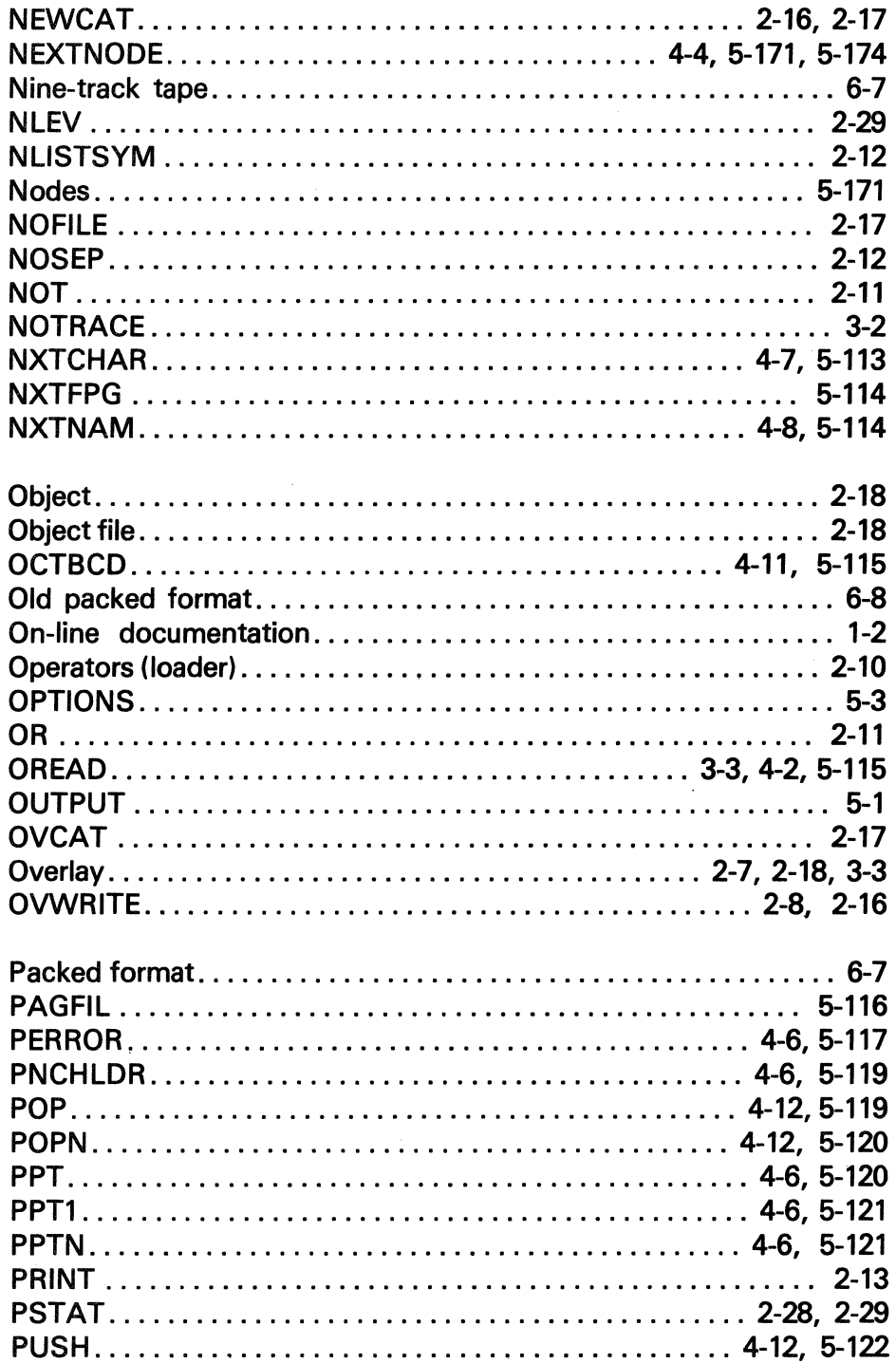

 $\sim$ 

The information and drawings contained herein are the sole property of Computervision<br>Corporation, Use of this document is reserved exclusively for Computervision customers<br>and personnel. Reproduction of this matter in who

#### **Index (Continued)**

 $\sim$ 

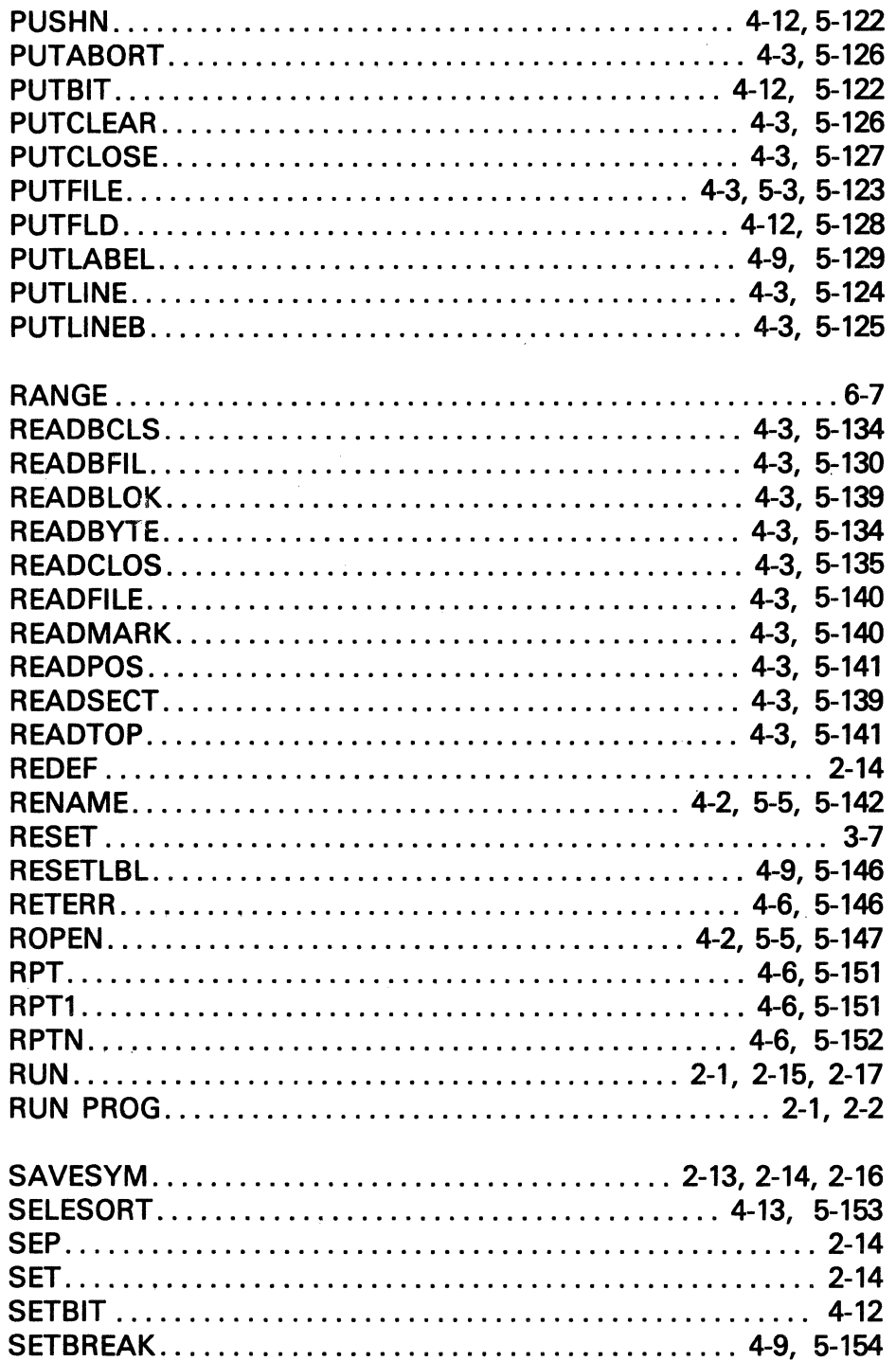

The information and drawings contained herein are the sole property of Computervision<br>Corporation. Use of this document is reserved exclusively for Computervision customers<br>and personnel. Reproduction of this matter in who

## Index (Continued)

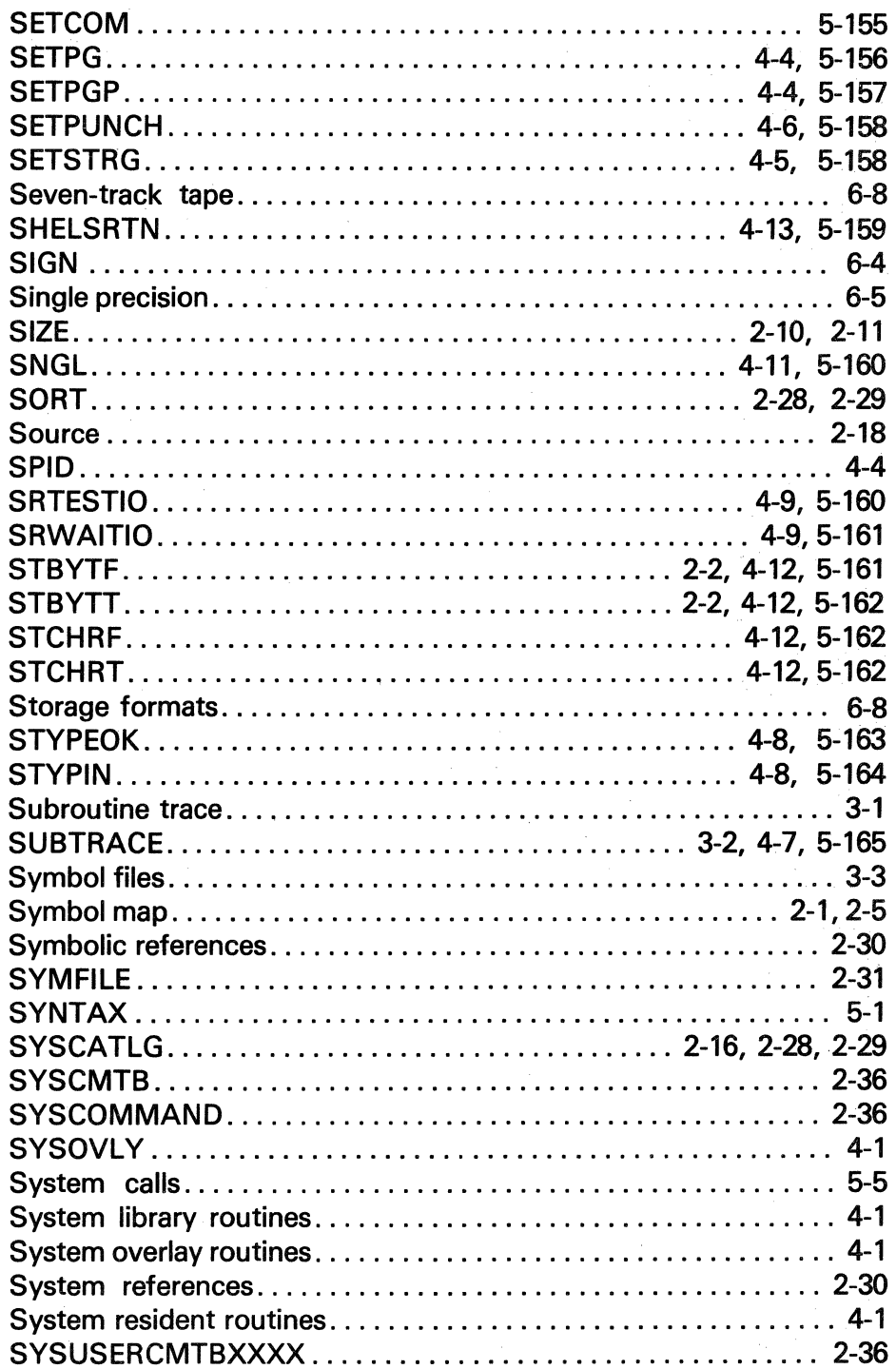

 $\sim$ 

The information and drawings contained herein are the sole property of Computervision<br>Corporation, Use of this document is reserved exclusively for Computervision customers<br>and personnel, Reproduction of this matter in who

#### **Index (Continued)**

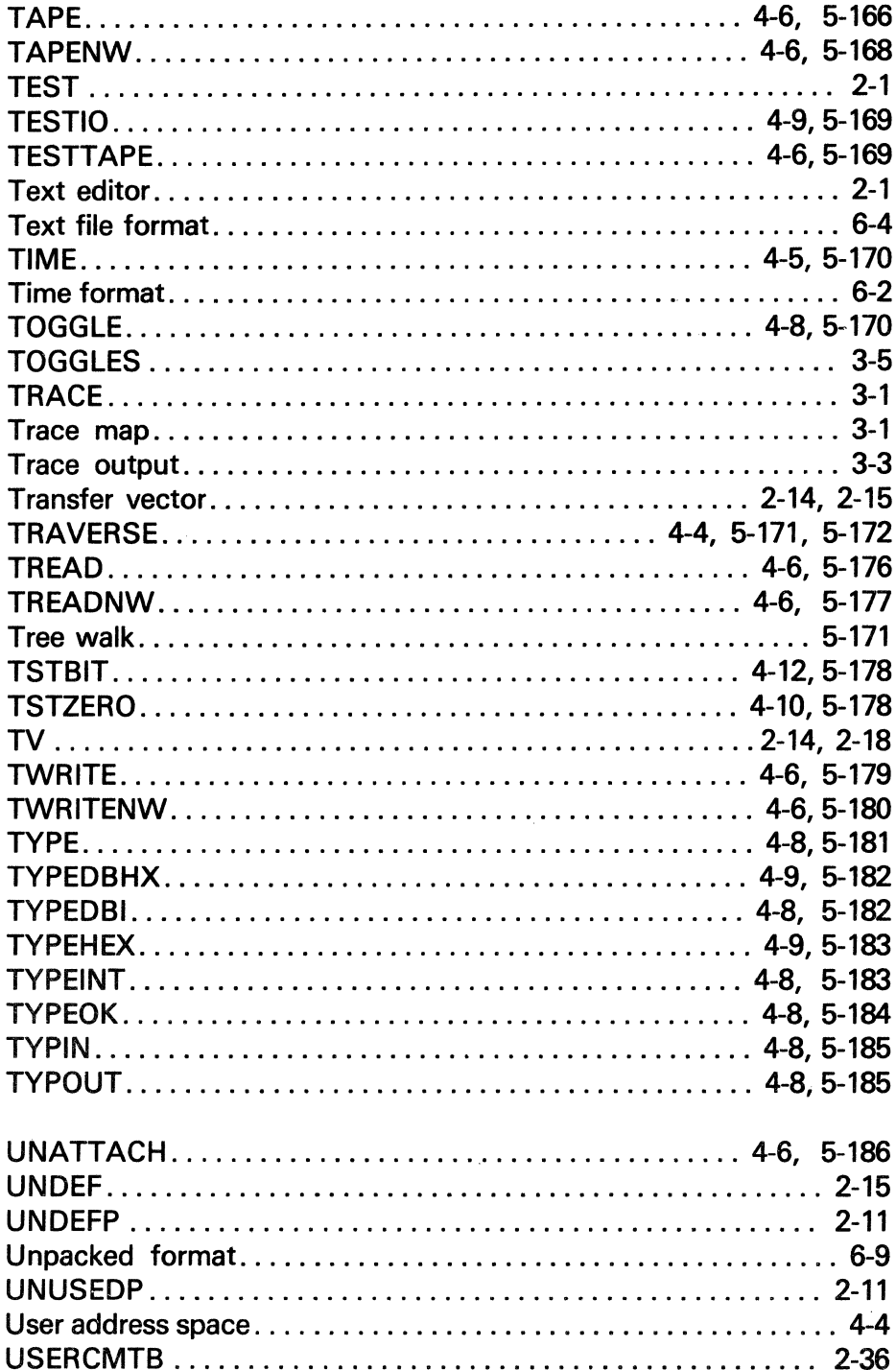

 $\Delta \phi$  and  $\phi$  is a set of  $\phi$ 

 $\mathcal{L}^{\mathcal{A}}$ 

The information and drawings contained herein are the sole property of Computervision<br>Corporation, Use of this document is reserved exclusively for Computervision customers<br>and personnel. Reproduction of this matter in who

# **Index (Continued)**

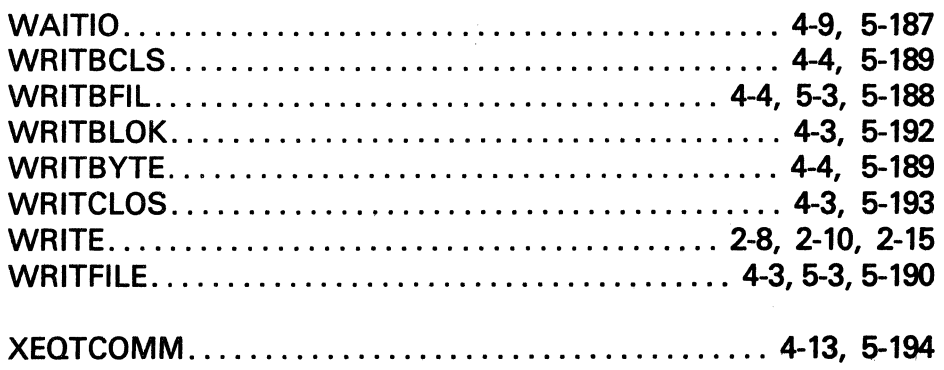

#### **REMARKS FORM**

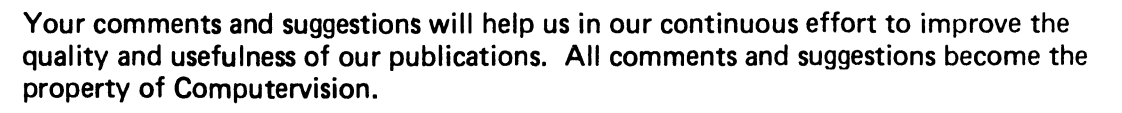

TITLE:

Order No.: ---------

TECHNICAL or EDITORIAL ERRORS (include page number):

#### SUGGESTIONS FOR IMPROVEMENT:

FROM: (Please print)

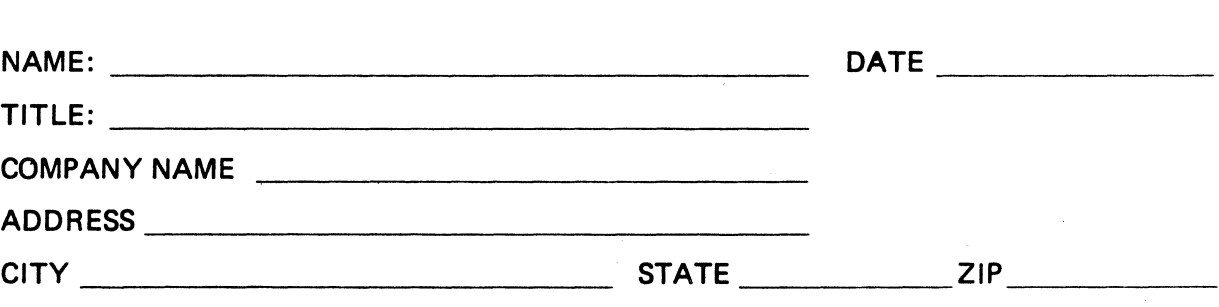

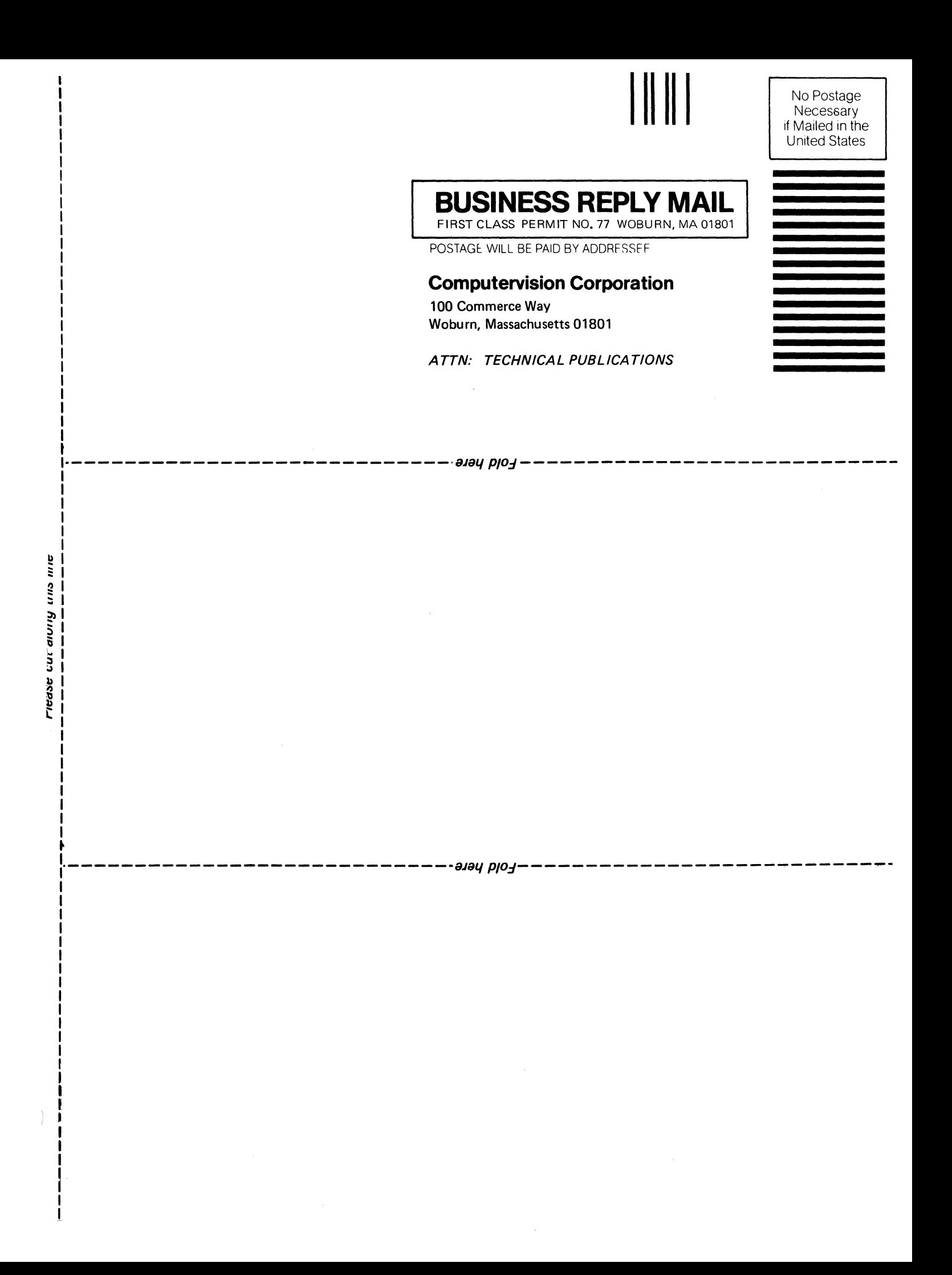

**Computervision Corporation** 201 Burlington Road, Bedford, Massachusetts 01730